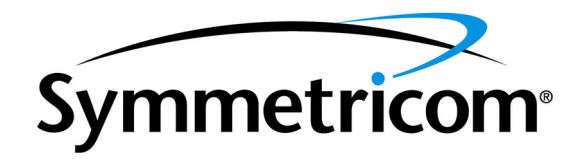

# TimeSource 3500 GPS Primary Reference Source

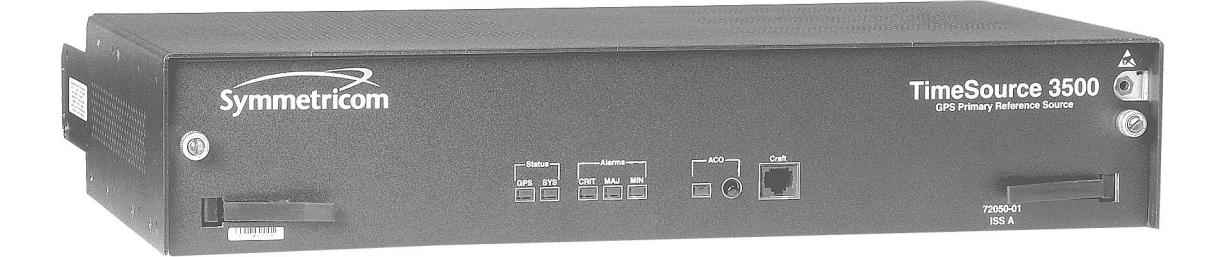

097-72050-01 Issue 8: April 2004

#### *FCC Regulatory Notice*

<span id="page-1-0"></span>*Warning: This equipment generates, uses, and can radiate radio frequency energy, and if not used in accordance with the instruction manual, may cause interference to radio communications. It has been tested and found to comply with the limits for a Class A computing device pursuant to Subpart B of Part 15 of FCC rules, which are designed to provide reasonable protection against such interference when operated in a commercial environment. Operation of this equipment in a residential area is likely to cause interference in which case the user at his own expense will be required to take whatever measures may be required to correct the interference.*

> Symmetricom, Inc. 2300 Orchard Parkway San Jose, CA 95131-1017

http://www.symmetricom.com

Copyright © 2004 Symmetricom, Inc. All rights reserved. Printed in U.S.A.

Symmetricom is a registered trademark of Symmetricom, Inc. BesTime, DCD, and TimeSource are trademarks of Symmetricom, Inc. All other product names, service marks, trademarks, and registered trademarks used in this document are the property of their respective owners.

## Acronyms and Abbreviations

<span id="page-2-0"></span>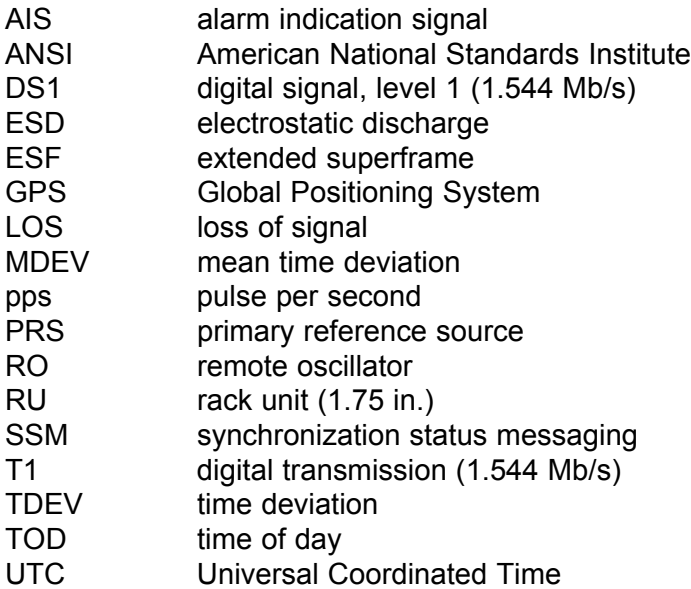

#### What's New in This Manual

<span id="page-3-0"></span>This issue of the TimeSource 3500 user manual has the following changes from the previous issue:

- Replaced old IF Roof Antenna (090-72010-97) with new IF Roof Antenna part number (090-72010-71)
- Updated Roof Antenna installation procedure in Chapter 3
- Replaced old IF Converter (090-72050-97) with new IF Converter part number (090-72050-71)
- Updated IF Converter installation procedure in Chapter 3
- Updated Roof Antenna illustrations in Chapters 1, 2, and 3
- Updated Antenna installation procedure in Chapter 3.
- Added new alarm messages in Chapter 5.

# *Table of Contents*

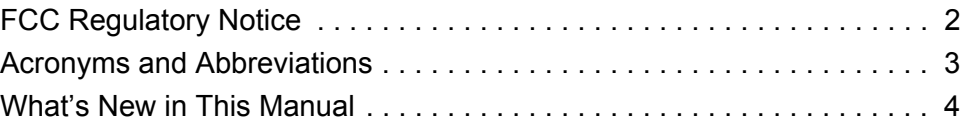

S S SSS S SSS S S S SS S SSS S S S S S SSS S S S

## *Chapter 1* [Description](#page-20-0)

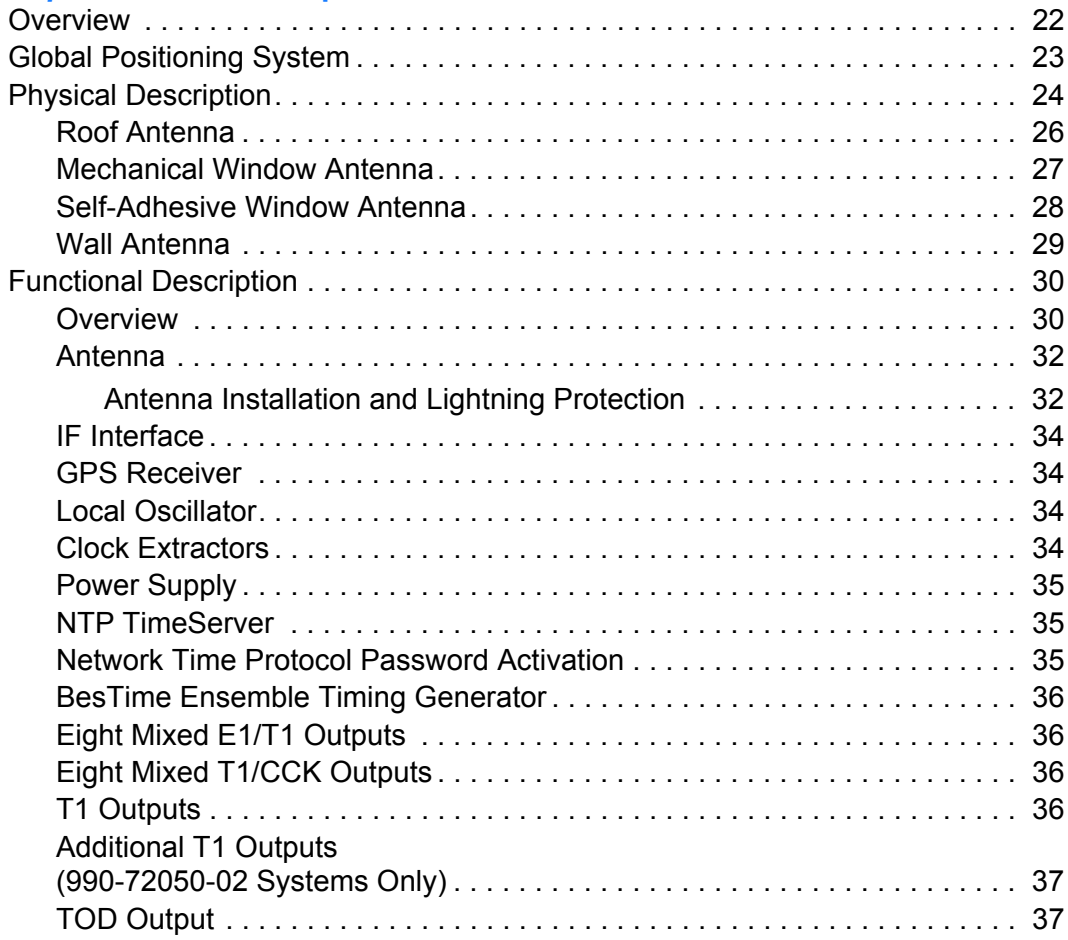

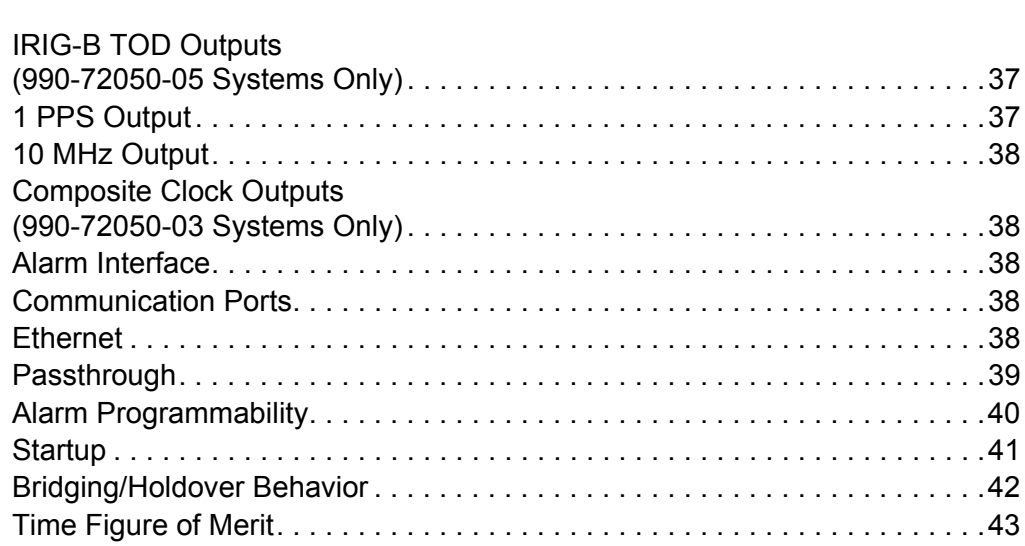

**S SS S S SSS S S S SS S SSS S S S S S SSS S S S S S S S S S S S S S S**

#### *Chapter 2* [Engineering](#page-46-0) & Ordering

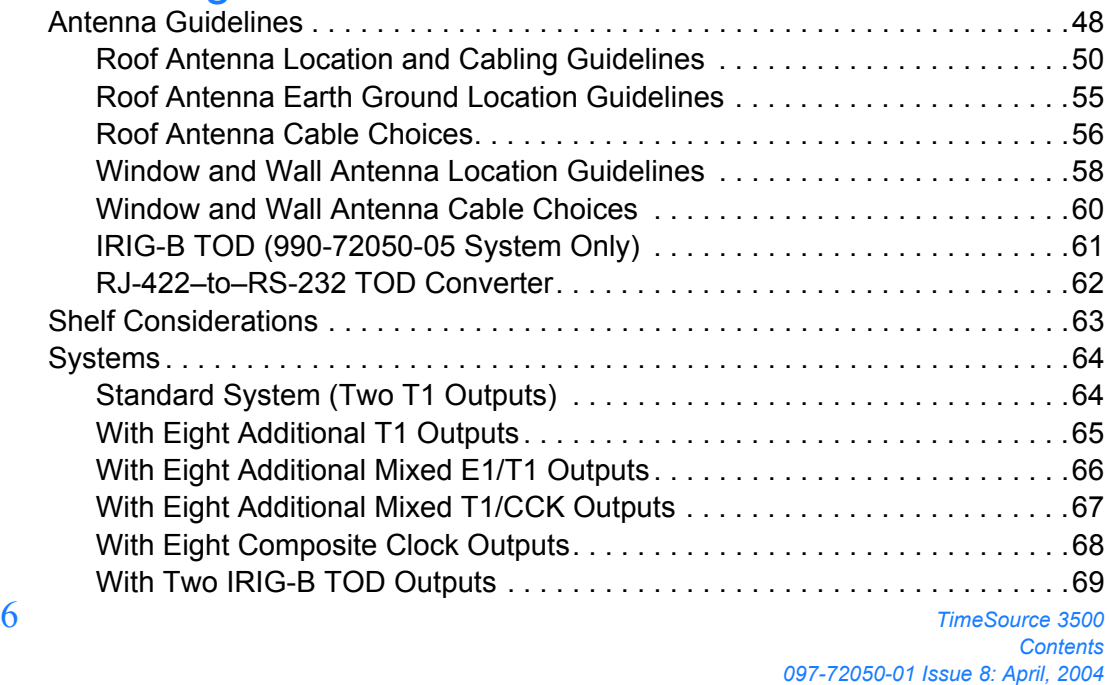

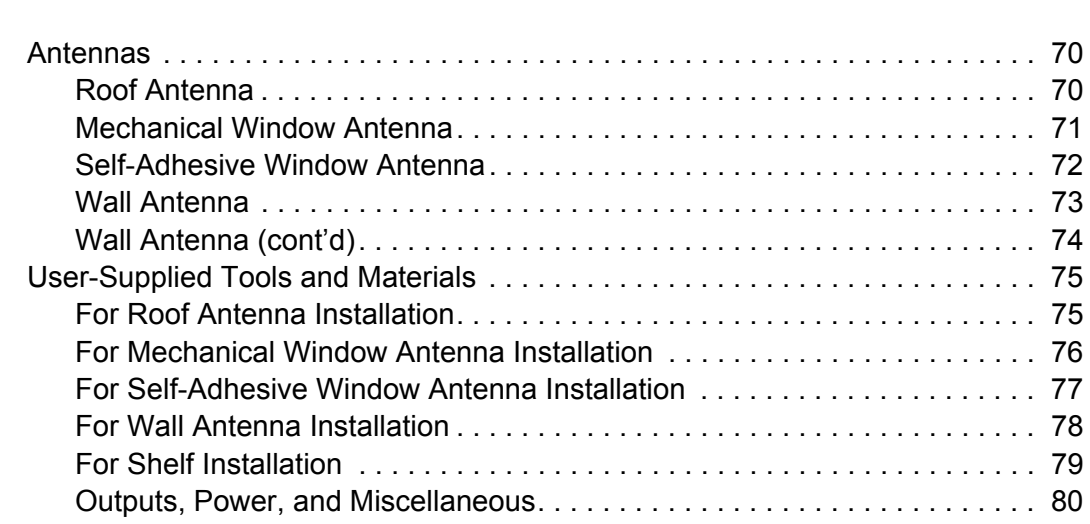

S S SSS S SSS S S S SS S SSS S S S S S SSS S S S

### *Chapter 3* [Installation](#page-80-0)

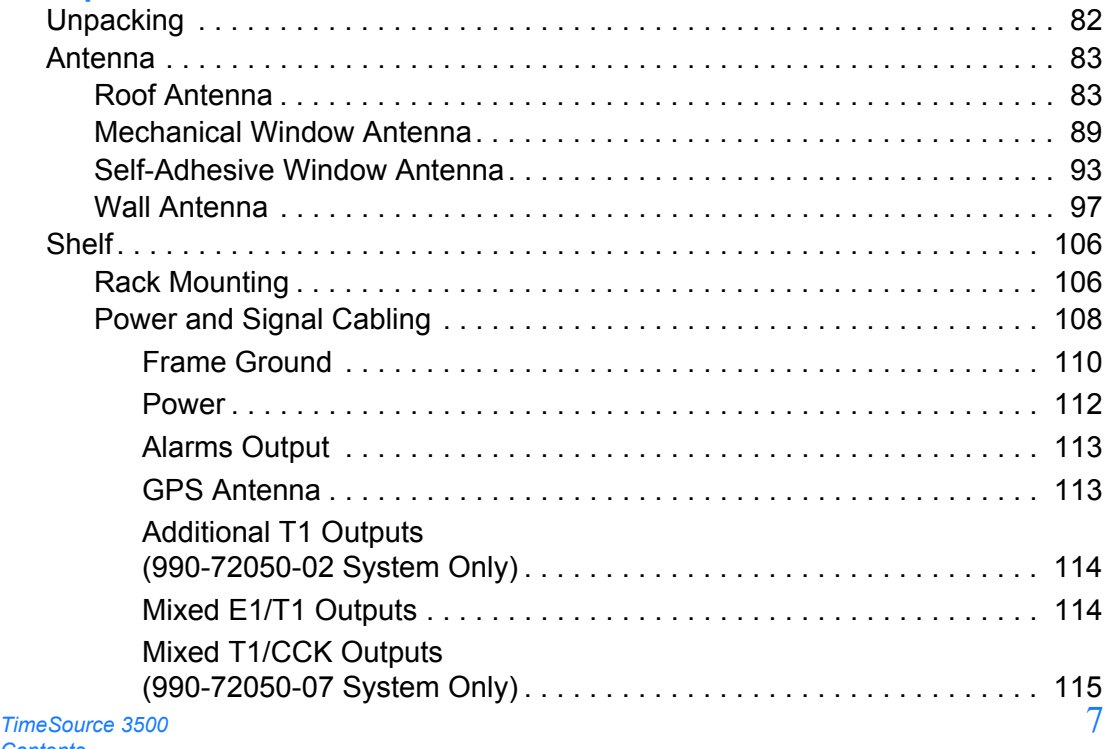

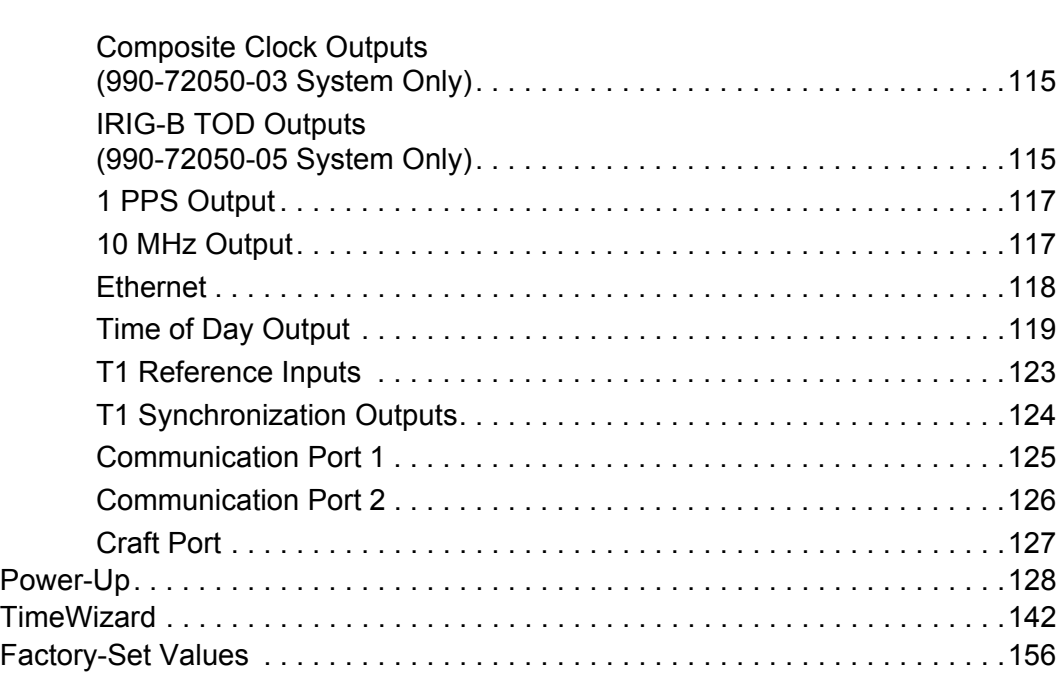

. . . . . . . . . . . .

## *Chapter 4* [TL1 Reference](#page-160-0)

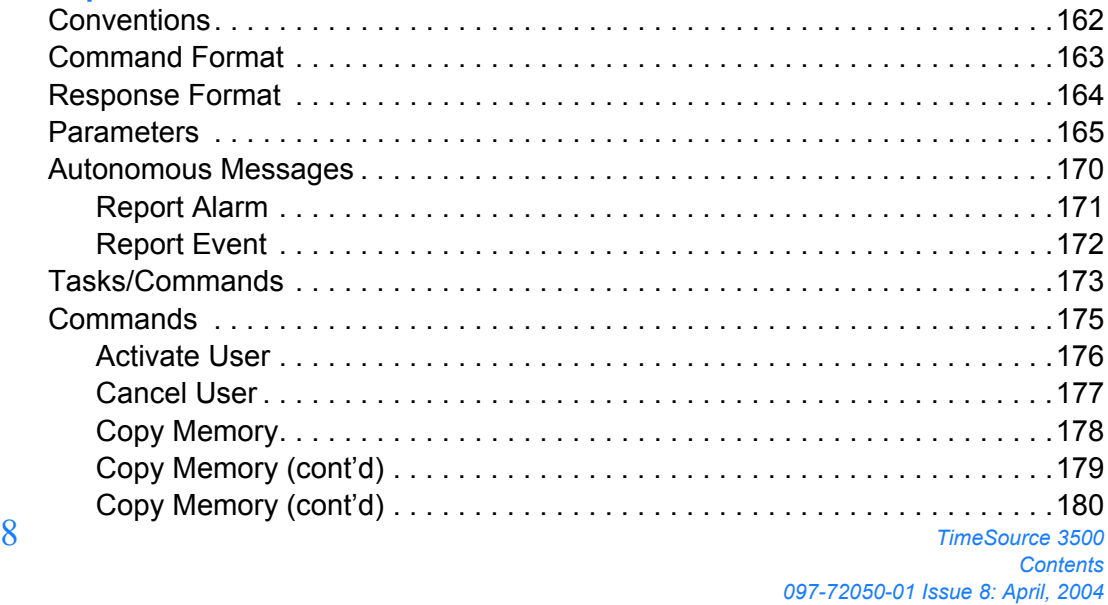

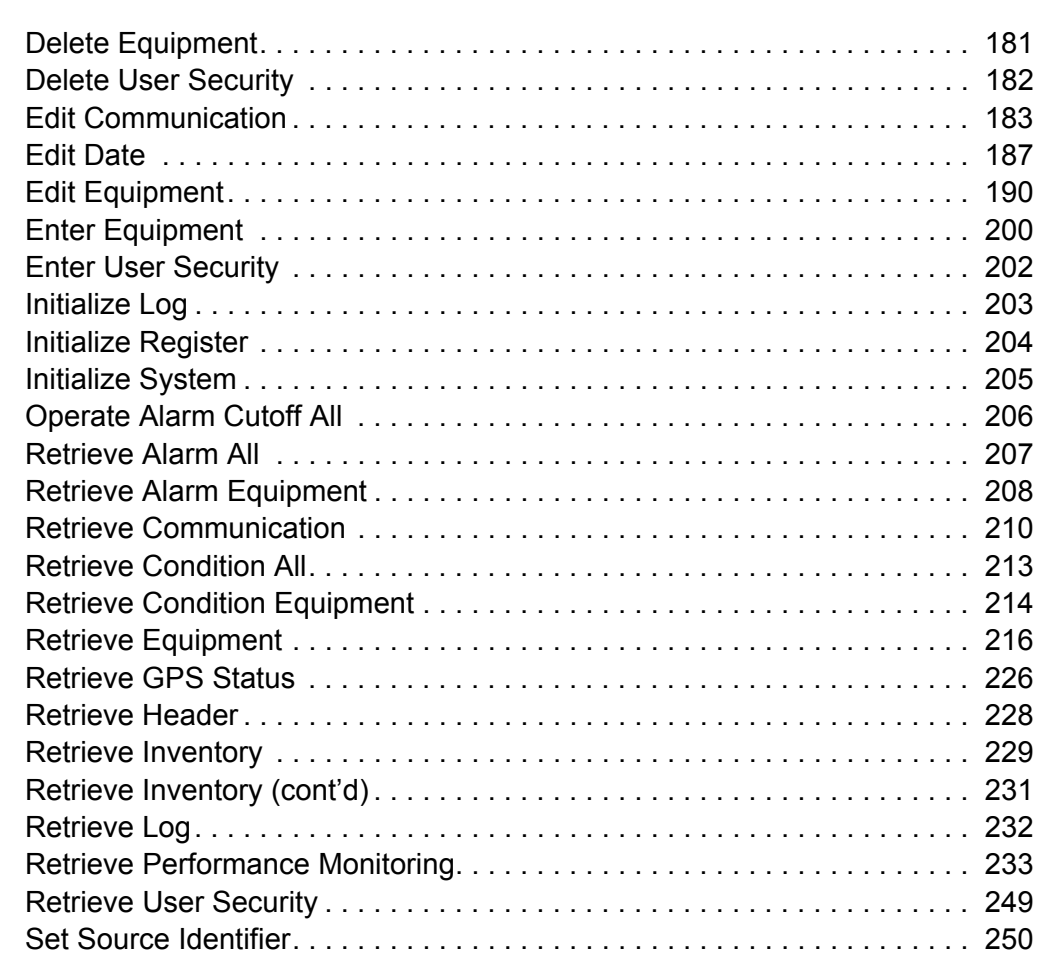

S S SSS S SSS S S S SS S SSS S S S S S SSS S S S

## *Chapter 5* [Troubleshooting](#page-250-0)

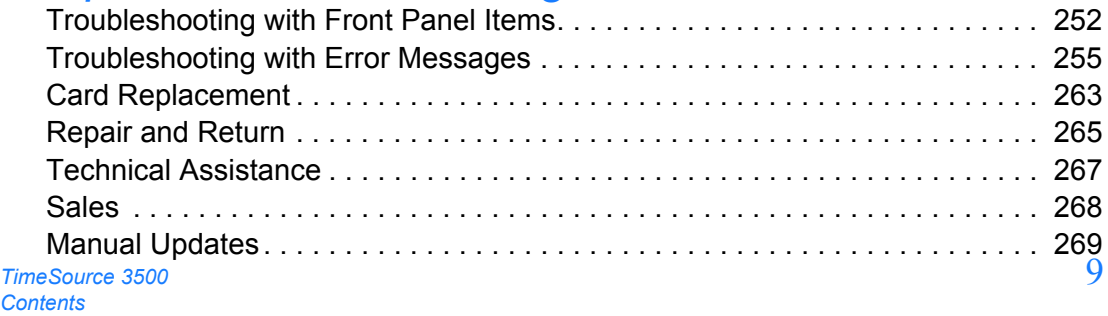

## *Chapter 6* [Specifications](#page-270-0)

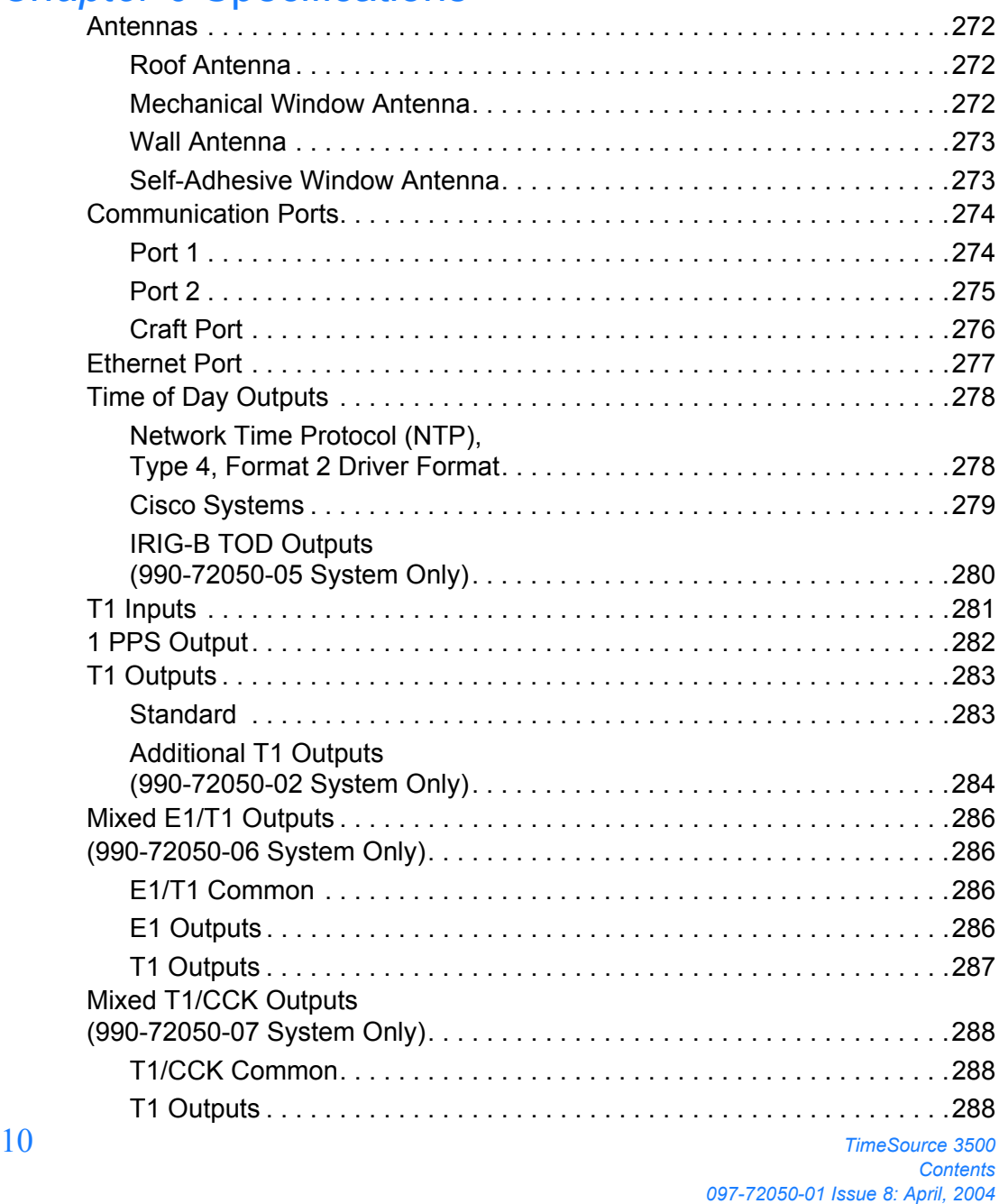

.<br>.<br>.<br>.<br>.<br>.<br>.

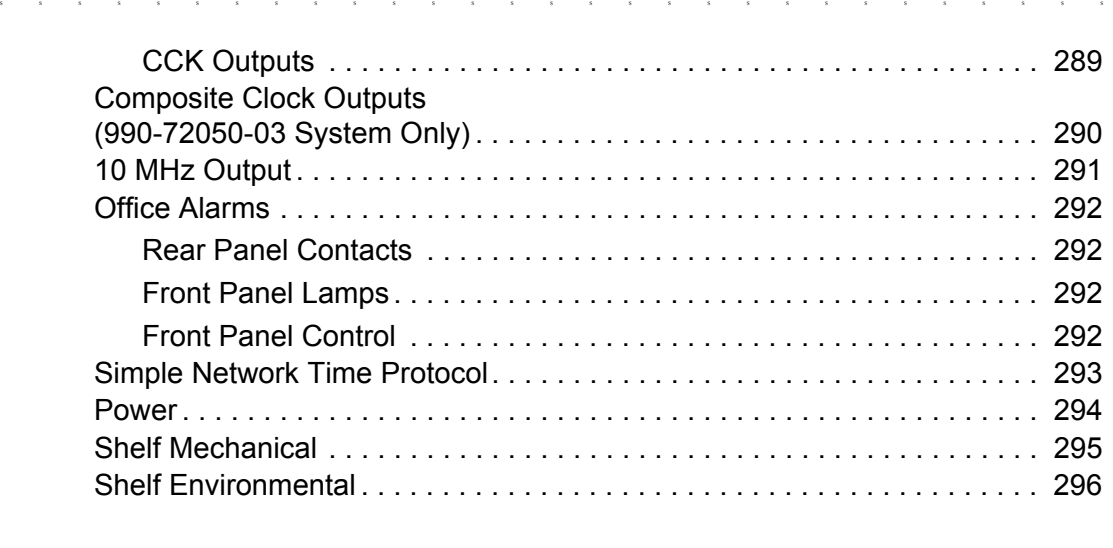

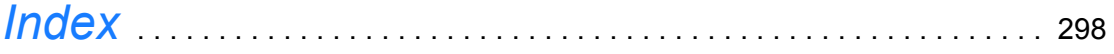

12 *TimeSource 3500 Contents 097-72050-01 Issue 8: April, 2004*

**S SS S S SSS S S S SS S SSS S S S S S SSS S S S S S S S S S S S S S S**

# *List of Figures*

## *Chapter 1* [Description](#page-20-0)

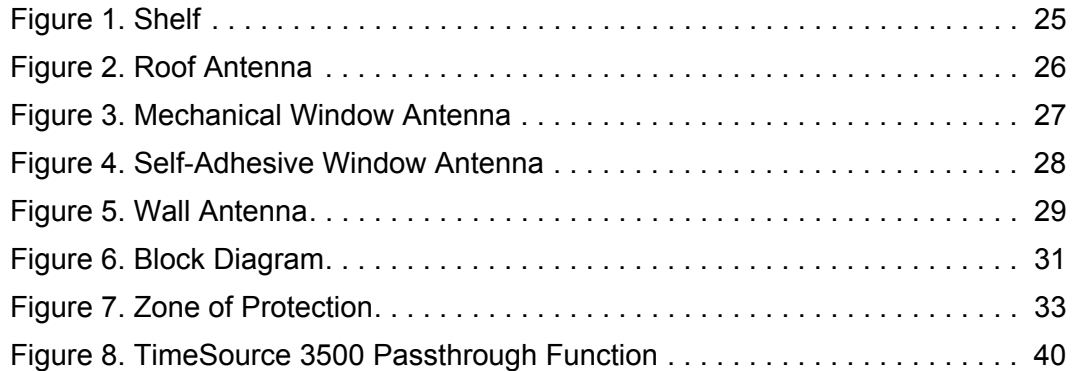

S S SSS S SSS S S S SS S SSS S S S S S SSS S S S

#### *Chapter 2* [Engineering](#page-46-0) & Ordering

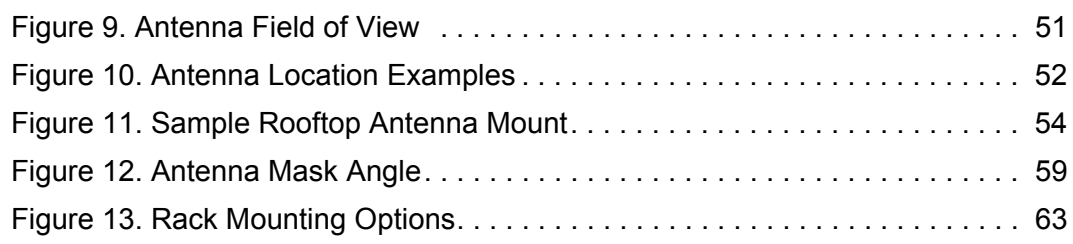

### *Chapter 3* [Installation](#page-80-0)

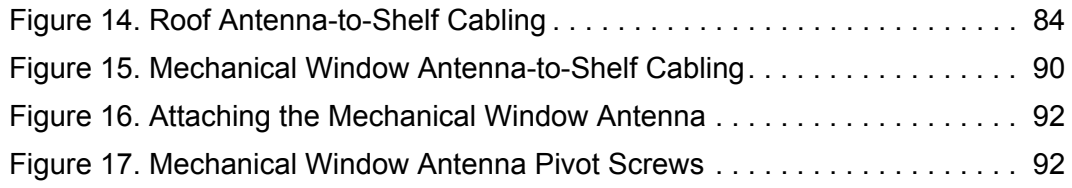

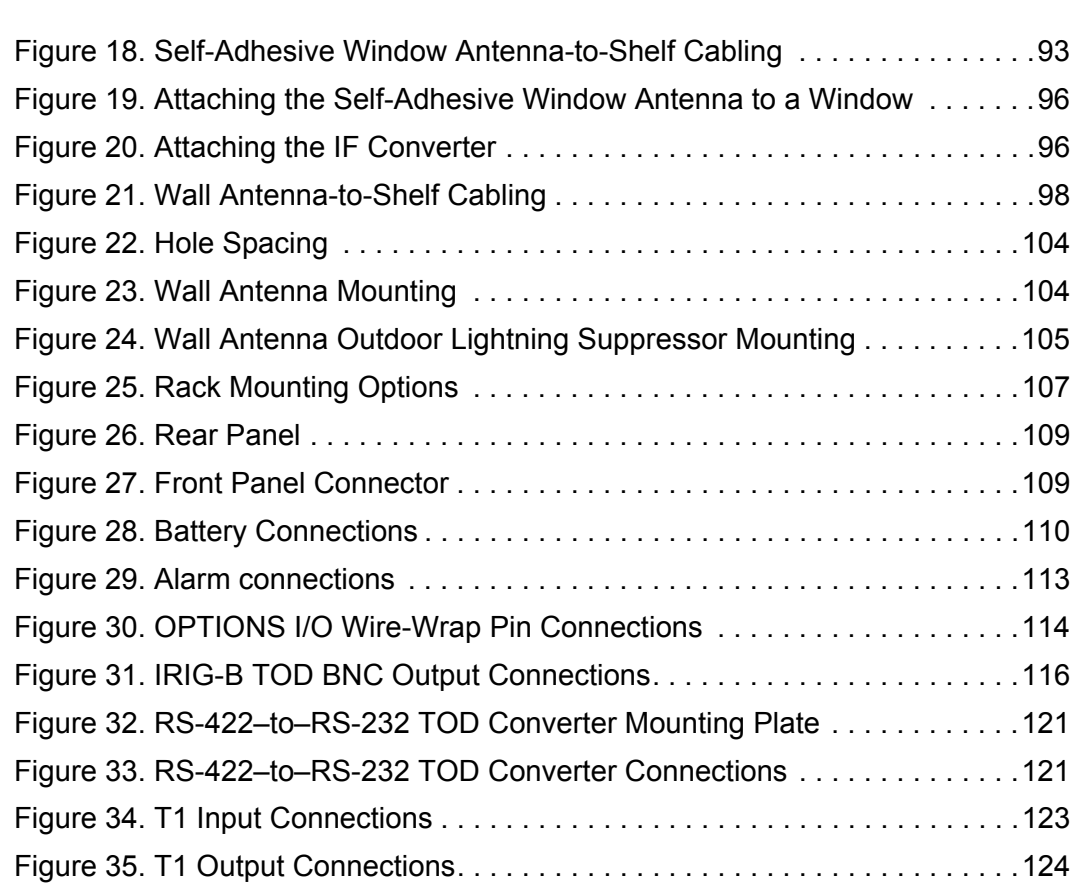

**S SS S S SSS S S S SS S SSS S S S S S SSS S S S S S S S S S S S S S S**

## *Chapter 4* [TL1 Reference](#page-160-0)

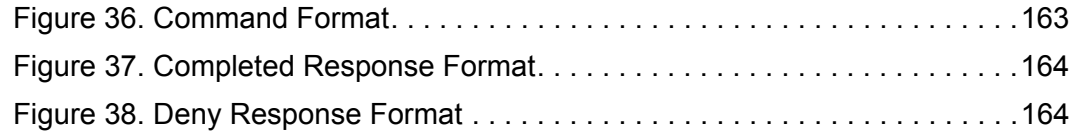

## *Chapter 5* [Troubleshooting](#page-250-0)

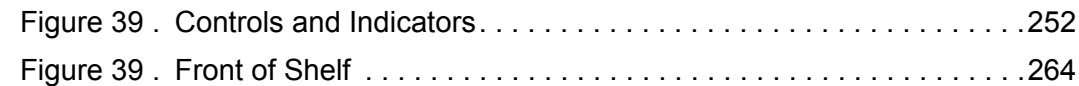

## *Chapter 6* [Specifications](#page-270-0)

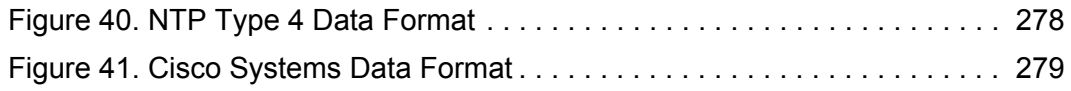

S S SSS S SSS S S S SS S SSS S S S S S SSS S S S

16 *TimeSource 3500 Contents 097-72050-01 Issue 8: April, 2004*

**S SS S S SSS S S S SS S SSS S S S S S SSS S S S S S S S S S S S S S S**

## *List of Tables*

## *[Chapter 1 Description](#page-20-0)*

[Table A. Timing Source Characteristics. . . . . . . . . . . . . . . . . . . . . . . . . . . . . . . 32](#page-31-2)

S S SSS S SSS S S S SS S SSS S S S S S SSS S S S

## *[Chapter 2 Engineering](#page-46-0) & Ordering*

#### *[Chapter 3 Installation](#page-80-0)*

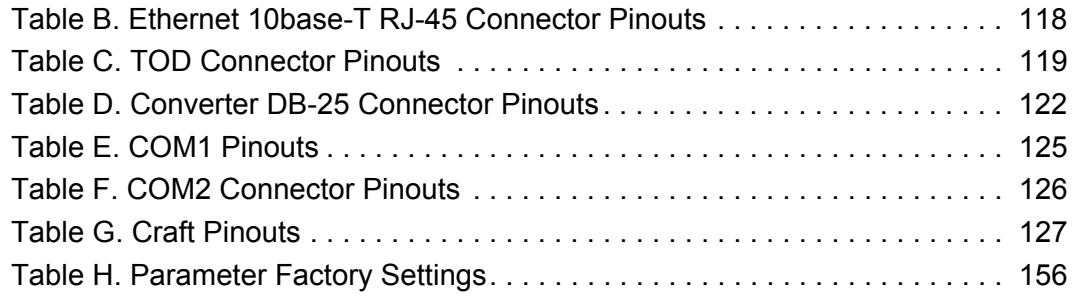

### *[Chapter 4 TL1 Reference](#page-160-0)*

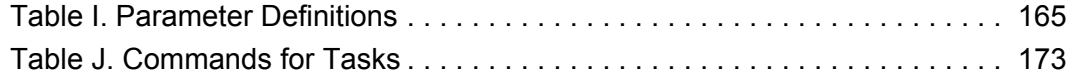

#### *[Chapter 5 Troubleshooting](#page-250-0)*

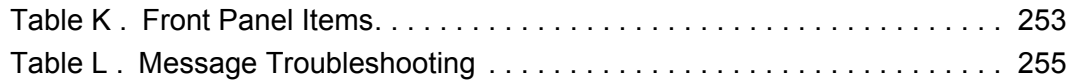

## *Chapter 6 [Specifications](#page-270-0)*

*TimeSource 3500* 17 *Contents 097-72050-01 Issue 8: April, 2004*

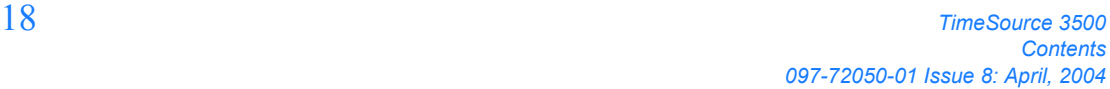

**S SS S S SSS S S S SS S SSS S S S S S SSS S S S S S S S S S S S S S S**

## *List of Procedures*

## *[Chapter 1 Description](#page-20-0)*

#### *[Chapter 2 Engineering](#page-46-0) & Ordering*

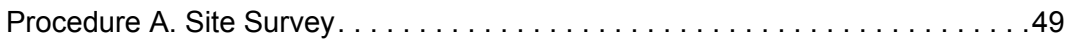

S S SSS S SSS S S S SS S SSS S S S S S SSS S S S

#### *[Chapter 3 Installation](#page-80-0)*

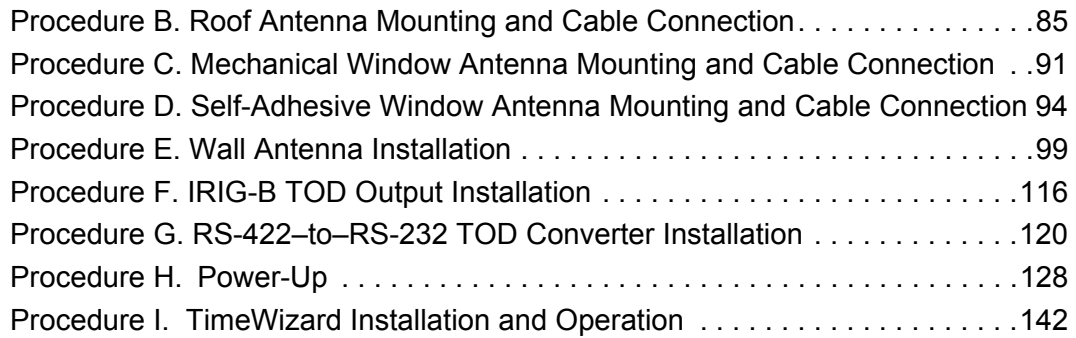

### *[Chapter 4 TL1 Reference](#page-160-0)*

### *[Chapter 5 Troubleshooting](#page-250-0)*

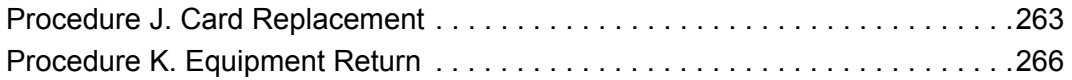

## *Chapter 6 [Specifications](#page-270-0)*

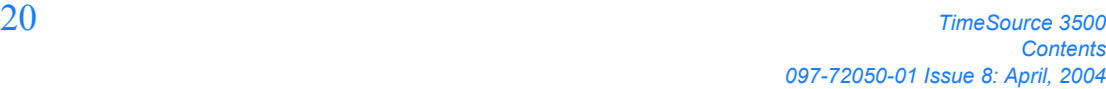

**S SS S S SSS S S S SS S SSS S S S S S SSS S S S S S S S S S S S S S S**

Chapter 1

# <span id="page-20-0"></span>*Description*

*This chapter provides an overview of the global positioning system, and a physical and functional description.*

## <span id="page-21-0"></span>**Overview**

1

The TimeSource 3500 is a Primary Reference Source (PRS) that receives and processes signals from GPS satellites, and outputs Stratum 1 synchronization signals traceable to UTC. TimeSource 3500 applications include synchronization for central offices, wireless base stations, transmission nodes, and other cases where a primary reference source can improve the performance of a telecommunications network infrastructure.

S S SSS S SSS S S S SS S SSS S S S S S SSS S S S

The TimeSource 3500 is also ideal for installation in environments where receiving GPS signals is difficult. Examples of environments hostile to GPS signals include urban canyons which have a very limited view of the sky because of blockage from nearby buildings, and high interference zones where GPS signals are jammed by competing over-the-air signals.

The TimeSource 3500 creates timing outputs by ensembling signals from several sources. The sources include GPS signals, an onboard rubidium local oscillator, and optional T1 signals. Timing outputs created from the ensemble are composed of the most stable and least noisy parts of each input. The performance of the T1 sources can be monitored and classified using standard measures. Synchronization outputs are delivered in a framed, all-ones, T1 format, a 10 MHz signal, a 1 pps signal, a composite clock format (optional), and a choice of time of day (TOD) formats.

The TimeSource 3500 minimizes timing impairments, such as jitter and wander, that are created by network and transmission systems. The synchronization timing is traceable to the GPS, which provides the highest level of synchronization for telephony networks. The TimeSource 3500 with its GPS input is a stand-alone office PRS. With the optional inputs ensembled, holdover is extended if GPS signals are disrupted.

## <span id="page-22-0"></span>Global Positioning System

The United States Government developed the GPS navigation system. It is a satellite-based, radio navigation aid designed to provide global, allweather, precise navigation and timing capability to users 24 hours a day.

S S SSS S SSS S S S SS S SSS S S S S S SSS S S S

The satellites, circling the earth at approximately 12,550 statute miles, are arranged in 6 orbits with 4 operational satellites in each orbit. Each satellite has an orbital period of approximately 12 hours. This configuration assures that a minimum of 4 satellites, and as many as 12, are in view anywhere in the world at all times.

The TimeSource 3500 tracks all satellites within its field of view. The performance of each tracked satellite is observed and compared to the others, and available for use in the timing solution. A satellite with unacceptable performance data is dropped from the timing solution.

GPS antennas must have line-of-sight access to the transmitting satellites. Any structure that interferes with, or blocks, the view of the satellites disrupts the reception of the signals, and can adversely impact the timing performance of a receiver.

The TimeSource 3500 bridges frequent GPS outage periods with BesTime algorithms, its ultra-stable Rubidium local oscillator and advanced holdover technology. The technology anticipates the outages and uses BesTime-generated predictor values to optimize the performance of timing without direct satellite input.

## <span id="page-23-0"></span>Physical Description

The TimeSource 3500 consists of a shelf, a plug-in card, an antenna, cables, hardware, and software. Optional system configurations include eight additional T1 outputs, eight additional composite clock outputs, two IRIG-B TOD timing outputs, or eight mixed E1/T1 outputs.

The shelf ([Figure 1](#page-24-0)) occupies two rack mounting units (RU), and can be mounted in a 19 inch rack or a 23 inch rack. One RU (1.75 in.) of air space above the TimeSource 3500 is required for proper ventilation. Other than a communications connector on the front panel, all connectors are at the rear of the shelf.

Four types of antennas are available:

• roof antenna for installation outdoors, usually on a roof

S S SSS S SSS S S S SS S SSS S S S S S SSS S S S

- mechanical antenna for installation indoors, mounted on a window sill or wall for reception through a window
- self-adhesive antenna for installation indoors, adhered directly to a window
- wall antenna for installation outdoors, through a hole in the wall

## <span id="page-24-0"></span>Figure 1. Shelf Air space (required for proper ventilation)3.25 in.  $\Box$ **00 000**  $-17.25$  in.  $-$

S S SSS S SSS S S S SS S SSS S S S S S SSS S S S

1

#### Roof Antenna

The roof antenna ([Figure 2\)](#page-25-1) is encased in weather-resistant plastic housing for outdoor installation, usually on a roof. A single coaxial cable carries signals and power between the antenna and the shelf.

<span id="page-25-1"></span>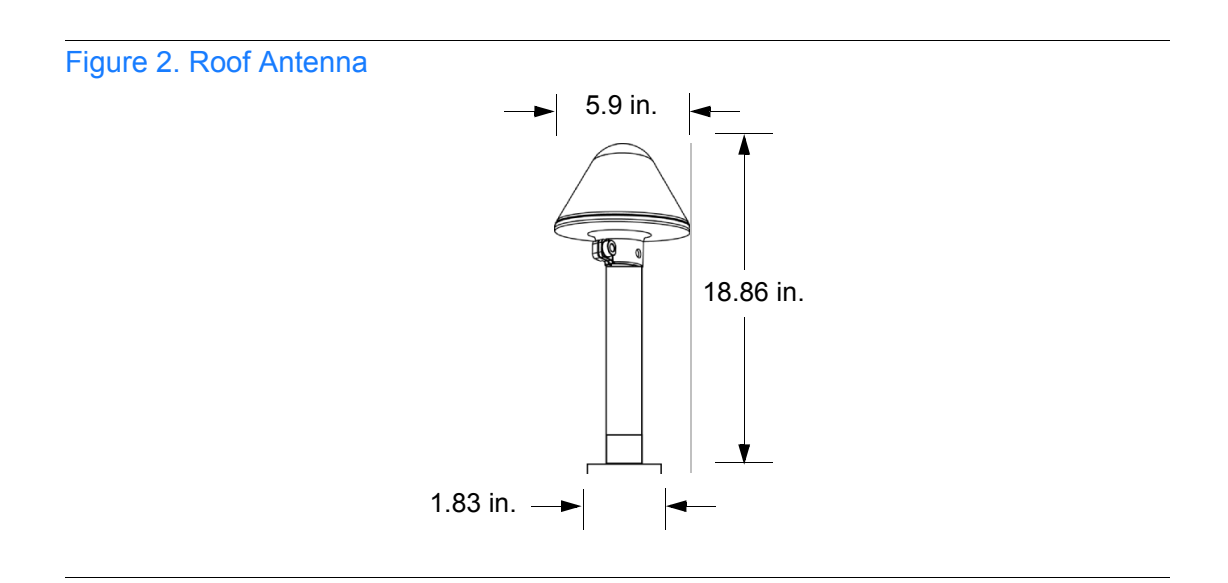

<span id="page-25-0"></span>S S SSS S SSS S S S SS S SSS S S S S S SSS S S S

#### Mechanical Window Antenna

The mechanical window antenna [\(Figure 3](#page-26-1)) may be attached to a window sill or wall, in any position that allows the antenna to be moved flush against the window. The antenna can be swung away from the window for window maintenance, and returned to its original position.

<span id="page-26-0"></span>S S SSS S SSS S S S SS S SSS S S S S S SSS S S S

A single length of coaxial cable carries signals and power between the antenna assembly and the shelf.

<span id="page-26-1"></span>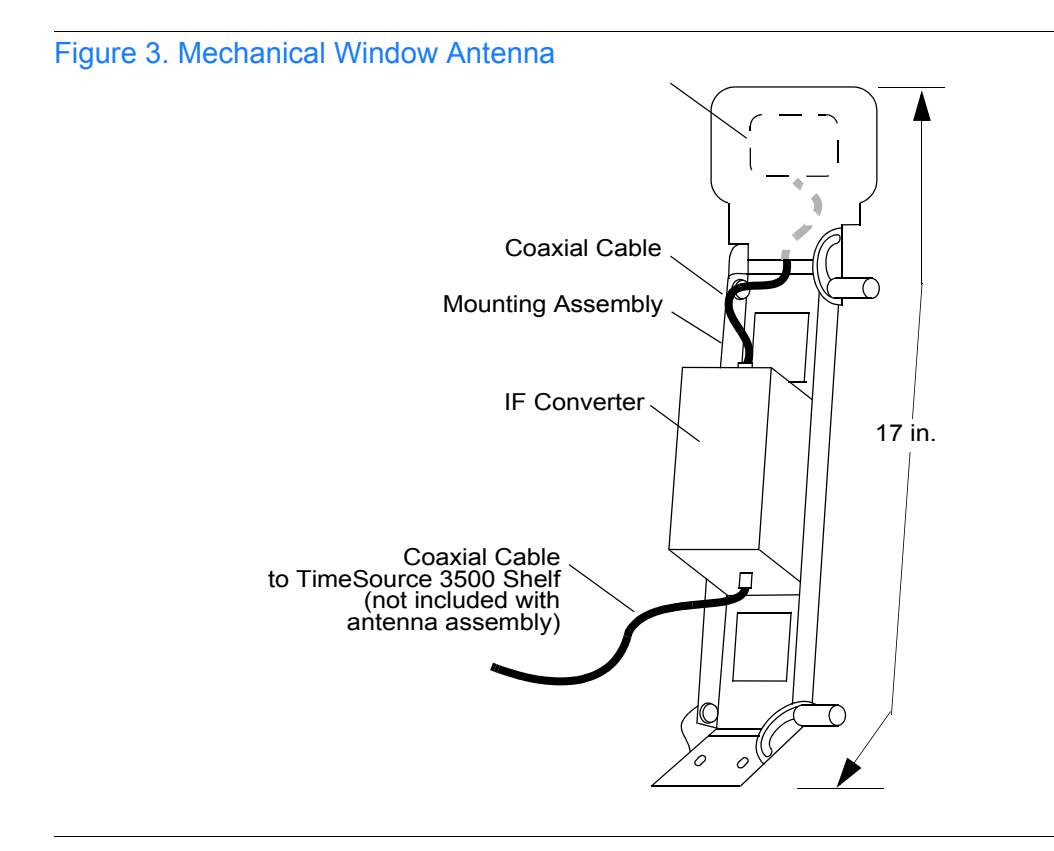

*TimeSource 3500* 27 *Description 097-72050-01 Issue 8: April, 2004*

#### Self-Adhesive Window Antenna

<span id="page-27-0"></span>S S SSS S SSS S S S SS S SSS S S S S S SSS S S S

The self-adhesive window antenna assembly ([Figure 4\)](#page-27-1) consists of the antenna and two pieces of self-stick hook-and-loop fabric fasteners (Velcro brand or equivalent). The hook-and-loop fabric attaches directly to a window. Coaxial cables carry signals and power between the antenna and the IF converter, and between the IF converter and the shelf.

<span id="page-27-1"></span>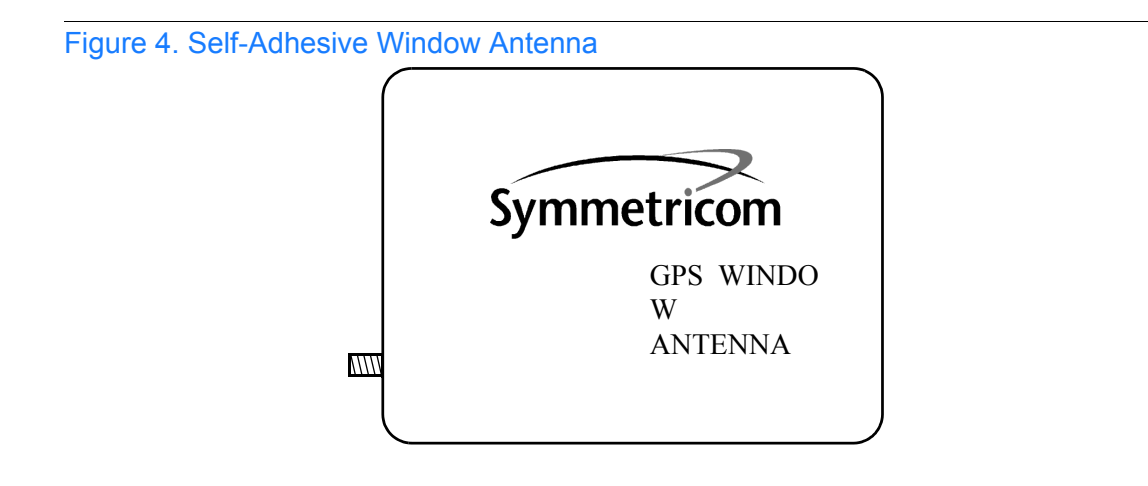

#### Wall Antenna

The wall antenna [\(Figure 5](#page-28-1)) is mounted on the outside of a building wall. The antenna attaches magnetically to the mounting bracket. The cable from the antenna is routed through a hole drilled in the wall. Coaxial cables carry signals and power between the antenna and the IF converter, and between the IF converter and the shelf.

<span id="page-28-0"></span>S S SSS S SSS S S S SS S SSS S S S S S SSS S S S

<span id="page-28-1"></span>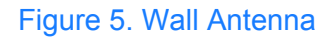

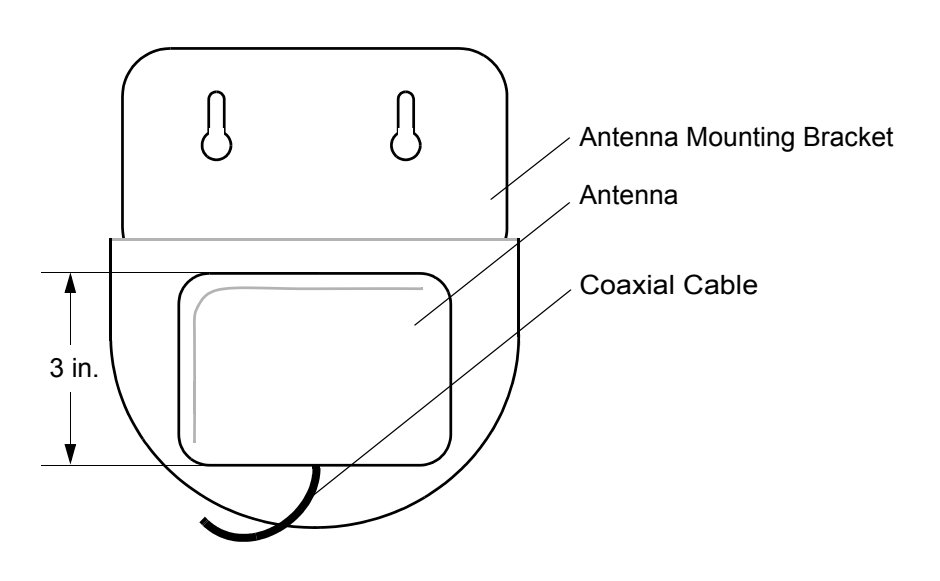

## <span id="page-29-0"></span>Functional Description

#### <span id="page-29-1"></span>**Overview**

[Figure 6](#page-30-0) shows the main functions of the TimeSource 3500. The center of the TimeSource 3500 is the BesTime Ensemble Timing Generator, which uses the BesTime algorithm to analyze the phase and frequency relationships, individually and collectively, of the timing sources. Each type of timing source has a particular characteristic that gives it an advantage over other sources, as listed in [Table A](#page-31-2).

S S SSS S SSS S S S SS S SSS S S S S S SSS S S S

The BesTime algorithm uses the best characteristic of each source to produce an output signal with greater overall accuracy and stability than any single source. The contribution of a source is based on its deviation from the weighted average of all the sources. The more accurate a source, the more weight it has in the final output. Every source is under constant evaluation and its contribution subject to periodic adjustment. The output is essentially the best performance of the best source.

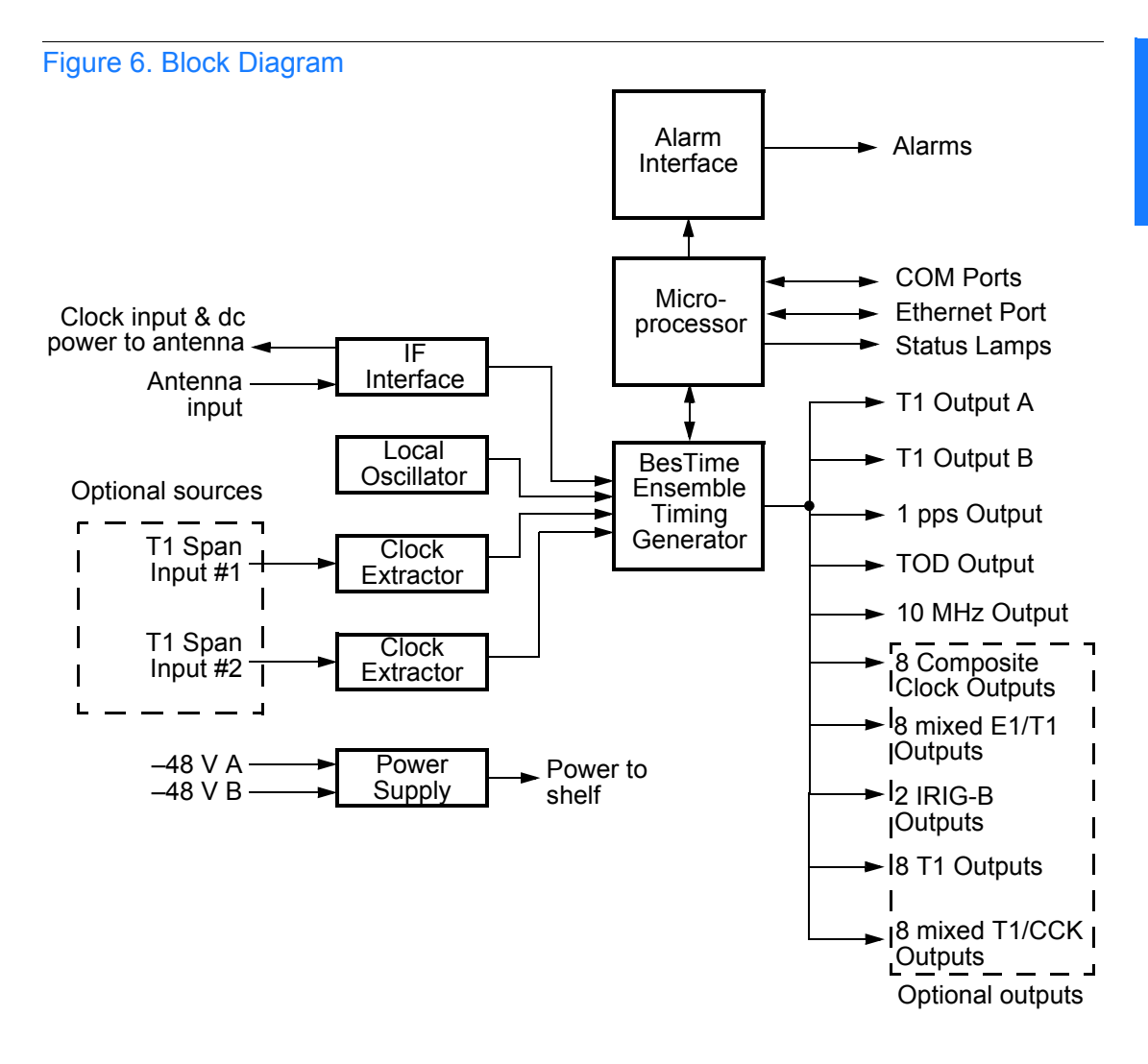

<span id="page-30-0"></span>S S SSS S SSS S S S SS S SSS S S S S S SSS S S S

#### <span id="page-31-2"></span>Table A. Timing Source Characteristics

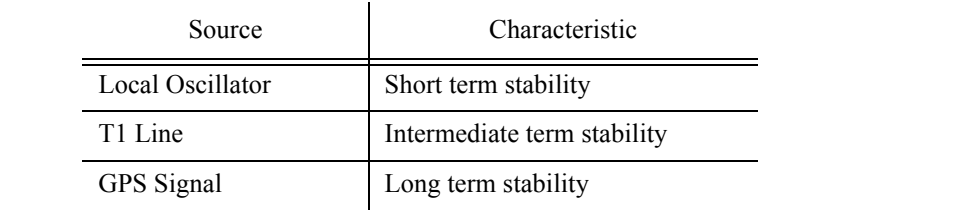

S S SSS S SSS S S S SS S SSS S S S S S SSS S S S

#### <span id="page-31-0"></span>Antenna

The antenna types include a roof antenna, mechanical window antenna, self-adhesive window antenna, or wall antenna. All antennas include a GPS receiver, amplifier, and intermediate-frequency (IF) downconverter.

The GPS Receiver extracts a clock signal from the GPS satellite signals. The receiver can process the signals from all satellites in view, while simultaneously using the Earth location of the receiver and other factors to determine an accurate clock signal.

An amplifier provides signal gain.

The downconverter converts the L1-band GPS signal to IF for long-distance transport on the coaxial antenna cable. The antenna cable provides current from the shelf to the antenna, and transports GPS satellite IF signals from the antenna to the shelf.

#### <span id="page-31-1"></span>Antenna Installation and Lightning Protection

The TimeSource 3500 standard wall antenna kits do not include lightning protectors. When the antenna is installed on the side of the building, the antenna is in the zone of protection and is protected from lightning strikes as described in the Standard for the Installation of Lightning Protection Systems (NFPA 780), 2000 edition.

The zone of protection shall include the space not intruded by a rolling sphere having a radius of 150 ft (45.72 meters). Where the sphere is tangent to earth and resting against a strike termination device, all space in the vertical plane between the two points of contact and under the sphere shall be considered to be in the zone of protection. A zone of protection shall also be formed where such a sphere is resting on two or more strike termination devices and shall include the space between those devices (see [Figure 7](#page-32-0)). All possible placements of the sphere shall be considered when determining the zone of protection using the rolling sphere model.

S S SSS S SSS S S S SS S SSS S S S S S SSS S S S

<span id="page-32-0"></span>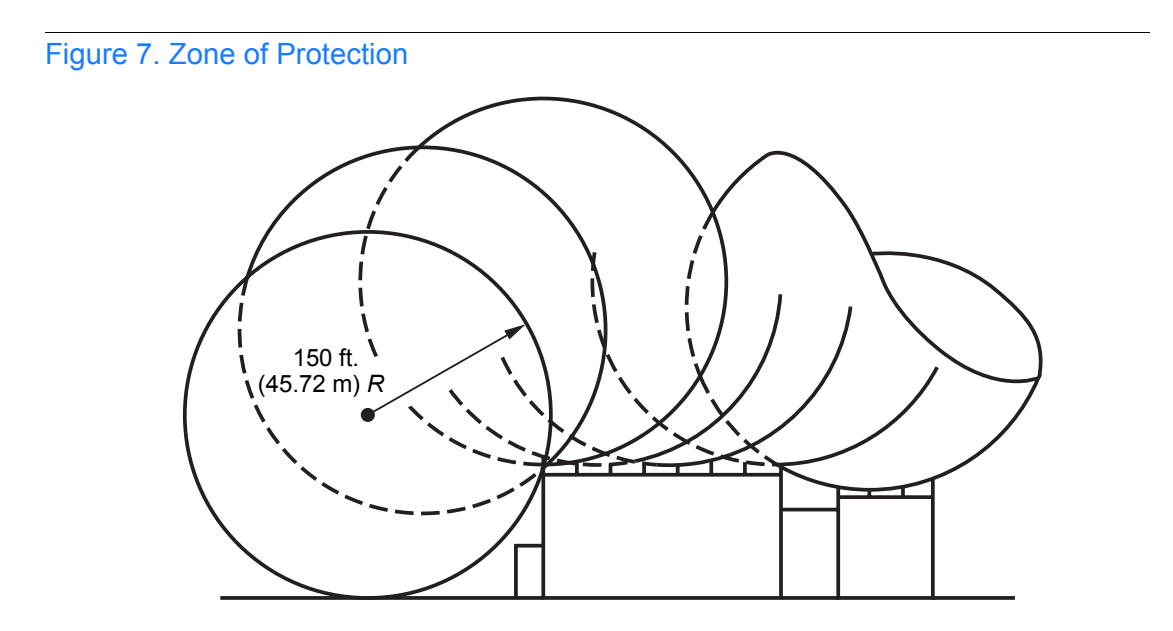

For structure heights exceeding 150 ft (45.72 m) above earth or above a lower strike termination device, the zone of protection shall be considered to be the space in the vertical plane between the points of contact and under the sphere where the sphere is resting against a vertical surface of the structure and the lower strike termination device or earth. The zone of

protection shall be limited to the space above the horizontal plane of the lowest terminal unless it can be extended by further analysis, such as in rolling the sphere to be tangent to earth.

S S SSS S SSS S S S SS S SSS S S S S S SSS S S S

If the wall antenna is installed outside the zone of protection, Symmetricom offers an outdoor and/or indoor lightning protector kits for these installations. Refer to Chapter 2, Engineering & Ordering, for more information on these kits.

#### <span id="page-33-0"></span>IF Interface

An IF interface accepts the signals from the antenna/IF converter, and provides the clock information to the BesTime Ensemble Timing **Generator** 

#### <span id="page-33-1"></span>GPS Receiver

The GPS Receiver continuously tracks up to eight satellites, using both carrier and code lock. The recovered pseudo-range measurement data is processed to determine precise time and frequency state estimates for the local oscillator. The receiver software is optimized to track and update state estimates, when as few as one satellite is in view.

#### <span id="page-33-2"></span>Local Oscillator

A rubidium oscillator, based on a digitally controlled servo-loop, provides an ultra-stable local oscillator signal, which is sent to the BesTime Ensemble Timing Generator.

#### <span id="page-33-3"></span>Clock Extractors

A clock extractor circuit extracts a timing signal from each external reference source. (External sources, other than the GPS antenna, are optional.) The extracted timing signal is sent to the BesTime Ensemble Timing Generator.

S S SSS S SSS S S S SS S SSS S S S S S SSS S S S

#### <span id="page-34-0"></span>Power Supply

A power converter filters and converts –48 volts dc power supplied to the shelf into the voltages required by the circuitry.

#### <span id="page-34-1"></span>NTP TimeServer

The TimeServer is a Simple Network Time Protocol (SNTP) device. The SNTP TimeServer function is provided via the TimeSource Ethernet interface and associated IP address. User software requests UTC time of day via NTP protocol. The TimeSource SNTP server responds with current UTC time. The TimeServer is compatible with the SNTP RFC-1769 format.

To enable the SNTP feature, a password must be entered using the ED-EQPT TL1 command. If a user makes a fourth attempt of an incorrect password entry, the TimeServer will lock out the user for 1 hour.

#### <span id="page-34-2"></span>Network Time Protocol Password Activation

Use of the Network Time Protocol (NTP) feature requires activation with a password. Activation is accomplished through receipt of a Network Time Protocol Activation Certificate from Symmetricom. This certificate contains the unit purchase order number, unit model number, unit activation date, unit serial number, and unit activation key. The unit activation key is the password that enables the NTP feature. To activate the NTP feature, enter the TL1 command printed on the activation certificate. Once activated, this feature will be permanently enabled. To order the NTP feature, contact the local Symmetricom sales representative.

#### BesTime Ensemble Timing Generator

<span id="page-35-0"></span>S S SSS S SSS S S S SS S SSS S S S S S SSS S S S

Clock signals from the GPS antenna (via the IF interface), local oscillator, and optional T1 span lines are used as sources by the BesTime algorithms in the BesTime Ensemble Timing Generator. The signals are analyzed for MDEV, TDEV, and other phase and frequency characteristics.

The BesTime Ensemble Timing Generator uses mathematical models to analyze each clock. The ensemble algorithms use the comparisons and analyses to generate a highly stable timing signal, which uses the best qualities of all inputs.

#### <span id="page-35-1"></span>Eight Mixed E1/T1 Outputs

This feature enables a user to mix any combination of E1 and T1 outputs. A user can also use any combination of framing. For E1, CCS, CAS, CCS with CRC4, and CAS with CRC4 can be used per G.703 table 6. For T1, D4 or ESF can be used per ANSI T1.101. In addition, there is support for analog (2.048 MHz) per G.703 table 10 and support for synchronization status messaging (SSM) per TR-33 for E1 and T1.

#### <span id="page-35-2"></span>Eight Mixed T1/CCK Outputs

This feature enables a user to mix any combination of T1 and CCK outputs. For T1, D4 or ESF framing can be used per ANSI T1.101. Support for SSM is per TR-33 for T1.

#### <span id="page-35-3"></span>T1 Outputs

The BesTime Ensemble Timing Generator provides the timing for the T1 timing signal available at the T1 OUT A and B connectors in a framed, all-ones format, which can be set to ESF or D4 framing.
#### Additional T1 Outputs (990-72050-02 Systems Only)

This option provides eight additional T1 outputs. The outputs are available at the OPTIONS I/O wire-wrap pins on the rear panel. These outputs function the same as the standard T1 outputs.

S S SSS S SSS S S S SS S SSS S S S S S SSS S S S

#### TOD Output

The BesTime Ensemble Timing Generator provides the timing for the TOD timing signal available at the RJ-45 connector, which provides time code to devices compatible with NTP Type 4 or Cisco ASCII format.

#### IRIG-B TOD Outputs (990-72050-05 Systems Only)

This option provides two additional TOD outputs in IRIG-B format. The outputs are available at a BNC output module on the OPTIONS I/O wirewrap pins mounted on the rear panel.

The BesTime Ensemble Timing Generator provides the timing for the TOD timing signal, which provides timing code to devices compatible with IRIG-B.

#### 1 PPS Output

The BesTime Ensemble Timing Generator provides the timing for the 1 pulse-per-second timing signal available at the 1 PPS connector, which can be used for application-specific requirements. This signal is not squelched during an alarm.

#### 10 MHz Output

The BesTime Ensemble Timing Generator provides timing for the 10 MHz timing signal available at the 10 MHZ connector, which can be used for local cellular frequency or testing purposes. This signal is not squelched during an alarm.

S S SSS S SSS S S S SS S SSS S S S S S SSS S S S

#### Composite Clock Outputs (990-72050-03 Systems Only)

This option provides eight composite clock signals. The outputs are available at the OPTIONS I/O wire-wrap pins on the rear panel.

#### Alarm Interface

The microprocessor delivers alarms to normally open dry-contact type connections. Alarms are also indicated by the front-panel status lamps.

#### Communication Ports

Three serial communication ports carry TL1 commands, responses, and autonomous messages between the TimeSource 3500 and an external terminal.

#### Ethernet

TimeSource 3500 has six Ethernet ports to carry TL1 commands, responses, and autonomous messages between the TimeSource 3500 and an external terminal, or an Element Manager, or both. The user can configure the IP address, subnet mask, and gateway address for the Ethernet ports.

Four ports (5001, 5002, 5003, and 5004) are configured to act as though a serial-port communication terminal were connected to them. These ports communicate TL1 commands, responses and autonomous messages.

S S SSS S SSS S S S SS S SSS S S S S S SSS S S S

Two additional ports communicate with Element Managers, which may have NMS, OSMF, or similar software. An Element Manager establishes a connection with one port (5551) for TL1 commands and responses. Another port (5550) establishes a connection to an Element Manger, sends autonomous messages, and closes the connection when finished.

#### **Passthrough**

The Passthrough feature of the TimeSource 3500 allows the unit to front a DCD product to provide one management interface for a user site. Passthrough allows a user to do the following:

- COM1 or COM2 is connected to the DCD product
- The user port can be any unused port, including the Ethernet port
- Messages can pass from a user to the DCD product and from the DCD product to a user through the TimeSource 3500
- The TID (SID for DCD) is used to identify commands that go to the DCD product. The TimeSource 3500 passes any TID not its own through to the DCD product. In the reverse direction, all commands received from the DCD product are passed through to the user.

*Note:* The TID of the TL1 command must be the SID of MIS.

- DCD is fully managed except for firmware download.
- GUI interfaces to the DCD product are not supported through the Passthrough, only TL1 responses are available.

[Figure 8](#page-39-0) shows a TimeSource 3500 Passthrough setup.

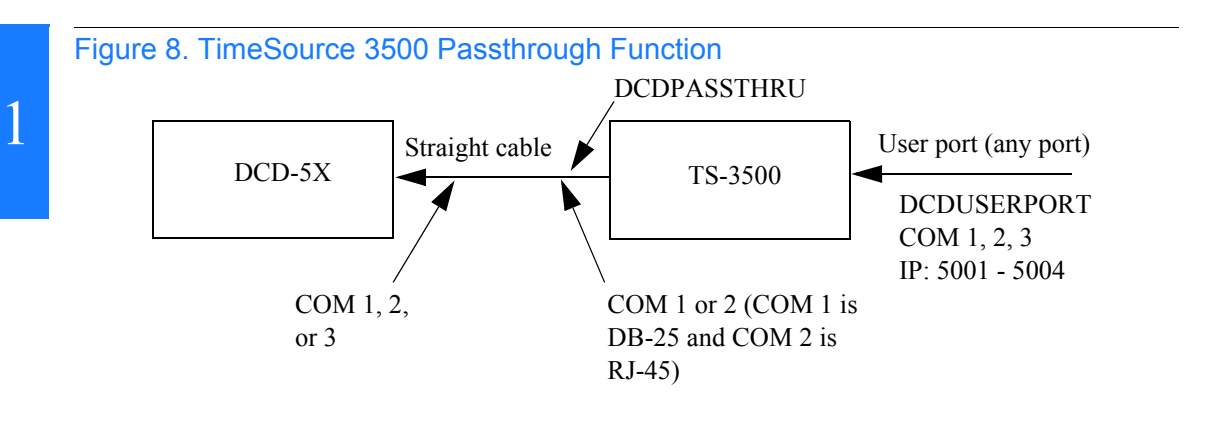

<span id="page-39-0"></span>S S SSS S SSS S S S SS S SSS S S S S S SSS S S S

#### Alarm Programmability

Releases of TimeSource (1.05.03 and above) allow the user to provision the alarm escalation parameters that were hardcoded in the previous releases of TS3000.hex. The defaults for this release remain the same as were previously hardcoded. This feature can be used to set the programmability for such alarms as GPS, HOLDOVER, SPAN-X, and RO-X.

The TS3500 alarms can be programmed for GPS and HOLDOVER types of events. The SPAN-X alarms can be programmed for AIS, ERROR, and LOS types of events. The RO-X alarms can be programmed for ERROR and LOS types of events.

The user can set the parameters for SEVERITY1 and SERAFF1 which initially come into effect when the condition is detected. The user can also set the parameters for SEVERITY2 and SERAFF2 which come into effect after TIME (another user programmable parameter).

#### **Startup**

When the TimeSource starts up, the CRIT lamp lights. The CRIT lamp remains on for approximately 50 seconds to 60 seconds and then shuts off.

During startup, the TimeSource performs several self-tests to verify the integrity of the hardware and software. Neither communication nor outputs are possible at this time, and the CRIT lamp is switched on. Once the self-tests are done, a connection to the system can be made and the events viewed.

Two events are initially provided. These events are:

S S SSS S SSS S S S SS S SSS S S S S S SSS S S S

- "Power Up Restart"
- "Settling Period"

In the "Power Up Restart" event, which lasts for approximately 2 minutes, the system does additional checks and starts all the various tasks within the system.

The "Settling Period" event is an informational message that lasts until the TimeSource's BesTime engine reaches the highest possible stable point. The time taken to reach this point depends on satellite availability, type of oscillator, ambient temperature, etc. and may take up to 20 hours to clear. Since "Settling Period" is independent of the quality of the output and is the normal behavior of the system, it is generated as an event rather than an alarm. If "Settling Period" is not cleared after 24 hours, another "Settling Period" event is generated as a marker. This is still Non-Service-Affecting.

As soon as the "Power Up Restart" message is cleared, the "BT3 Warmup" event is generated. This is also an informational message that lasts till the time it takes the system to acquire the satellites, warm up the oscillator, and start giving out valid outputs. It may take up to 2 hours for the message to clear, but typically takes approximately 40 minutes.

During the "BT3 Warmup" time, the outputs will generally be squelched. If the outputs are enabled using the TL1 command (ED-EQPT::TS3500:ctag:::ALMCOND=ALW;) they may not be within the PRS mask. In case the system is not able to acquire sufficient number of satellites and/or discipline the oscillator within 2 hours, the event escalates into a Non Service Affecting Minor alarm.

S S SSS S SSS S S S SS S SSS S S S S S SSS S S S

Once the warm up is complete, the system generates valid outputs and the event is cleared.

#### Bridging/Holdover Behavior

In the TimeSource 3500, alarms are designed with a built-in hysteresis. This means that an alarm is not announced as soon as some error condition is detected. There is a pre-integration time during which the error must persist in order for the alarm to be announced. On the flip side, the error must be clear for a certain time for an alarm condition to be cleared. This ensures that intermittent conditions are not flagged unnecessarily.

During the normal working of the TimeSource 3500, it is a very common occurrence that the GPS satellites may not be visible during certain parts of the day, depending on the installation of the antenna. This is particularly true with wall and, especially, window antenna installations. The TimeSource 3500 has been designed to work around this situation.

The TimeSource 3500 enters "Bridging" mode when all satellite locks are lost. There is no TL1 annunciation that the system has entered "Bridging" mode. This is "Non Service Affecting" and the outputs are not affected. The system runs off its internal oscillator and the outputs are kept within the GR-2830 PRC mask by the BesTime engine.

When "Bridging" mode persists for more than 30 minutes, the system enters "Holdover" mode and a "Holdover" event is generated. This may or may not affect the outputs depending on the alarm integration parameters that can be set by the user.

The system allows the user to set various parameters for GPS error, Holdover error, and SPAN error conditions. These parameters are:

S S SSS S SSS S S S SS S SSS S S S S S SSS S S S

- Initial Severity
- Initial Service Affecting state
- Integration Time
- Final Severity
- Final Service Affecting state

The system also allows the user to set a parameter to define how outputs should behave in an alarm condition. Outputs can be set to AIS, Squelch, or SSM on an alarm. Outputs can also be set to ignore alarm conditions.

When the "Holdover" event is announced, it is announced with the Initial Severity and Initial Service Affecting state. If the "Holdover" event persists for the length of the Integration Time, the alarm is escalated to the Final Severity and Final Service Affecting state.

The "Holdover" event/alarm is cleared when the satellites are visible again.

#### Time Figure of Merit

Time Figure of Merit (TFOM) is a moving 24 hour measurement reported in nanosecond (ns) against an ideal model. TFOM has a frequency component used to measure GPS wander caused by multipath and a time loop component used to measure long term oscillator wander.

The TFOM alarm threshold is set to 500 ns and is not user configurable. A TFOM below 500 ns indicates a stable clock well within PRS output performance specifications. A TFOM between 500 ns and 800 ns is an early warning of a clock becoming unstable and in danger of going out of

PRS specification. When the TFOM exceeds 800 ns, the clock is no longer meeting the stratum 1 MTIE mask.

S S SSS S SSS S S S SS S SSS S S S S S SSS S S S

TFOM is most useful for installations where the antenna has a limited view to the sky. This is defined as any installation where fewer than 4 satellites are in view for greater than 1 hour per day on average. This is typical for installations where the antenna is mounted in a window or on an outside wall of a building, but can also include rooftop installations with partial sky view blockage. TFOM's primary use is to help troubleshoot multipath issues associated with antenna placement and incorrect latitude, longitude, and/or altitude (location) data entry.

Installations with full view to the sky see 4 satellites 23+ hours a day, seven days a week. It is relatively easy to filter out multipath signals using multiple satellites and simple voting schemes. In addition, rooftop antennas are mounted vertically and all signals below the horizon are obvious multipath interference and can be masked out of the system. With 4 satellites in view, the GPS timing receiver will provide an error-free lock on its location through an automatic survey function.

With wall/window installations, voting schemes become less effective as the number of satellites in view drop. Also, wall/window antennas are mounted horizontally and are prone to seeing multipath signals reflected off nearby structures and the ground. Wall/window installations also require the manual input of location data, creating the potential for errors and the need to detect these errors.

The TimeSource has unique algorithms to account for, and defeat, the added multipath complications and location data entry error possibilities of wall/window antenna installations. Large amounts of multipath or major errors in location data entry are easier to identify and are detected over a relatively short period of time. These short-term errors are normally reported via the TimeSource tracking success rate parameter.

Small amounts of multipath or minor errors in location data entry are difficult to identify because they mimic a true signal or an expected satellite behavior pattern. Single satellite reception over limited periods of

time complicates the ability for the internal TimeSource algorithms to filter out these ghost signals and longer periods of time are needed to sort them out. TFOM tracks and reports these long-term errors.

S S SSS S SSS S S S SS S SSS S S S S S SSS S S S

At time of installation, marginal or unacceptable TFOM readings can indicate the need to adjust the antenna placement, the mask angle, and/or the location data. Relatively small changes in the antenna placement can improve the ability of the system to see satellites and therefore improve performance. The mask angle can be adjusted to block out lower elevation portions of the sky if there is good visibility at higher elevations, thereby reducing multipath. Correct location data is very helpful in identifying and tracking satellites.

In addition, a clock may be stable for many weeks, months, or years but could degrade because of changes in its environment. TFOM is useful in detecting these infrequent subtle changes including:

- Maturing foliage or seasonal foliage changes
- Installation of new transmitters nearby (i.e. wireless base station)
- New building construction
- Variations in the day-to-day temperature of the CO

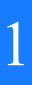

S S SSS S SSS S S S SS S SSS S S S S S SSS S S S

Chapter 2

# *Engineering & Ordering*

*This chapter provides information to assist in planning the installation and ordering a system appropriate for a specific site.*

# Antenna Guidelines

Perform a site survey as described in [Procedure A](#page-48-0) before ordering the system. Use the guidelines and considerations in the Roof/Window/Wall Antenna Location and Cabling Guidelines section and the [Shelf](#page-62-0)  [Considerations](#page-62-0) section.

S S SSS S SSS S S S SS S SSS S S S S S SSS S S S

48 *TimeSource 3500 Engineering & Ordering 097-72050-01 Issue 8: April, 2004*

#### <span id="page-48-0"></span>Procedure A. Site Survey

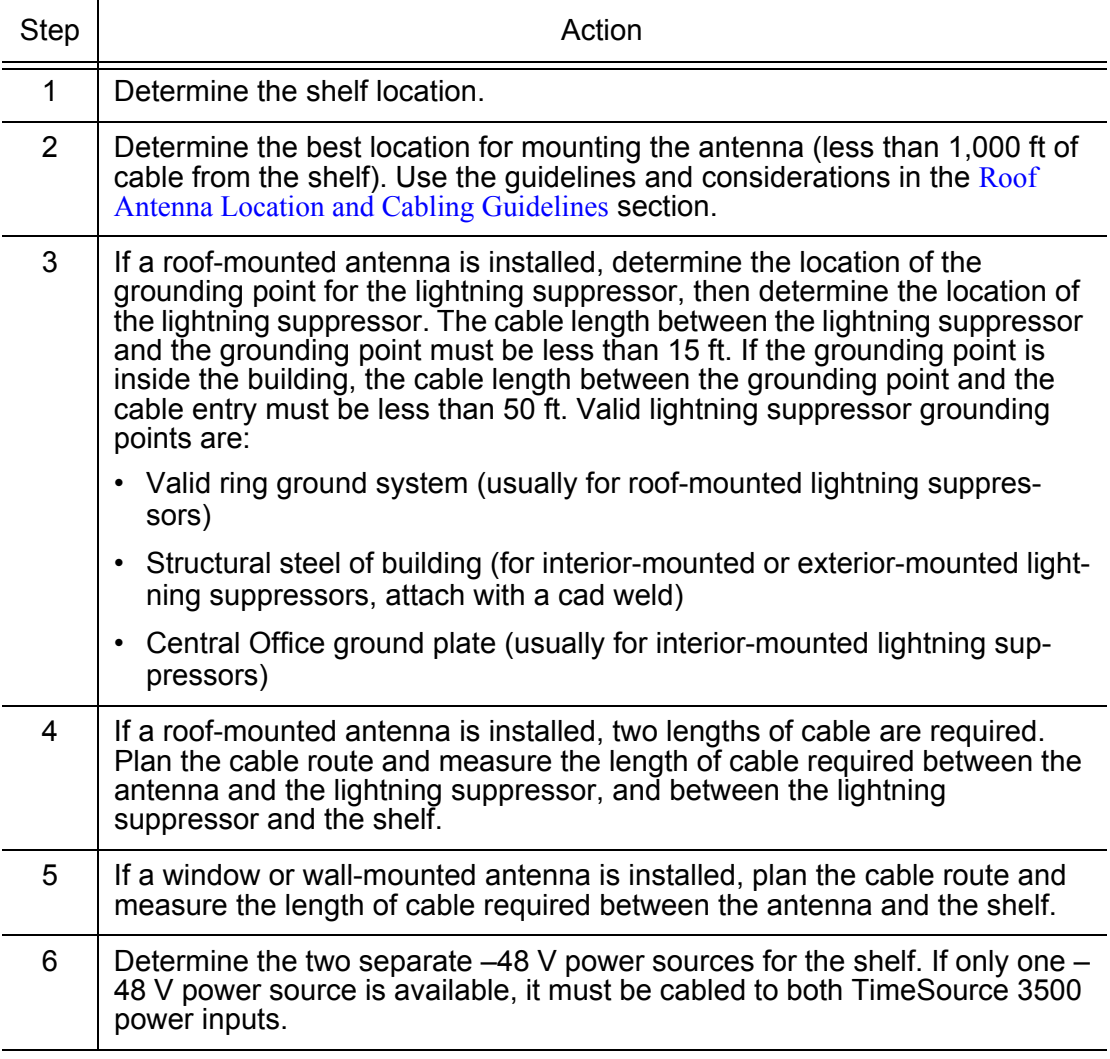

S S SSS S SSS S S S SS S SSS S S S S S SSS S S S

*End of Procedure*

#### Roof Antenna Location and Cabling Guidelines

<span id="page-49-0"></span>S S SSS S SSS S S S SS S SSS S S S S S SSS S S S

*DANGER: Do not select an antenna location that could be an electrical or physical hazard to work persons or equipment. Avoid proximity to all high-voltage sources. Mount in an easily maintainable location.*

The ideal roof antenna location provides a clear, unobstructed view of the sky from the zenith to the horizon line, and 360 degrees around the horizon.

A compromise often must be made between location and satellite field of view. With a smaller field of view, the TimeSource 3500 can use fewer satellites in the solution for GPS derived time. The TimeSource 3500 will operate with an average of one satellite in view for 40 percent of the time in a day.

Signals closer to the horizon are often subject to multipath effects, which degrade the timing solution. The TimeSource 3500 can be set to ignore, or mask, all signals from the horizon up to a chosen angle of elevation (mask angle). (See [Figure 9](#page-50-0)).

2

50 *TimeSource 3500 Engineering & Ordering 097-72050-01 Issue 8: April, 2004*

#### <span id="page-50-0"></span>Figure 9. Antenna Field of View

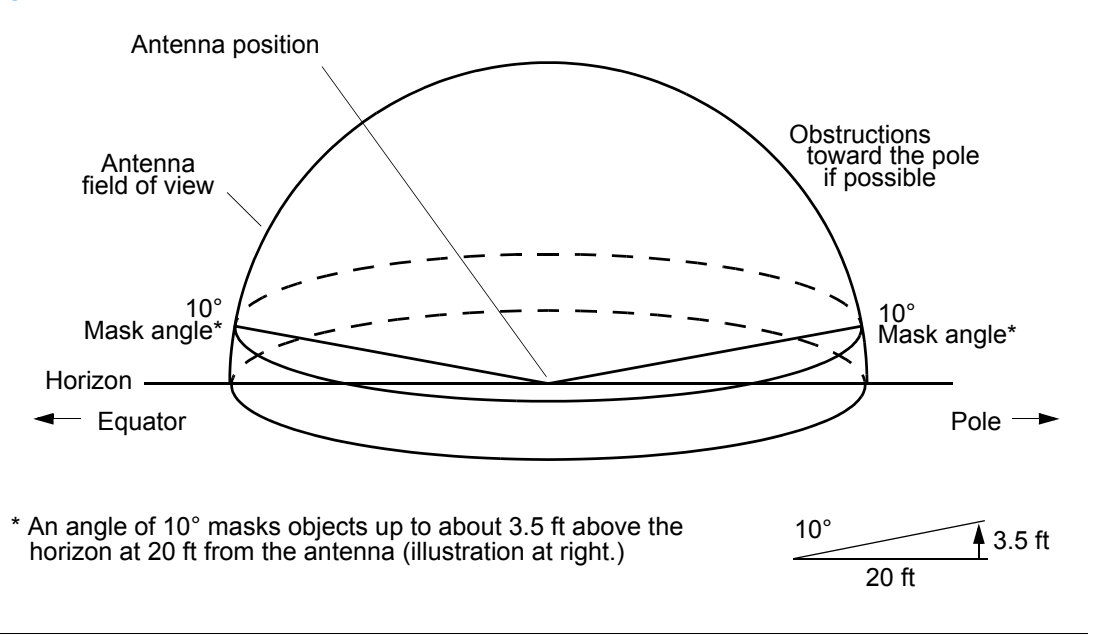

S S SSS S SSS S S S SS S SSS S S S S S SSS S S S

Due to the geometry of the GPS satellite orbits, more satellites are visible in the direction of the equator than the poles. If possible, place the antenna so that the antenna has a clear view toward the equator (toward the south in the northern hemisphere, or toward the north in the southern hemisphere). Up to 60 degrees of arc, centered at the pole, may be blocked with little effect in the temperate latitudes. This note is less applicable in latitudes nearer the equator.

The total of obstructions above the mask angle should not obscure more than 25 percent of the total field of view (90 degrees of azimuth) [\(Figure 10](#page-51-0)).

2

<span id="page-51-0"></span>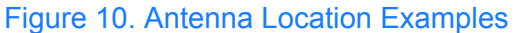

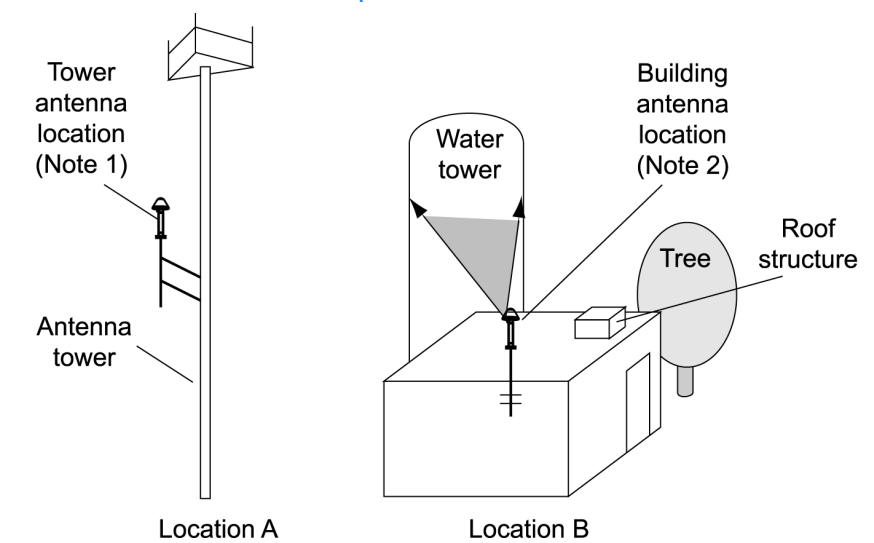

S S SSS S SSS S S S SS S SSS S S S S S SSS S S S

#### *Notes:*

- 1. Place the antenna high enough on the tower that obstructions are below the mask angle; mount the antenna more than 3 feet away from the tower, and far below the interference of the antennas at the top of the tower. Tower mounting is the least desirable location because of the potential for severe multipath, and difficulty in troubleshooting and maintenance.
- 2. Place the antenna high enough that the roof structure and tree are below the mask angle, and the water tower does not block more than 12.5 percent of the sky.

No single obstruction should block a large portion (45 degrees of azimuth) of the view.

The most important obstructions are within 1/4 mile (400 yards) of the antenna. Obstructions may include, but are not limited to, towers, buildings, other construction, trees, and high-voltage power lines.

Attempt to avoid locating the antenna within 30 degrees azimuth of the transmission direction of any transmitting antenna in the area, even if the transmitting antenna operates at a different frequency. A transmitting

2

antenna may cause the GPS antenna to become overloaded and reduce its reception capabilities.

S S SSS S SSS S S S SS S SSS S S S S S SSS S S S

The minimum horizontal distance from other receiving antennas is 3 feet.

To reduce multipath signal distortions, the minimum horizontal distance from vertical reflective structures (e.g., heating ducts, equipment housings, etc.) is twice the height of the structure, and no less than 10 feet [\(Figure 11](#page-53-0)).

Do not locate the antenna underneath high power lines. If this cannot be avoided, ensure the antenna is placed at least twice as far from the power line as the power line is high (to avoid danger to personnel and multipath effects).

Cables must be run as straight as possible. All cables should be routed in accordance with local company practices.

*Note:* Keep all impedances as low as possible, otherwise the grounding scheme may be defeated.

Observe the following guidelines during the placement and installation of the cables:

- Route cables as straight as possible (bends in the cable increase impedance at lightning frequencies), in accordance with local company practices.
- Any opening where conduit enters the building must be waterproofed per local company practices.
- Treat all exposed connections with an electrically conductive anticorrosion compound (Kopr-Shield or equivalent).

*Warning: Avoid small-radius turns and unnecessary turns.*

<span id="page-53-0"></span>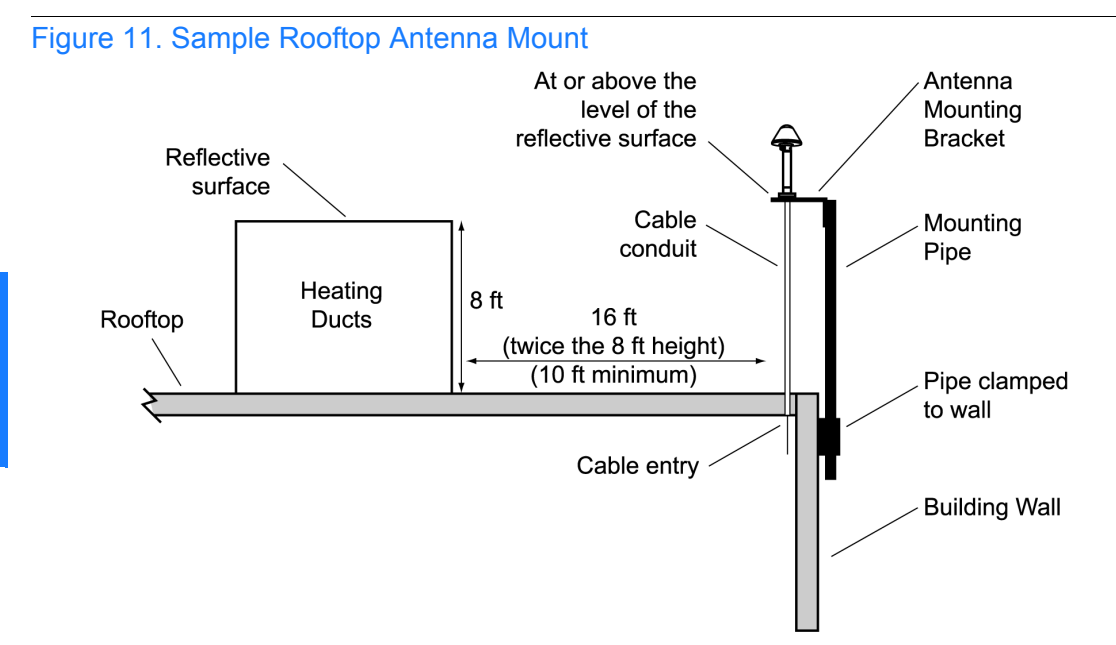

S S SSS S SSS S S S SS S SSS S S S S S SSS S S S

*Note:* This is an example only. Not all parts are available from Symmetricom.

2

#### Roof Antenna Earth Ground Location Guidelines

S S SSS S SSS S S S SS S SSS S S S S S SSS S S S

The roof ring ground system, a Central Office grounding plate, and building structural steel are examples of valid earth ground points. If the mounting plate cannot be bolted to a valid earth ground, or if the mounting plate is to be installed in a nonmetallic junction box, bolt the mounting plate to a point within 15 feet of the valid earth ground.

#### Roof Antenna Cable Choices

The antenna assembly uses the same coaxial cable for power and antenna signals. The length of cable is determined by circumstances of the installation and site.

S S SSS S SSS S S S SS S SSS S S S S S SSS S S S

Symmetricom offers RG-59/U plenum-rated coaxial cable (20 AWG [0.812 mm], 75 ohm coaxial) with male TNC connectors attached, in the following lengths:

- 10 feet  $(060 72010 01)$
- 20 feet  $(060 72010 02)$
- 50 feet  $(060 72010 05)$
- 100 feet  $(060 72010 10)$
- 200 feet (060-72010-20)
- 300 feet (060-72010-30)
- 500 feet (060-72010-50)
- 600 feet  $(060 72010 60)$
- 800 feet (060-72010-80)
- 1000 feet (060-72010-99)

Two cables are required: one to connect the antenna to the lightning suppressor, and another to connect the lightning suppressor to the TimeSource 3500 Shelf.

Optionally, one length of coaxial cable may be ordered, which must be cut and prepared with end-connectors at the point where the suppressor is located.

2

The following items, which must be ordered separately, are available for this type of installation:

• TNC connector kit (093-72010-98) includes:

S S SSS S SSS S S S SS S SSS S S S S S SSS S S S

- TNC connectors for RG-59/U cables (8)
- Rubber boots (8)
- TNC adapter connectors (2)
- TNC crimp tool (154-00023-01)

#### Window and Wall Antenna Location Guidelines

S S SSS S SSS S S S SS S SSS S S S S S SSS S S S

When selecting a window or wall in which to install the antenna, select the window or wall which has the maximum unobstructed view of the sky. Do not select a window or wall which has the view of the sky obstructed by trees, buildings, or towers. The smaller the field of view, the fewer the number of satellites that can be used in the timing solution for GPS derived time. The consequence of this is that the timing generator may experience holdover more often and may eventually go into alarm.

Due to the geometry of the GPS satellite orbits, more satellites are visible in the direction of the equator than the poles. If possible, select a window or wall which has a clear view toward the equator (toward the south in the northern hemisphere, or toward the north in the southern hemisphere). This guideline is less applicable in latitudes nearer the equator and more important nearer the poles.

Certain parts of the sky are blocked from view. These obstructions usually exist from the horizon line and up, for example, a building or mountain. The processor inside the GPS receiver possesses every piece of the sky, whether it is blocked or not. If unproductive parts of the sky are masked from the processor's view, the processing time is reduced, and the timing solution can be achieved more quickly.

*Note:* A band of the sky from the horizon up to a point where a view of the sky begins is called a mask angle. The mask angle typically should not exceed 10 degrees (if the mask angle is set too high, too little of the sky is available to the receiver). Determine the mask angle for the selected antenna location [\(Figure 12\)](#page-58-0) and make a note of it. The mask angle, in degrees, will be entered during the initial setup.

#### <span id="page-58-0"></span>Figure 12. Antenna Mask Angle

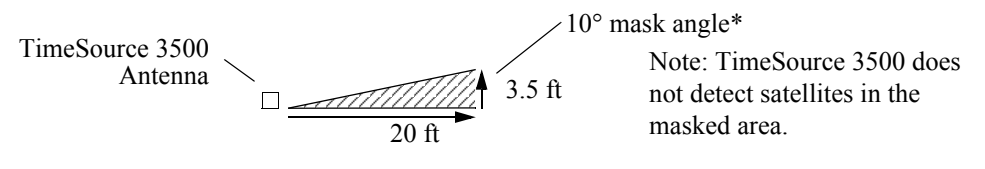

S S SSS S SSS S S S SS S SSS S S S S S SSS S S S

\*An angle of 10° masks objects up to about 3.5 ft above the horizon at 20 ft from the antenna.

**TimeSource 3500** 59 *Engineering & Ordering 097-72050-01 Issue 8: April, 2004*

#### Window and Wall Antenna Cable Choices

S S SSS S SSS S S S SS S SSS S S S S S SSS S S S

A window or wall antenna includes an attached coaxial cable terminating in a male SMA connector.

A separate cable is required to connect the IF converter to the TimeSource 3500 shelf. Two types of plenum-rated cable are available.

The cables with longer length capabilities (060-72010-xx) are RG-59/U (20 AWG [0.812 mm], 75 ohm coaxial) with male TNC connectors attached to each end. Assembled cables are available in the following lengths:

- 10 feet  $(060 72010 01)$
- 20 feet  $(060 72010 02)$
- 50 feet  $(060 72010 05)$
- 100 feet (060-72010-10)
- 200 feet (060-72010-20)
- 300 feet (060-72010-30)
- 500 feet (060-72010-50)
- $\cdot$  600 feet (060-72010-60)
- 800 feet (060-72010-80)
- 1000 feet (060-72010-99)

The more flexible cables (060-72050-xx) are Mini RG-59/U (20 AWG [0.812 mm], 75 ohm coaxial) with male TNC connectors attached to each end. Assembled cables are available in the following lengths:

- 50 feet  $(060 72050 05)$
- 100 feet (060-72050-10)
- 200 feet (060-72050-20)
- 500 ft (060-72050-50)

#### IRIG-B TOD (990-72050-05 System Only)

S S SSS S SSS S S S SS S SSS S S S S S SSS S S S

If using the IRIG-B TOD outputs (990-72050-05 TimeSource 3500 System), right-angle BNC connectors are provided to prevent small radius turns in the IRIG-B TOD cables. The right-angle BNC connectors may be attached to the IRIG-B BNC adapter (also provided) BNC connectors, to direct the cables from the shelf as desired.

For each IRIG-B TOD output, a user-supplied cable with BNC connectors on each end is installed between the adapter and the network elements requiring IRIG-B TOD timing.

#### RJ-422–to–RS-232 TOD Converter

S S SSS S SSS S S S SS S SSS S S S S S SSS S S S

If using time-of-day (TOD), and the device receiving the time code accepts an RS-232 signal instead of an RS-422 signal (for example, a Cisco router), an RJ-422–to–RJ-232 TOD Converter Kit is required (ordered separately, part number 093-72000-98).

The RJ-422–to–RJ-232 TOD Converter Kit consists of a mounting plate with a female RJ-45 connector, a female DB-25 connector, a TOD converter, and two screws.

Install the converter anywhere (for example, on unused space on a rack) within 1,000 cable feet of the TimeSource 3500 shelf, and within 50 cable feet of the device receiving the time code.

The user must supply two cables. One cable is a Category 5 four-pair RS-422 cable, 1,000 feet maximum, with RJ-45 connectors on each end. Route this cable between the TimeSource 3500 Shelf and the converter.

The other cable is an RS-232 data communications cable, 50 feet maximum, with a 25-pin male D-type connector and another connector determined by the device receiving the time code. Route this cable between the converter and the device receiving the time code.

# <span id="page-62-0"></span>Shelf Considerations

The TimeSource 3500 Shelf can be mounted in a 19 inch rack or a 23 inch rack. The shelf is shipped with supplied mounting ears positioned for flush mounting on a 23 inch rack. Attach the mounting ears, as shown in [Figure 13,](#page-62-1) for flush mounting or 5 inch offset mounting. Attach the long side of the mounting ear to the shelf for a 23 inch rack, and attach the short side of the mounting ears to the shelf for a 19 inch rack. Mount the shelf in the rack according to standard company practices. Leave one RU (1.75 inches) of air space above the TimeSource 3500 Shelf for proper ventilation. Mount the shelf in the rack according to standard company practices.

S S SSS S SSS S S S SS S SSS S S S S S SSS S S S

*Note:* Two screws can be used in each mounting ear if the holes in the rack are spaced 1.75 inches apart.

<span id="page-62-1"></span>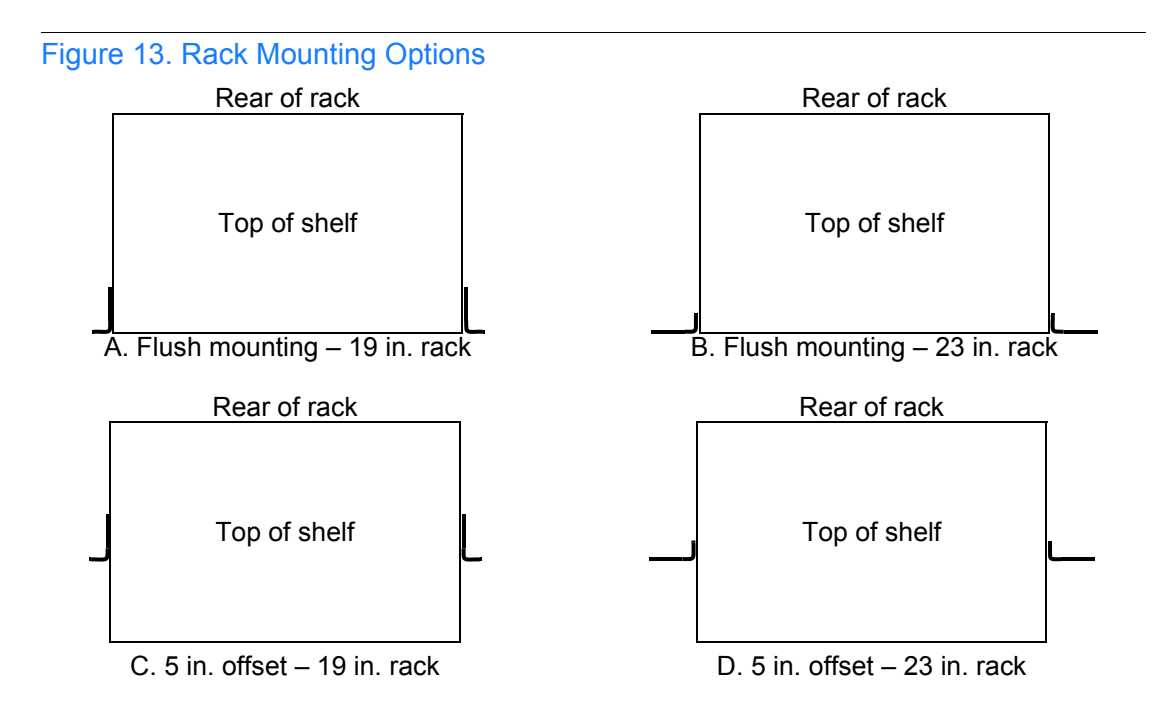

2

# **Systems**

The TimeSource 3500 Systems available are listed below. The antenna must be ordered separately.

#### Standard System (Two T1 Outputs)

This system (990-72050-01) includes:

• TimeSource 3000 Shelf (090-72000-01)

S S SSS S SSS S S S SS S SSS S S S S S SSS S S S

- TimeSource 3500 card (090-72050-01)
- Hardware kit (093-72050-87)
- System software compact disc (CD) (992-72050-xx) Version 1.05.04 or higher
- TimeScan Craft (keyless version) software CD (992-46750-xx) Version 7.2.0 or higher

## With Eight Additional T1 Outputs

This system (990-72050-02) includes:

• TimeSource 3000 Shelf (090-72000-01)

S S SSS S SSS S S S SS S SSS S S S S S SSS S S S

- TimeSource 3500 card with additional T1 outputs (090-72050-02)
- Hardware kit (093-72050-87)
- System software CD (992-72050-xx) Version 1.05.04 or higher
- TimeScan Craft (keyless version) software CD (992-46750-xx) Version 7.2.0 or higher

## With Eight Additional Mixed E1/T1 Outputs

S S SSS S SSS S S S SS S SSS S S S S S SSS S S S

This system (990-72050-06) includes:

- TimeSource 3000 Shelf (090-72000-01)
- TimeSource 3500 card with mixed E1/T1 outputs (090-72050-06)
- Hardware kit (093-72050-87)
- System software CD (992-72050-xx) Version 1.05.04 or higher
- TimeScan Craft (keyless version) software CD (992-46750-xx) Version 7.2.0 or higher

## With Eight Additional Mixed T1/CCK Outputs

S S SSS S SSS S S S SS S SSS S S S S S SSS S S S

This system (990-72050-07) includes:

- TimeSource 3000 Shelf (090-72000-01)
- TimeSource 3500 card with mixed T1/CCK outputs (090-72050-07)
- Hardware kit (093-72050-87)
- System software CD (992-72050-xx) Version 1.06.02 or higher
- TimeScan Craft (keyless version) software CD (992-46750-xx) Version 7.2.0 or higher

## With Eight Composite Clock Outputs

This system (990-72050-03) includes:

• TimeSource 3000 Shelf (090-72000-01)

S S SSS S SSS S S S SS S SSS S S S S S SSS S S S

- TimeSource 3500 card with composite clock outputs (090-72050-03)
- Hardware kit (093-72050-87)
- System software CD (992-72050-xx) Version 1.05.04 or higher
- TimeScan Craft (keyless version) software CD (992-46750-xx) Version 7.2.0 or higher

#### With Two IRIG-B TOD Outputs

This system (990-72050-05) includes:

• TimeSource 3000 Shelf (090-72000-01)

S S SSS S SSS S S S SS S SSS S S S S S SSS S S S

- TimeSource 3500 card with IRIG-B TOD outputs (090-72050-05)
- IRIG-B BNC adapter board (090-72100-06)
- Two right-angle BNC connectors (121-00530-01)
- Hardware kit (093-72050-87)
- System software CD (992-72050-xx) Version 1.05.04 or higher
- TimeScan Craft (keyless version) software CD (992-46750-xx) Version 7.2.0 or higher

**TimeSource 3500** 69 *Engineering & Ordering 097-72050-01 Issue 8: April, 2004*

## Antennas

The antennas available are listed below. A TimeSource 3500 System must be ordered separately.

#### Roof Antenna

Antenna and mounting hardware kit (990-72050-96) includes:

S S SSS S SSS S S S SS S SSS S S S S S SSS S S S

- IF antenna assembly (090-72010-71)
- Mounting hardware kit (093-72010-71) (x1) which includes:
	- Shim,  $070 72010 75$  (x2)
	- Mast, 070-72010-76 (x1)
	- Flange, 070-72010-77 (x1)
	- Bolts, Pan Head Phillips Screw, 8 32 x <sup>3</sup>/<sub>4</sub> inch, 125-83253-12  $(x3)$
	- #8 Flat washers, 400111-0002 (x3)
	- #8 Split Lock Washer, 125-00521-08 (x3)
	- #8 Nut, 400160-0003 (x3)
- Rooftop antenna installation kit (093-72050-96) includes:
	- Mounting bracket for surge suppressor (070-00300-02)
	- Surge suppressor (143-00018-01)
	- Antenna cable bracket kit (093-00001-01)
	- Miscellaneous installation parts

## Mechanical Window Antenna

This antenna kit (990-72050-97) comes as a fully assembled antenna with the following major components:

• Antenna, with cable and SMA connector attached (090-72050-90)

S S SSS S SSS S S S SS S SSS S S S S S SSS S S S

- IF converter (090-72050-71)
- Mechanical chassis (074-72050-97)

#### Self-Adhesive Window Antenna

This antenna kit (990-72050-98) includes:

- Antenna (090-71010-87)
- IF converter (090-72050-71)
- Self-adhesive window antenna installation kit (093-72050-98) includes:
	- RG316 cable, 10 feet (060-00062-01)

S S SSS S SSS S S S SS S SSS S S S S S SSS S S S

- Cable tie mounts (128-00302-02) and cable ties (128-00500-05)

2
### Wall Antenna

Order one of these two available wall antenna kits based on the users antenna cable length installation requirements:

This antenna kit (990-72050-99) includes:

- IF converter (090-72050-71)
- Wall antenna kit (093-72050-99) includes:

S S SSS S SSS S S S SS S SSS S S S S S SSS S S S

- Antenna, with 19 feet of cable and SMA connector attached (112-00013-01)
- Antenna mounting bracket (070-00383-02)
- Clamp tie mounts (128-00302-02) and cable ties (128-00500-05)

#### **OR**

This antenna kit (990-72050-95) includes:

- IF converter (090-72050-71)
- Wall antenna kit (093-72050-95) includes:
	- Antenna, with 6 feet of cable and SMA connector attached (112- 00013-03)
	- Antenna mounting bracket (070-00383-02)
	- Clamp tie mounts (128-00302-02) and cable ties (128-00500-05)

### Wall Antenna (cont'd)

- Wall antenna indoor lightning suppressor kit (093-72050-94) (optional) includes:
	- Mounting bracket (070-00300-02)

S S SSS S SSS S S S SS S SSS S S S S S SSS S S S

- Surge protector (143-00018-01)
- RG59 cable, 2 feet (060-72010-92)
- Wall antenna L1 outdoor lightning suppressor kit (093-72050-93) (optional) includes:
	- Mounting bracket (070-00300-03)
	- Surge protector (143-00018-02)
- RG316 cable, 10 feet, SMA(m)-SMA(m) (060-00062-01)

# User-Supplied Tools and Materials

S S SSS S SSS S S S SS S SSS S S S S S SSS S S S

Ensure that the user-supplied tools and materials listed below are on hand for installation, as applicable.

### For Roof Antenna Installation

- 1 inch diameter galvanized metal pipe, used as a mast to mount the antenna. Mast should be long enough to position the antenna above any metal object on the roof.
- Screws to attach the lightning suppressor mounting plate.
- Plumb line or bubble level.
- Nonmetallic junction box for lightning suppressor (optional if lightning suppressor mounted indoors).
- 1 inch diameter PVC pipe as conduit for outdoor cables.
- PVC fittings appropriate to the installation and cable route.
- Appropriate tools and materials for cutting and shaping PVC pipe.
- PVC glue
- 6 AWG ground wire.
- Spade lugs for 6 AWG ground wire.
- Crimp tool for 6 AWG spade lugs.
- Hardware to attach the ground wire to a valid earth ground.
- Fire-stopping material to seal conduit hole in roof or wall.
- Electrically conductive antioxidant compound (Kopr-Shield or equivalent) to coat exposed connections to prevent oxidation.
- Tool to cut cable, if installation requires custom lengths of cable.
- Phillips Screwdriver
- Wrench
- 1/4 inch hex Allen wrench

*TimeSource 3500* 75 *Engineering & Ordering 097-72050-01 Issue 8: April, 2004*

### For Mechanical Window Antenna Installation

S S SSS S SSS S S S SS S SSS S S S S S SSS S S S

- Drill with bit of appropriate size and type to make pilot holes for the mounting screws
- 2 screws of appropriate size and type to attach the foot of the mechanical chassis to a window sill or wall near a window.
- Screwdriver
- Cable ties or other method of securing cable
- GPS handheld receiver, personal computer with GPS location software, or other method of determining latitude, longitude, and altitude

### For Self-Adhesive Window Antenna Installation

S S SSS S SSS S S S SS S SSS S S S S S SSS S S S

- Drill with bit of appropriate size and type to make pilot holes for the mounting screws
- 4 screws of appropriate size and type to attach the IF converter to a wall or other mounting surface.
- Screwdriver
- GPS handheld receiver, personal computer with GPS location software, or other method of determining latitude, longitude, and altitude

### For Wall Antenna Installation

- Ladder, or safe method of reaching the antenna location on the exterior wall
- Drill with bits of appropriate size and type to make pilot holes for the antenna mounting bracket screws, and to make a hole through the wall for the antenna cable
- 2 screws of appropriate size and type to attach the antenna mounting bracket to an exterior wall.
- Screwdriver
- Electrically conductive antioxidant compound (Kopr-Shield or equivalent) to coat exposed connections to prevent oxidation
- Fire stopping material to seal the hole in the wall

S S SSS S SSS S S S SS S SSS S S S S S SSS S S S

• GPS handheld receiver, personal computer with GPS location software, or other method of determining latitude, longitude, and altitude

### For Shelf Installation

- A Phillips-head screwdriver for installing the TimeSource 3500 Shelf in a rack
- Four screws to mount the shelf in a rack

S S SSS S SSS S S S SS S SSS S S S S S SSS S S S

### Outputs, Power, and Miscellaneous

• RG-58 coaxial cable for 1 PPS, 10 MHZ outputs

S S SSS S SSS S S S SS S SSS S S S S S SSS S S S

- Ethernet 10BaseT cable for Ethernet port
- Category 5 four-pair RS-422 cable, with RJ-45 connector for the TOD output, RS-422–to–RS-232 TOD converter
- RS-232 cable with DB-25 connector for the RS-422–to– RS-232 TOD converter
- RS-232 cable with DB-9 connector for COM2 port
- 6 AWG ground wire
- 16 AWG green insulated ground wire
- 16 AWG red insulated wire
- 16 AWG black insulated wire
- T1 cables

# *Installation*

*This chapter is the sequential order of procedures for installation and powerup.*

Chapter 3

# Unpacking

Use the procedures in the order they appear in this chapter to install the TimeSource 3500. If any difficulties are encountered during the installation process, contact Symmetricom's Customer Technical Assistance Center (CTAC). Refer to the Technical Assistance section of the Troubleshooting chapter for telephone numbers.

S S SSS S SSS S S S SS S SSS S S S S S SSS S S S

CTAC includes Product Technical Support for technical information, and Customer Service for information about an order, RMAs, and other information.

*Warning:* **When handling electronic equipment, use local office procedures regarding electrostatic discharge (ESD), including:**

- **Use grounded wrist straps connected to equipment frame ground when handling cards.**
- **Store cards only in antistatic packaging provided by the factory.**

*Note:* Save packing material. All equipment returned *must be packed in the original packing material*. Contact Customer Service if additional packaging is needed.

Unpack equipment carefully; check for completeness against the purchase order. Notify Symmetricom if items are missing.

Inspect equipment for shipping damage, including bent or loose hardware, and broken connectors.

If equipment was damaged in transit, contact Customer Service to request an RMA, and notify the carrier.

## Antenna

### Roof Antenna

Installation procedures are to follow local company procedures and the Installation Job Specification.

S S SSS S SSS S S S SS S SSS S S S S S SSS S S S

Prior to installing the antenna, the site, antenna location, lightning suppressor location, lightning suppressor grounding point, cable route, and all other details should have been planned.

To install the antenna, refer to [Figure 14](#page-83-0) and perform [Procedure B](#page-84-0) Ensure all user-supplied materials are available.

#### *Warning:* **Ensure that the lightning suppressor is placed away from electrical devices or cabling that may induce arcing.**

#### *Note:*

- 1. Recommended grounding points:
	- a. Valid roof ring ground system.
	- b. Cad weld to building structural steel.
	- c. Central office ground plate within 50 feet of antenna cable entrance into building.
- 2. Order two cables or a single cable run can be made from the antenna to the TimeSource Shelf. The cable can then be cut at the lightning suppressor location, and TNC connectors attached to the cut ends of the cable. The "xx" in the part number indicates the cable length.

<span id="page-83-0"></span>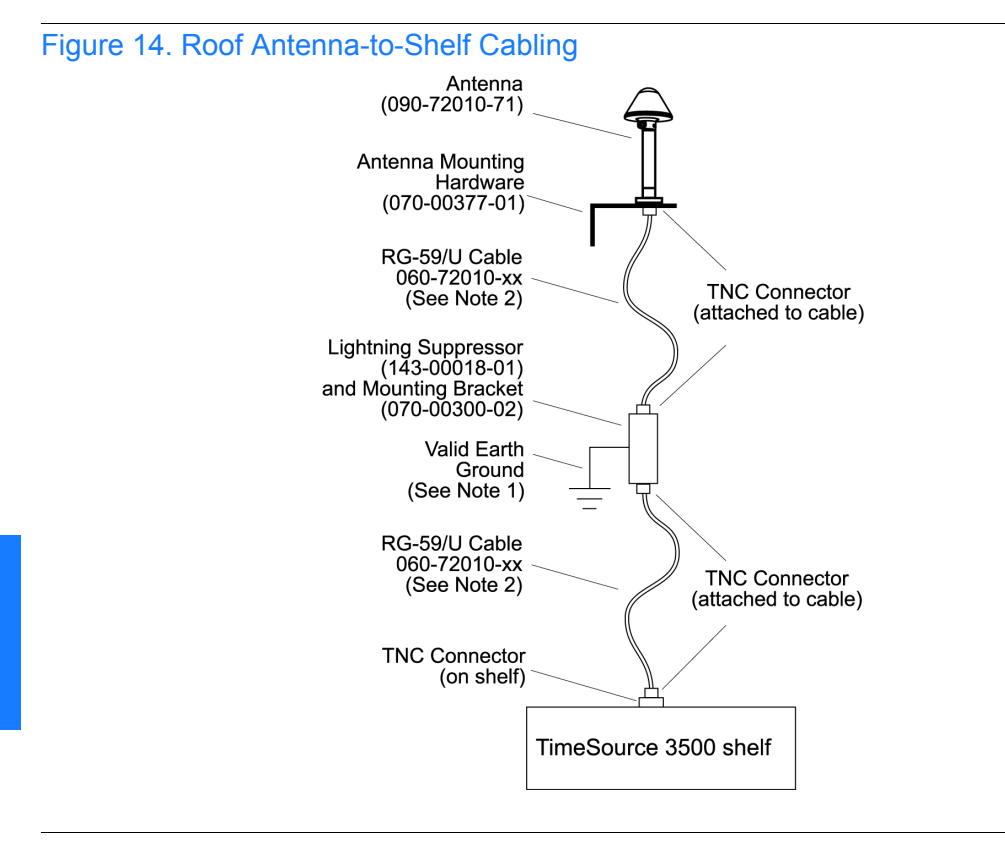

S S SSS S SSS S S S SS S SSS S S S S S SSS S S S

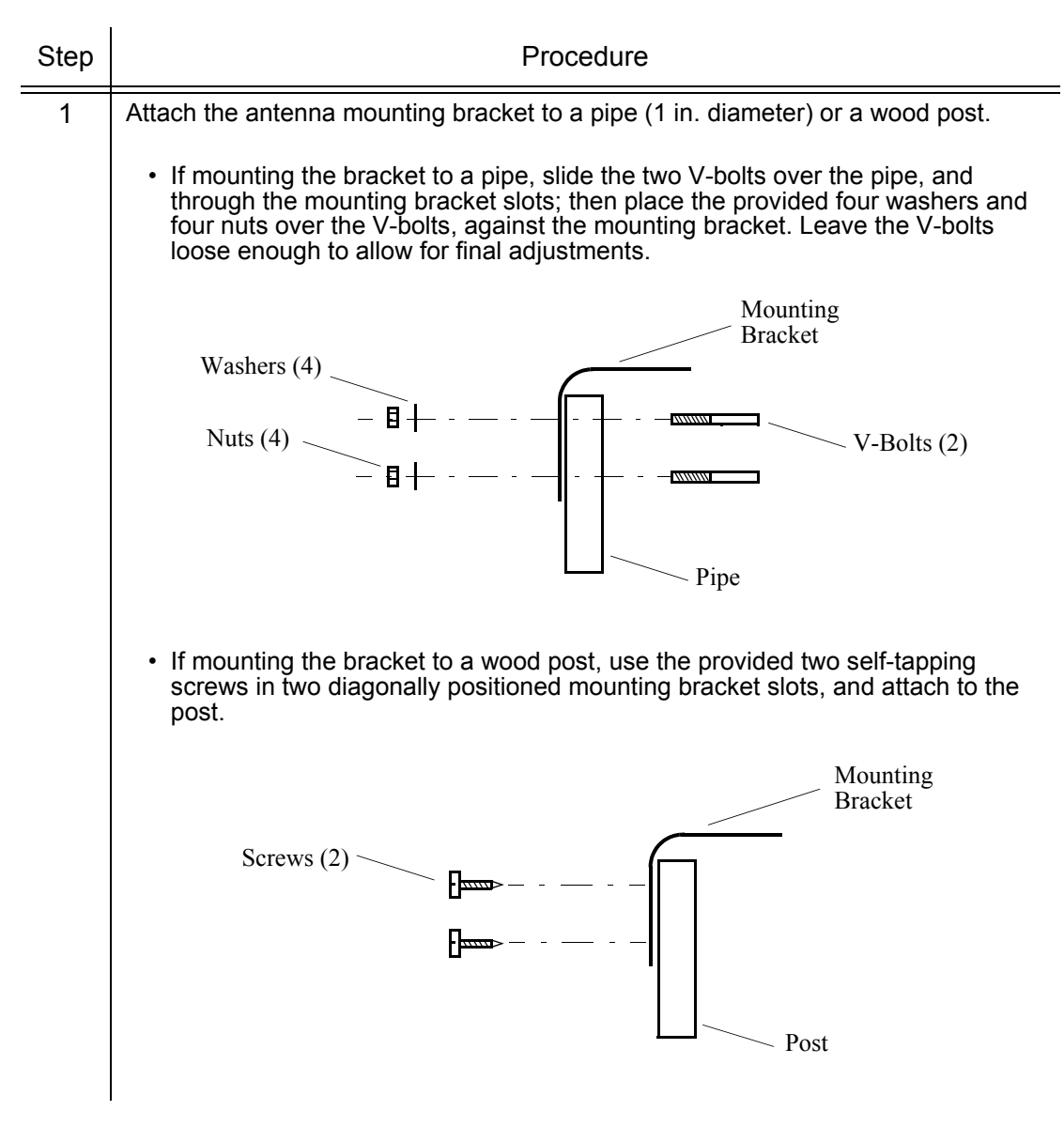

#### <span id="page-84-0"></span>Procedure B. Roof Antenna Mounting and Cable Connection

**TimeSource 3500** 85 *Installation 097-72050-01 Issue 8: April, 2004*

### Procedure B. Roof Antenna Mounting and Cable Connection (cont'd)

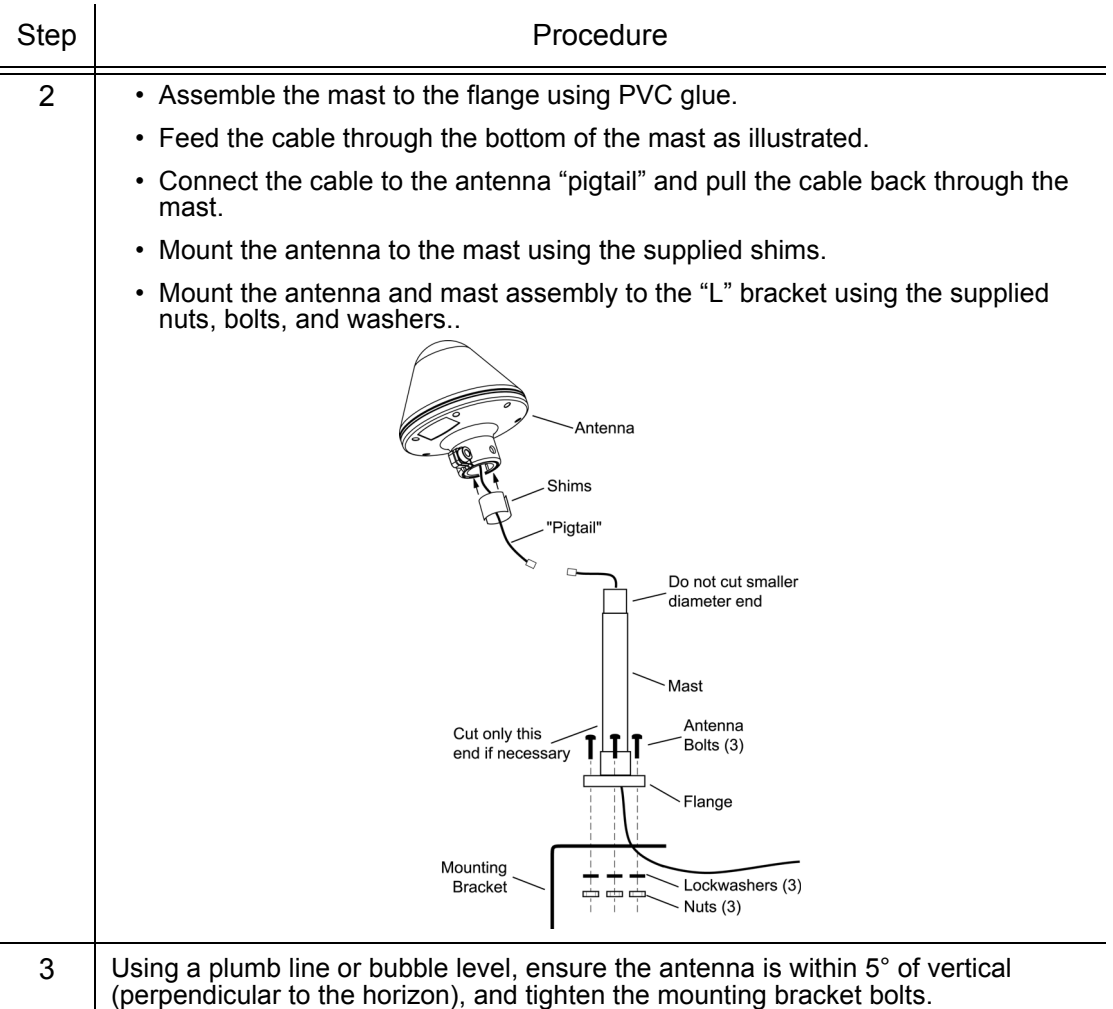

### Procedure B. Roof Antenna Mounting and Cable Connection (cont'd)

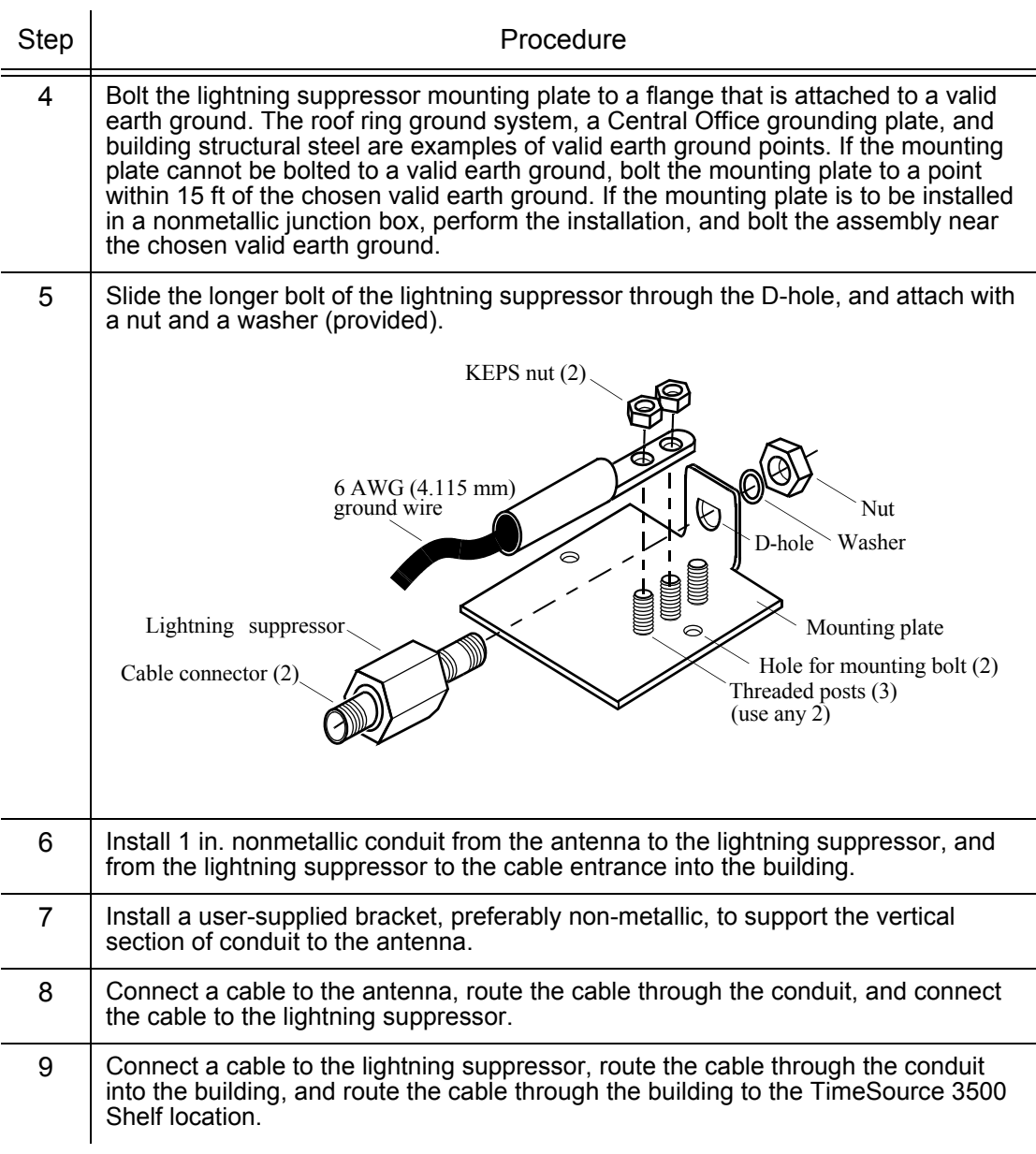

#### Procedure B. Roof Antenna Mounting and Cable Connection (cont'd)

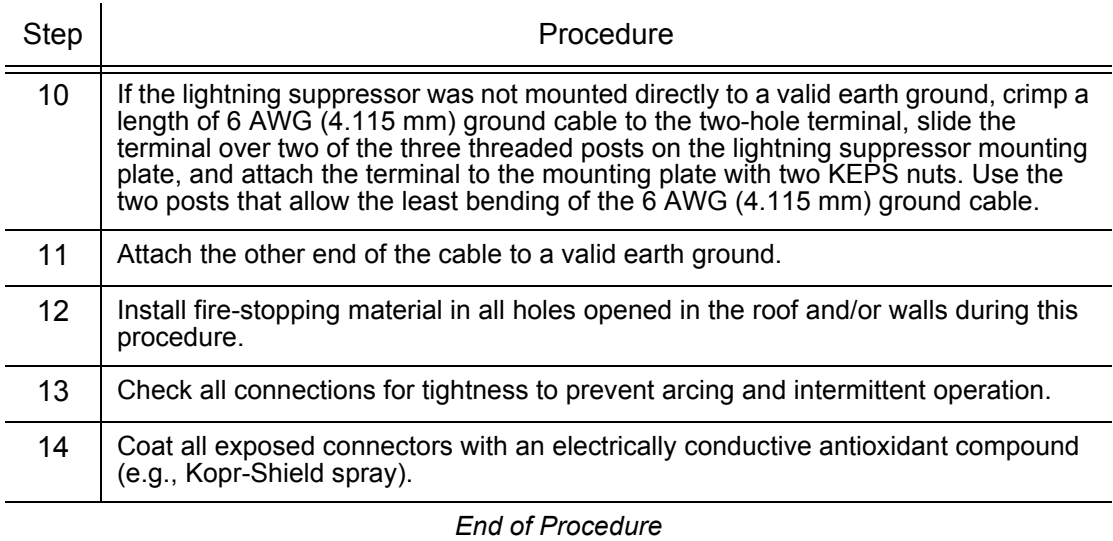

### Mechanical Window Antenna

Installation procedures are to follow local company procedures and the Installation Job Specification.

S S SSS S SSS S S S SS S SSS S S S S S SSS S S S

Prior to installing the antenna, the site, antenna location, cable route, and all other details should have been planned.

For best results, choose a window facing the equator (facing south in the northern hemisphere, facing north in the southern hemisphere), and with the fewest obstructions of the sky.

To install the antenna, refer to [Figure 15](#page-89-0) and perform [Procedure C.](#page-90-0)

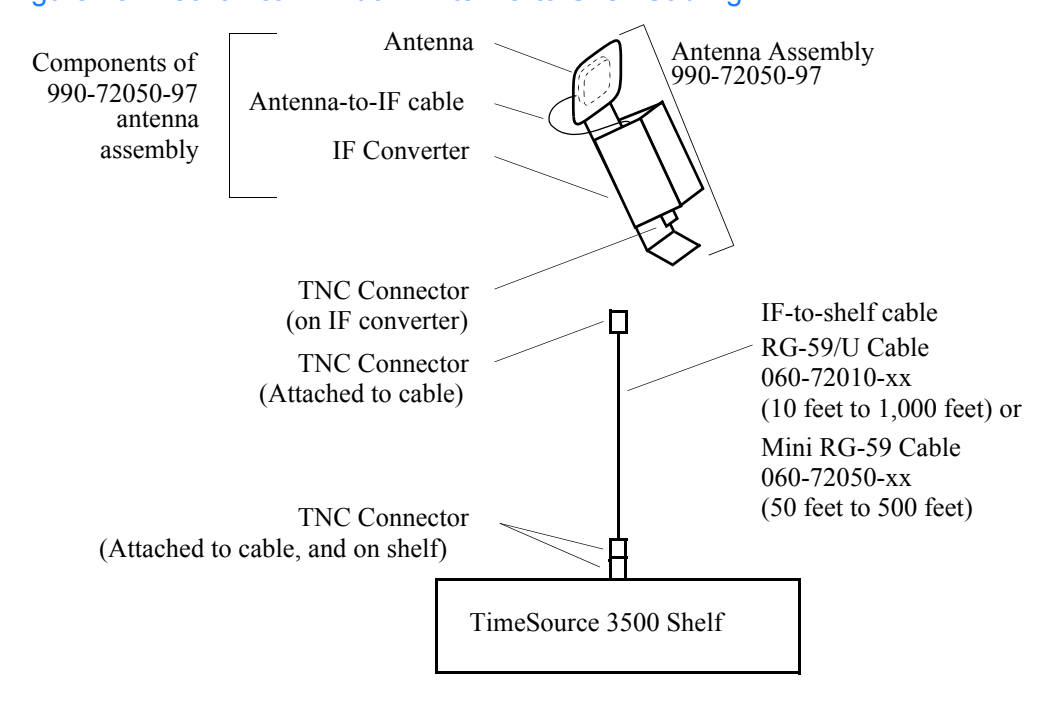

S S SSS S SSS S S S SS S SSS S S S S S SSS S S S

#### <span id="page-89-0"></span>Figure 15. Mechanical Window Antenna-to-Shelf Cabling

#### <span id="page-90-0"></span>Procedure C. Mechanical Window Antenna Mounting and Cable Connection

S S SSS S SSS S S S SS S SSS S S S S S SSS S S S

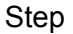

Procedure

Prerequisite:

Observe all guidelines, considerations, Dangers, Warnings, Cautions, and Notes in the Engineering and Ordering chapter.

Symmetricom Parts:

- Mechanical Window Antenna (990-72050-97)
- A length of RG-59/U plenum-rated coaxial cable (060-72010-xx), or
- A length of Mini RG-59/U plenum-rated coaxial cable (060-72050-xx)

User-Supplied Materials:

- Drill with bit of appropriate size and type to make pilot holes for the mounting screws
- Two screws of appropriate size and type to attach the foot of the mechanical chassis to a window sill or wall near a window
- Screwdriver
- Cable ties or other method of securing cable
- GPS handheld receiver, personal computer with GPS location software, or other method of determining latitude, longitude, and altitude

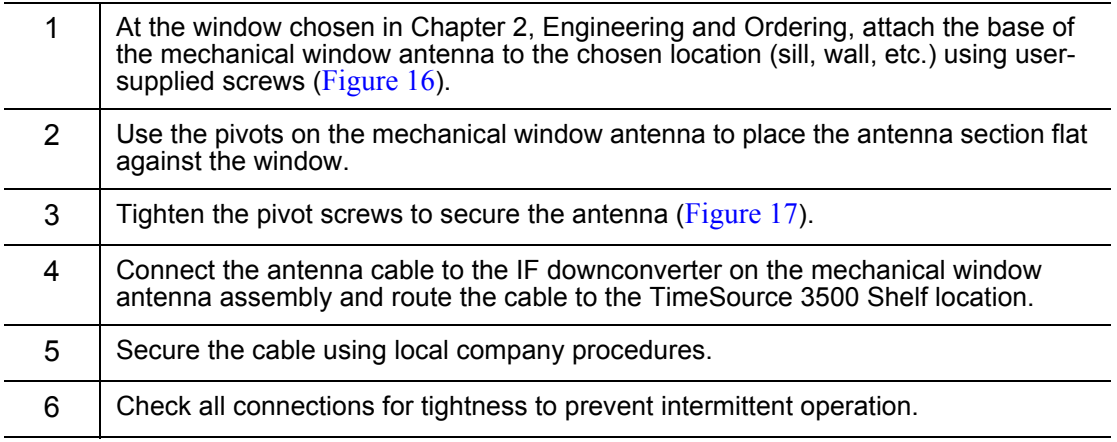

#### *End of Procedure*

#### <span id="page-91-0"></span>Figure 16. Attaching the Mechanical Window Antenna

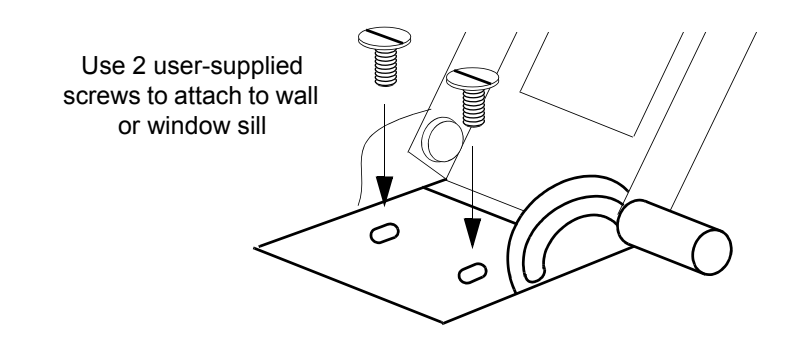

S S SSS S SSS S S S SS S SSS S S S S S SSS S S S

<span id="page-91-1"></span>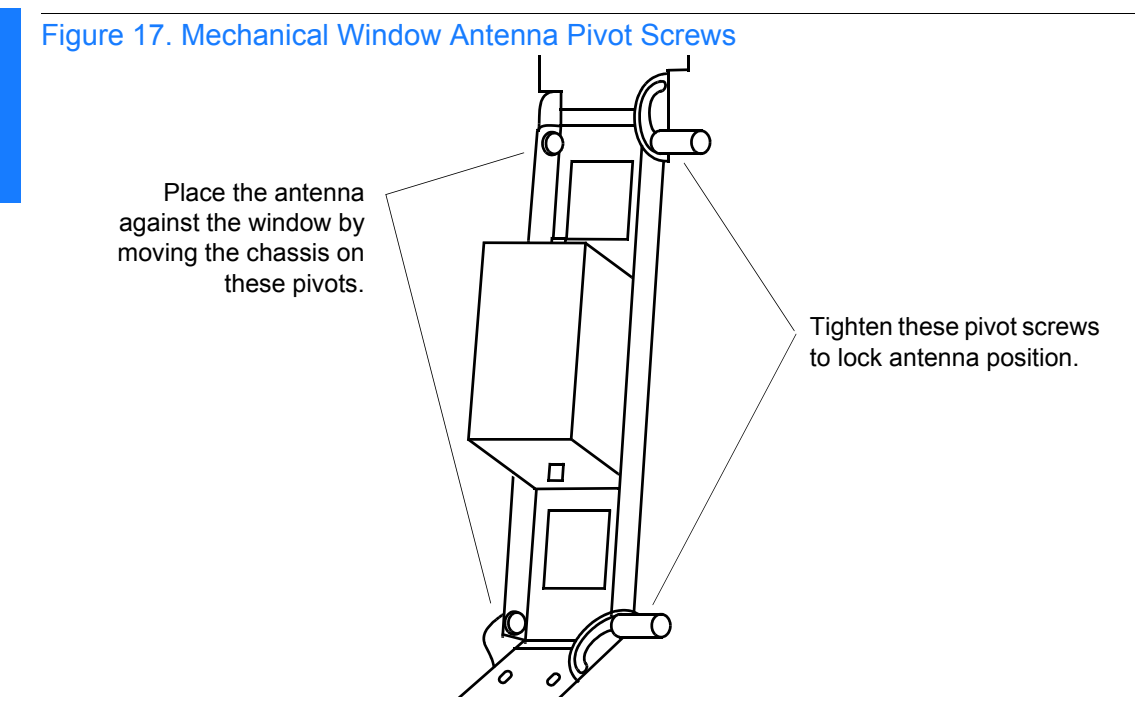

#### 92 *TimeSource 3500 Installation 097-72050-01 Issue 8: April, 2004*

### Self-Adhesive Window Antenna

S S SSS S SSS S S S SS S SSS S S S S S SSS S S S

Prior to installing the antenna, the site, antenna location, cable route, and all other details should have been planned.

Installation procedures are to follow local company procedures and the Installation Job Specification.

For best results, choose a window facing the equator (facing south in the northern hemisphere, facing north in the southern hemisphere), and with the fewest obstructions of the sky.

To install the antenna, refer to [Figure 18](#page-92-0) and perform [Procedure D](#page-93-0).

<span id="page-92-0"></span>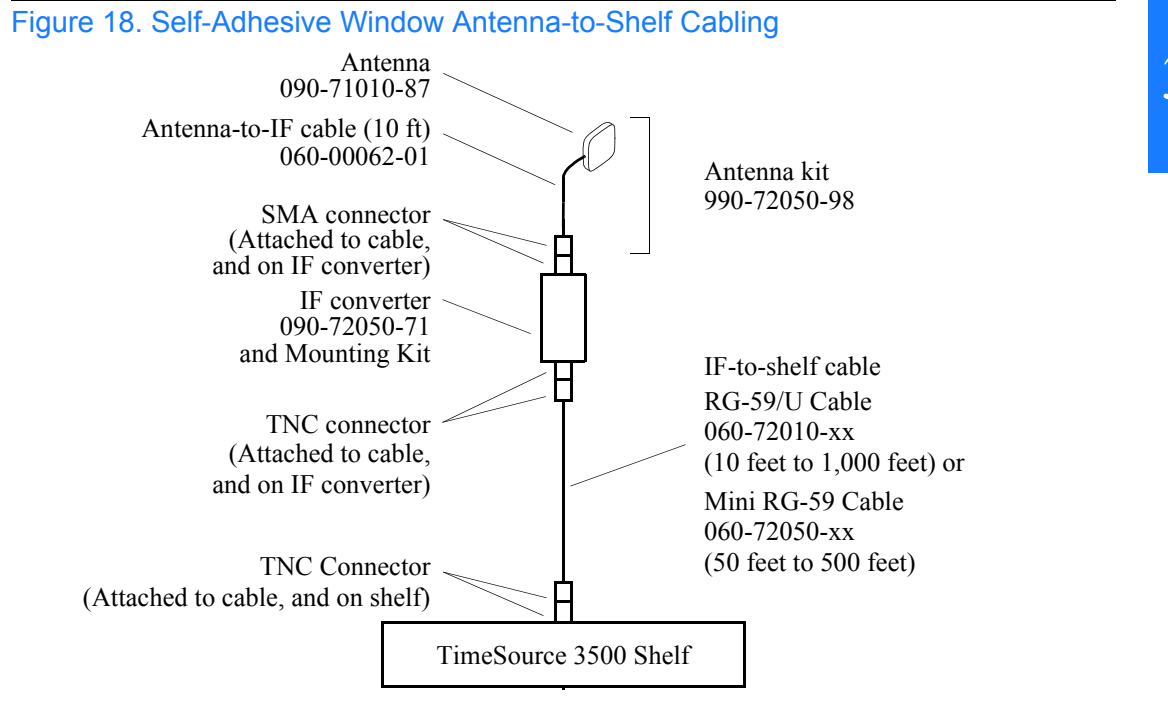

### <span id="page-93-0"></span>Procedure D. Self-Adhesive Window Antenna Mounting and Cable Connection

S S SSS S SSS S S S SS S SSS S S S S S SSS S S S

Step | Procedure

Prerequisite:

Observe all guidelines, considerations, Dangers, Warnings, Cautions, and Notes in the Engineering and Ordering chapter.

Symmetricom Parts:

- Self-Adhesive Window Antenna kit (990-72050-98)
- A length of RG-59/U plenum-rated coaxial cable (060-72010-xx), or
- A length of Mini RG-59/U plenum-rated coaxial cable (060-72050-xx)

User-Supplied Materials:

- Drill with bit of appropriate size and type to make pilot holes for the mounting screws
- Four screws of appropriate size and type to attach the IF converter to a wall or other mounting surface
- Screwdriver
- GPS handheld receiver, personal computer with GPS location software, or other method of determining latitude, longitude, and altitude

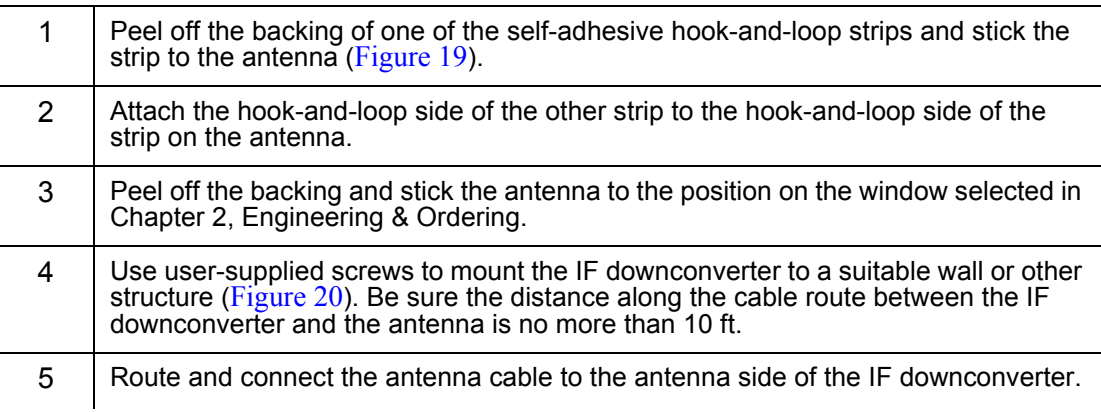

### Procedure D. Self-Adhesive Window Antenna Mounting and Cable Connection

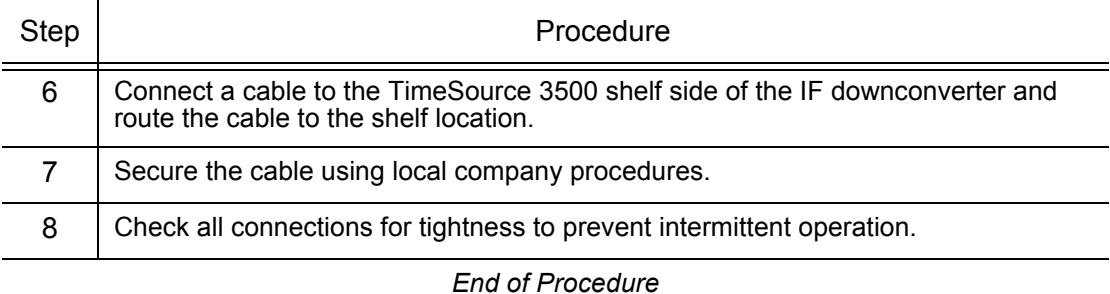

<span id="page-95-0"></span>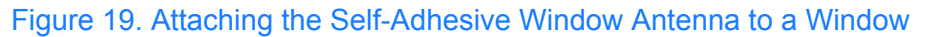

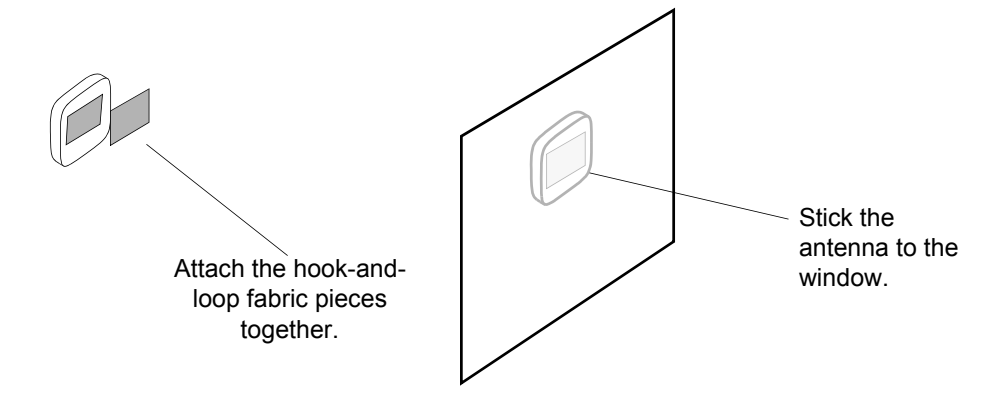

<span id="page-95-1"></span>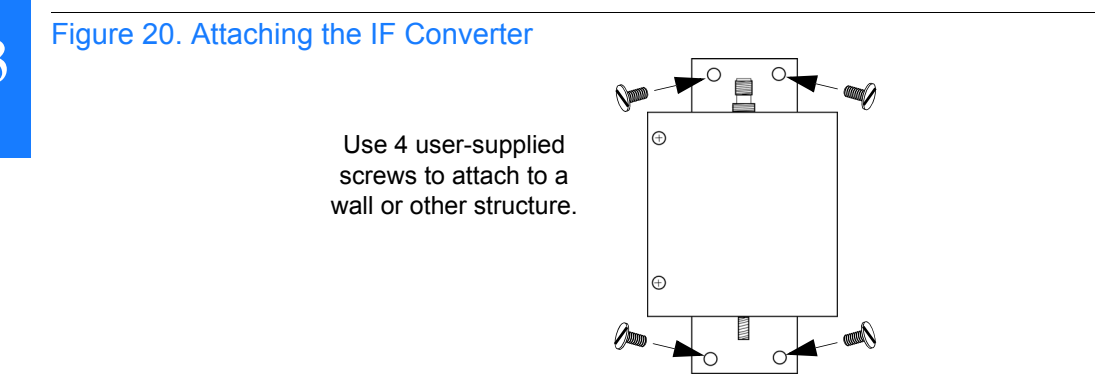

### Wall Antenna

Prior to installing the antenna, the site, antenna location, cable route, and all other details should have been planned.

S S SSS S SSS S S S SS S SSS S S S S S SSS S S S

Installation procedures are to follow local company procedures and the Installation Job Specification.

For best results, choose a wall facing the equator (facing south in the northern hemisphere, facing north in the southern hemisphere), and with the fewest obstructions of the sky.

To mount the antenna through the wall, refer to [Figure 21](#page-97-0) and follow [Procedure E](#page-98-0).

<span id="page-97-0"></span>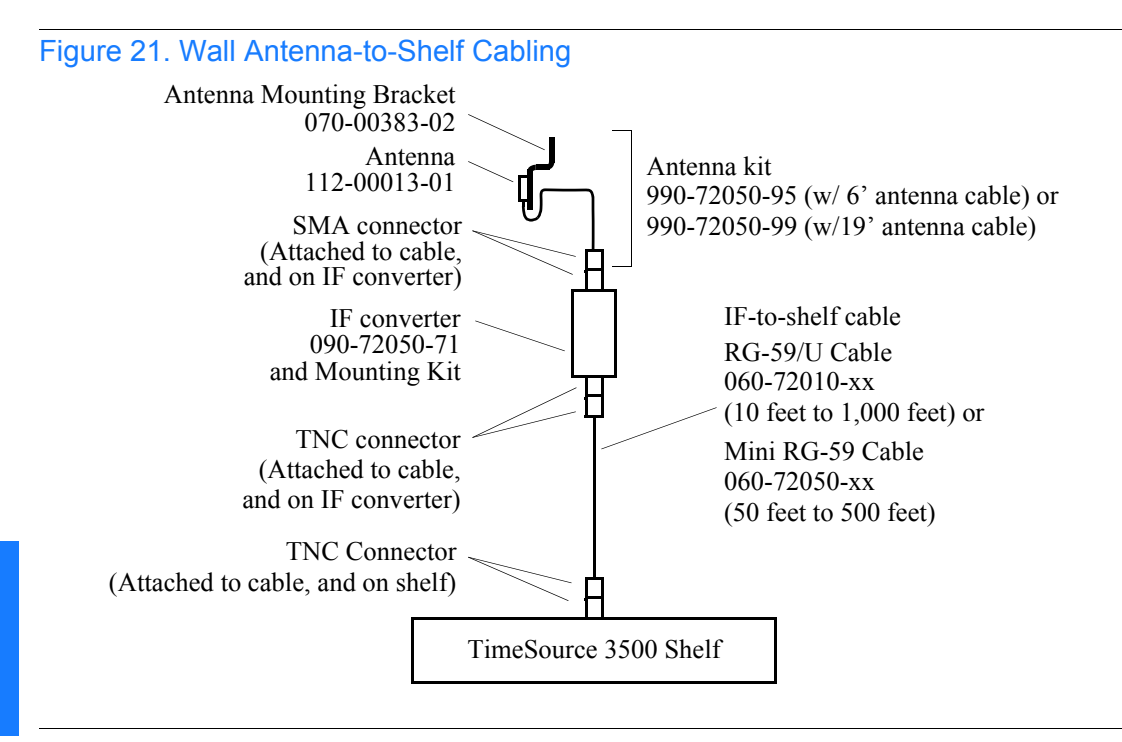

#### <span id="page-98-0"></span>Procedure E. Wall Antenna Installation

Step Action

Prerequisite:

Observe all guidelines, considerations, Dangers, Warnings, Cautions, and Notes in the Engineering and Ordering chapter.

S S SSS S SSS S S S SS S SSS S S S S S SSS S S S

Symmetricom Parts:

- Wall Antenna (990-72050-95 with 6' antenna cable or 990-72050-99 with 19' antenna cable)
- Wall Antenna Indoor Lightning Suppressor Kit (093-72050-94) (optional)
- Wall Antenna Outdoor Lightning Suppressor Kit (093-72050-93) (optional)
- A length of RG-59/U plenum-rated coaxial cable (060-72010-xx), or
- A length of Mini RG-59/U plenum-rated coaxial cable (060-72050-xx)

User-Supplied Materials:

- Ladder, or safe method of reaching the antenna location on the exterior wall
- Drill with bits of appropriate size and type to make pilot holes for the antenna mounting bracket screws, and to make a hole through the wall for the antenna cable
- Two screws of appropriate size and type to attach the antenna mounting bracket to an exterior wall
- Screwdriver
- Electrically conductive antioxidant compound (Kopr-Shield or equivalent) to coat exposed connections to prevent oxidation
- Fire-stopping material to seal the hole in the wall
- GPS handheld receiver, personal computer with GPS location software, or other method of determining latitude, longitude, and altitude

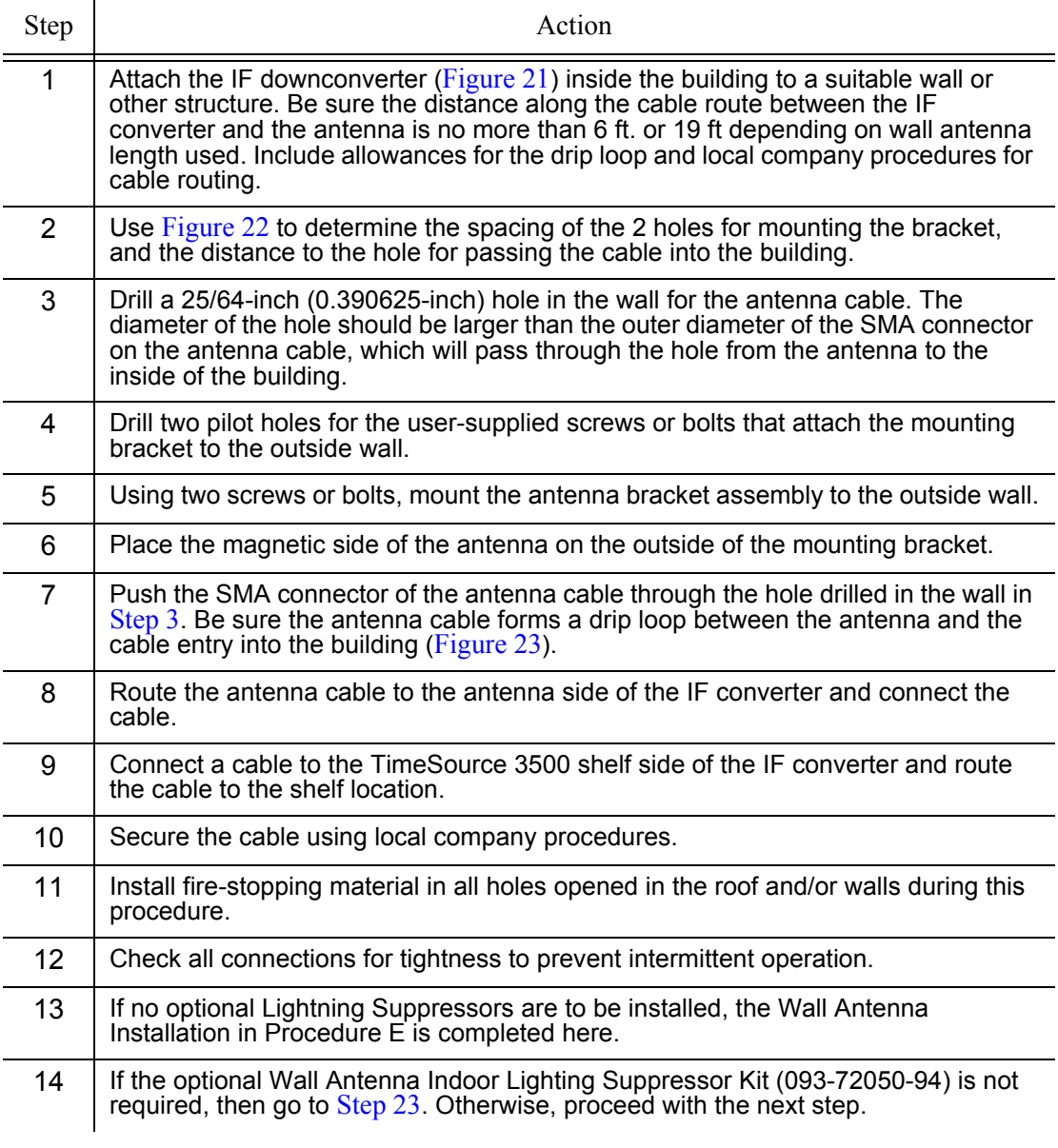

<span id="page-100-0"></span>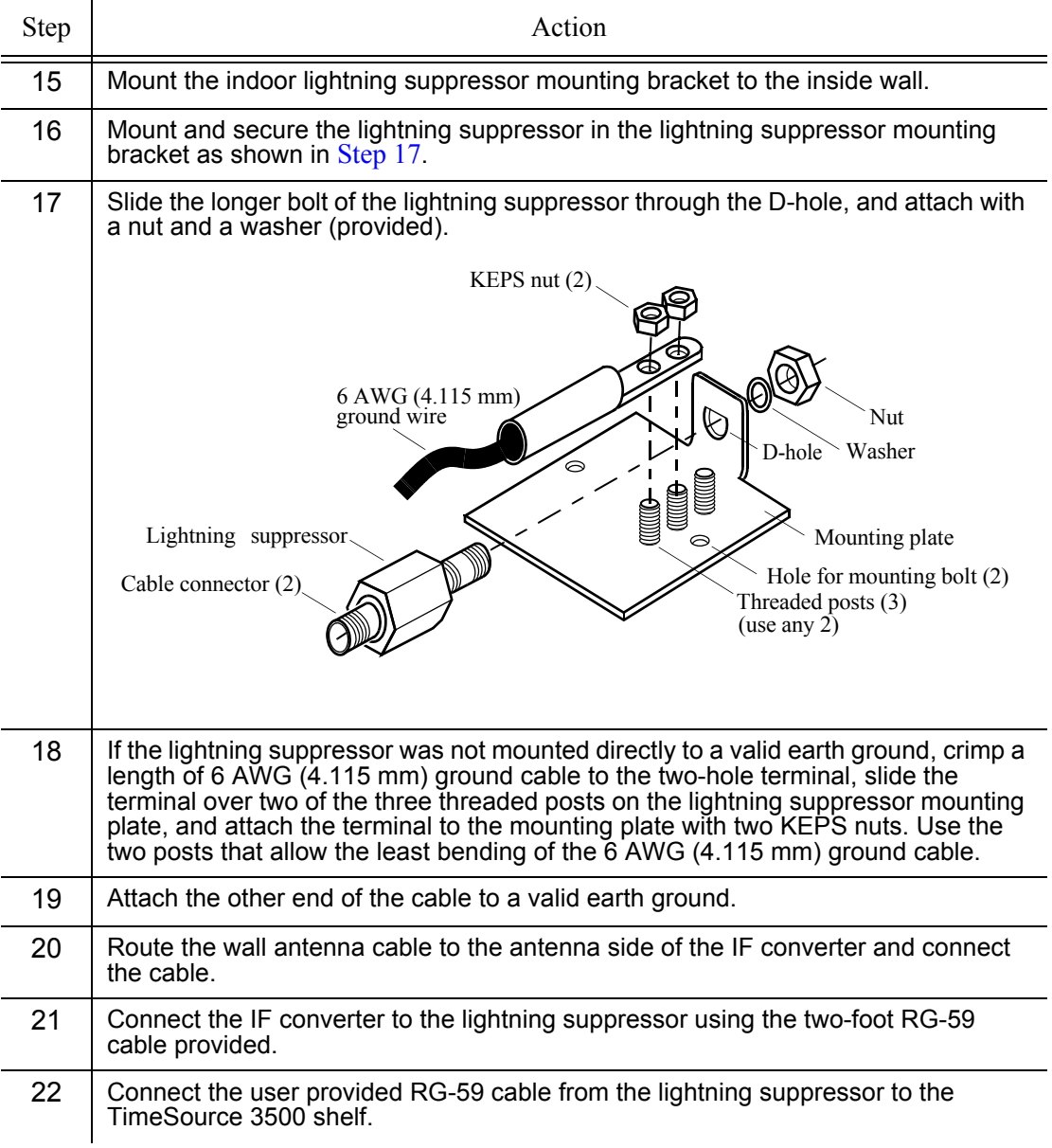

<span id="page-101-1"></span><span id="page-101-0"></span>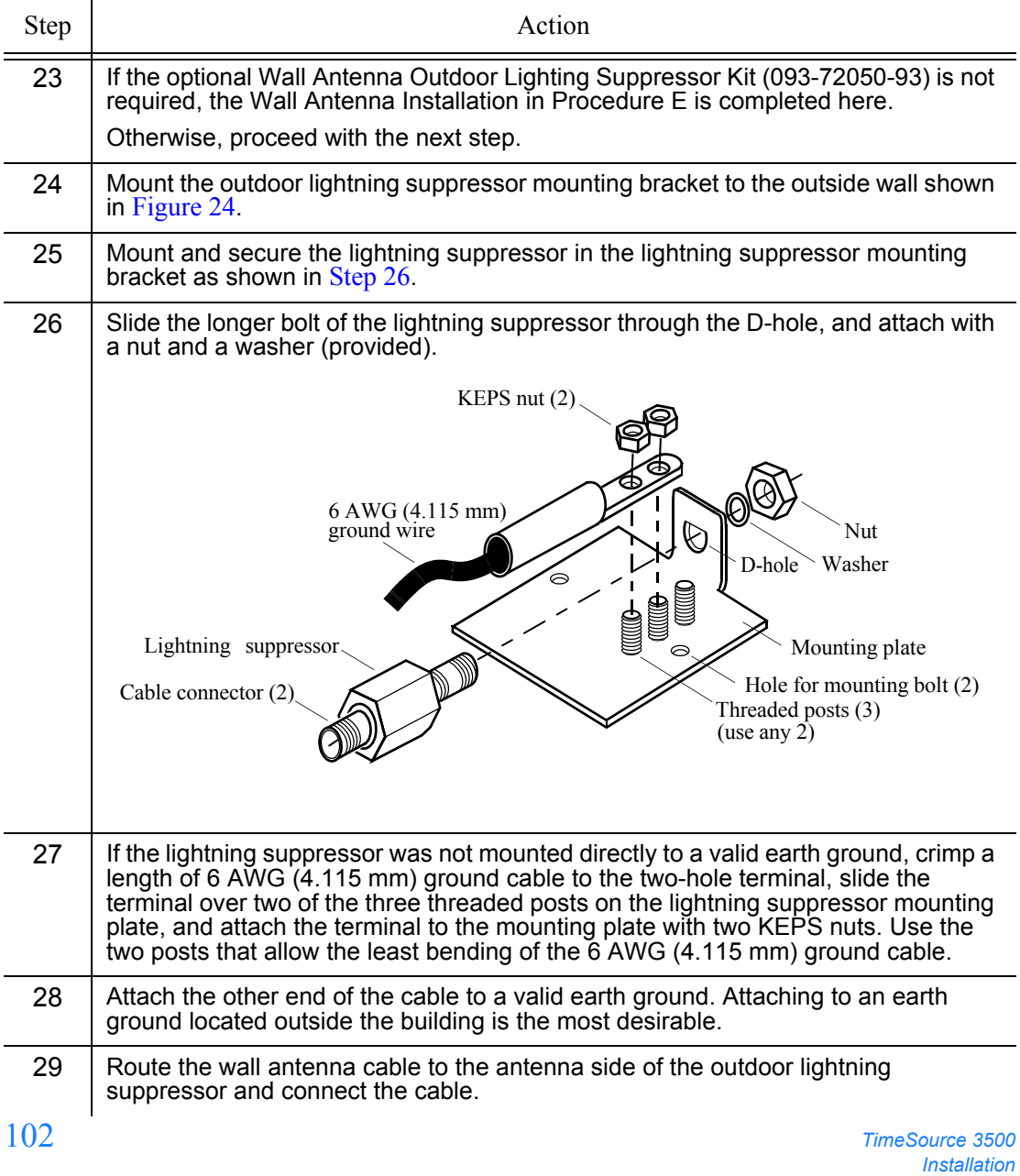

*097-72050-01 Issue 8: April, 2004*

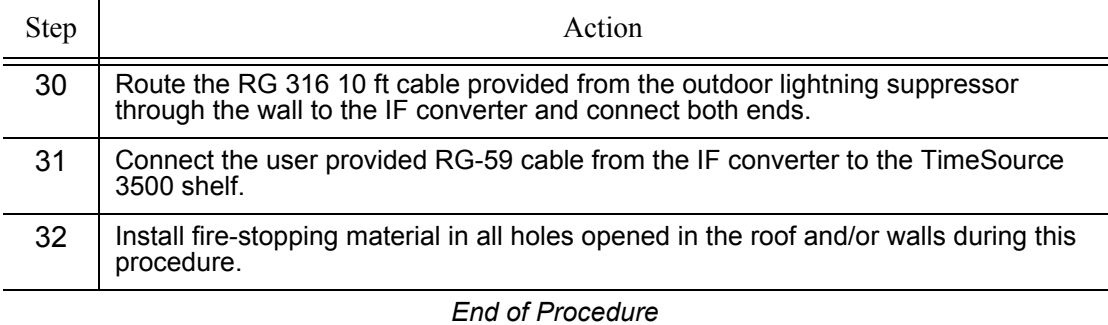

<span id="page-103-0"></span>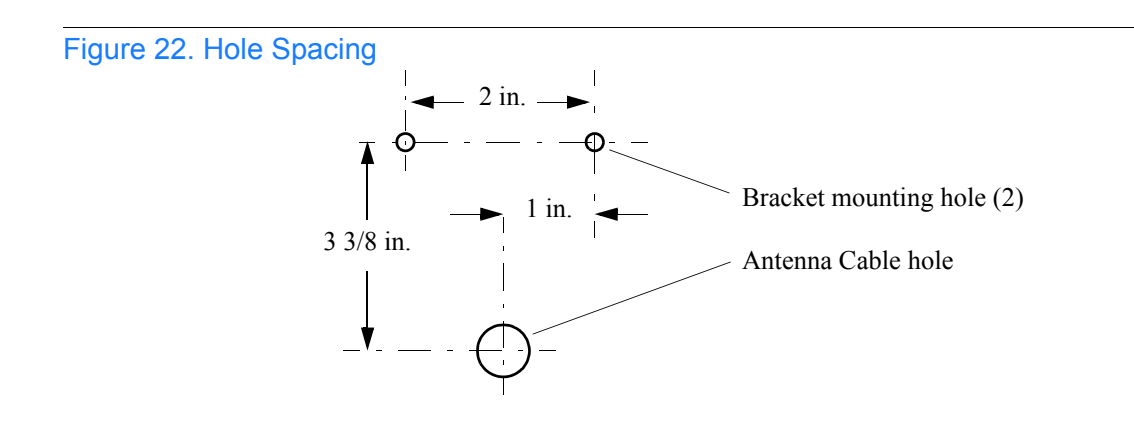

<span id="page-103-1"></span>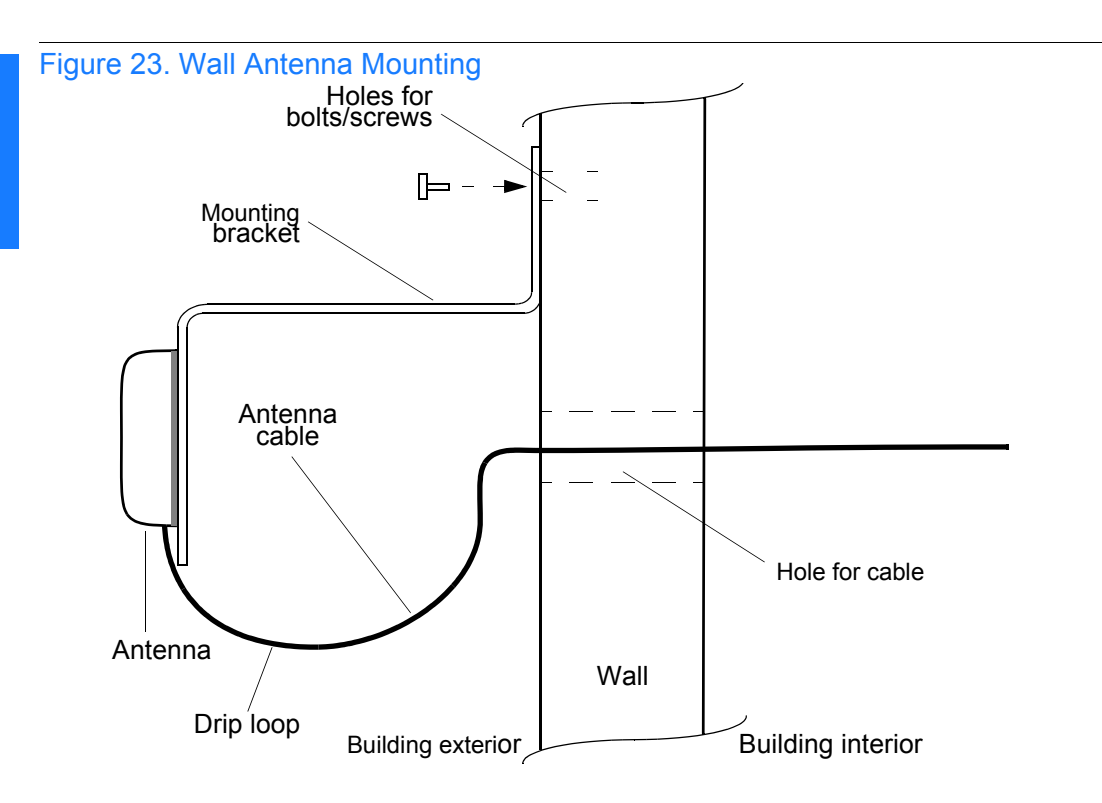

<span id="page-104-0"></span>Figure 24. Wall Antenna Outdoor Lightning Suppressor Mounting

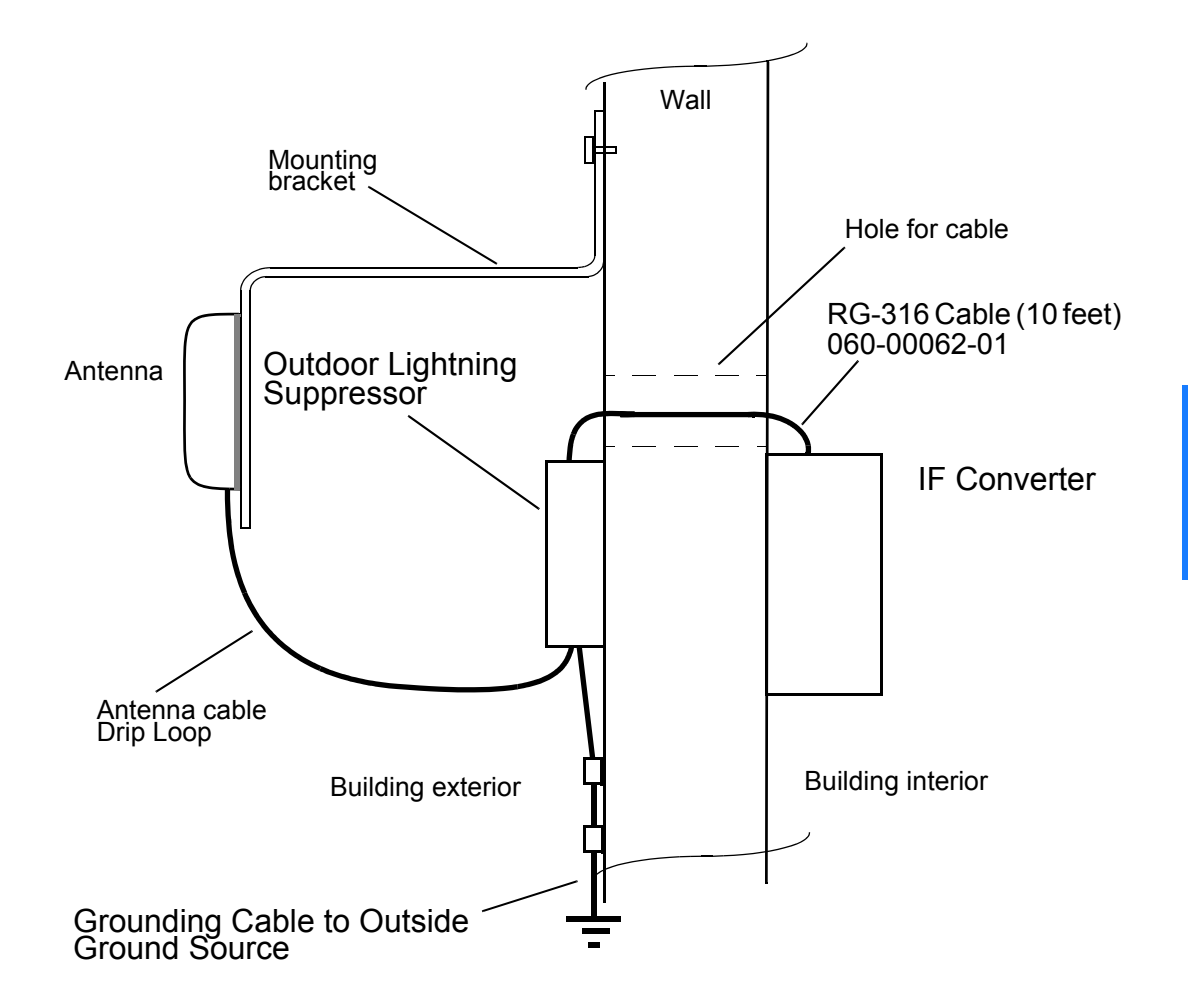

S S SSS S SSS S S S SS S SSS S S S S S SSS S S S

*TimeSource 3500* 105 *Installation 097-72050-01 Issue 8: April, 2004*

# Shelf

### Rack Mounting

The shelf is shipped with the ears positioned for flush mounting in a 23 inch rack [\(Figure 25B](#page-106-0)). The ears can be positioned in the front of the shelf for flush mounting [\(Figure 25](#page-106-0)A, and [Figure 25](#page-106-0)B), or in the middle of the shelf for 5 inch offset mounting ([Figure 25](#page-106-0)C and [Figure 25D](#page-106-0)). Leave 1 RU (1.75 inches) of air space above the TimeSource 3500 Shelf for proper ventilation. Mount the shelf in the rack according to standard company practices.

S S SSS S SSS S S S SS S SSS S S S S S SSS S S S

*Note:* Two screws may be used in both mounting ears if the holes in the rack are spaced 1.75 inches apart.

<span id="page-106-0"></span>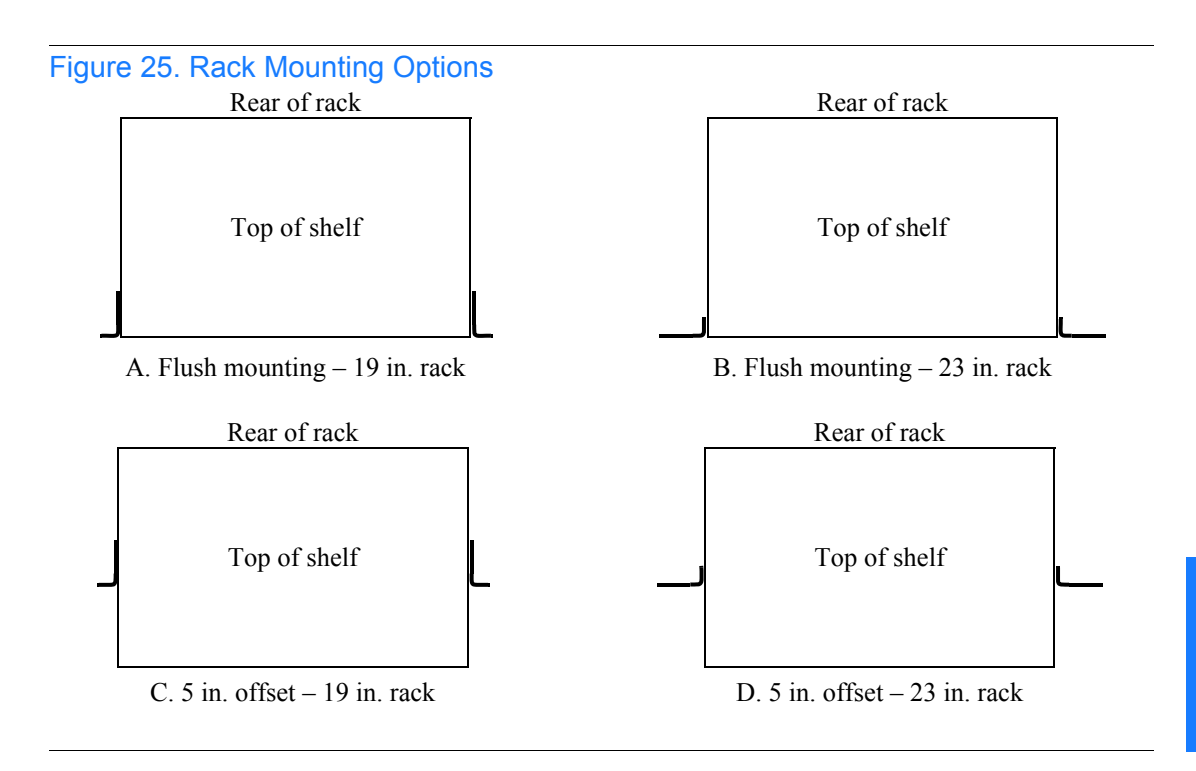

# Power and Signal Cabling

S S SSS S SSS S S S SS S SSS S S S S S SSS S S S

*Warning:* **The circuitry on the plug-in circuit board is subject to electrostatic discharge (ESD) damage. Be sure to wear an ESD wrist strap when making connections to the rear panel. Failure to observe this warning may result in equipment damage.** 

*Warning:* **The faceplate on the card contains a plastic overlay bonded to the metal plate with an adhesive. The overlay is an integral part of the ESD protection. Do not pierce, peel, or otherwise violate the integrity of the overlay. Failure to observe this warning may result in equipment damage.**

The Craft connection is made at the shelf front panel. All other connections are made at the shelf rear panel.

[Figure 26](#page-108-0) shows the rear panel connectors. [Figure 27](#page-108-1) shows the front panel connector. All connectors can be located using these illustrations.
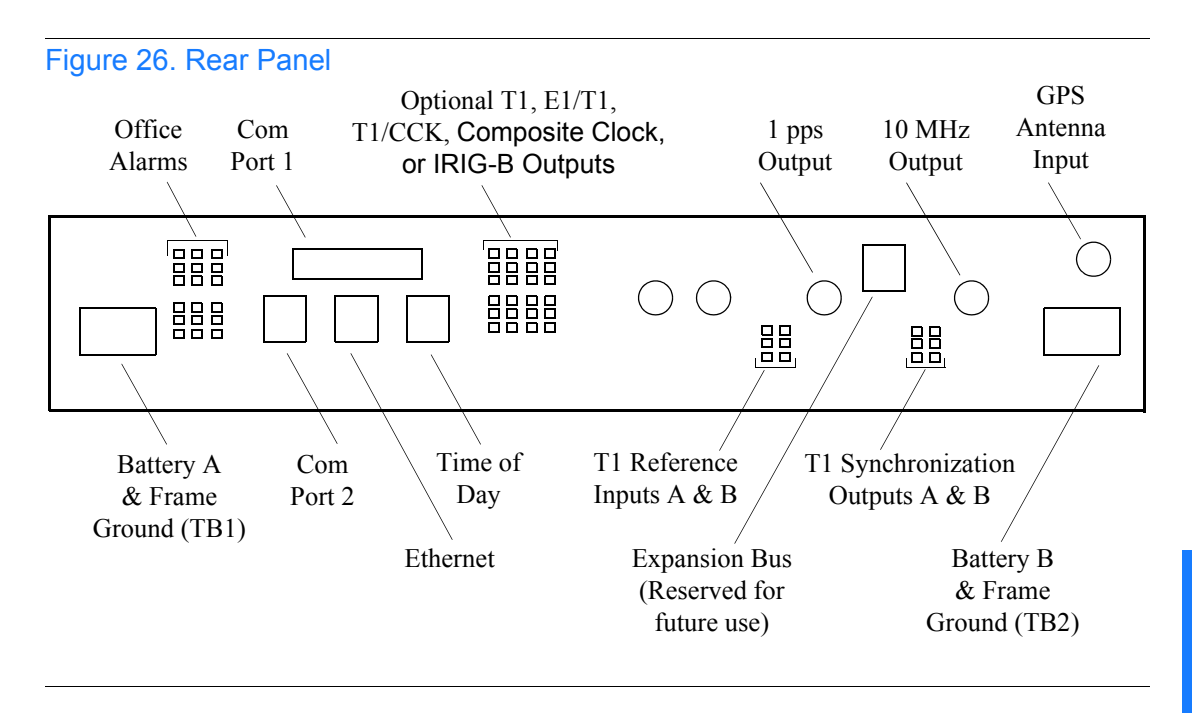

<span id="page-108-0"></span>S S SSS S SSS S S S SS S SSS S S S S S SSS S S S

<span id="page-108-1"></span>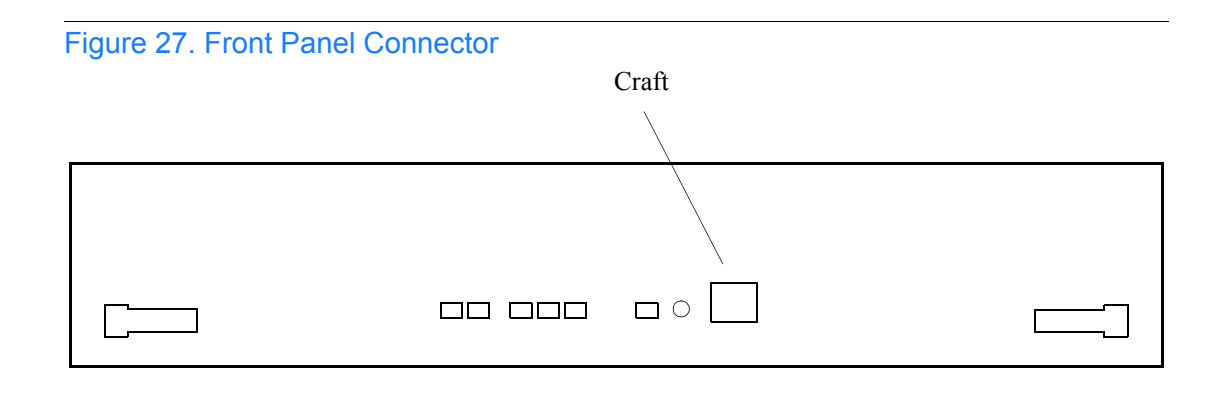

**TimeSource 3500** 109 *Installation 097-72050-01 Issue 8: April, 2004*

# Frame Ground

Frame ground connections are made on power terminal blocks TB1 and TB2. Refer to [Figure 26](#page-108-0) for the location of the terminals on the rear of the shelf, and refer to [Figure 28](#page-109-0) for the terminal connections.

<span id="page-109-0"></span>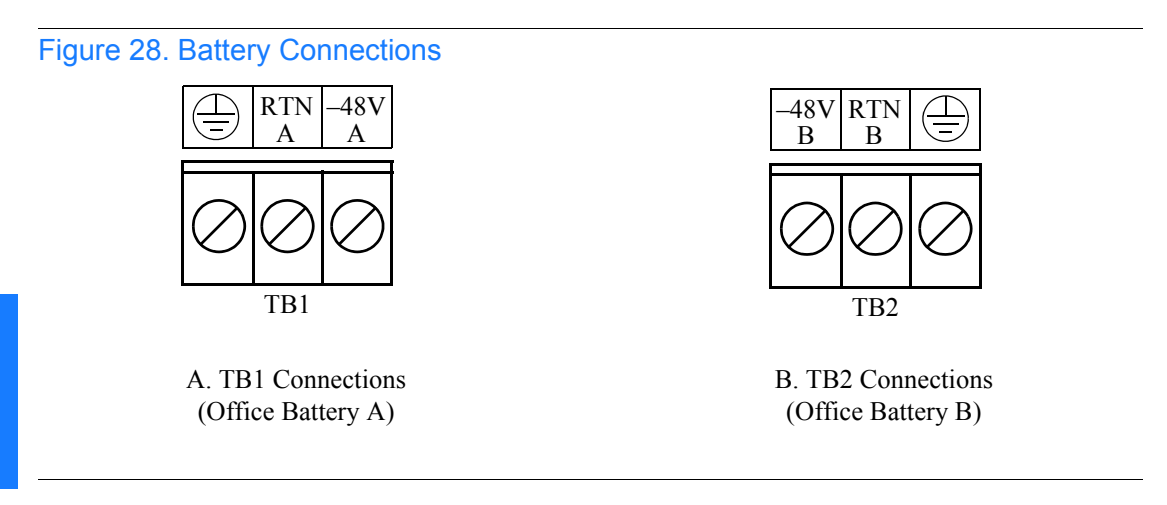

S S SSS S SSS S S S SS S SSS S S S S S SSS S S S

Remove the protective covers from the terminal blocks.

Ensure the frame ground wires are long enough to reach from the shelf rear panel to the frame ground connection. Use one 16 AWG (1.47 mm) green insulated wire to connect the  $\bigoplus$  terminal of power terminal block TB1 to the frame ground, and use another 16 AWG (1.47 mm) green insulated wire to connect the  $\bigoplus$  terminal of TB2 to frame ground.

Make the ground connection, following one of the methods described below, depending on whether a ground rod is installed:

## *With ground rod*

Solder the frame ground connection to the 6 AWG (4.115 mm) frame ground rod run vertically on each side of the rack. Two methods are acceptable:

S S SSS S SSS S S S SS S SSS S S S S S SSS S S S

- **Crimp an appropriate-size spade lug (user-supplied) to the 16 AWG (1.47 mm) wire, bend the lug around the 6 AWG (4.115 mm) rod, and solder.**
- **Strip enough insulation from the 16 AWG (1.47 mm) wire to permit three complete turns around the 6 AWG (4.115 mm) rod, and solder.**

*Note:* When soldering, use a 25 watt soldering iron to ensure the 6 AWG (4.115 mm) rod is heated sufficiently to prevent a cold solder connection.

If the power is not to be connected immediately, replace the protective covers on the terminal blocks.

#### *Without ground rod*

Crimp the supplied spade lug to the 16 AWG (1.47 mm) wire, and screw the lug to a screw hole on the rack. Remove the paint and sand the area around the screw hole to ensure proper conductivity. Coat the connection with an electrically conductive antioxidant compound, for example, Kopr-Shield spray.

Crimp the supplied spade lug to the other end of the 16 AWG (1.47 mm) wire, and connect it to the  $\bigoplus$  terminals on TB1 and TB2 ([Figure 28](#page-109-0)).

If the power is not to be connected immediately, replace the protective covers on the terminal blocks.

### Power

*Warning:* **This equipment is intended for installation in a restricted access location. Power source protective fusing must be provided as part of the installation.**

S S SSS S SSS S S S SS S SSS S S S S S SSS S S S

*Caution: Do not apply power to the TimeSource 3500 before instructed in this procedure. Before connecting the power cables to the TimeSource 3500, ensure the fuses are removed from the fuse panel that supplies power to the power cables.*

*Note:* Input power is reverse polarity protected; there are no user replaceable fuses in the TimeSource 3500.

Power connections are made on power terminal blocks TB1 and TB2. Refer to [Figure 26](#page-108-0) for the location of the terminals on the rear of the shelf, and refer to [Figure 28](#page-109-0) for the terminal connections.

Remove the protective covers from the terminal blocks, if covered.

Ensure the power wires are long enough to reach from the shelf rear panel to the office battery source connection.

Use two 18 AWG (1.024 mm) stranded wires for the power connection, one with red insulation  $(-48V)$ , and the other with black insulation (RTN). Crimp a supplied spade lug to each wire.

Connect the power wires with red insulation to the –48V wire receptacles on TB1 and TB2. Connect the power wires with black insulation to the RTN wire receptacles on TB1 and TB2.

Replace the protective covers on the terminal blocks.

*Note:* Two separate office battery supplies (–48V A and –48V B) are recommended. If separate office battery supplies are not available, connect a single office battery to both inputs (TB1 and TB2) to avoid a standing battery-failure alarm.

# Alarms Output

Connect the TimeSource 3500 alarms to the office alarm panel at the critical (CR), major (MJ), and minor (MN) wire-wrap pins. See [Figure 26](#page-108-0) for the location of the alarm pins, and [Figure 29](#page-112-0) for the connections.

S S SSS S SSS S S S SS S SSS S S S S S SSS S S S

Connect at the upper group of pins (AUD) for audible alarms and at the lower group of pins (VIS) for visible alarms. Connect the alarm circuit between the NO and C pins for normally open contacts, or between the NC and C pins for normally closed contacts.

<span id="page-112-0"></span>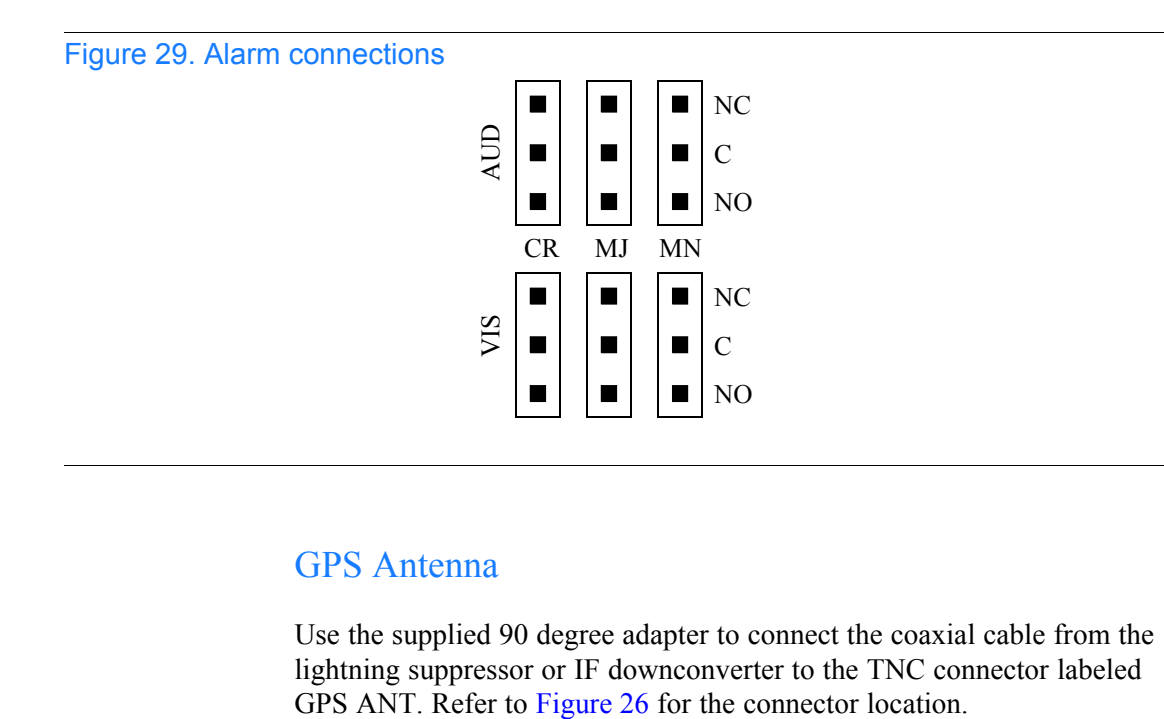

# GPS Antenna

Use the supplied 90 degree adapter to connect the coaxial cable from the lightning suppressor or IF downconverter to the TNC connector labeled

# Additional T1 Outputs (990-72050-02 System Only)

S S SSS S SSS S S S SS S SSS S S S S S SSS S S S

Connect up to eight optional T1 outputs at the OPTIONS I/O wire-wrap pins. See [Figure 26](#page-108-0) for the connector location, and [Figure 30](#page-113-0) for the connections.

*Note:* The shield pin is capacitively coupled to ground, therefore, the shield must be connected at the source end. The shield may also be connected at the TimeSource 3500 end for additional longitudinal noise protection.

#### <span id="page-113-0"></span>Figure 30. OPTIONS I/O Wire-Wrap Pin Connections

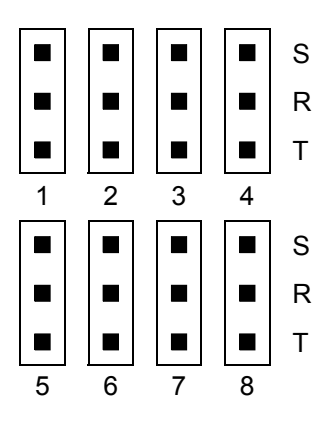

# Mixed E1/T1 Outputs

Connect up to eight optional mixed E1/T1 outputs at the OPTIONS I/O wire-wrap pins. Refer to [Figure 26](#page-108-0) for the connector location and [Figure 30](#page-113-0) for the connections.

# Mixed T1/CCK Outputs (990-72050-07 System Only)

S S SSS S SSS S S S SS S SSS S S S S S SSS S S S

Connect up to eight optional mixed T1/CCK outputs at the OPTIONS I/O wire-wrap pins. Refer to [Figure 26](#page-108-0) for the connector location and [Figure 30](#page-113-0) for the connections.

# Composite Clock Outputs (990-72050-03 System Only)

Connect up to eight optional composite clock outputs at the OPTIONS I/ O wire-wrap pins. Refer to [Figure 26](#page-108-0) for the connector location and [Figure 30](#page-113-0) for the connections.

# IRIG-B TOD Outputs (990-72050-05 System Only)

Connect one or two optional IRIG-B TOD outputs at the OPTIONS I/O wire-wrap pins. See [Figure 26](#page-108-0) for the connector locations, and [Figure 31](#page-115-0) for the connections.

Follow [Procedure F](#page-115-1) to install the IRIG-B BNC adapter, and make the IRIG-B TOD connections.

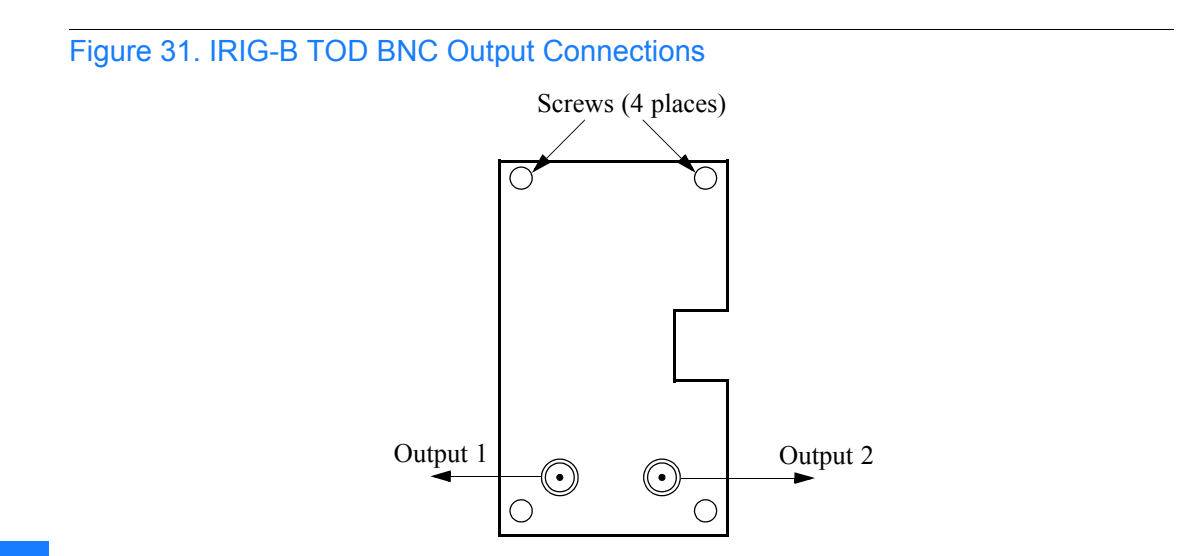

<span id="page-115-0"></span>S S SSS S SSS S S S SS S SSS S S S S S SSS S S S

# <span id="page-115-1"></span>Procedure F. IRIG-B TOD Output Installation

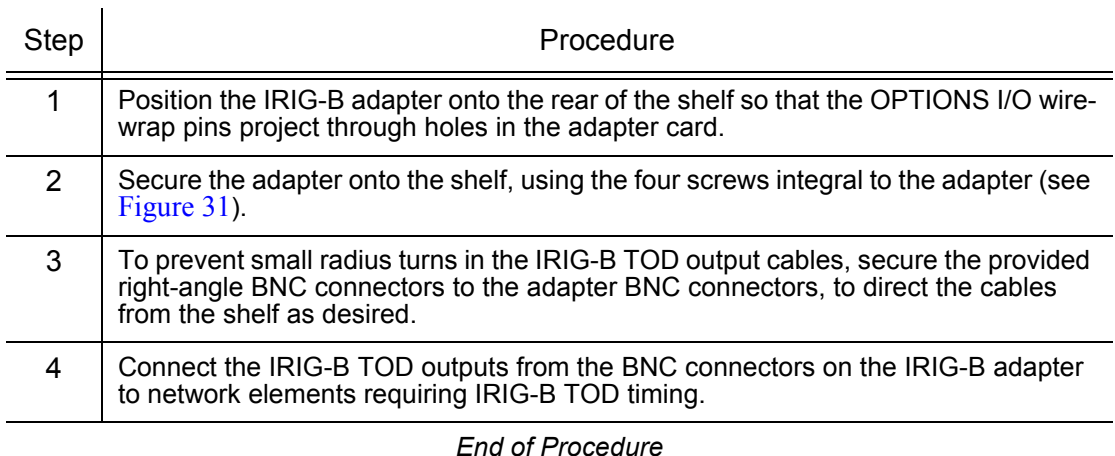

# 1 PPS Output

Connect a user-supplied RG-58 coaxial cable from the connector labeled TTL PPS to the equipment that will use the 1 pulse-per-second TTL output signal. See [Figure 26](#page-108-0) for the connector location.

S S SSS S SSS S S S SS S SSS S S S S S SSS S S S

# 10 MHz Output

Connect a user-supplied RG-58 coaxial cable from the connector labeled 10 MHz to the equipment that will use the 10 MHz output signal. See [Figure 26](#page-108-0) for the connector location.

# Ethernet

Connect a user-supplied Ethernet cable from the network to the 10base-T Ethernet connector labeled E-NET. See [Figure 26](#page-108-0) for the connector location, and [Table B](#page-117-0) for the connector pinouts.

## <span id="page-117-0"></span>Table B. Ethernet 10base-T RJ-45 Connector Pinouts

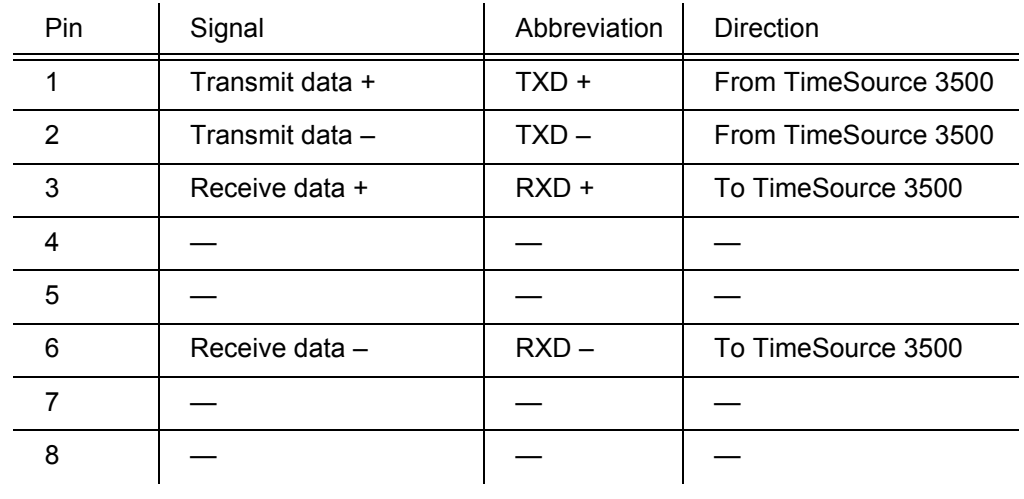

# Time of Day Output

Connect a time of day (TOD) output at the female RJ-45 connector labeled TOD. See [Figure 26](#page-108-0) for the connector location, and [Table C](#page-118-0) for the connector pinouts.

#### <span id="page-118-0"></span>Table C. TOD Connector Pinouts

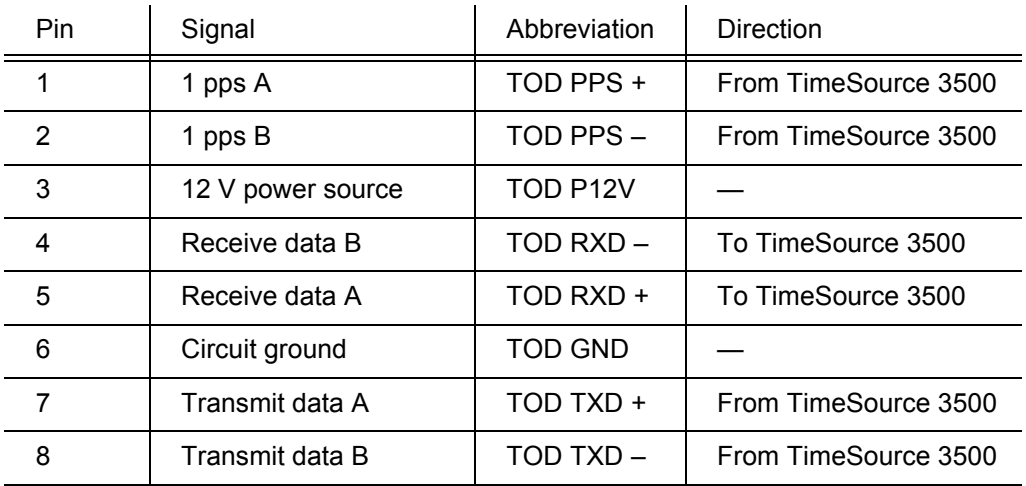

S S SSS S SSS S S S SS S SSS S S S S S SSS S S S

*Note:* Pins not listed are reserved for future use.

If the device receiving the time code (for example, Cisco router) accepts an RS-232 cable instead of an RS-422 cable, follow [Procedure G](#page-119-0) to install the RS-422–to–RS-232 TOD converter.

*Note:* Before performing [Procedure G](#page-119-0), ensure that the appropriate Cisco router or NTP Type 4 compatible device is installed, and power applied, per manufacturer's instructions.

#### S S SSS S SSS S S S SS S SSS S S S S S SSS S S S

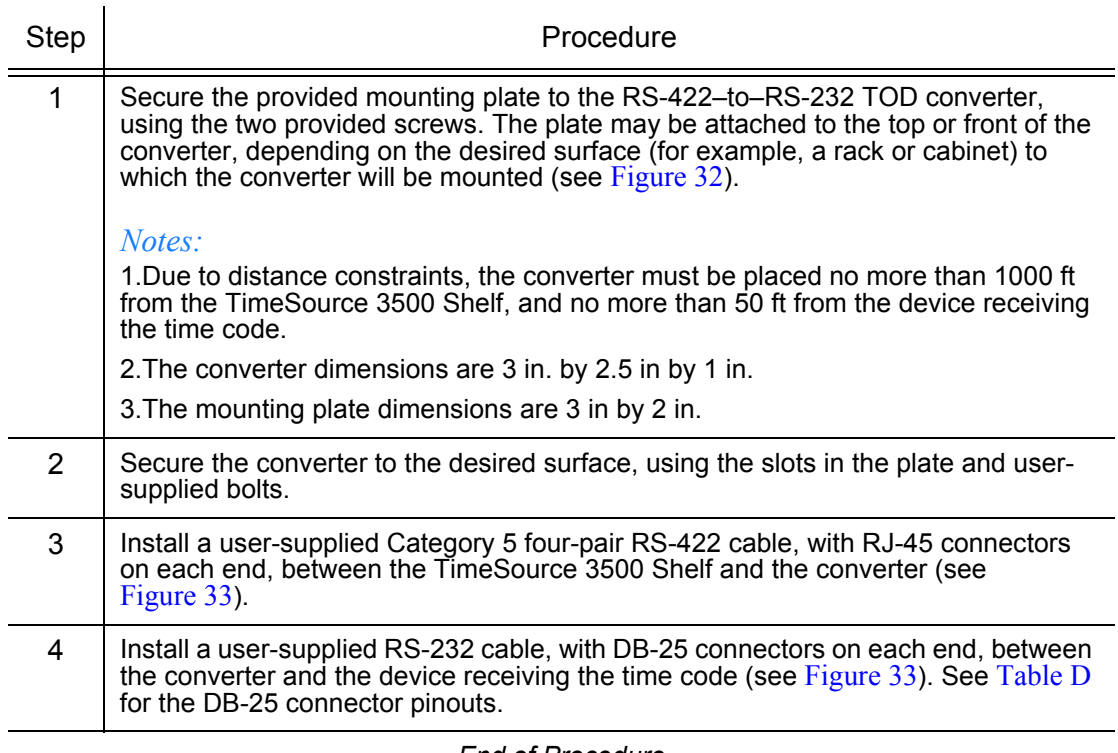

## <span id="page-119-0"></span>Procedure G. RS-422–to–RS-232 TOD Converter Installation

*End of Procedure*

3

#### 120 *TimeSource 3500 Installation 097-72050-01 Issue 8: April, 2004*

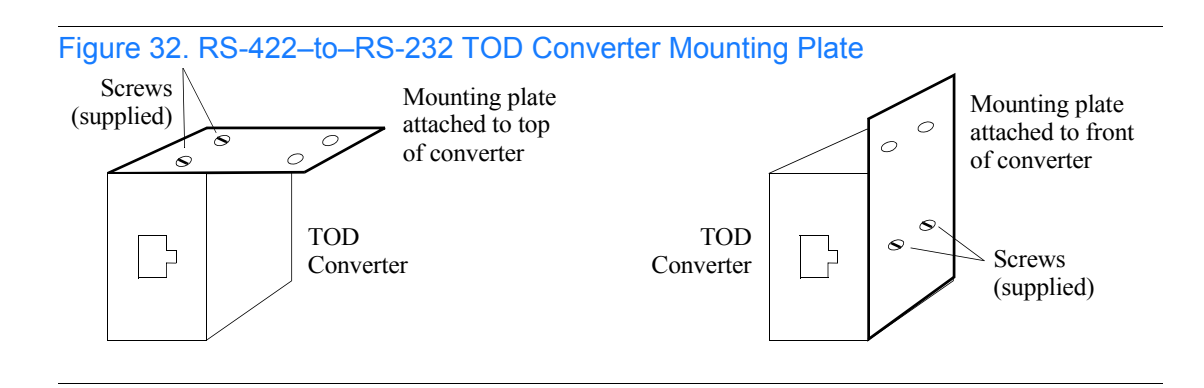

<span id="page-120-1"></span>S S SSS S SSS S S S SS S SSS S S S S S SSS S S S

<span id="page-120-0"></span>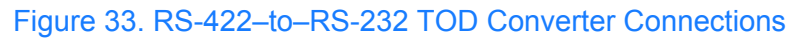

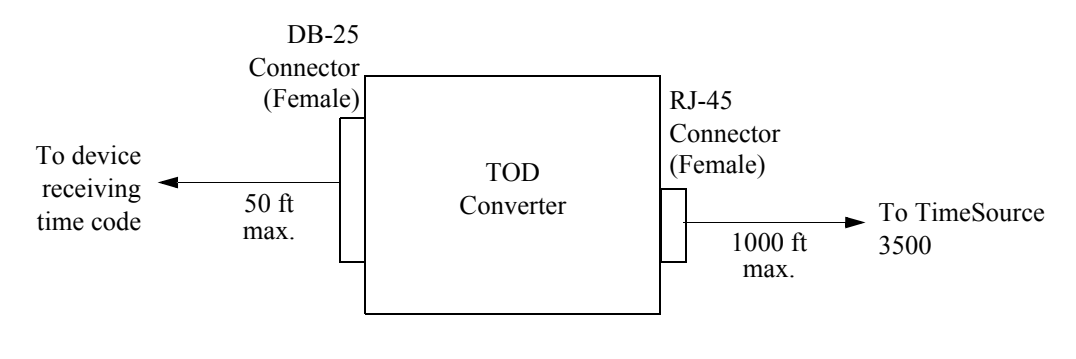

## <span id="page-121-0"></span>Table D. Converter DB-25 Connector Pinouts

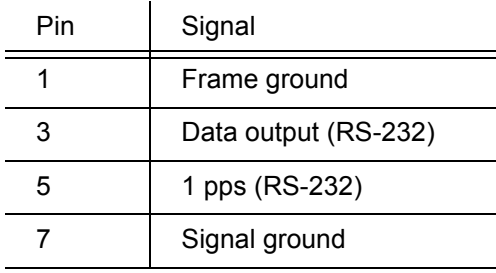

S S SSS S SSS S S S SS S SSS S S S S S SSS S S S

Note: Pins not listed are reserved for future use.

# T1 Reference Inputs

*Warning:* **Because the T1 input circuits do not provide lightning protection, do not connect the T1 input line directly to an outside facility. Failure to observe this warning may result in equipment damage.**

S S SSS S SSS S S S SS S SSS S S S S S SSS S S S

T1 reference sources, traceable to an independent Stratum 1 source, can be connected to further increase holdover stability, or to be monitored by the TimeSource 3500. In either case, connect the cables to the wire-wrap pins labeled SPAN IN A and SPAN IN B. Connect the tip wire to the pin labeled T, the ring wire to the pin labeled R, and the shield (if connected at the TimeSource 3500) to the pin labeled S. See [Figure 26](#page-108-0) for the location of the connectors and pins, and [Figure 34](#page-122-0) for the wire-wrap connections.

*Note:* The shield pin is capacitively coupled to ground, therefore, the shield must be connected at the source end. The shield may also be connected at the TimeSource 3500 end for additional longitudinal noise protection.

<span id="page-122-0"></span>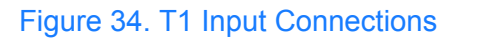

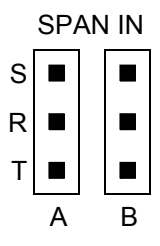

*TimeSource 3500* 123 *Installation 097-72050-01 Issue 8: April, 2004*

# T1 Synchronization Outputs

S S SSS S SSS S S S SS S SSS S S S S S SSS S S S

*Warning:* **Because the T1 output circuits do not provide lightning protection, do not connect the T1 output line directly to an outside facility. Failure to observe this warning may result in equipment damage.**

Connect the T1 synchronization outputs at the wire-wrap pins labeled T1 OUT A and T1 OUT B. Connect the tip wire to the pins labeled T, the ring wire to the pins labeled R, and the shield to the pins labeled S. See [Figure 26](#page-108-0) for the location of the pins, and [Figure 35](#page-123-0) for the connections.

*Note:* The shield pin is provided to ground the cable shield at the shelf, if required. Normally, the shield is grounded at the source. Grounding the shield at both ends is not recommended unless one end is capacitively coupled to ground.

<span id="page-123-0"></span>Figure 35. T1 Output Connections

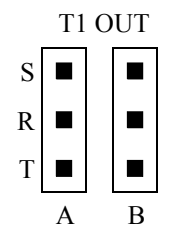

# Communication Port 1

To provide an RS-232 link for TL1 command access to the TimeSource 3500, connect to port 1 at the female 25-pin D connector labeled COM1. See [Figure 26](#page-108-0) for the location of the connector. See [Table E](#page-124-0) for the connector pinouts.

S S SSS S SSS S S S SS S SSS S S S S S SSS S S S

*Note:* The COM1 connector transmits data on pin 2, and receives data on pin 3. Be sure the other equipment receives data from the transmitting pin, and transmits data to the receiving pin.

#### <span id="page-124-0"></span>Table E. COM1 Pinouts

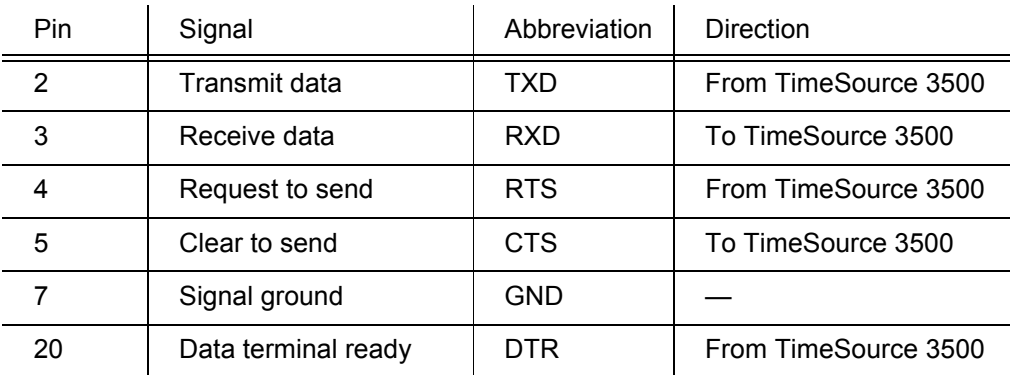

*Notes:* Pins not listed are reserved for future use.

# Communication Port 2

To provide an RS-232 link for TL1 command access to the TimeSource 3500, connect to port 2 at the female RJ-45 connector labeled COM2. See [Figure 26](#page-108-0) for the location of the connector, and [Table F](#page-125-0) for the connector pinouts.

S S SSS S SSS S S S SS S SSS S S S S S SSS S S S

*Note:* The COM2 connector transmits data on pin 2, and receives data on pin 3. Be sure the other equipment receives data from the transmitting pin, and transmits data to the receiving pin.

#### <span id="page-125-0"></span>Table F. COM2 Connector Pinouts

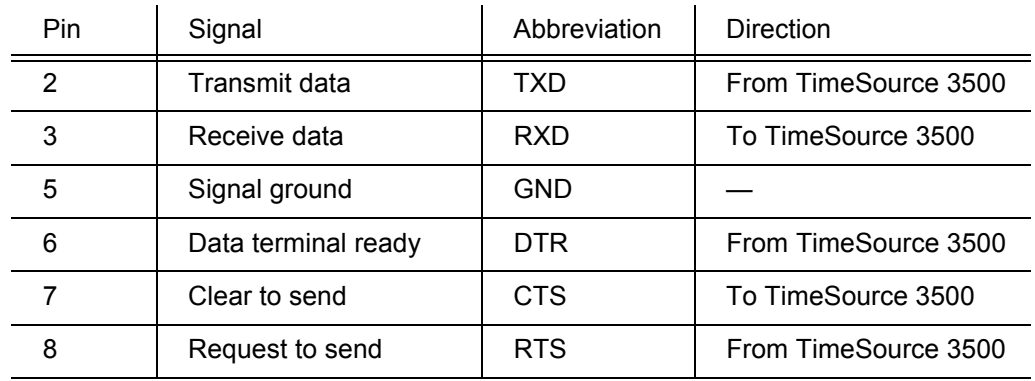

*Notes:* Pins not listed are reserved for future use.

# Craft Port

To provide an RS-232 link for TL1 command access to the TimeSource 3500, connect to the craft port at the female RJ-45 connector labeled Craft on the front panel. A Craft-port-to-PC cable is supplied with the TimeSource 3500 for making this connection. See [Figure 27](#page-108-1) for the location of the connector, and [Table G](#page-126-0) for the connector pinouts.

S S SSS S SSS S S S SS S SSS S S S S S SSS S S S

*Note:* The Craft connector transmits data on pin 2, and receives data on pin 3. Be sure the other equipment receives data from the transmitting pin, and transmits data to the receiving pin.

#### <span id="page-126-0"></span>Table G. Craft Pinouts

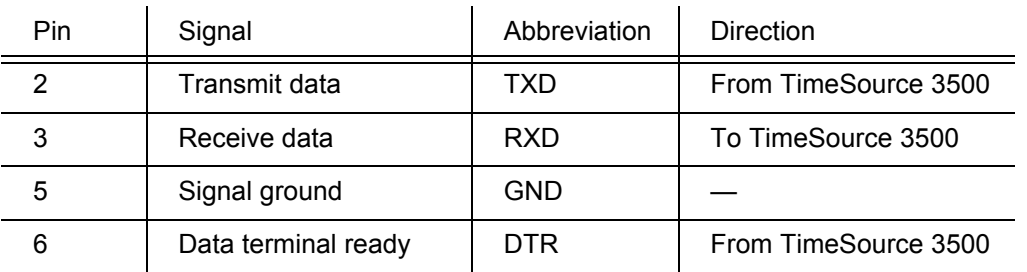

*Notes:* Pins not listed are reserved for future use.

# Power-Up

To power the TimeSource 3500, follow the steps in [Procedure H](#page-127-0) Before starting this procedure, be sure the antenna, shelf, and all connections appropriate for this installation have been installed, and that the host computer is set to communicate with the TimeSource 3500.

S S SSS S SSS S S S SS S SSS S S S S S SSS S S S

*Note:* If using the TimeScan Craft software program for the power-up procedure, see the TimeScan Craft manual for the appropriate TimeScan commands to use in place of the TL1 commands in [Procedure H](#page-127-0).

## <span id="page-127-0"></span>Procedure H. Power-Up

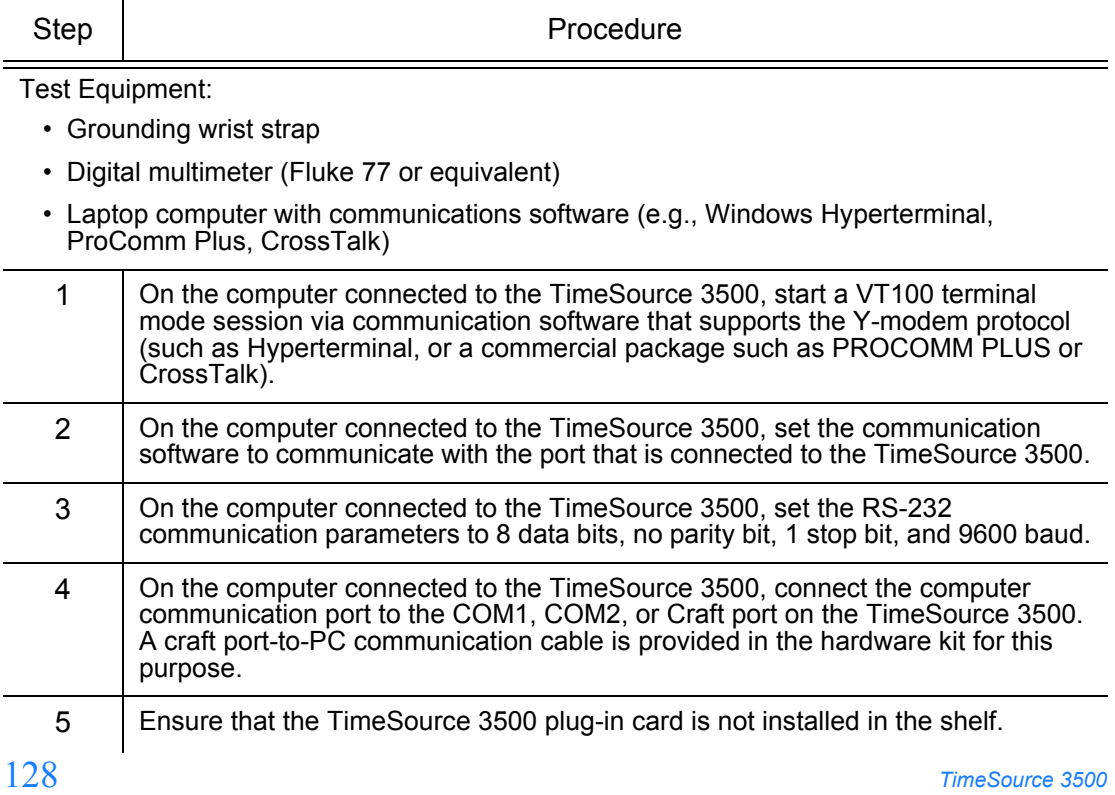

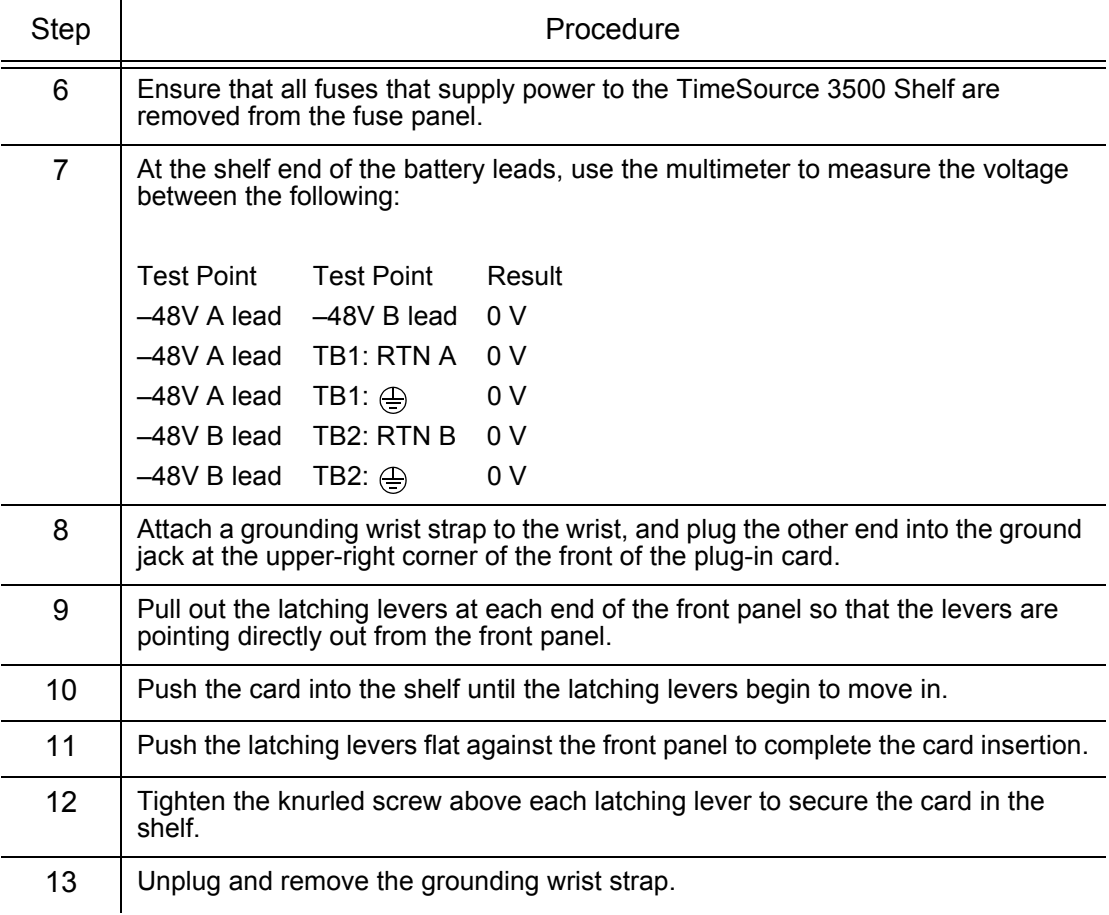

S S SSS S SSS S S S SS S SSS S S S S S SSS S S S

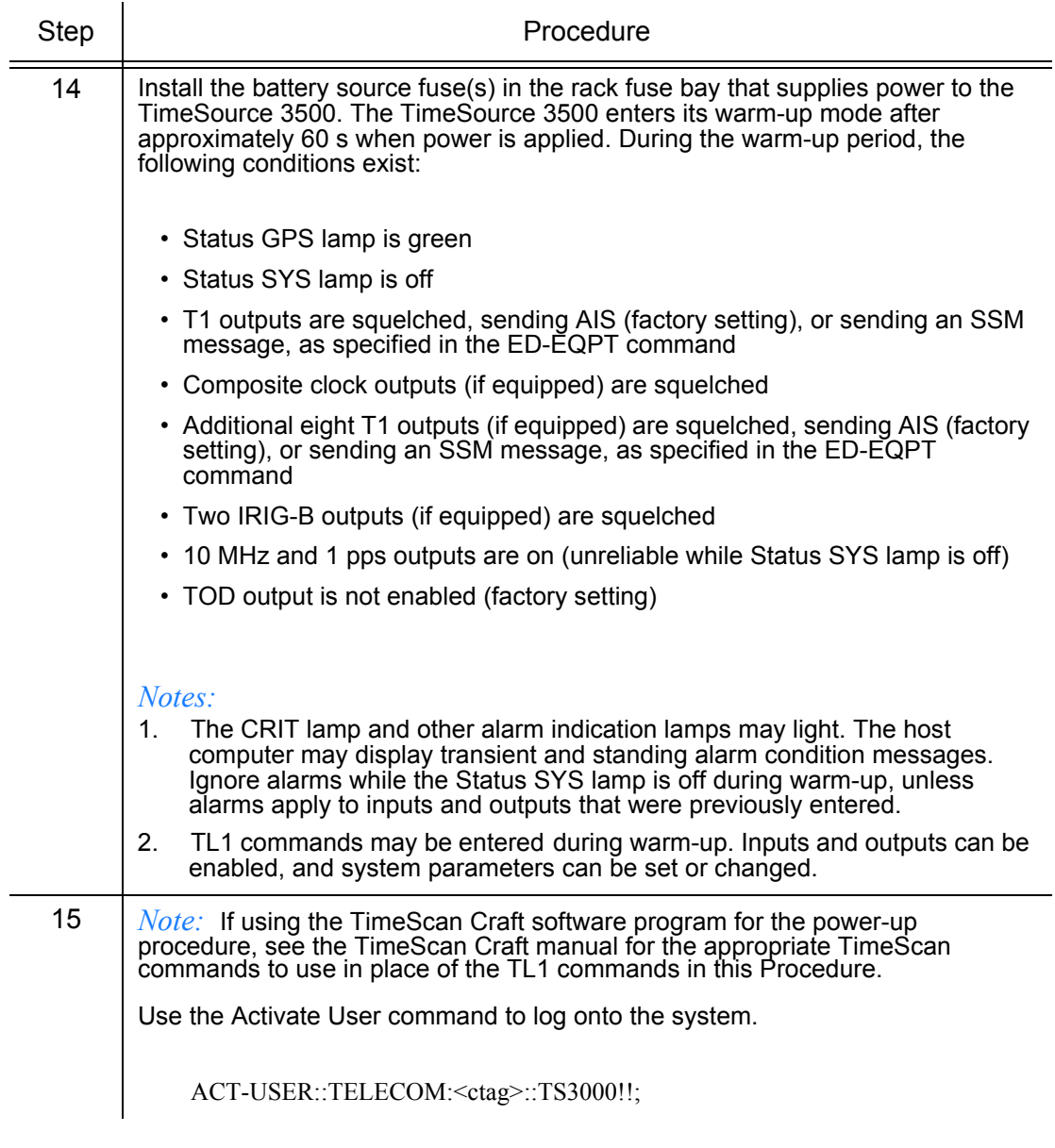

S S SSS S SSS S S S SS S SSS S S S S S SSS S S S

130 *TimeSource 3500 Installation 097-72050-01 Issue 8: April, 2004*

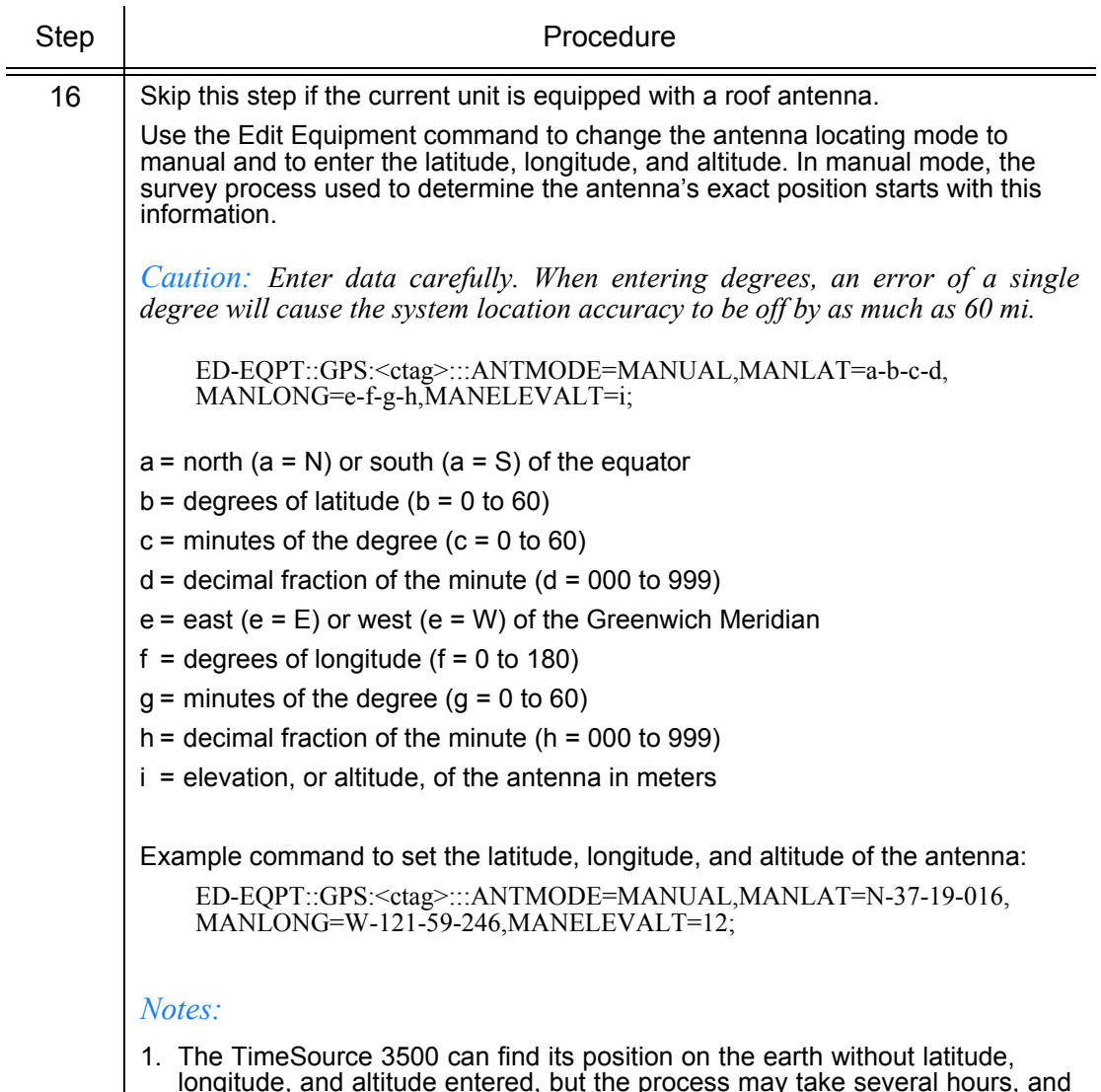

S S SSS S SSS S S S SS S SSS S S S S S SSS S S S

longitude, and altitude entered, but the process may take several hours, and may not result in the position accuracy (within 1/8 mi) required for the system to perform to specification. It is recommended that the information be obtained and manually entered by the user.

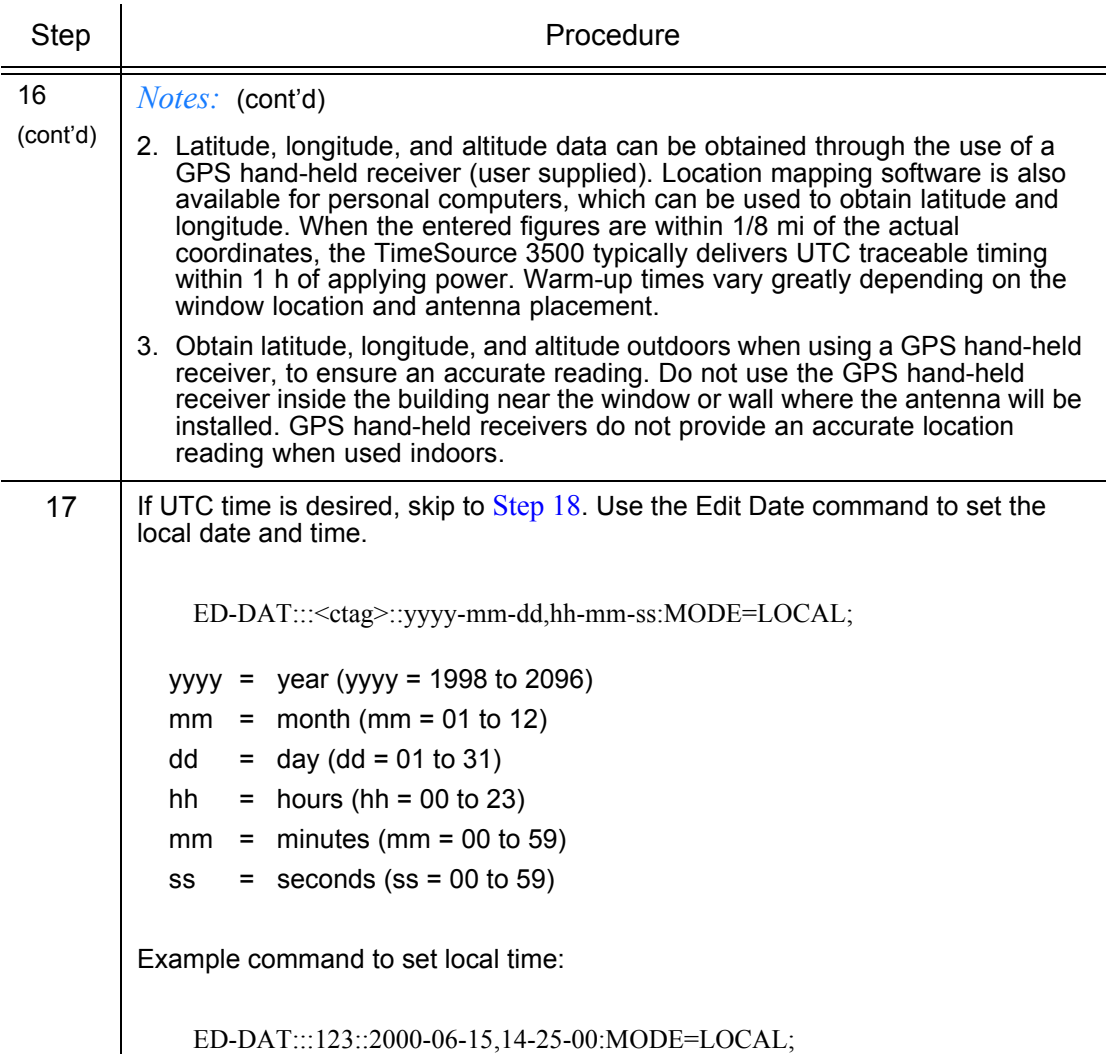

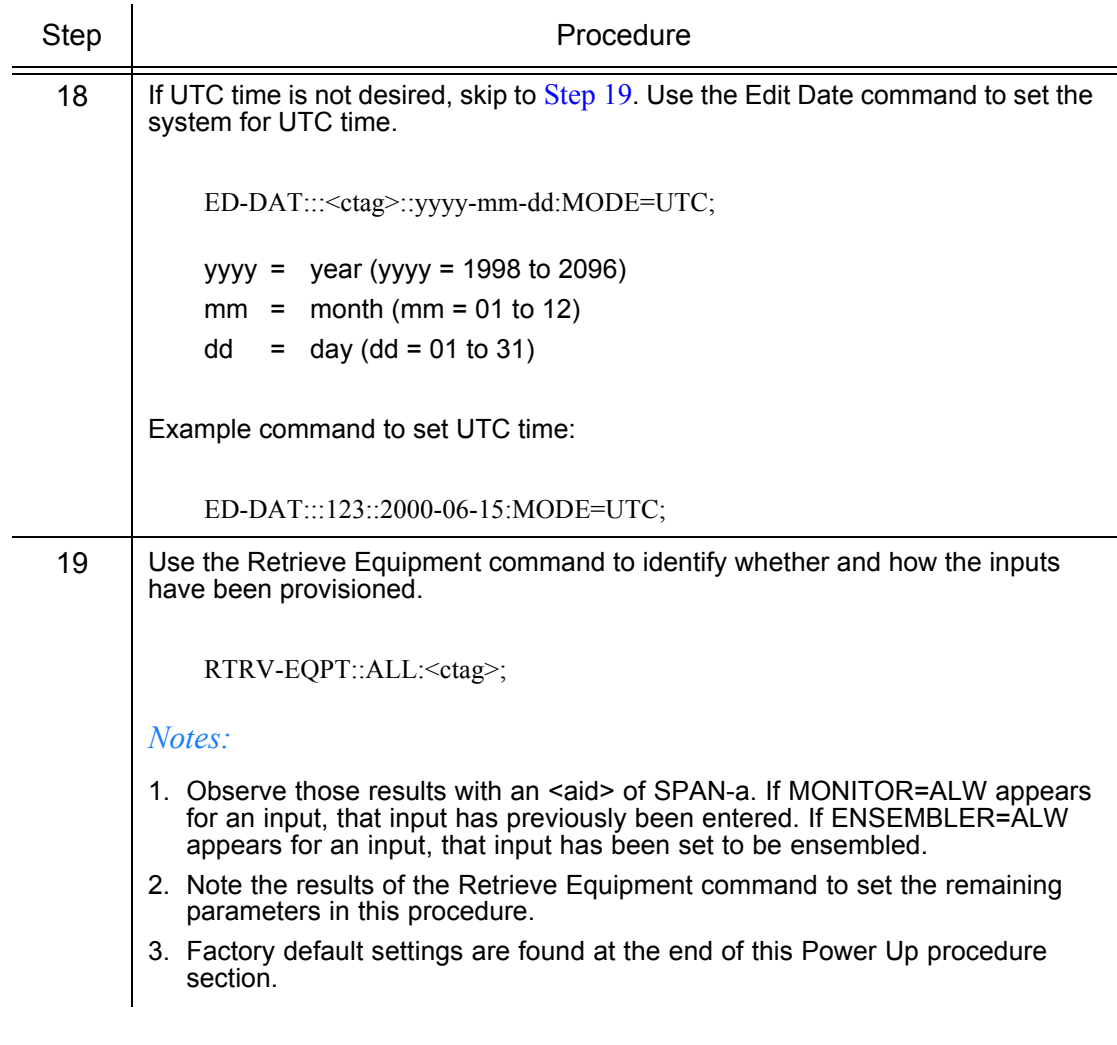

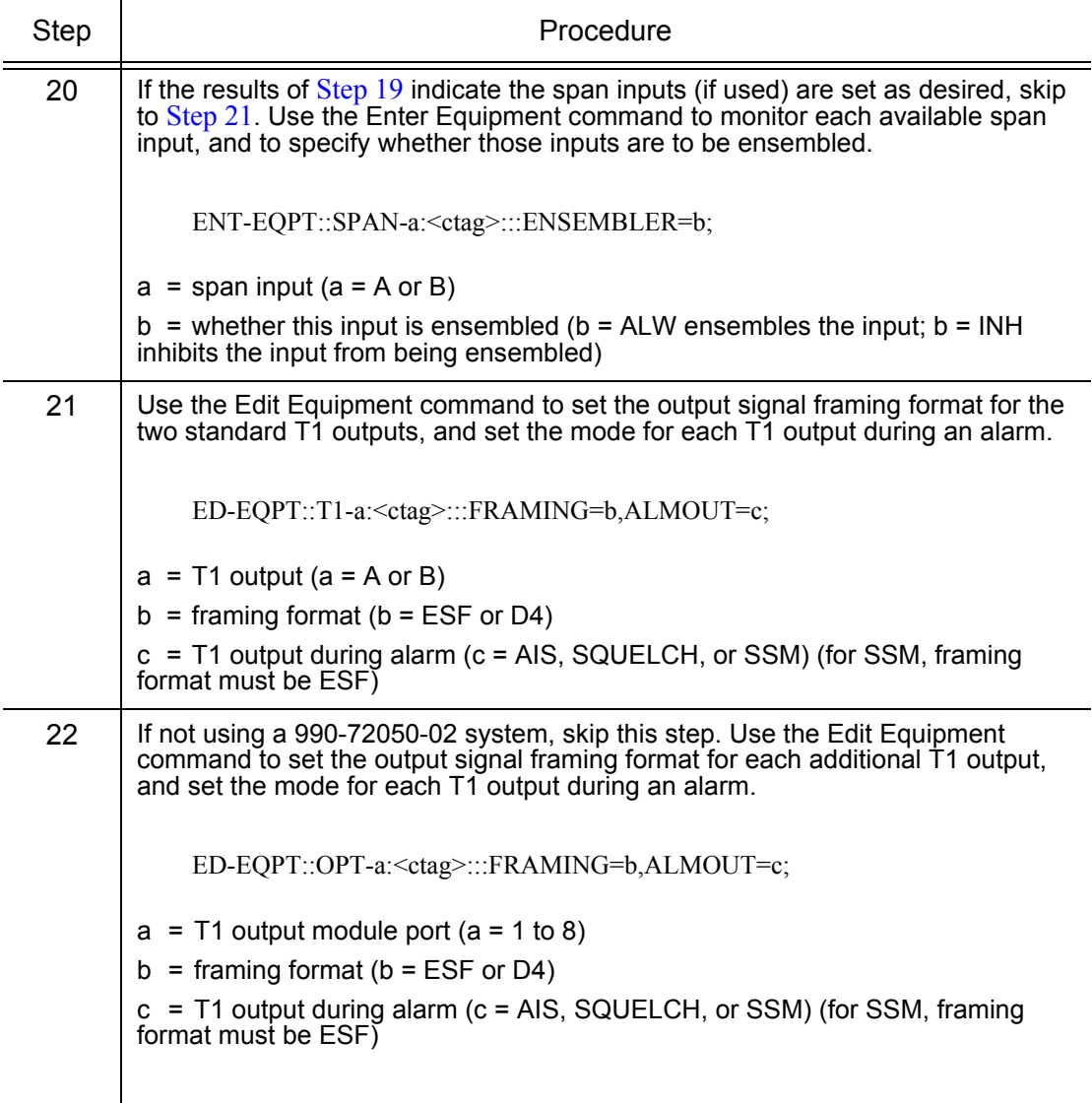

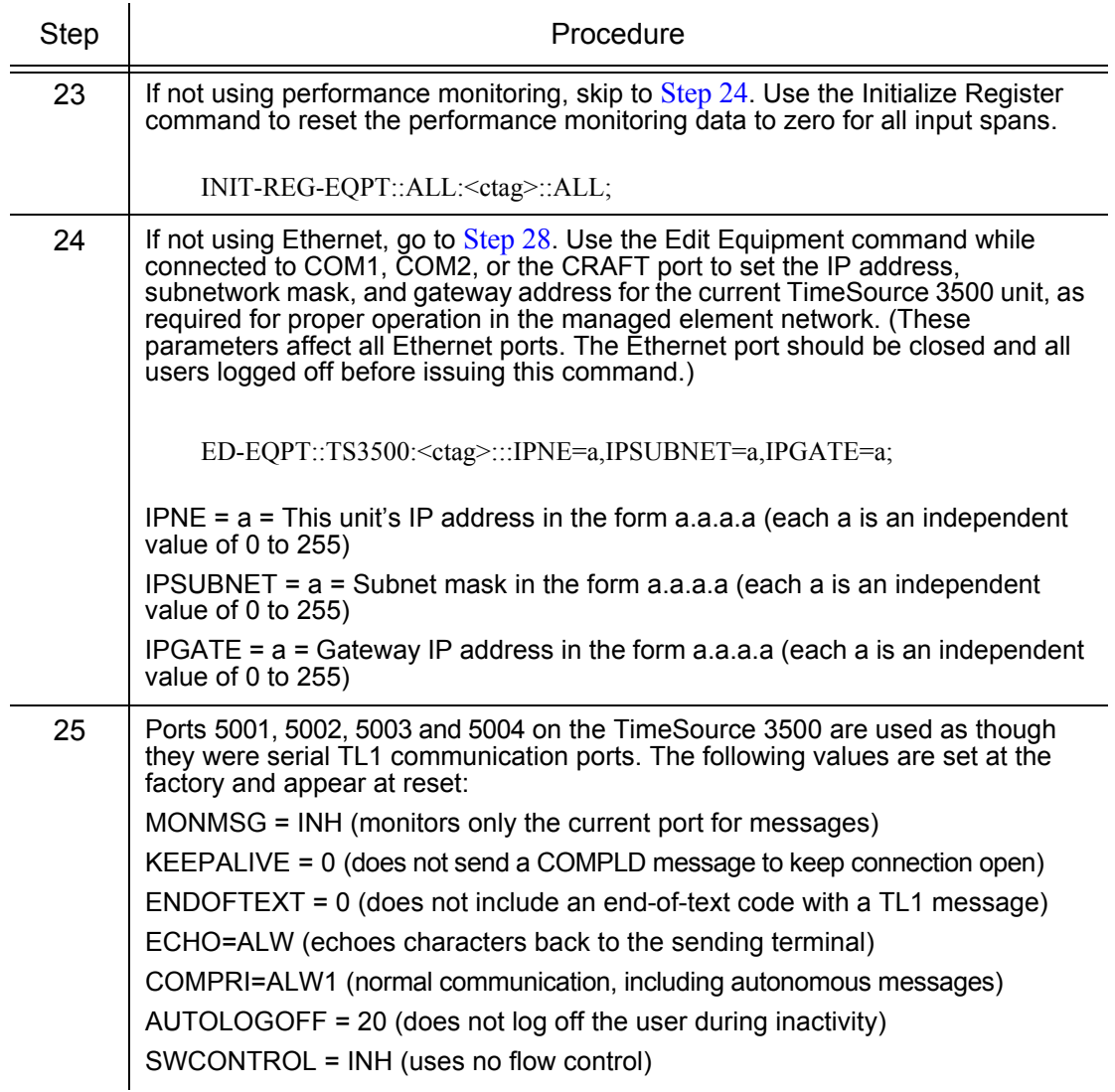

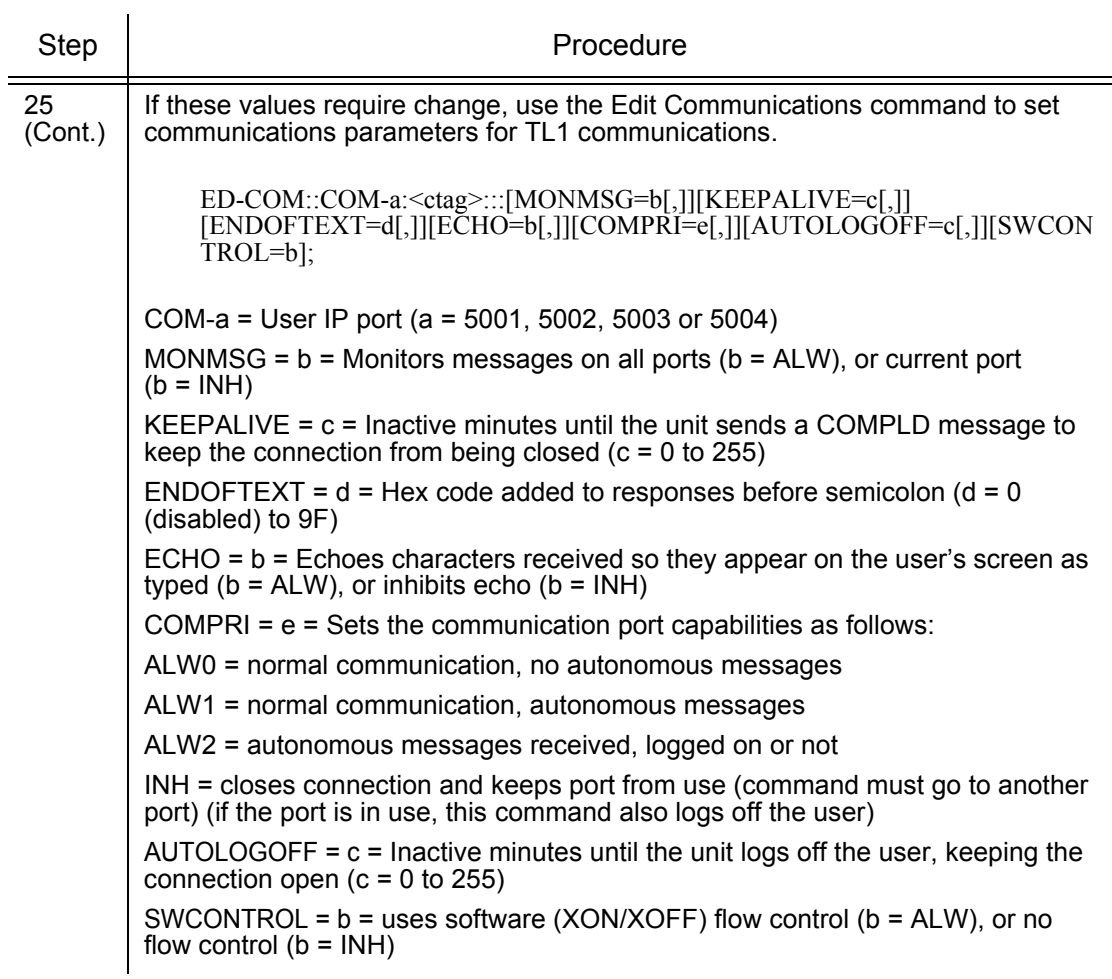

S S SSS S SSS S S S SS S SSS S S S S S SSS S S S

<span id="page-136-0"></span>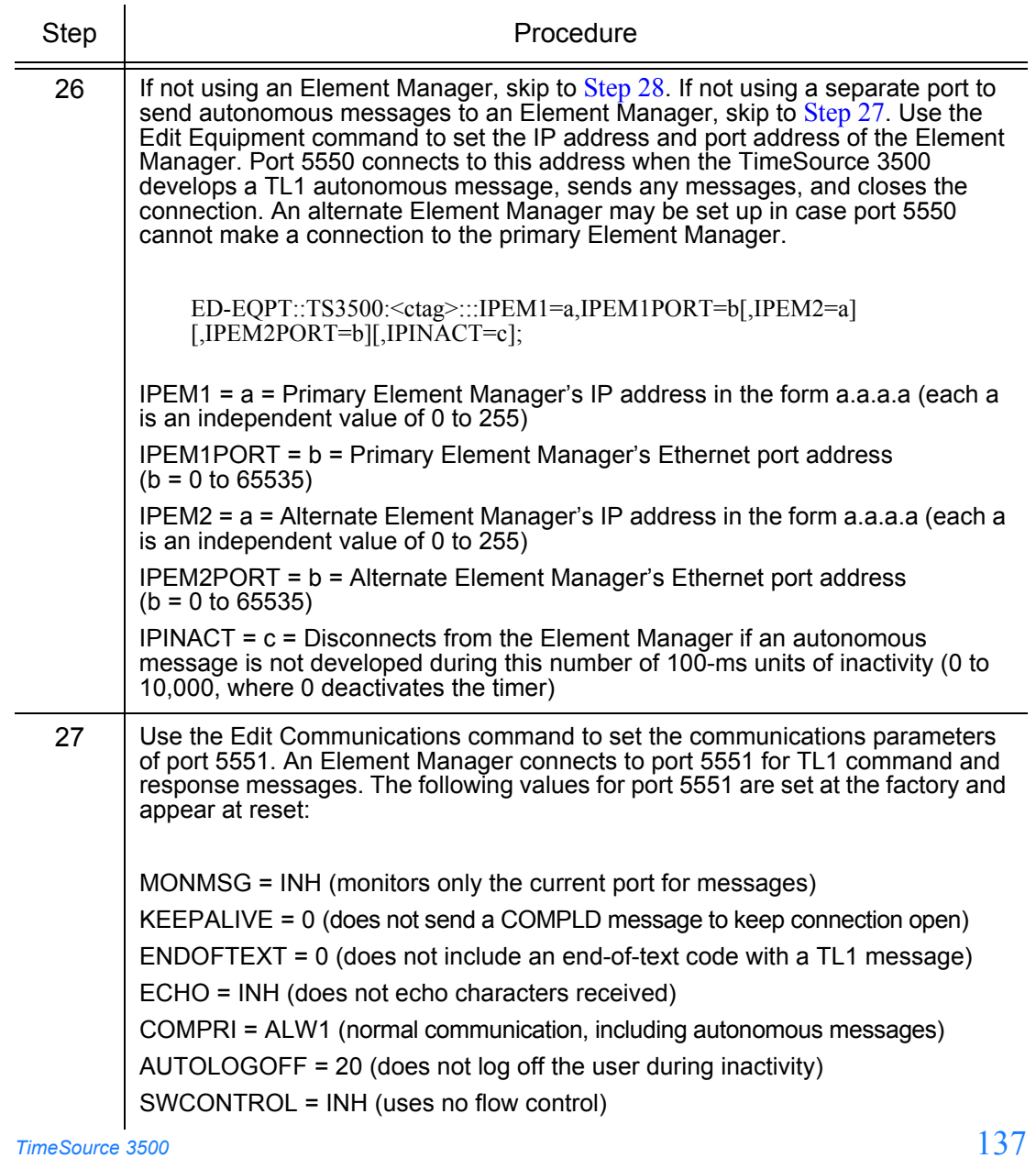

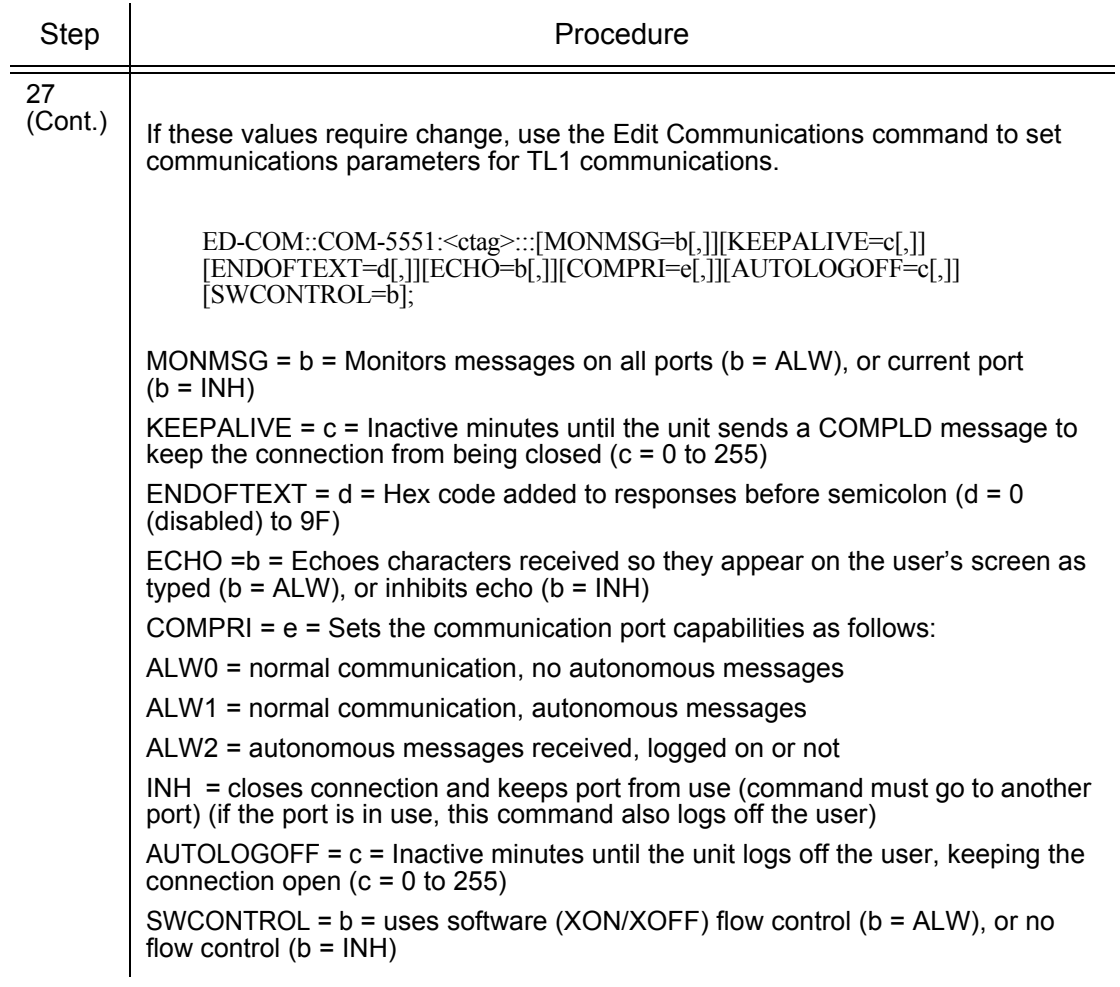

S S SSS S SSS S S S SS S SSS S S S S S SSS S S S

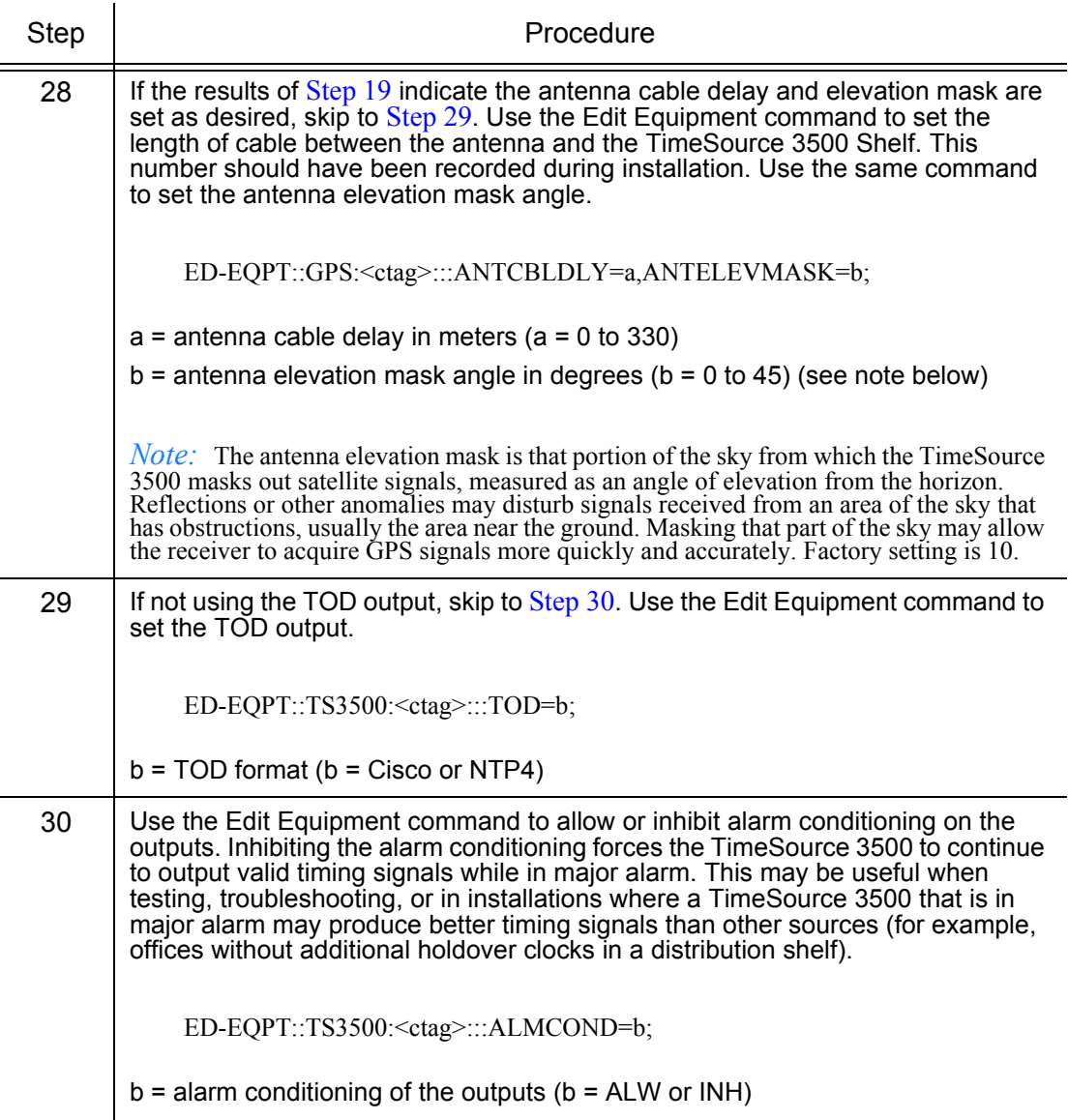

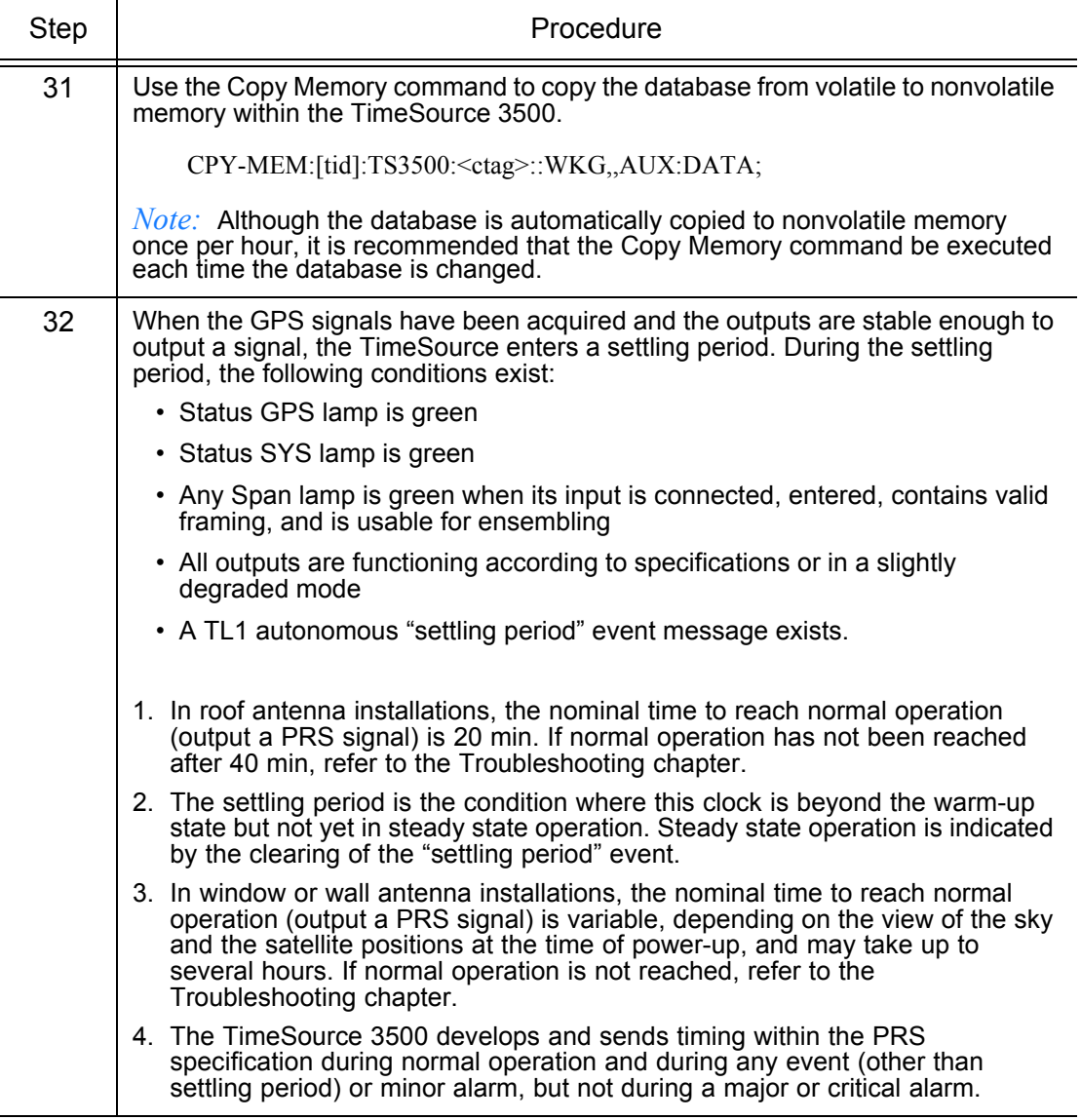

S S SSS S SSS S S S SS S SSS S S S S S SSS S S S

*End of Procedure*

# **TimeWizard**

The TimeWizard Software Installation application was created to facilitate installing software upgrades for the TimeSource 3500. [Procedure I](#page-141-0) shows how to install the TimeWizard application and how to use TimeWizard to download software upgrades.

#### <span id="page-141-0"></span>Procedure I. TimeWizard Installation and Operation

Step | Procedure

Use this procedure to install the firmware in the TimeSource 3500 to configure the GPS and Holdover alarms, using the TimeWizard application.

S S SSS S SSS S S S SS S SSS S S S S S SSS S S S

Requirements:

1. A PC running Windows 95/98/NT 4.0/2000/XP.

2. The TimeSource 3500 CD labeled 992-72050-06 Rev. C, Version 1.06.04.

*Hardware Installation*

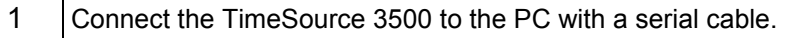

#### *Install the TimeWizard Software*

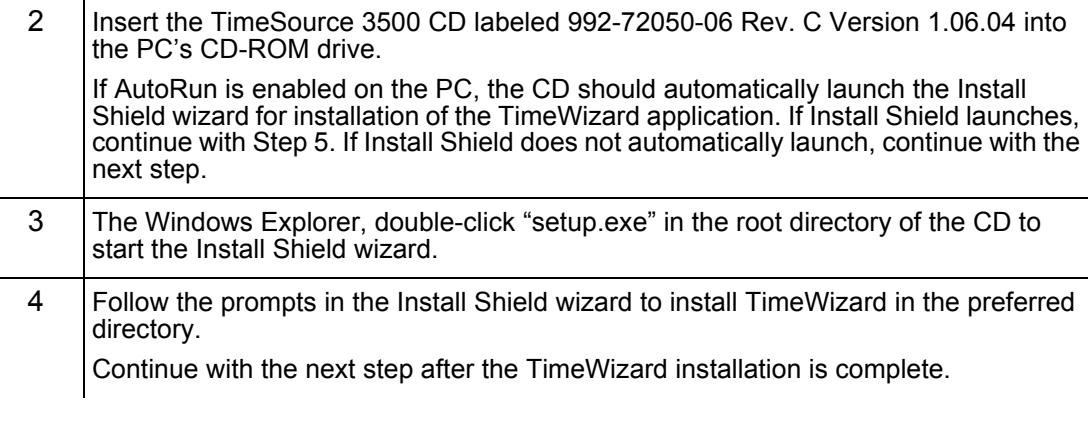

## Procedure I. TimeWizard Installation and Operation (cont'd)

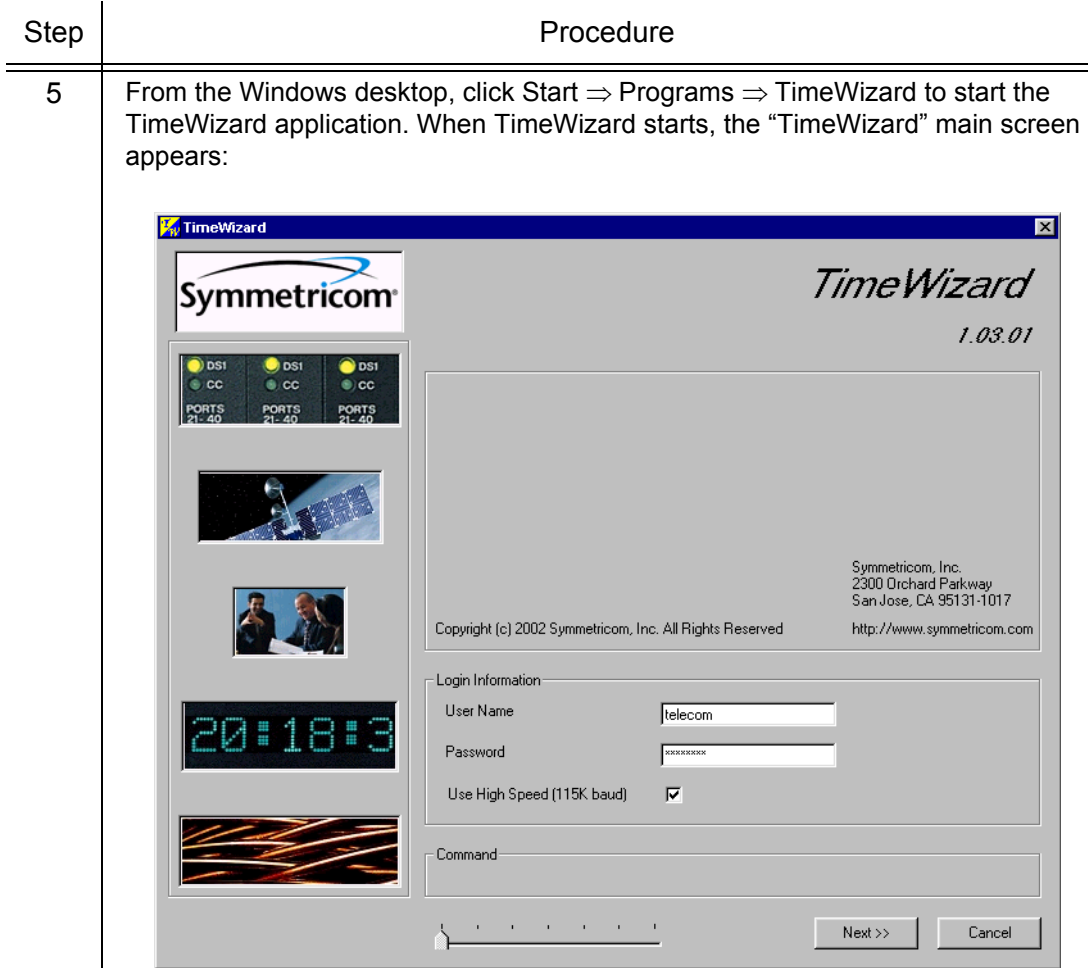

S S SSS S SSS S S S SS S SSS S S S S S SSS S S S

The version of TimeWizard that is installed is indicated at the top right of the screen. The progress indicator at the bottom of the screen shows which of the seven screens you are currently viewing.

Note that the factory default TimeSource username of "telecom" and password of "TS3000!!" appear in the Login Information area of the screen.

## Procedure I. TimeWizard Installation and Operation (cont'd)

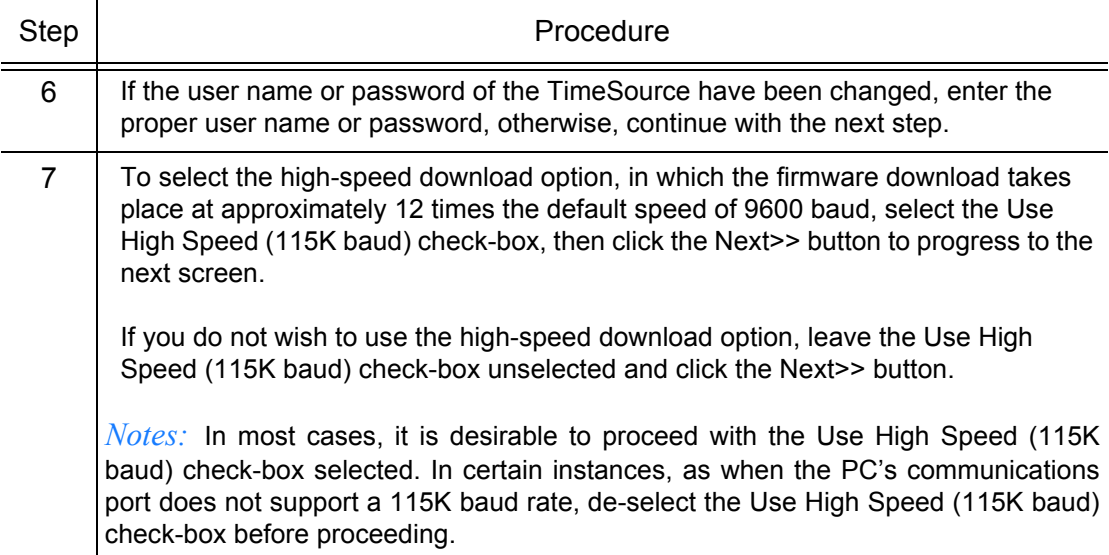
Step Step Procedure

S S SSS S SSS S S S SS S SSS S S S S S SSS S S S

*Download the GPS.hex Firmware*

*Notes:* If you are not downloading GPS.hex firmware, click the Next>> button again to advance to the "Download TS3000.hex" screen, then skip to Step 13.

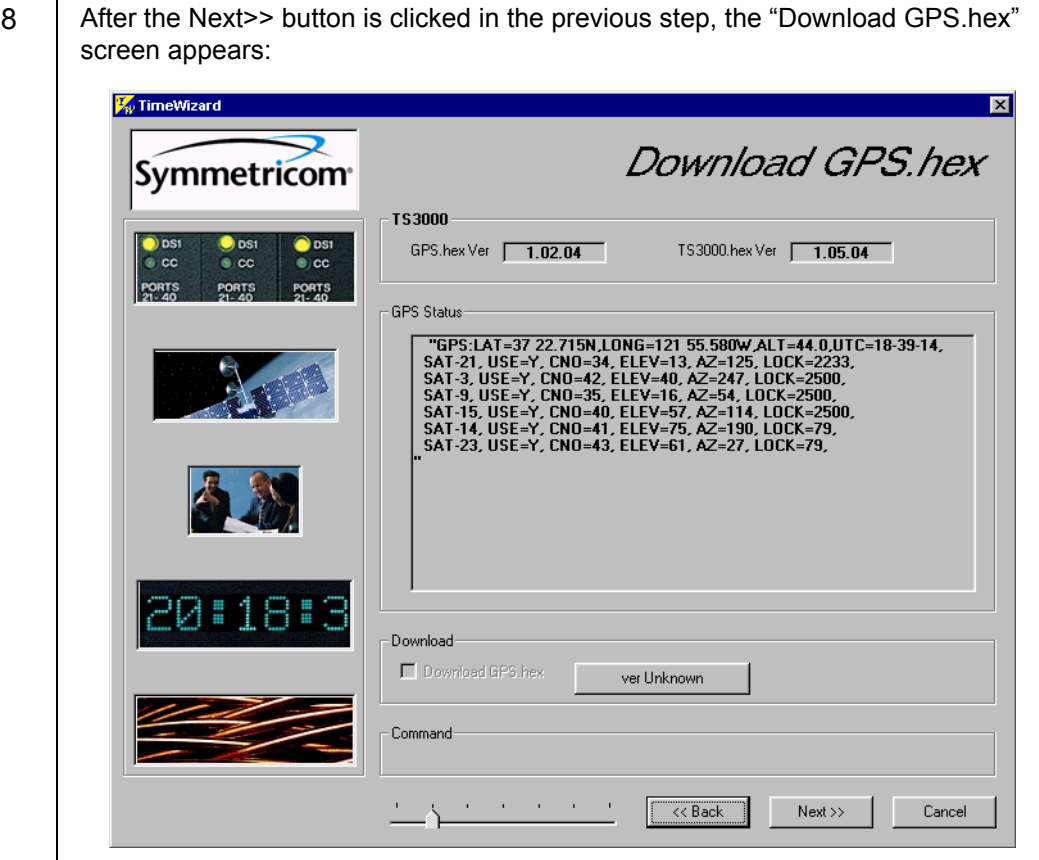

The versions of the GPS.hex and TS3000.hex firmware that are currently installed in the TimeSource are shown in the GPS.hex Ver and TS3000.hex Ver fields. Current satellite information is shown in the GPS Status field.

*TimeSource 3500* 145 *Installation 097-72050-01 Issue 8: April, 2004*

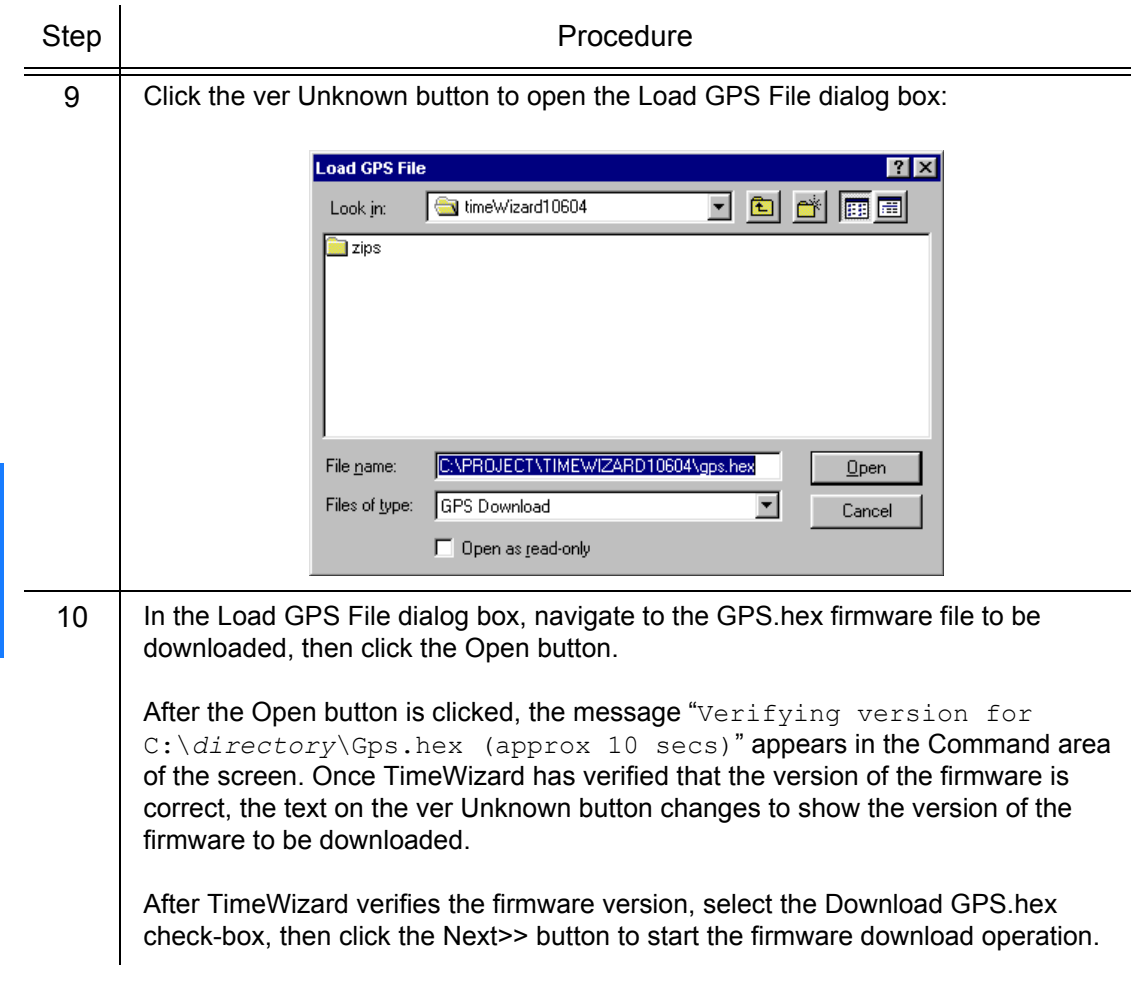

S S SSS S SSS S S S SS S SSS S S S S S SSS S S S

3

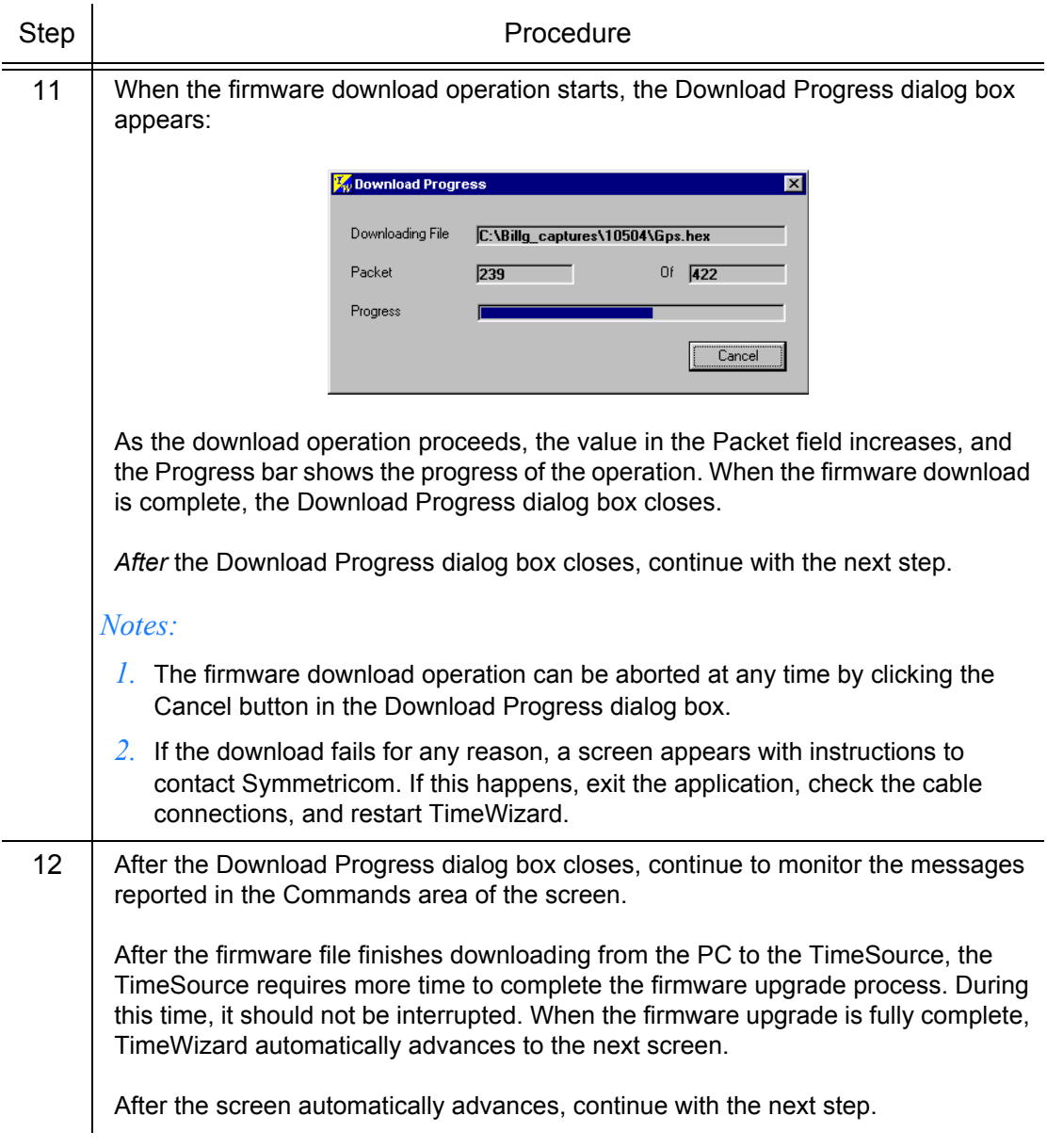

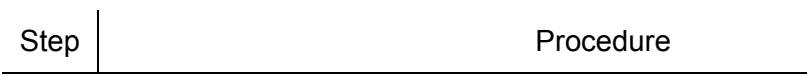

### *Download the TS3000.hex Firmware*

S S SSS S SSS S S S SS S SSS S S S S S SSS S S S

*Notes:* If you are not downloading TS3000.hex firmware, click the Next>> button again, then skip to Step 18.

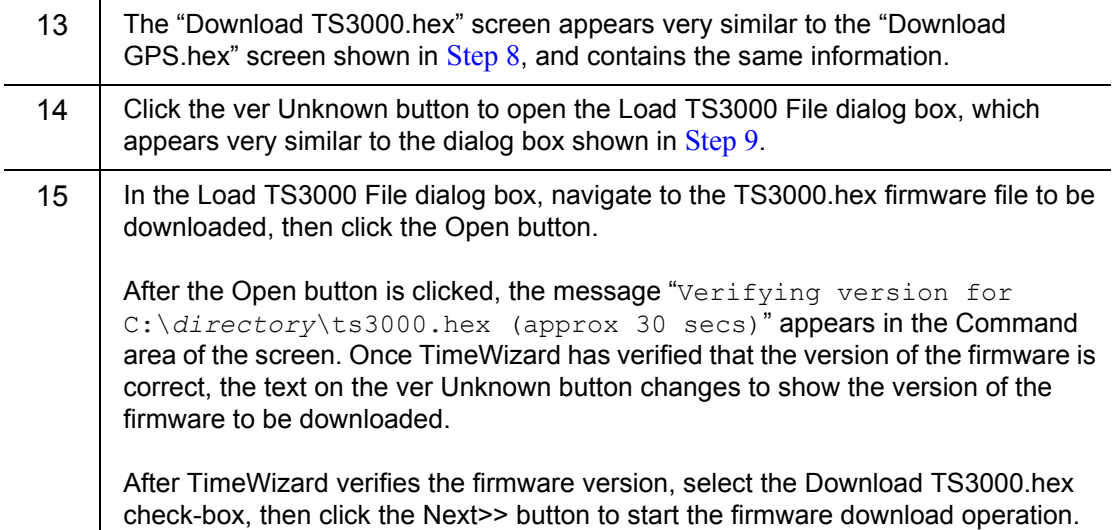

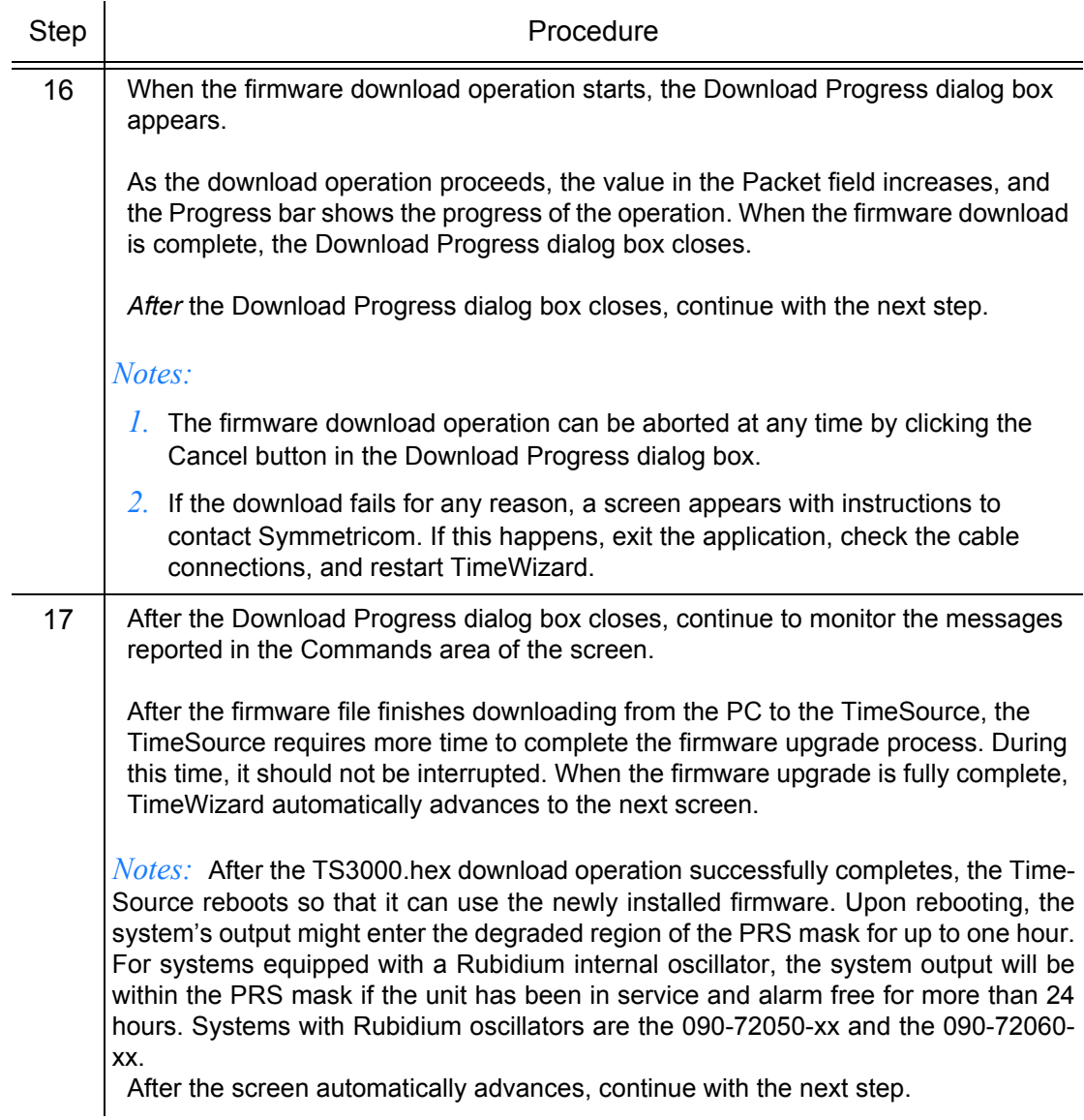

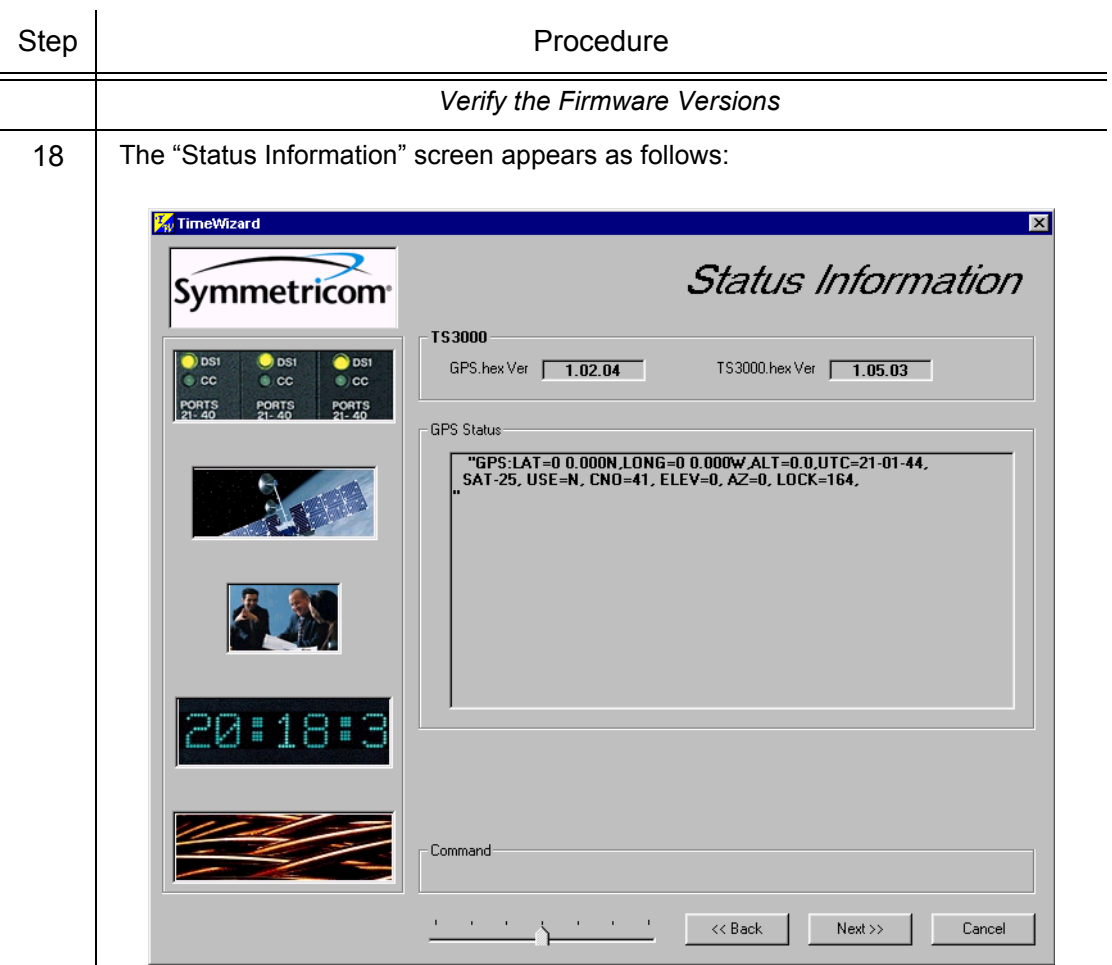

S S SSS S SSS S S S SS S SSS S S S S S SSS S S S

Verify that GPS.hex Ver and TS3000.hex Ver fields show that the correct versions of the GPS.hex and TS3000.hex firmware are now installed, then click the Next>> button.

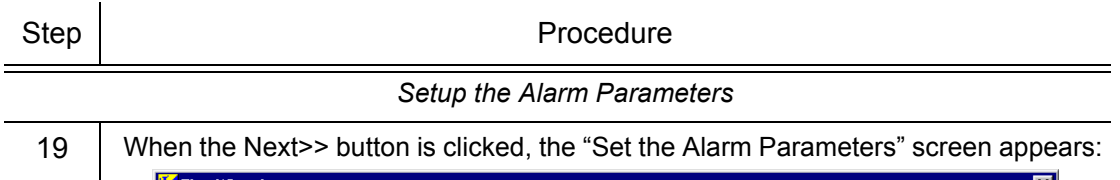

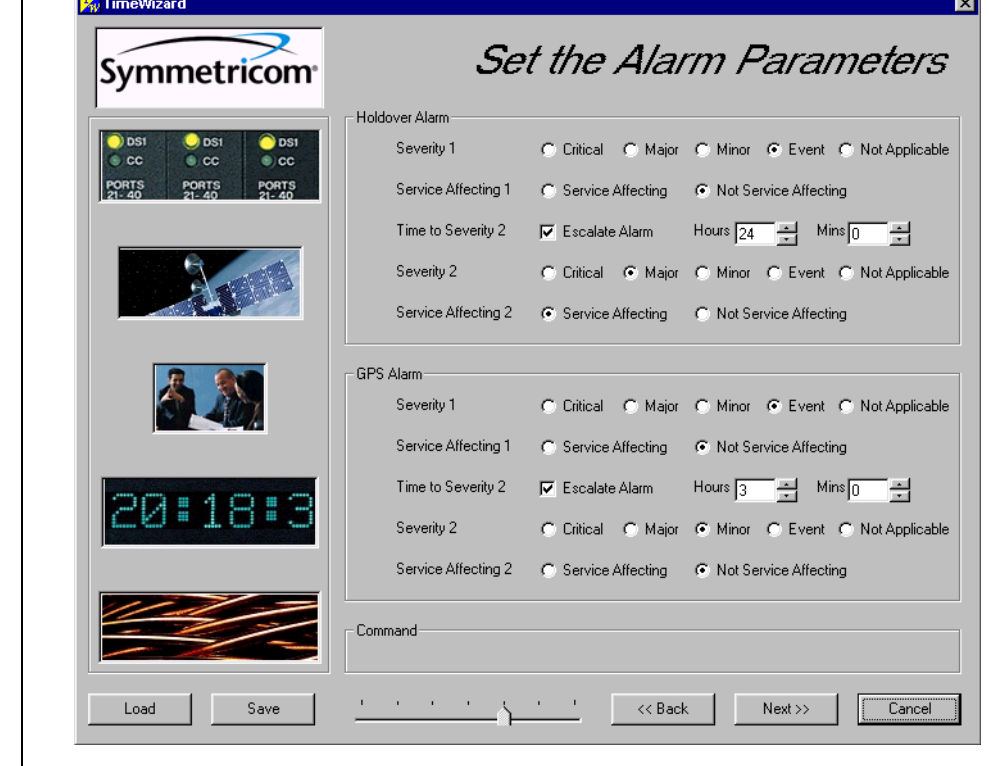

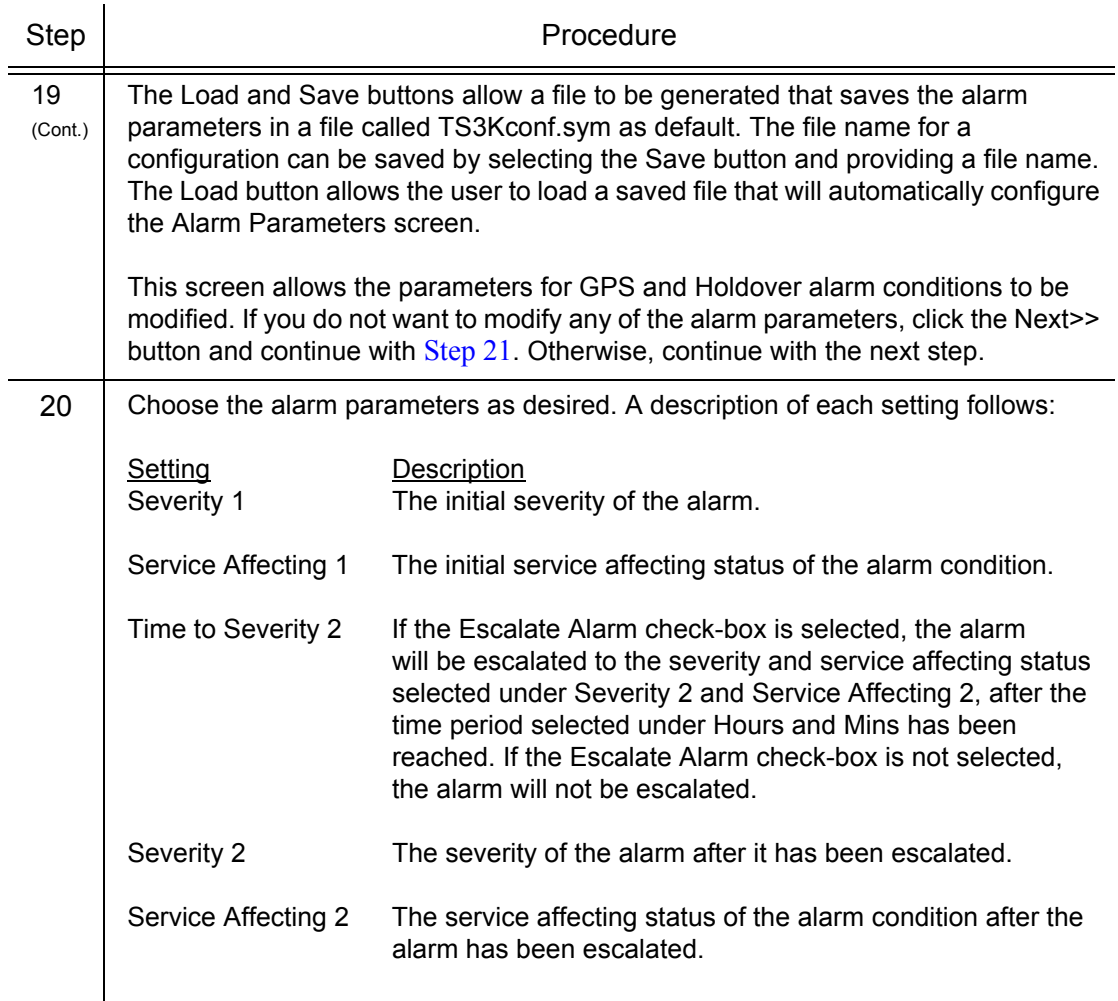

S S SSS S SSS S S S SS S SSS S S S S S SSS S S S

#### Procedure I. TimeWizard Installation and Operation (cont'd)

When you are finished modifying the alarm parameters, click the Next>> button.

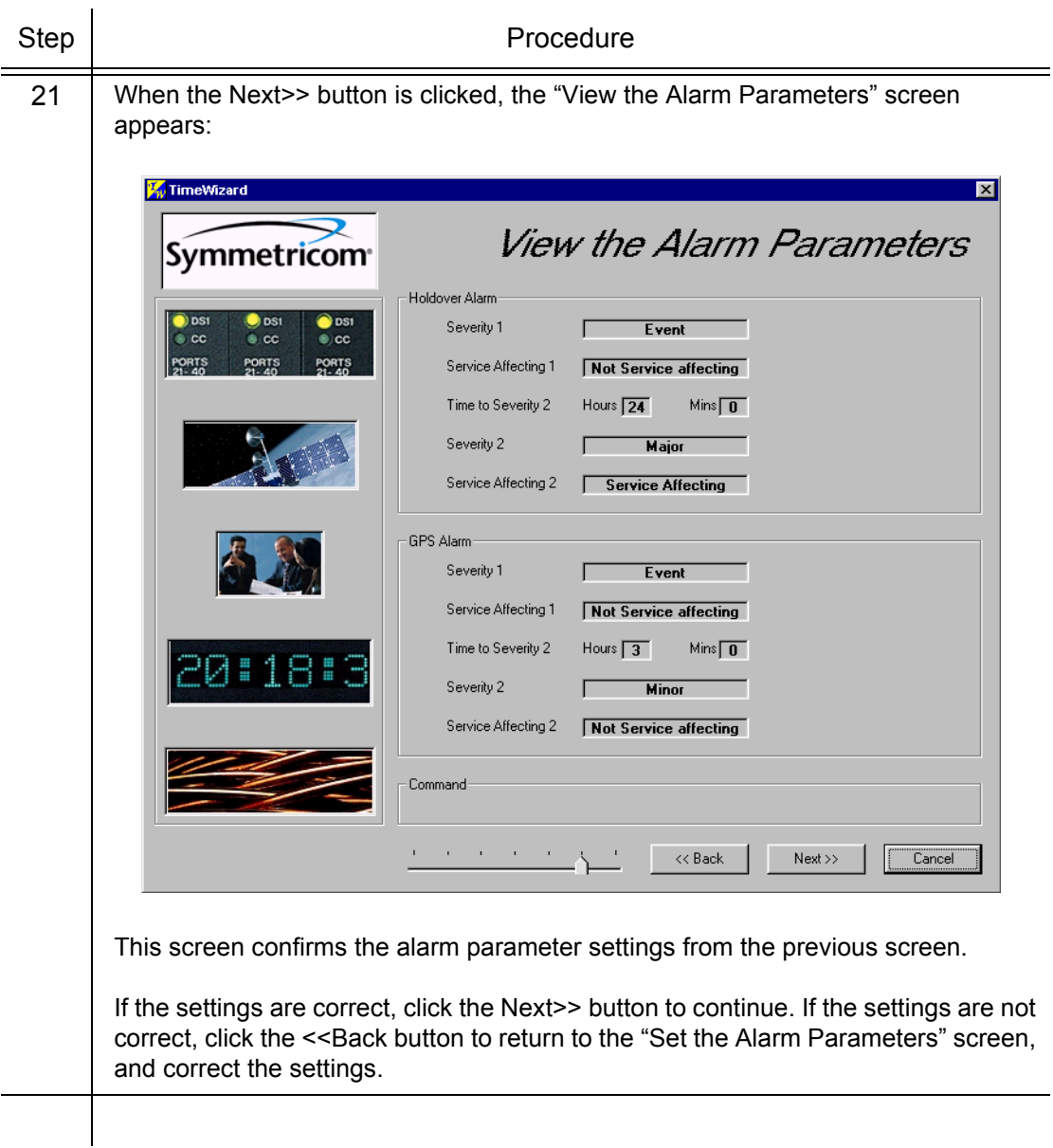

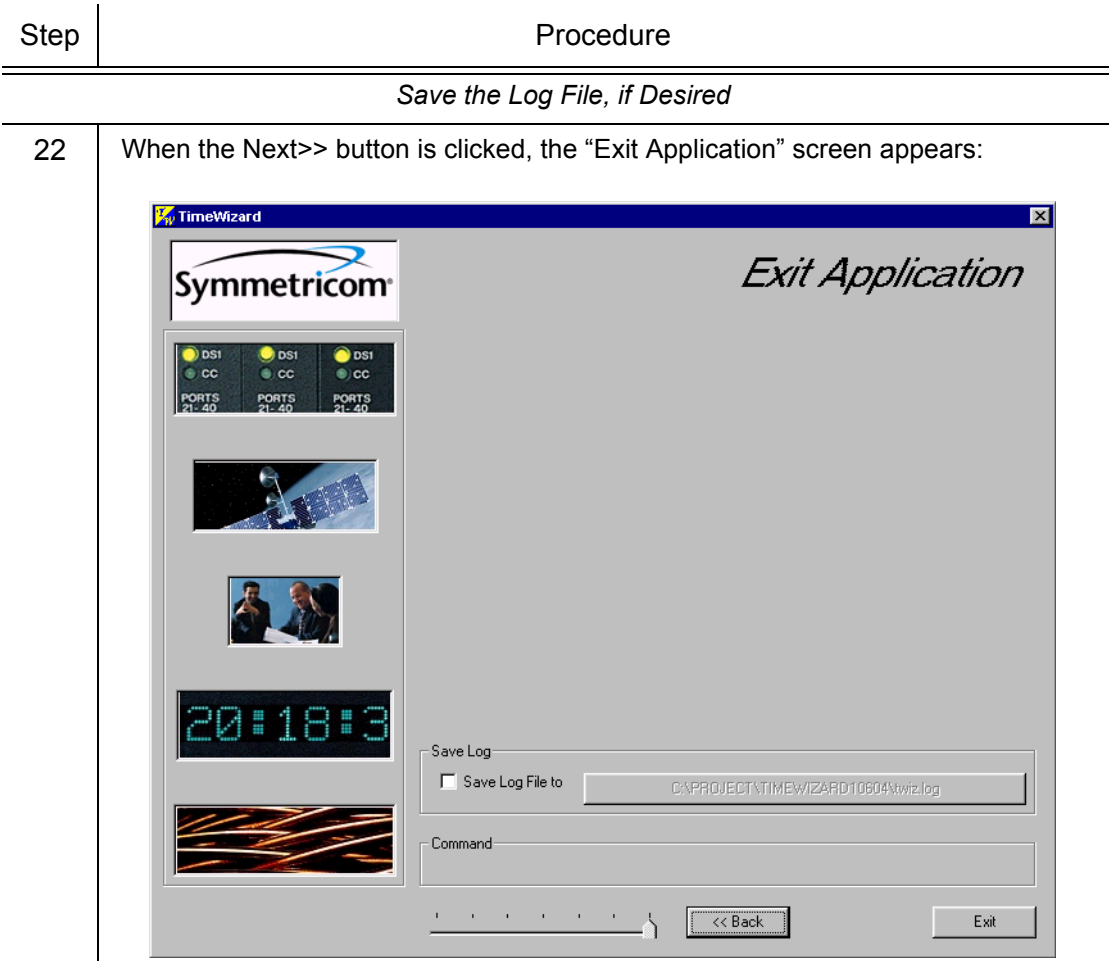

S S SSS S SSS S S S SS S SSS S S S S S SSS S S S

This screen allows you to save the log file from the download operation, or exit TimeWizard without saving the log file.

If you do not wish to save the log file, ensure that the Save Log File to check-box is not selected, then click the Exit button to complete the TimeWizard firmware installation procedure. To save the log file, continue with the next step.

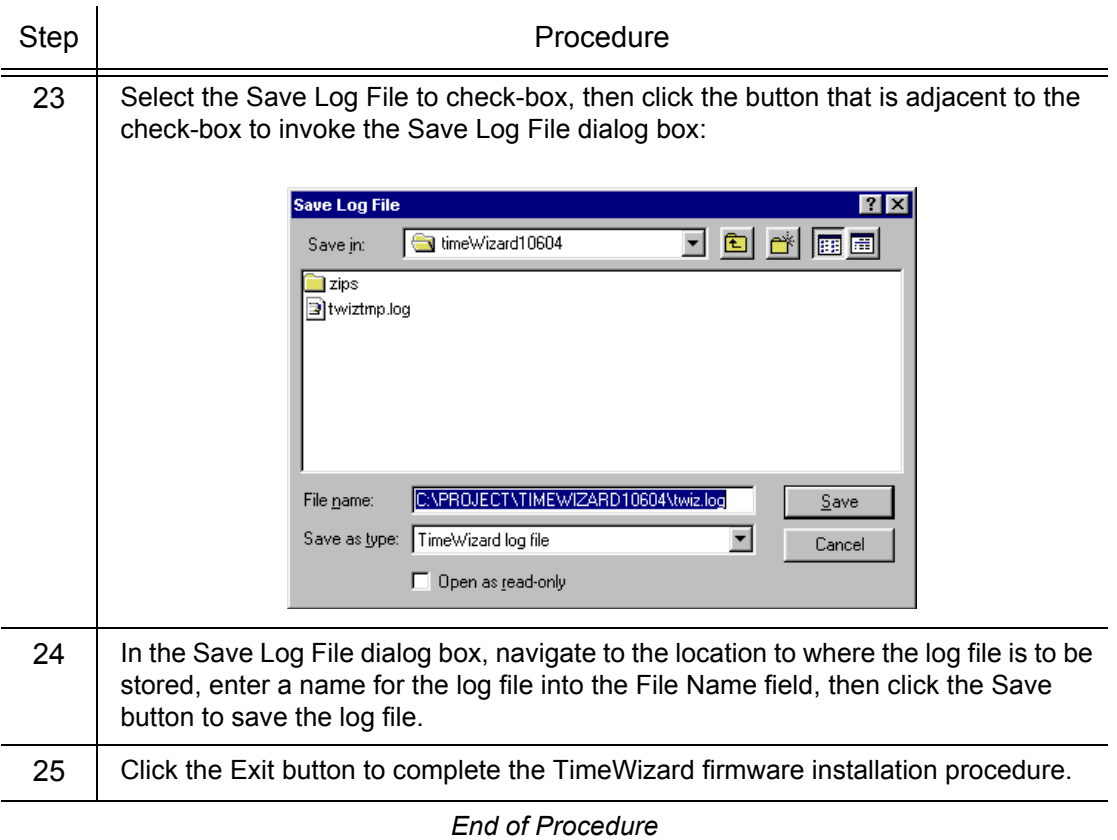

### Factory-Set Values

The parameter values initially set at the factory are shown in [Table H.](#page-155-0)

S S SSS S SSS S S S SS S SSS S S S S S SSS S S S

#### <span id="page-155-0"></span>Table H. Parameter Factory Settings

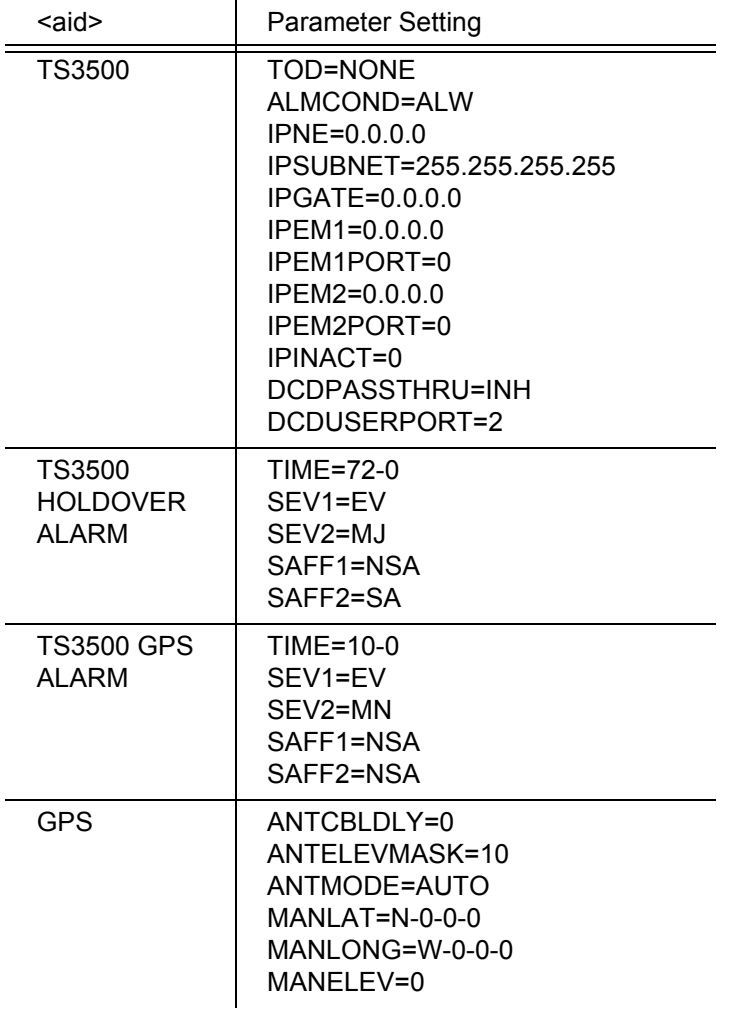

### Table H. Parameter Factory Settings (cont'd)

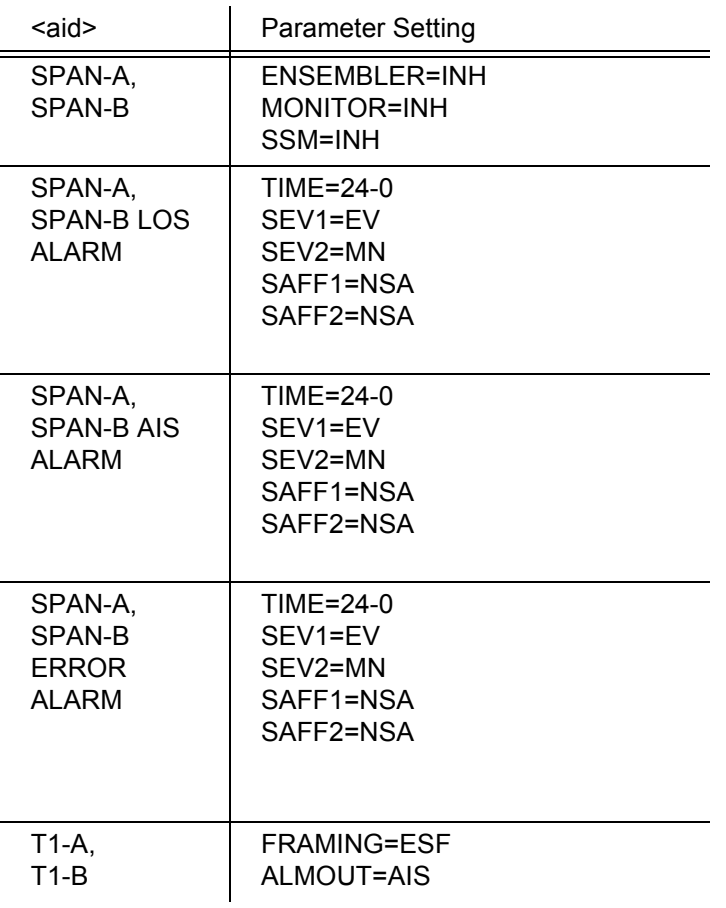

### Table H. Parameter Factory Settings (cont'd)

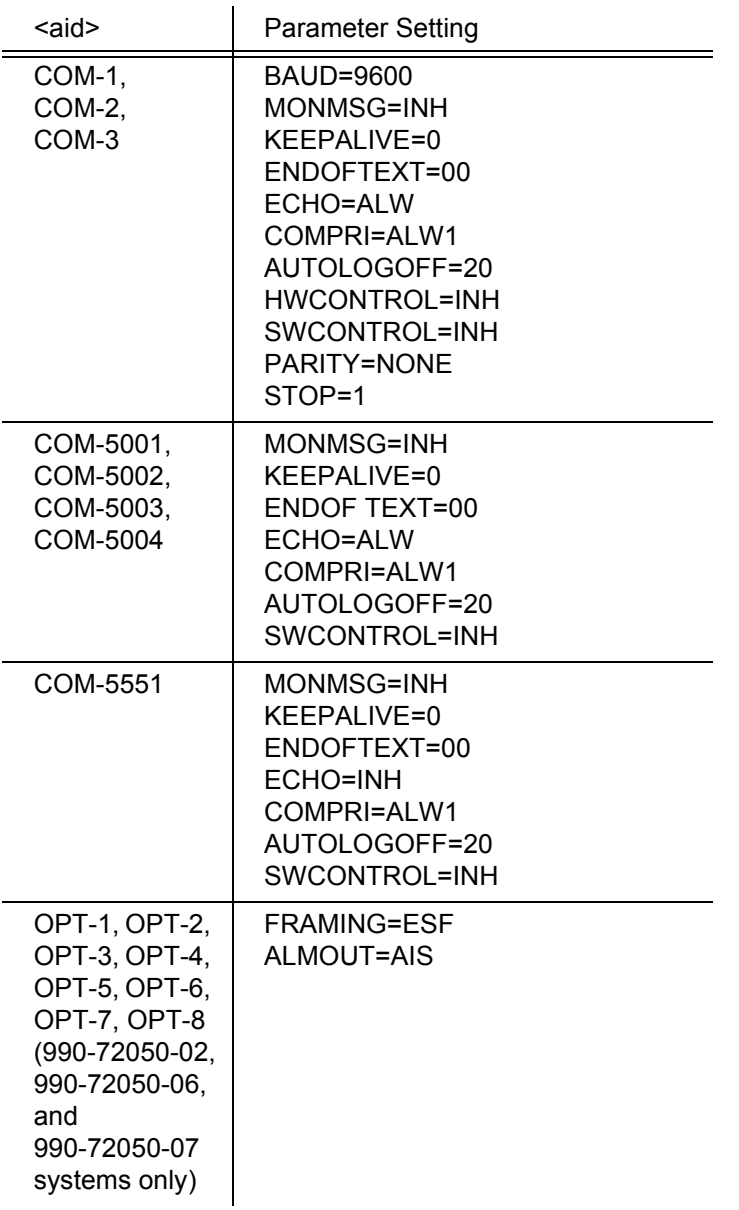

**TimeSource 3500** 159 *Installation 097-72050-01 Issue 8: April, 2004*

160 *TimeSource 3500 Installation 097-72050-01 Issue 8: April, 2004*

# *TL1 Reference*

*This chapter provides information for using the TL1 language.*

Chapter 4

### Conventions

Uppercase letters in a command designate parameter values which must be entered as shown. Lowercase letters in a command are the parameter name, and the specific values that must be entered for the parameter. The [Parameters](#page-164-0) section of this chapter describes the parameters and the values where a value is the same for all parameters. Parameter values for a particular command are listed with the command. The system accepts either uppercase, lowercase, or a mixture of both, but upper and lower case cannot be mixed within a parameter block.

S S SSS S SSS S S S SS S SSS S S S S S SSS S S S

The following symbols are used in the input and response messages:

- [ ] encloses an optional parameter
- { } encloses a group of parameters, at least one of which must be entered
- separates alternatives in a group of parameters, at least one of which must be entered
- $\sim$  indicates a space (used in the description of the response format, but not used in the command responses)
- separates command code fields
- : separates parameter blocks
- , separates parameters within a block
- ; terminates a command, and causes execution
- " " encloses text to be parsed by a machine
- $/*$  \*/ encloses comments for humans
- $\langle \rangle$  encloses a TL1 named variable
- \" \" encloses a description of a condition
- ... indicates the previous line in a response may be repeated as required

4

### Command Format

A command consists of a command code of up to three fields separated by hyphens, followed by parameter blocks separated by colons. [Figure 36](#page-162-0) shows the command format. Parameter blocks consist of one or more parameters separated by commas.

S S SSS S SSS S S S SS S SSS S S S S S SSS S S S

Parameter blocks may be null (contain no parameters), or contain one or more parameters. Two colons occur next to each other if a parameter block is null.

Multiple parameters in a parameter block are separated by commas. Two commas occur next to each other if a parameter is null.

Entering a semicolon at the end of the command indicates that the command statement is completed to the interpreter, and executes the command.

#### <span id="page-162-0"></span>Figure 36. Command Format

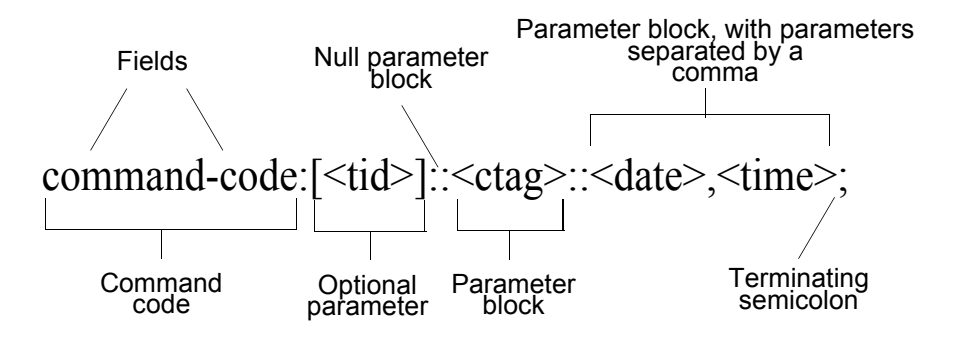

**TimeSource 3500** 163 *TL1 Reference 097-72050-01 Issue 8: April, 2004*

## Response Format

When a command is received and processed, a response is returned. All responses include a source identifier  $(\leq sid)$ , the date, the time, an M to indicate that it is a response to a command, and the correlation tag (<ctag>) that was entered with the command.

S S SSS S SSS S S S SS S SSS S S S S S SSS S S S

[Figure 37](#page-163-0) shows the completed response format. COMPLD indicates that the command was completed without error.

[Figure 38](#page-163-1) shows the denied response format. DENY indicates that the command was denied due to an error. The <errcde> parameter indicates the corresponding error type, or cause of the error.

#### <span id="page-163-0"></span>Figure 37. Completed Response Format

```
^^^<sid>^<date>^<time>
M^^<ctag>^COMPLD
^^^/*LINK:<link>,CMD:<command>*/
;
```
*Note:* If the command was a query, additional information would be displayed before the semicolon.

 $\varDelta$ 

#### <span id="page-163-1"></span>Figure 38. Deny Response Format

```
^^^<sid>^<date>^<time>
M^^<ctag>^DENY
^^^<errcde>
\wedge\wedge\wedge/\ast <error message> *\prime^^^/*LINK:<link>,CMD:<command>*/
;
```
### <span id="page-164-0"></span>Parameters

The parameters that may be used in commands, responses, and messages are defined in Table [Table I.](#page-164-1) When a parameter uses the same values in every instance, those values are listed with the parameter in the table. When the context requires different values for a parameter, the value is listed with the parameter in the applicable commands, responses, and messages.

S S SSS S SSS S S S SS S SSS S S S S S SSS S S S

#### <span id="page-164-1"></span>Table I. Parameter Definitions

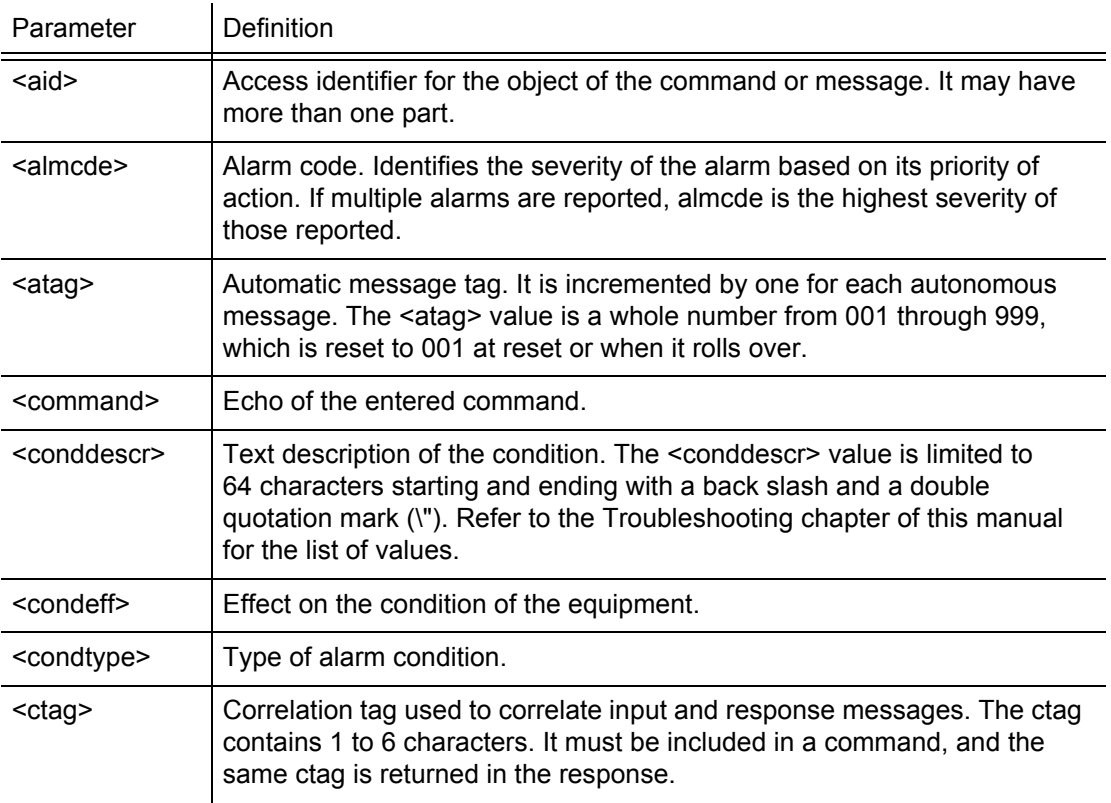

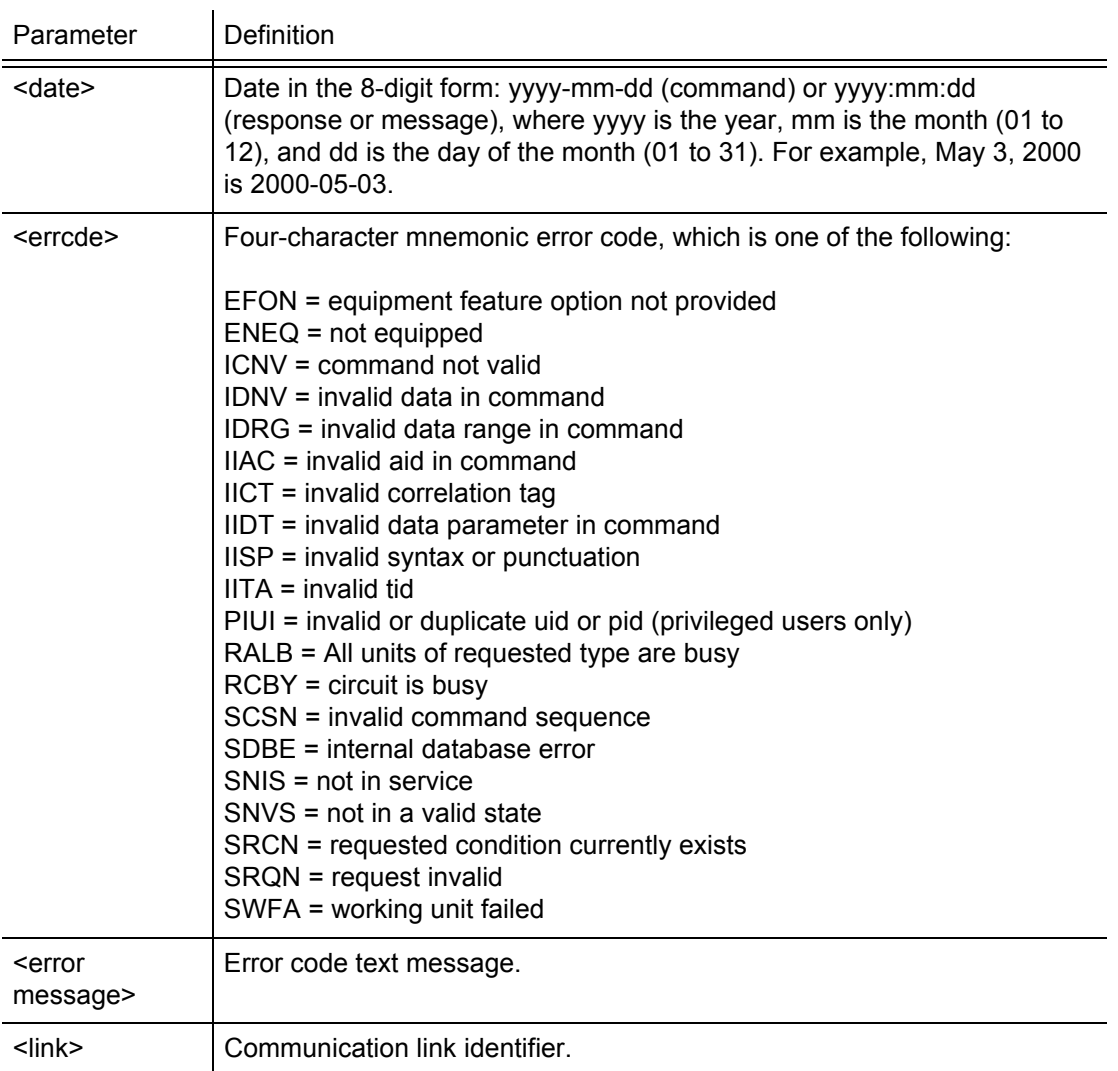

S S SSS S SSS S S S SS S SSS S S S S S SSS S S S

### Table I. Parameter Definitions (cont'd)

4

### Table I. Parameter Definitions (cont'd)

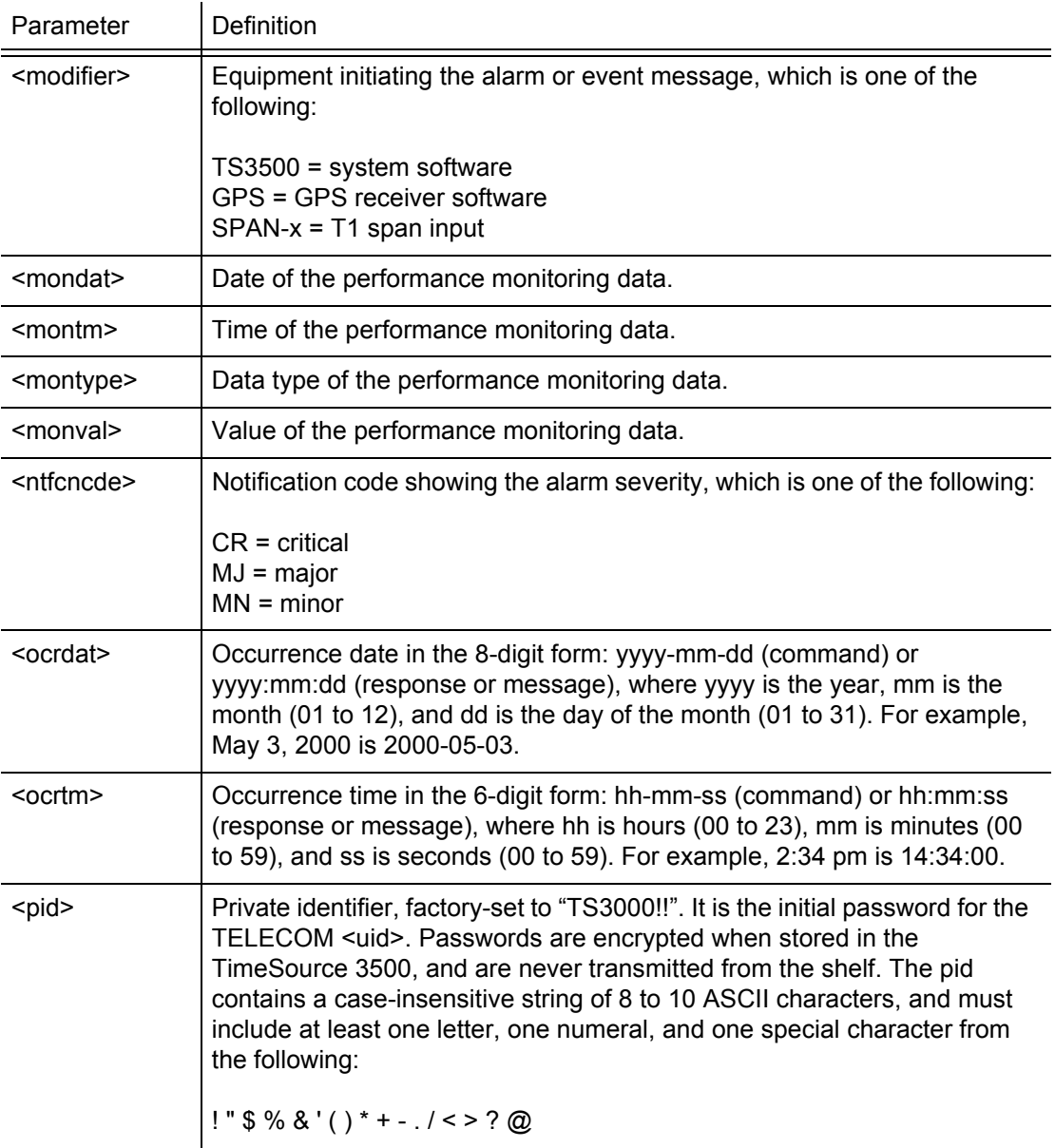

S S SSS S SSS S S S SS S SSS S S S S S SSS S S S

4 4

### 168 *TimeSource 3500* <sid> Source identifier of the equipment sending the message. The <sid> may contain a maximum of 20 characters (limited to letters, digits, and hyphens), and may begin with a letter. The  $\leq$ sid> is recommended to be the equipment's CLLI code.  $\epsilon$ spec\_block>  $\vert$  Replaced by a number of parameters within the command. Parameters are in the format <name>=<value>, may be entered in any order, and must be separated by a comma. <srveff> Identifies whether the alarm condition is service affecting: SA = service affecting NSA = not service affecting <tid> Target identifier of the equipment to which the command is directed. The tid must be a valid TL1 identifier of a maximum of 20 characters (limited to letters, digits, and hyphens) beginning with a letter. The <tid> is recommended to be the target's CLLI code, and can also be used as the <sid>. The <tid> can be null if the OS directly interfaces to the target. The <tid> can be omitted only if connection is made directly to a single TimeSource 3500 Shelf. <time> Current time in the six-digit form: hh-mm-ss (command) or hh:mm:ss (response or message), where hh is hours (00 to 23), mm is minutes (00 to 59), and ss is seconds (00 to 59). For example, 5:11:49 a.m. is 05:11:49. <uap> User access level, used by a system administrator to assign a given level of access to system users. User access level ranges from 1 to 5, with 1 being the lowest access level, and 5 being the highest access level. <uid> User identifier, factory-set to TELECOM. The <uid> contains alphanumeric, case-insensitive strings of 6 to 10 characters provisioned as valid login IDs. <uout> User inactivity password which indicates the number of days a system user has not logged on to the system. The user inactivity timeout range is 0 to 180 days, with 0 indicating no timeout. Parameter Definition

S S SSS S SSS S S S SS S SSS S S S S S SSS S S S

### Table I. Parameter Definitions (cont'd)

### Table I. Parameter Definitions (cont'd)

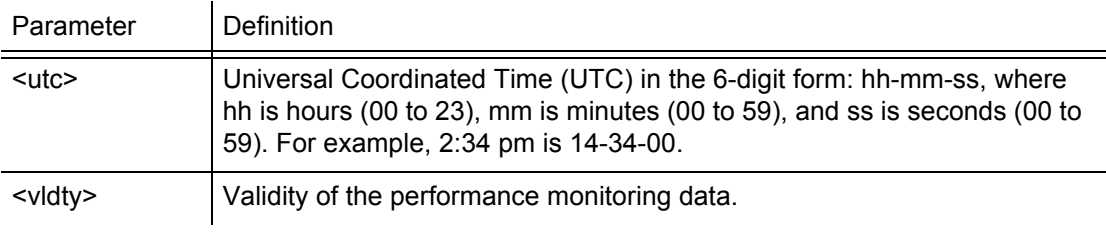

### Autonomous Messages

Autonomous messages are sent out when an alarm or event occurs. Two types of autonomous messages are used:

• Report Alarm: reports alarms

S S SSS S SSS S S S SS S SSS S S S S S SSS S S S

• Report Event: reports events that are not alarms, or that have not yet become alarms

Autonomous messages are listed on the following pages. After the message name, a definition of the message is given.

### Report Alarm

This autonomous message appears when an alarm is raised, and appears again when the alarm is cleared.

Message:

```
\land \land \land \leqsid><date><time>M^^<almcde> <atag> REPT ALM EQPT <modifier>
^^^"<aid>:<ntfcncde>,<condtype>,<srveff>,
                    <ocrdat>,<ocrtm>,,,:\"<conddescr>\
                                                 "[:<dgntype>]"
```
S S SSS S SSS S S S SS S SSS S S S S S SSS S S S

*Note:* Refer to [Table I](#page-164-1) for parameter definitions.

### Report Event

This autonomous message appears when an event is raised, and again when the event is cleared; also appears when a transient event occurs. An event is a state of the TimeSource 3500 that does not cause an alarm.

S S SSS S SSS S S S SS S SSS S S S S S SSS S S S

Message:

 $\land \land \land \leq$ sid $\geq$  <date $\geq$  <time $\geq$ M^^<atag>REPT EVT EQPT <modifier> ^^^"<aid>:<condtype>,<condeff>,<ocrdat>,<ocrtm> ,,,,:\"<conddescr>\"[:<dgntype>]"

*Note:* Refer to [Table I](#page-164-1) for parameter definitions.

## Tasks/Commands

To perform each task, use the command listed beside that task in [Table J.](#page-172-0)

#### <span id="page-172-0"></span>Table J. Commands for Tasks

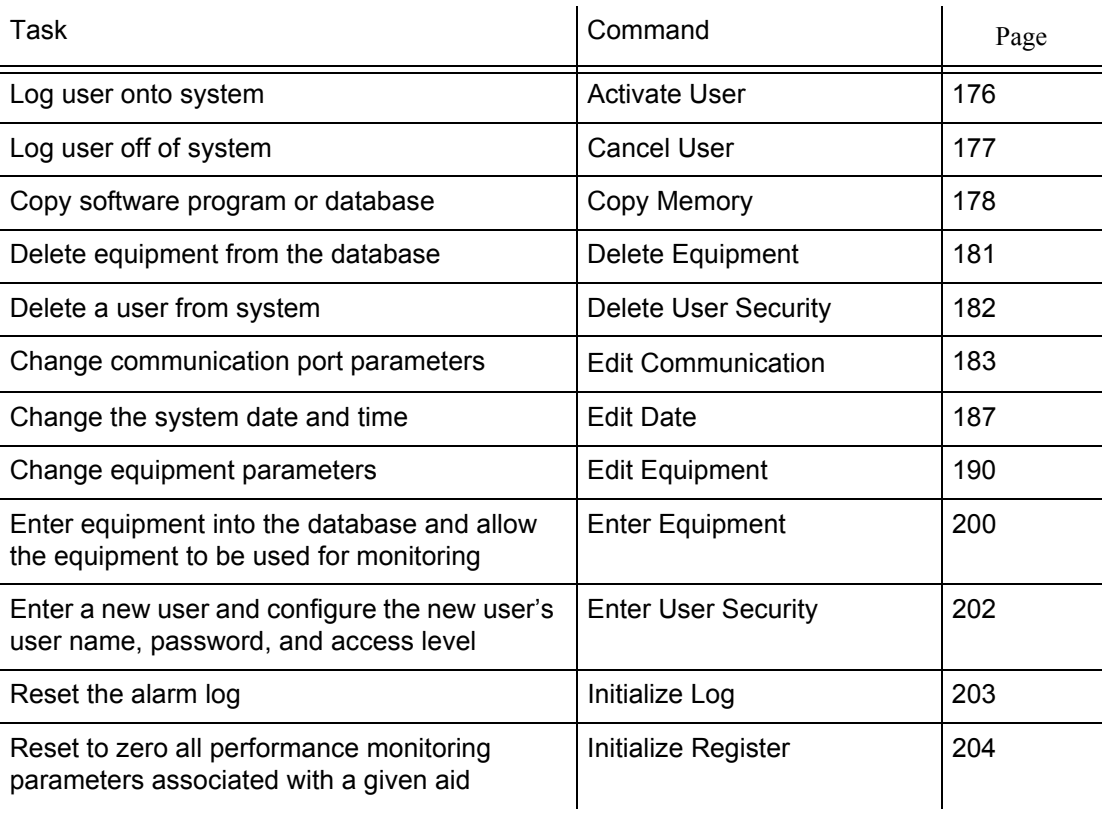

S S SSS S SSS S S S SS S SSS S S S S S SSS S S S

4 4

### Table J. Commands for Tasks (cont'd)

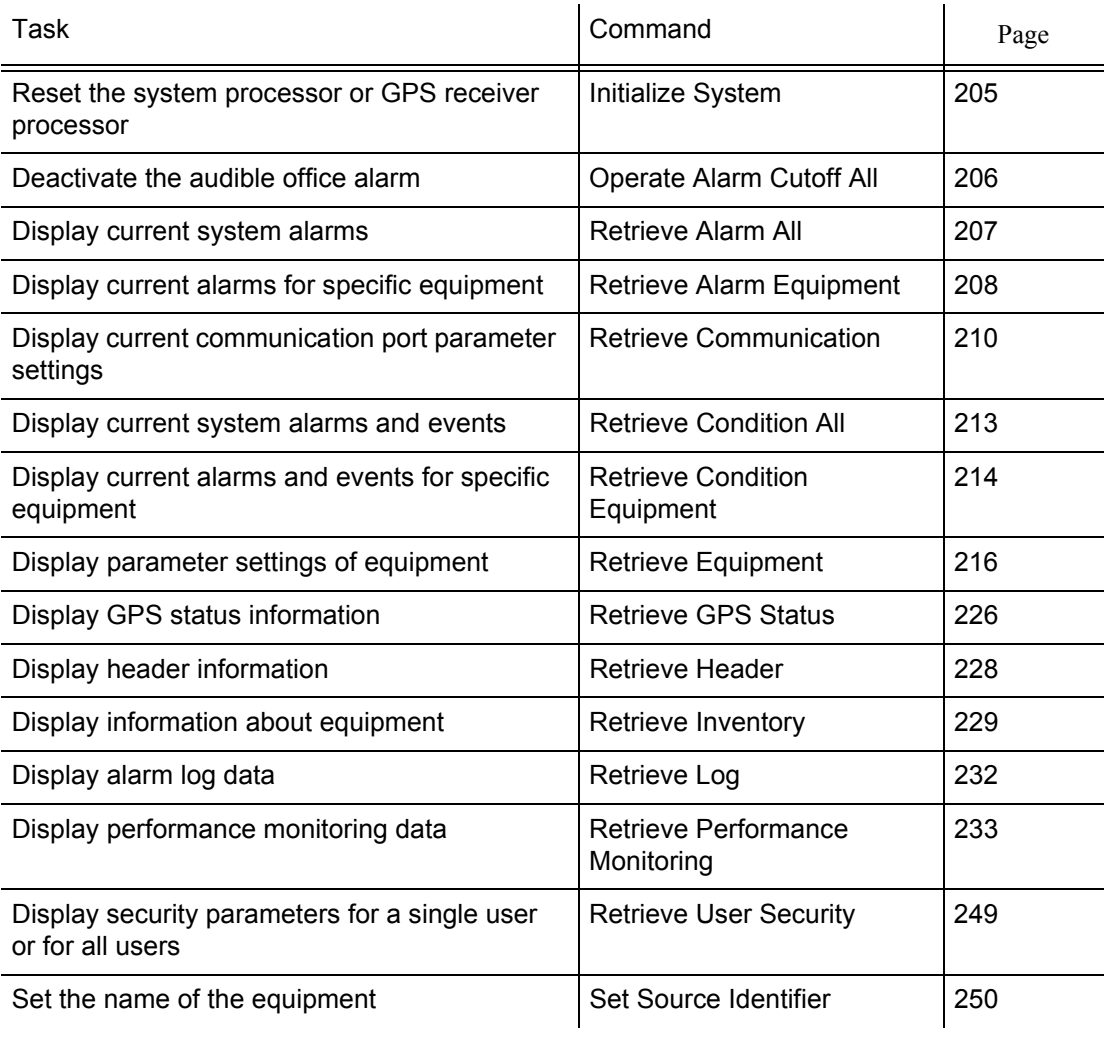

## **Commands**

The commands used with the TimeSource 3500 are listed on the following pages. After the command name, a definition of the command is given. The definition is followed by the actual command, followed by the variables that can be used with the command.

S S SSS S SSS S S S SS S SSS S S S S S SSS S S S

The response format shows how the response will appear, with additional definitions of the response parameters where required.

### Activate User

This command logs the user onto the system, and begins a session. The factory-set user name is "TELECOM", and the factory-set password is "TS3000!!". The user name and password are not case sensitive (either uppercase or lowercase can be used). The command format is:

<span id="page-175-0"></span>S S SSS S SSS S S S SS S SSS S S S S S SSS S S S

ACT-USER:[<tid>]:<uid>:<ctag>::<pid>;

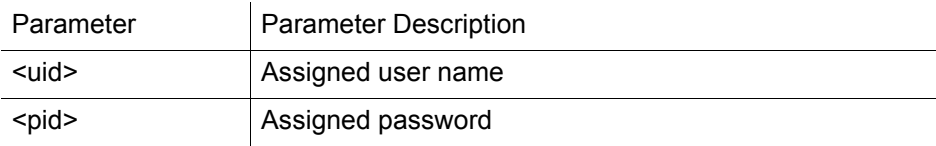

Command Example:

#### ACT-USER::TELECOM:<ctag>::TS3000!!;

Response Format:

 $\leq$ sid $>$  $\leq$ date $>$  $\leq$ time $>$ M <ctag> COMPLD /\*LINK:<link>,CMD:<command>\*/ ;

### Cancel User

This command logs the current user off the system, and logs other users off the system as well, provided the current user has access rights of 5. The user name is not case sensitive, but must otherwise be entered exactly as assigned.

<span id="page-176-0"></span>S S SSS S SSS S S S SS S SSS S S S S S SSS S S S

To cancel another user, type the command with the UID as the user name to be logged out.

The command format is:

CANC-USER:[<tid>]:<uid>:<ctag>;

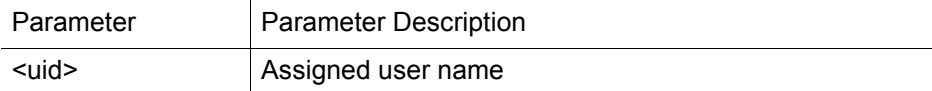

Command Example:

CANC-USER::TELECOM:<ctag>;

Response Format:

```
\leqsid>\leqdate>\leqtime>M <ctag> COMPLD
 /*LINK:<link>,CMD:<command>*/
;
```
4 4

### Copy Memory

This command copies a software program from an external computer to the TimeSource 3500, or copies the system database to nonvolatile memory.

#### *Notes:*

- 1. The Software Release Document (included with this software release) contains detailed instructions for copying programs from an external computer to nonvolatile memory.
- 2. Clear any existing alarms before using this command.

<span id="page-177-0"></span>S S SSS S SSS S S S SS S SSS S S S S S SSS S S S

3. The database is automatically copied to nonvolatile memory once per hour. However, if power to the TimeSource 3500 is interrupted before the automatic copying occurs, changes made since the last automatic copy will be lost. To avoid the possibility of losing database changes, the Copy Memory command may be used to copy database changes to nonvolatile memory after any changes are made.

To copy a program from an external computer to nonvolatile memory within the TimeSource 3500, the command format is:

CPY-MEM:[<tid>]:<aid>:<ctag>::AUX,,WKG:PGM;

### Copy Memory (cont'd)

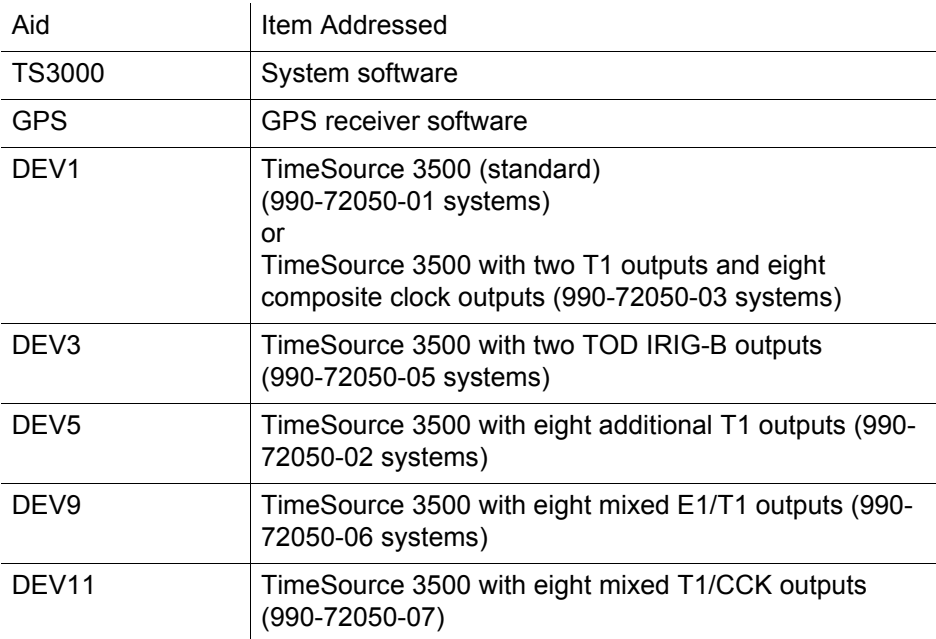

S S SSS S SSS S S S SS S SSS S S S S S SSS S S S

Command Example:

CPY-MEM::TS3000:<ctag>::AUX,,WKG:PGM;

Response Format:

 $\land \land \land \leq$ sid $\geq$   $\leq$ date $\geq$   $\leq$ time $\geq$ M^^<atag>REPT EVT <modifier> ^^^"<aid>:<condtype>,<condeff>,<ocrdat>,<ocrtm> ,,,,:\"<conddescr>\"[:<dgntype>]"

### Copy Memory (cont'd)

*Note:* Refer to [Table I](#page-164-1) for parameter definitions.

S S SSS S SSS S S S SS S SSS S S S S S SSS S S S

To copy a database from volatile to nonvolatile memory within the TimeSource 3500, the command format is:

CPY-MEM:[<tid>]:<aid>:<ctag>::WKG,,AUX:DATA;

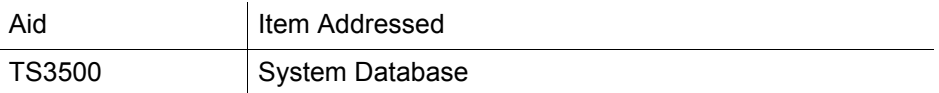

Command Example:

CPY-MEM::TS3500:<ctag>::WKG,,AUX:DATA;

Response Format:  $\leq$ sid $>$  $\leq$ date $>$  $\leq$ time $>$ M <ctag> COMPLD /\*LINK:<link>,CMD:<command>\*/ ;
## Delete Equipment

This command deletes the specified equipment from the database, removes the input from the ensembling algorithm, and stops the monitoring for that input. Alarms are not reported for deleted equipment. The command format is:

DLT-EQPT:[<tid>]:<aid>:<ctag>::<spec\_block>

S S SSS S SSS S S S SS S SSS S S S S S SSS S S S

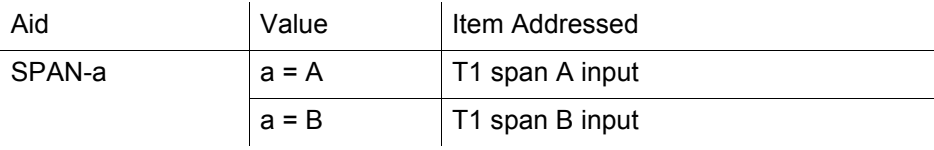

Command Example:

DLT-EQPT::SPAN-A:<ctag>;

Response Format:

 $\leq$ sid $>$  $\leq$ date $>$  $\leq$ time $>$ M <ctag> COMPLD /\*LINK:<link>,CMD:<command>\*/ ;

### Delete User Security

This command allows a system administrator to delete a user. The command format is:

S S SSS S SSS S S S SS S SSS S S S S S SSS S S S

DLT-USER-SECU:[<tid>]:<uid>:<ctag>;

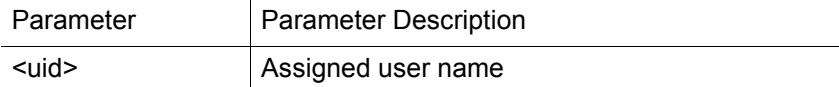

Command Example:

DLT-USER-SECU::TELECOM:<ctag>;

Response Format:

;

```
\langle \text{side}\rangle \langle \text{date}\rangle \langle \text{time}\rangleM <ctag> COMPLD
  /*LINK:<link>,CMD:<command>*/
```
### Edit Communication

This command changes communication port parameters. The command format is:

ED-COM:[<tid>]:<aid>:<ctag>:::<spec\_block>;

S S SSS S SSS S S S SS S SSS S S S S S SSS S S S

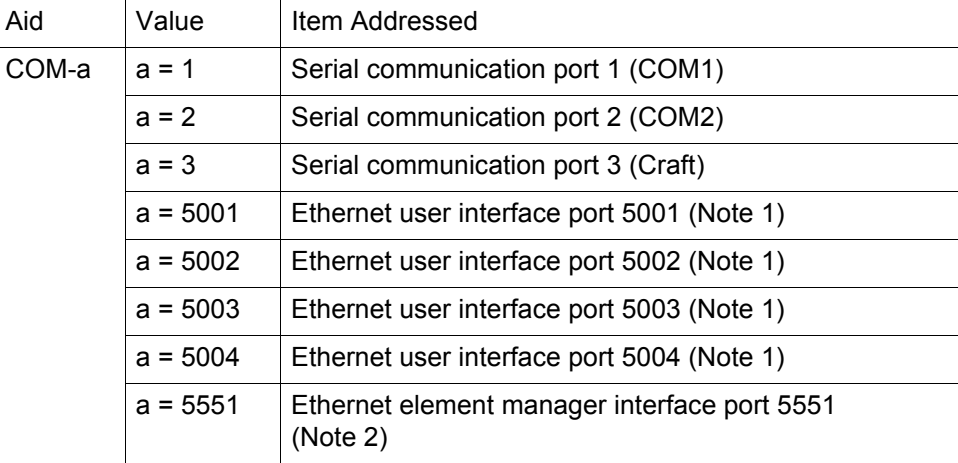

#### *Notes:*

- 1. Ethernet ports 5001, 5002, 5003, and 5004 are set up to act as serial communication ports, so that a terminal program on a computer connected to these ports can communicate effectively.
- 2. Ethernet port 5551 is set up to allow an element manager to connect with it for TL1 commands and responses. TL1 autonomous messages are sent through port 5550, which connects to an element manager to send one or a group of autonomous messages, then disconnects. Port 5550 is not to be reconfigured.

# Edit Communication (cont'd)

The parameters which can be entered in the <spec\_block> are listed below. For any specific <aid> entered in a command, only certain parameters are valid. For each valid parameter, choose the appropriate value from the Value column. When entering multiple parameters, separate the parameters with commas.

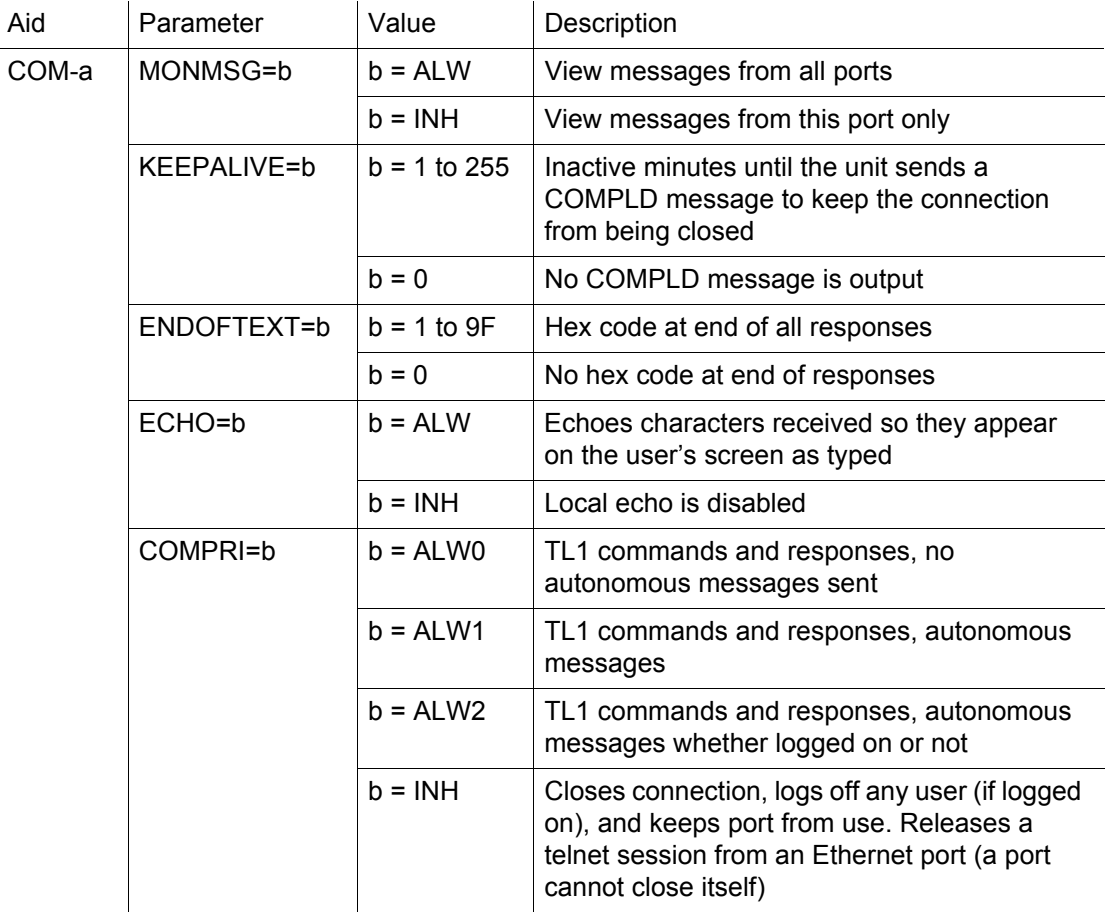

# Edit Communication (cont'd)

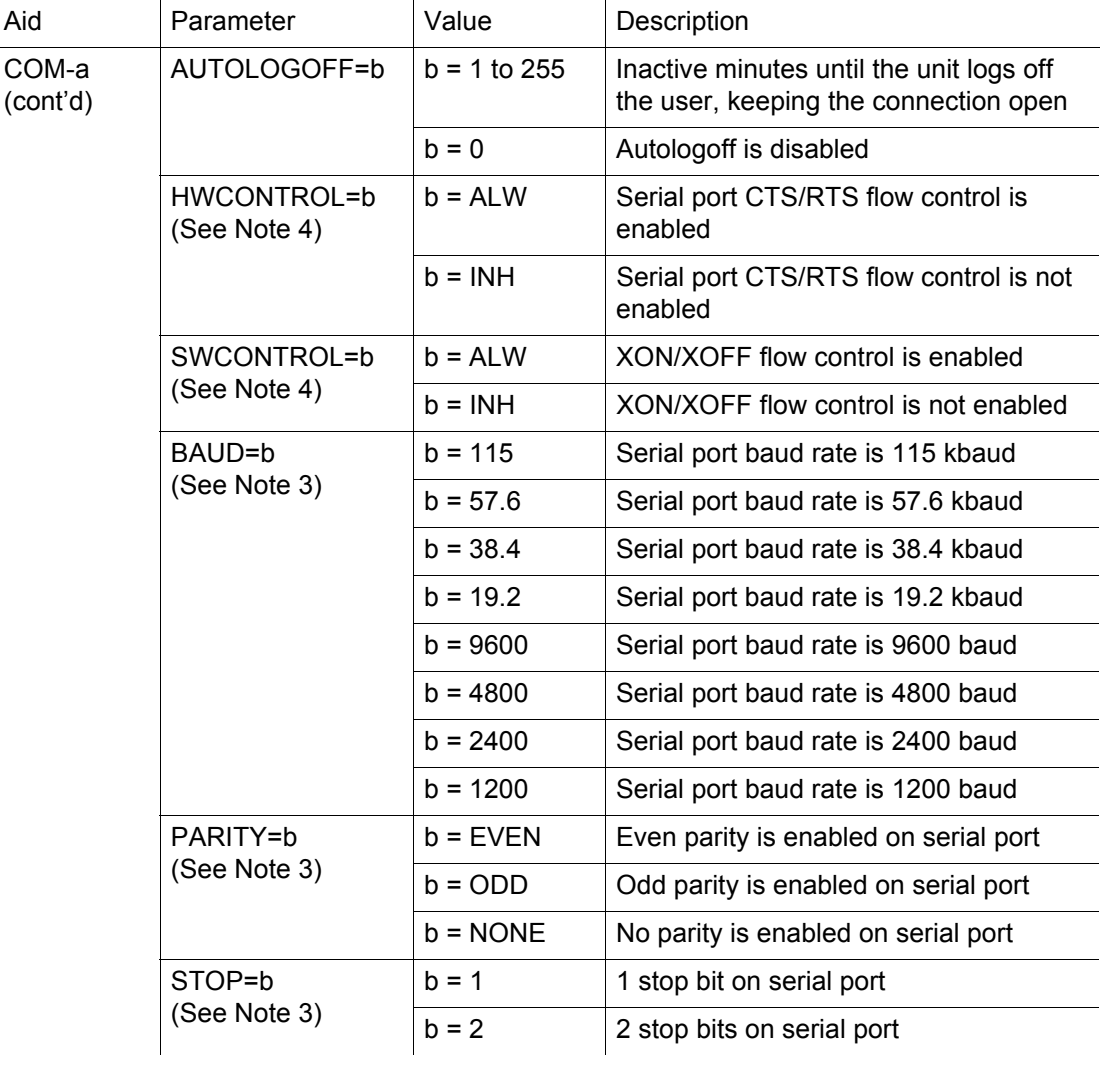

# Edit Communication (cont'd)

#### *Notes:*

- 3. Baud rate, parity, and stop bits can only be configured on serial communication ports (1, 2, and 3).
- 4. Flow control is not implemented on communication port 3 (Craft port).
- 5. XON/XOFF flow control is simulated for Ethernet ports.

S S SSS S SSS S S S SS S SSS S S S S S SSS S S S

#### Command Example:

ED-COM::COM-1:<ctag>:::BAUD=9600,MONMSG=ALW, KEEPALIVE=30,ENDOFTEXT=0,ECHO=ALW,

#### COMPRI=ALW1,AUTOLOGOFF=30,HWCONTROL=ALW, SWCONTROL=ALW,PARITY=NONE,STOP=1;

Response Format:

 $\leq$ sid $>$  $\leq$ date $>$  $\leq$ time $>$ M <ctag> COMPLD /\*LINK:<link>,CMD:<command>\*/ ;

### Edit Date

This command changes the system date and time. The command format is:

ED-DAT:[<tid>]::<ctag>::<date>,[<time>] :[MODE=a];

S S SSS S SSS S S S SS S SSS S S S S S SSS S S S

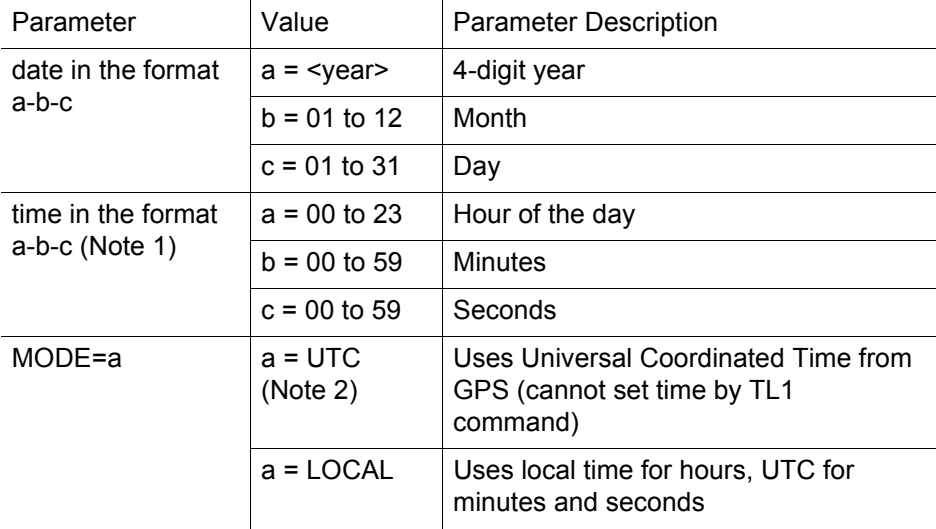

#### *Notes:*

1. The <time> value can only be entered when MODE=LOCAL, or in the same command as MODE=LOCAL, otherwise the command is denied. A successful command with <time> changes the display of time to conform to the nearest 30 minutes, relative to UTC.

### Edit Date (cont'd)

For example, when the UTC time is 01:12:10, setting the local time to 18:50:30 will actually set the clock to 18:42:10, because 18:42:10 is the closest 30 minute jump, relative to UTC, from 18:50:30. This is done to accommodate 30-minute time zones and still keep the local time accurate to UTC.

2. If a command includes MODE=UTC, and the GPS signal is not present, the command is denied.

S S SSS S SSS S S S SS S SSS S S S S S SSS S S S

The date/time behavior is as follows:

- During warm-up:
	- The date/time displayed starts from 1970 and increments from there. If the ED-DAT command is used to set the time in local mode, the time is changed as specified in the command.
- After warm-up:
	- If the ED-DAT command has not been used to set the local mode time, then UTC date and time are displayed.
	- If the ED-DAT command has been used to set the local mode time, then it is changed in the manner described as follows.
	- The date given in the ED-DAT command is retained. The local hours, minutes, and seconds are set to the nearest 30 minute divisible difference from UTC. A few examples will help to clarify.
	- $>$  Example 1. UTC time = 01:00:00. Local time = 18:01:10 will set the local time to  $18:00:00$ .
	- $>$  Example 2. UTC time = 01:00:00. Local time = 18:25:30 will set the local time to  $18.30.00$ .

## Edit Date (cont'd)

- $>$  Example 3. UTC time = 01:12:10. Local time = 18:50:30 will set the local time to  $18.42.10$ .
- During Holdover Event
	- The date/time continues to increment normally.

S S SSS S SSS S S S SS S SSS S S S S S SSS S S S

- During Holdover Alarm
	- The date/time continues to increment normally.

Example to set date without changing time or mode: ED-DAT:::<ctag>::2000-08-13;

Example to change to local time:

ED-DAT:::<ctag>::2000-08-13,07-00-00:MODE=LOCAL;

Example to change from local to UTC time: ED-DAT:::<ctag>::2000-08-13:MODE=UTC;

Response Format:

 $\langle \text{side}\rangle$   $\langle \text{date}\rangle$   $\langle \text{time}\rangle$ M <ctag> COMPLD /\*LINK:<link>,CMD:<command>\*/ ;

# Edit Equipment

This command changes equipment parameters. Additionally, this command can cause an input to be ensembled. The command format is:

ED-EQPT:[<tid>]:<aid>:<ctag>:::<spec\_block>;

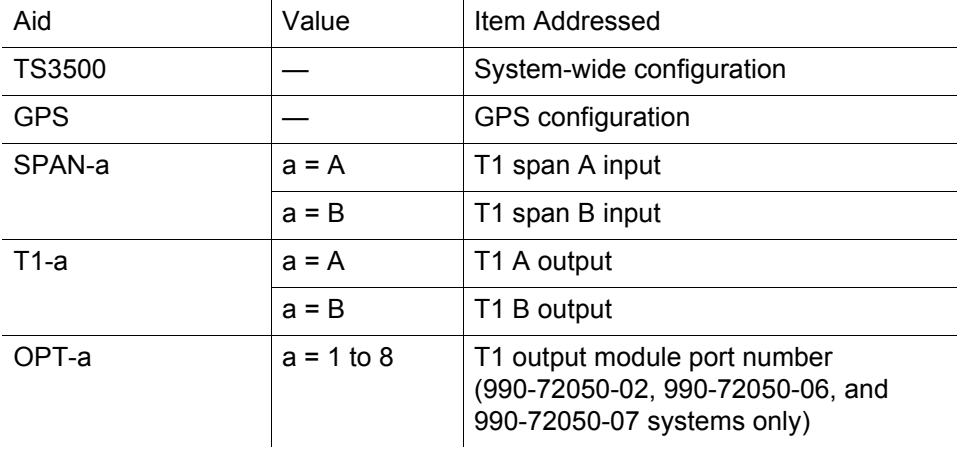

The parameters which can be entered in the <spec\_block> are listed below. For any specific <aid> entered in a command, only certain parameters are valid. For each valid parameter, choose the appropriate value from the Value column. When entering multiple parameters, separate the parameters with commas.

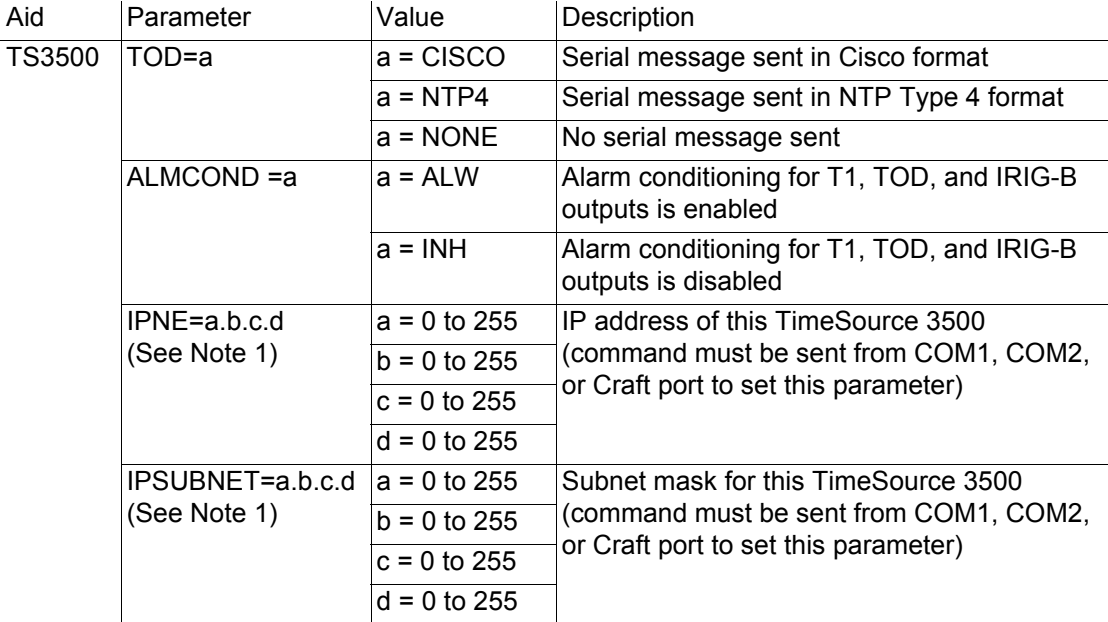

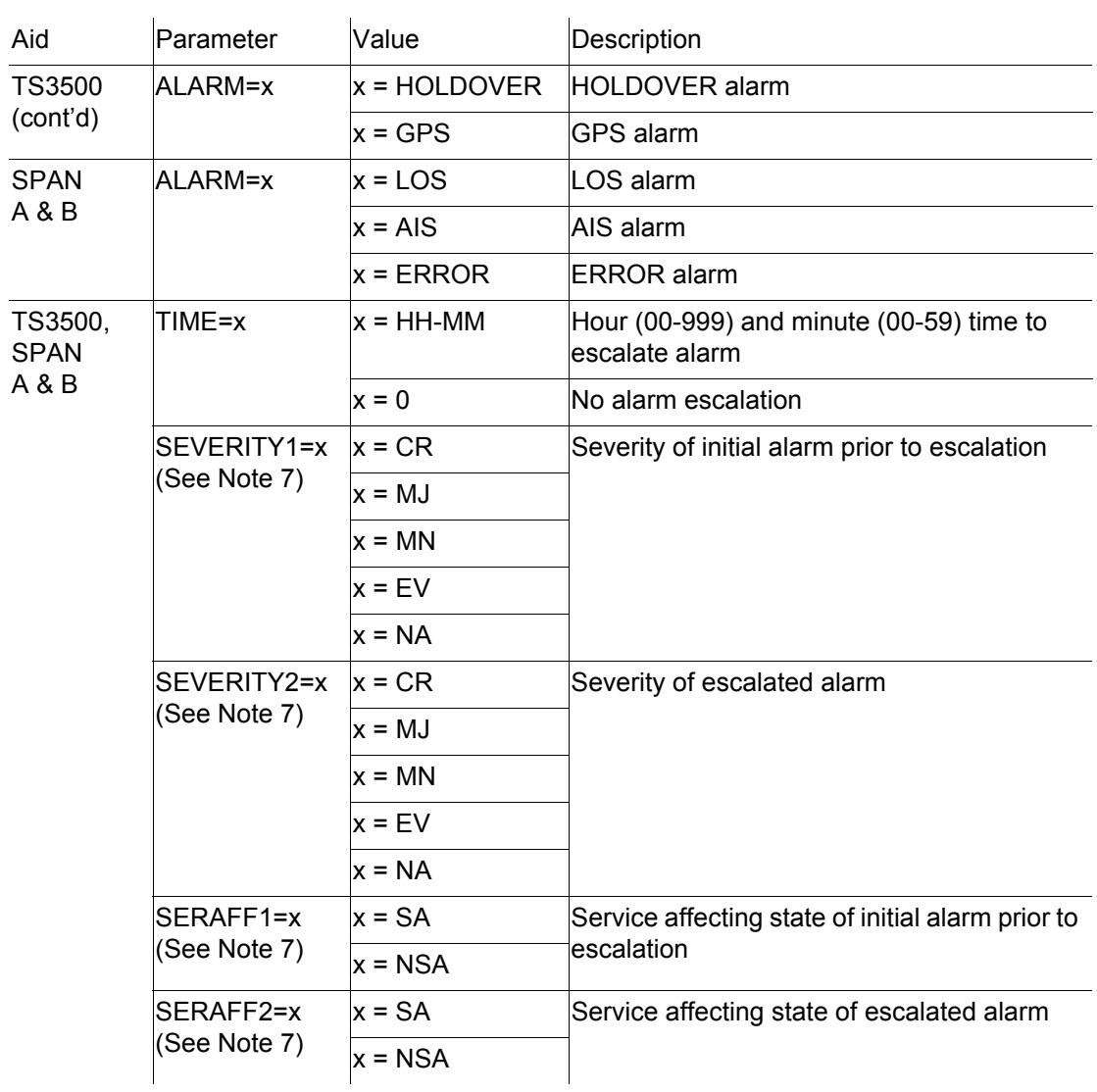

S S SSS S SSS S S S SS S SSS S S S S S SSS S S S

 $\varDelta$ 

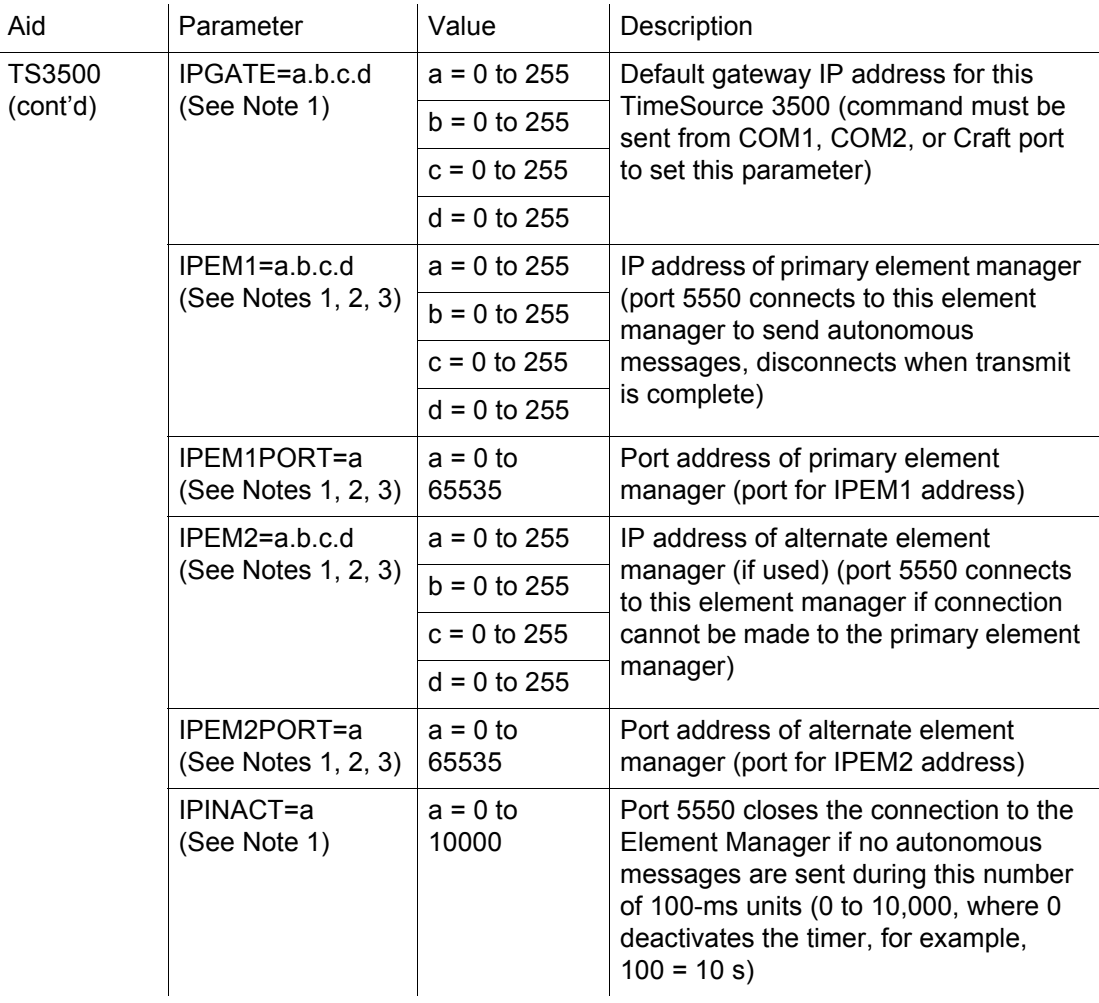

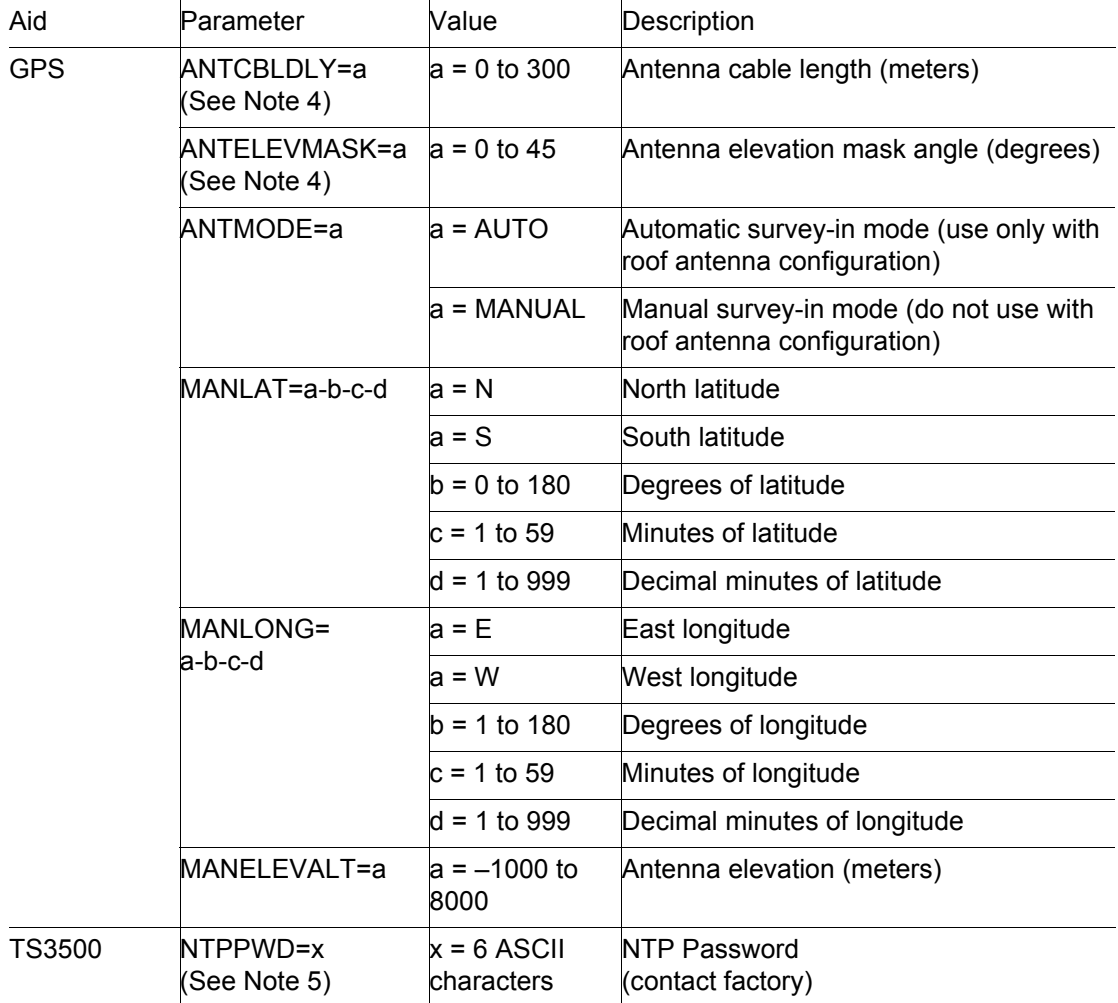

S S SSS S SSS S S S SS S SSS S S S S S SSS S S S

4

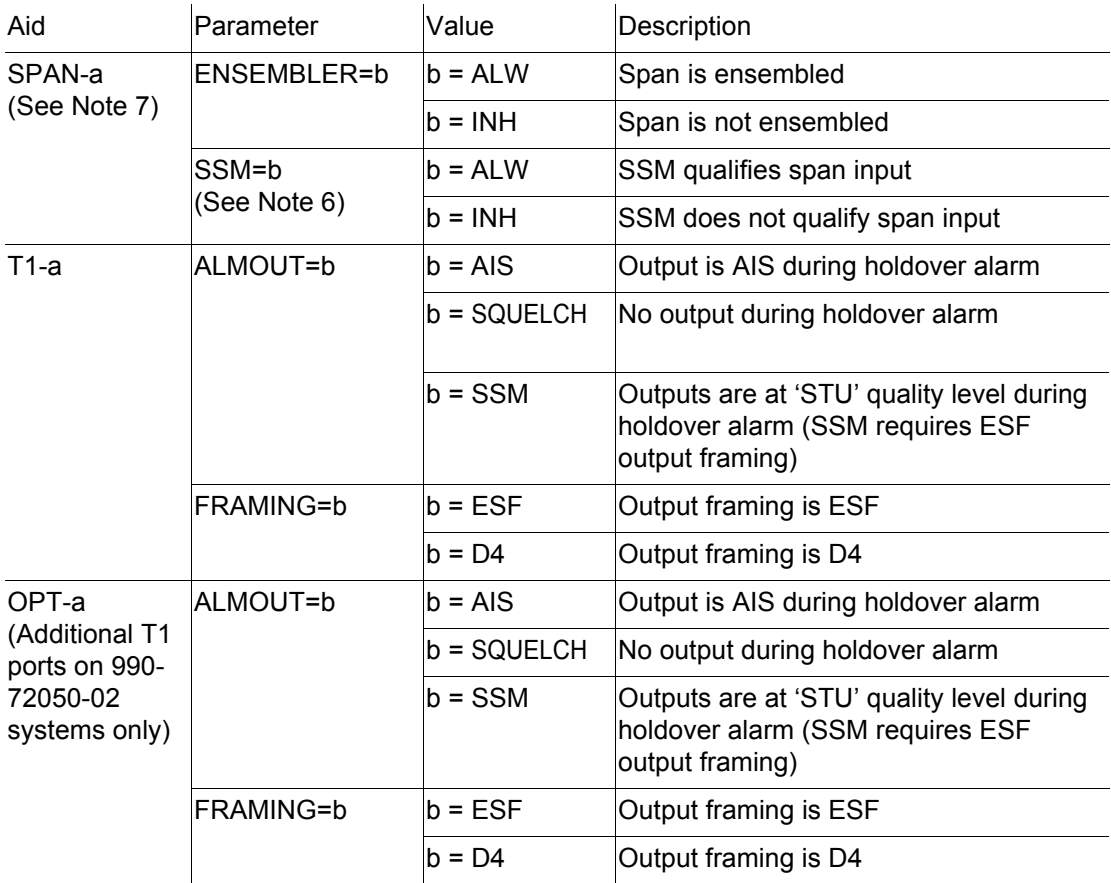

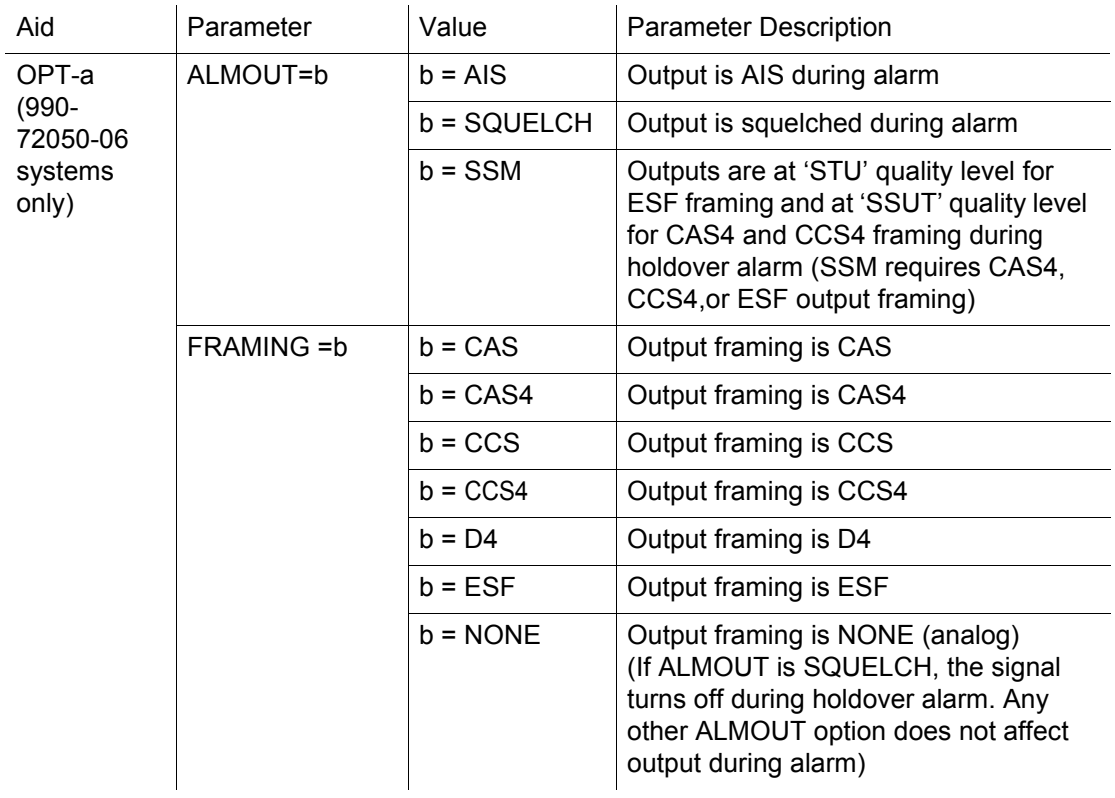

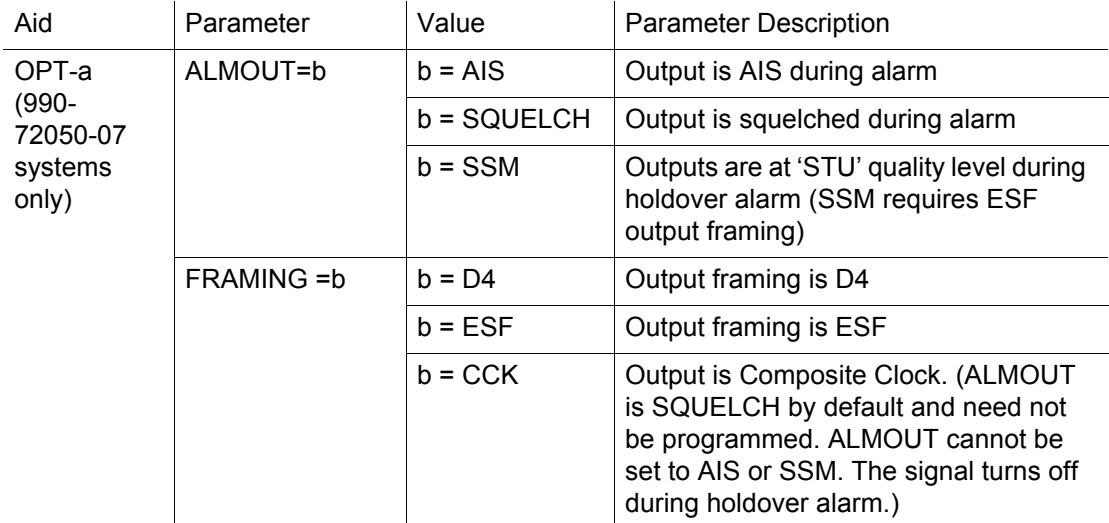

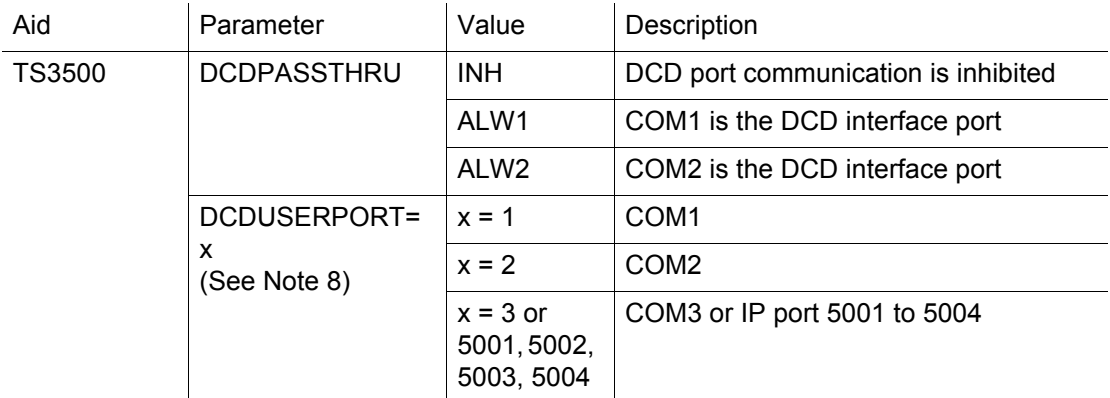

S S SSS S SSS S S S SS S SSS S S S S S SSS S S S

#### *Notes:*

- 1. This parameter affects all Ethernet ports. Close the Ethernet ports and log off all users before issuing a command with this parameter.
- 2. Port 5550 makes a connection to this element manager to send TL1 autonomous messages, and closes the connection when the transmission is complete.
- 3. Port 5551 accepts a connection from this element manager for TL1 commands and responses.
- 4. When the TimeSource 3500 uses a roof antenna, only the parameters ANTCBLDLY and ANTELEVMASK, and the mode ANTMODE=AUTO, are allowed.

#### *Notes:*

5. If the dbinit jumper is changed, the NTP password has to be reentered..

S S SSS S SSS S S S SS S SSS S S S S S SSS S S S

- 6. A span must have been put into service using the ENT-EQPT command before setting the ENSEMBLER and SSM parameters.
- 7. When setting alarm integration time (SEVERITY or SERAFF), the type of alarm (HOLDOVER, GPS, LOS, AIS, or ERROR) has to be specified. For example, ED-EQPT::TS3500:CTAG::: ALARM=HOLDOVER, TIME=72-00, SEVERITY1=EV, SERAFF1=NSA, SEVERITY2=MJ, SERAFF2=SA; will generate a holdover event as soon as the condition is detected with an NSA flag. Once this condition has existed for 72 hours, TS3500 will generate a major alarm with an SA flag. These parameters can then be verified using the RTRV-EQPT command.
- 8. All commands on DCDUSERPORT having TID which equals SID of the DCD are forwarded to the DCD. Similarly, the responses from the DCD are sent to the provisioned DCDUSERPORT.

Response Format:

```
\langle \text{side}\rangle \langle \text{date}\rangle \langle \text{time}\rangleM <ctag> COMPLD
  /*LINK:<link>,CMD:<command>*/
;
```
## Enter Equipment

This command puts optional inputs in service, and causes the selected input to be monitored. Additionally, this command can cause an input to be ensembled. All in-service inputs are monitored. The Delete Equipment command must be used to take an input out of service. The command format is:

ENT-EQPT:[<tid>]:<aid>:<ctag>:::<spec\_block>;

S S SSS S SSS S S S SS S SSS S S S S S SSS S S S

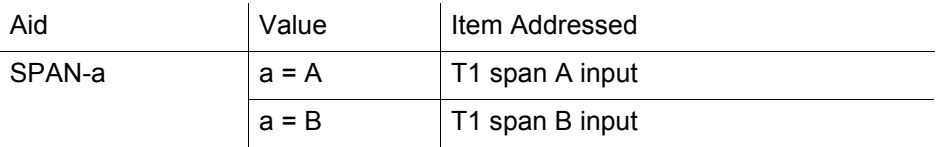

#### $200$   $$\rm \tau$   $\rm \tau_{\rm}$   $\rm \tau_{\rm}$ *TL1 Reference 097-72050-01 Issue 8: April, 2004*

# Enter Equipment (cont'd)

The parameters which can be entered in the  $\leq$  spec\_block $\geq$  are listed below. For any specific <aid> entered in a command, only certain parameters are valid. For each valid parameter, choose the appropriate value from the Value column. When entering multiple parameters, separate the parameters with commas.

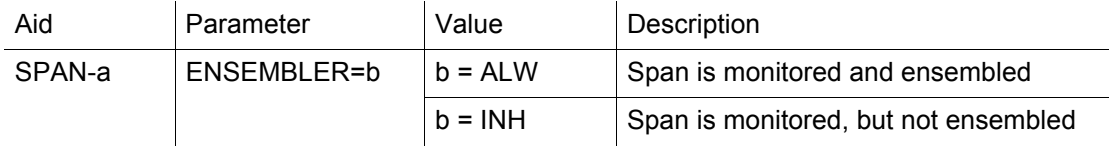

S S SSS S SSS S S S SS S SSS S S S S S SSS S S S

Example to set an input to be monitored, but not ensembled: ENT-EQPT:[<tid>]:SPAN-A:<ctag>;

Example to set an input to be monitored and ensembled: ENT-EQPT:[<tid>]:SPAN-A:<ctag>:::ENSEMBLER=ALW;

Response Format:

 $\langle \text{side}\rangle$   $\langle \text{date}\rangle$   $\langle \text{time}\rangle$ M <ctag> COMPLD /\*LINK:<link>,CMD:<command>\*/ ;

## Enter User Security

This command allows a system administrator to enter a new user, and the new user's user name, password, and access level. The command format is:

ENT-USER-SECU:[<tid>]:<uid>:<ctag>::<pid>,,<uap>;

S S SSS S SSS S S S SS S SSS S S S S S SSS S S S

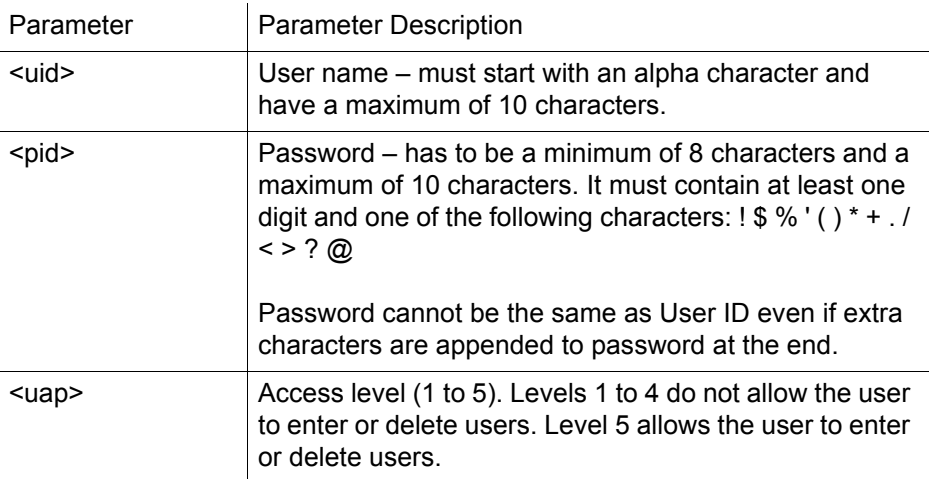

Command Example:

ENT-USER-SECU::TELECOM:<ctag>::TS3000!!,,1;

Response Format:

```
\langle \text{side}\rangle \langle \text{date}\rangle \langle \text{time}\rangleM <ctag> COMPLD
  /*LINK:<link>,CMD:<command>*/
;
```
4

# Initialize Log

This command clears the alarm log. The command format is:

S S SSS S SSS S S S SS S SSS S S S S S SSS S S S

```
INIT-LOG:[<tid>]::<ctag>::almlog;
```
Response Format:

```
\langle \text{side}\rangle \langle \text{date}\rangle \langle \text{time}\rangleM <ctag> COMPLD
  /*LINK:<link>,CMD:<command>*/
;
```
## Initialize Register

This command resets to zero all the performance monitoring associated with the entered aid. The command can be used to reset either span independently or both spans at the same time. The command format is:

S S SSS S SSS S S S SS S SSS S S S S S SSS S S S

INIT-REG-EQPT:[<tid>]:<aid>:<ctag>::ALL;

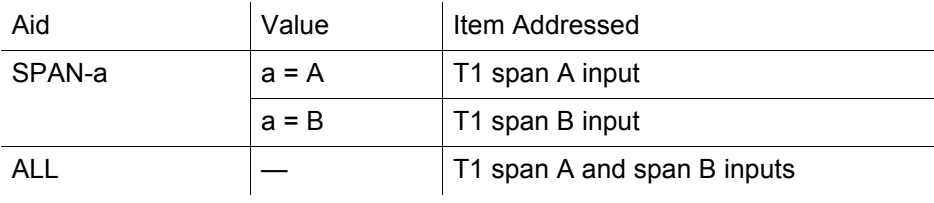

Response Format:

;

 $\leq$ sid $>$  $\leq$ date $>$  $\leq$ time $>$ M <ctag> COMPLD /\*LINK:<link>,CMD:<command>\*/

### Initialize System

This command resets the specified processor.

S S SSS S SSS S S S SS S SSS S S S S S SSS S S S

*Caution: Using this command with an*  $\langle$ *aid> of TS3500 will cause a loss of outputs until GPS satellites are reacquired if ALMOUT is SQUELCH, or unstable outputs if ALMOUT is not SQUELCH.*

The command format is:

INIT-SYS:[<tid>]:<aid>:<ctag>::1;

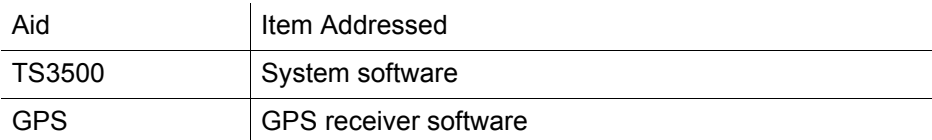

Response Format:

```
\langlesid>\langledate>\langletime>M <ctag> COMPLD
 /*LINK:<link>,CMD:<command>*/
;
```
## Operate Alarm Cutoff All

This command deactivates (silences) the audible office alarm. The command format is:

S S SSS S SSS S S S SS S SSS S S S S S SSS S S S

OPR-ACO-ALL:[<tid>]:ALL:<ctag>;

Response Format:

 $\langle \text{side}\rangle \langle \text{date}\rangle \langle \text{time}\rangle$ M <ctag> COMPLD /\*LINK:<link>,CMD:<command>\*/ ;

206 *TimeSource 3500 TL1 Reference 097-72050-01 Issue 8: April, 2004*

### Retrieve Alarm All

This command displays all current system alarms. The command format is:

S S SSS S SSS S S S SS S SSS S S S S S SSS S S S

RTRV-ALM-ALL:[<tid>]:ALL:<ctag>;

If there are no alarms:

```
\langlesid>\langledate>\langletime>M <ctag> COMPLD
 /*LINK:<link>,CMD:<command>*/
;
```
If there is at least one alarm:

```
\langlesid>\langledate>\langletime>M <ctag> COMPLD
 "<aid>:<ntfcncde>,<condtype>,<srveff>,
<ocrdat>,<ocrtm>,,:\"<conddescr>\""...
 /*LINK:<link>,CMD:<command>*/
;
```
*Note:* Refer to the Troubleshooting chapter for a list of all <conddescr> messages, and the recommended action.

## Retrieve Alarm Equipment

This command displays current alarms for the specified equipment. The command format is:

S S SSS S SSS S S S SS S SSS S S S S S SSS S S S

RTRV-ALM-EQPT:[<tid>]:<aid>:<ctag>;

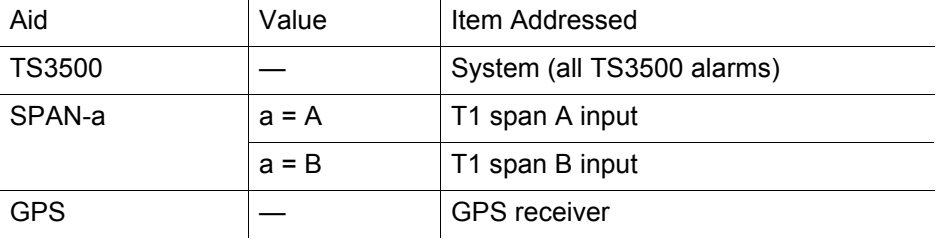

 $208$   $700$   $700$   $700$   $700$   $700$   $700$   $700$   $700$   $700$   $700$   $700$   $700$   $700$   $700$   $700$   $700$   $700$   $700$   $700$   $700$   $700$   $700$   $700$   $700$   $700$   $700$   $700$   $700$   $700$   $700$   $700$   $700$   $700$   $700$   $700$   $700$ *TL1 Reference 097-72050-01 Issue 8: April, 2004*

### Retrieve Alarm Equipment (cont'd)

S S SSS S SSS S S S SS S SSS S S S S S SSS S S S

If there are no alarms:

```
\langle \text{side}\rangle \langle \text{date}\rangleM <ctag> COMPLD
  /*LINK:<link>,CMD:<command>*/
;
```
If there is at least one alarm:

```
\leqsid>\leqdate>\leqtime>M <ctag> COMPLD
 "<aid>:<ntfcncde>,<condtype>,<srveff>,
         <ocrdat>,<ocrtm>,,:\"<conddescr>\""...
 /*LINK:<link>,CMD:<command>*/
;
```
*Note:* Refer to the Troubleshooting chapter for a list of all <conddescr> messages, and the recommended action.

4 4

### Retrieve Communication

This command displays communication port parameter settings. The command format is:

S S SSS S SSS S S S SS S SSS S S S S S SSS S S S

#### RTRV-COM:[<tid>]:<aid>:<ctag>;

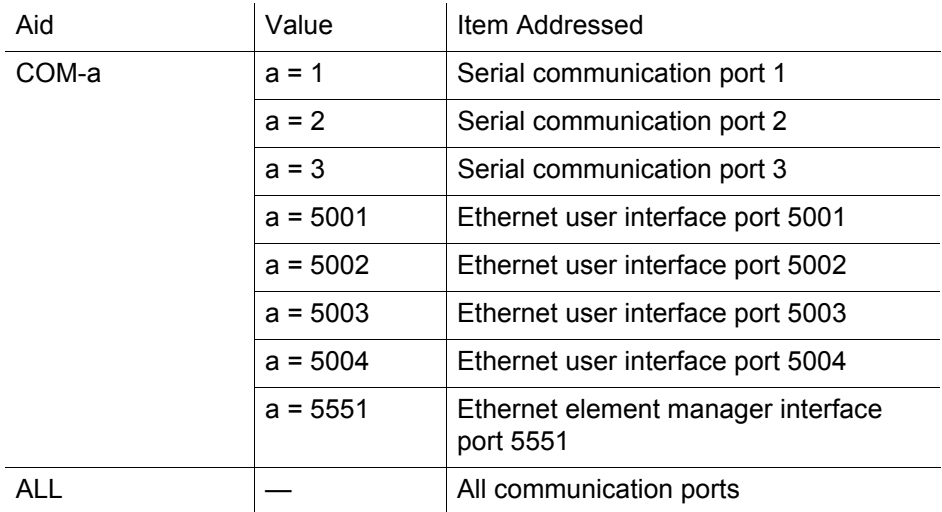

Response Format:

 $\langle$ sid $>$  $\langle$ date $>$  $\langle$ time $>$ M <ctag> COMPLD "<aid>:::<spec\_block>"... /\*LINK:<link>,CMD:<command>\*/ ;

# Retrieve Communication (cont'd)

S S SSS S SSS S S S SS S SSS S S S S S SSS S S S

The parameters which may be displayed in the <spec\_block> are listed below.

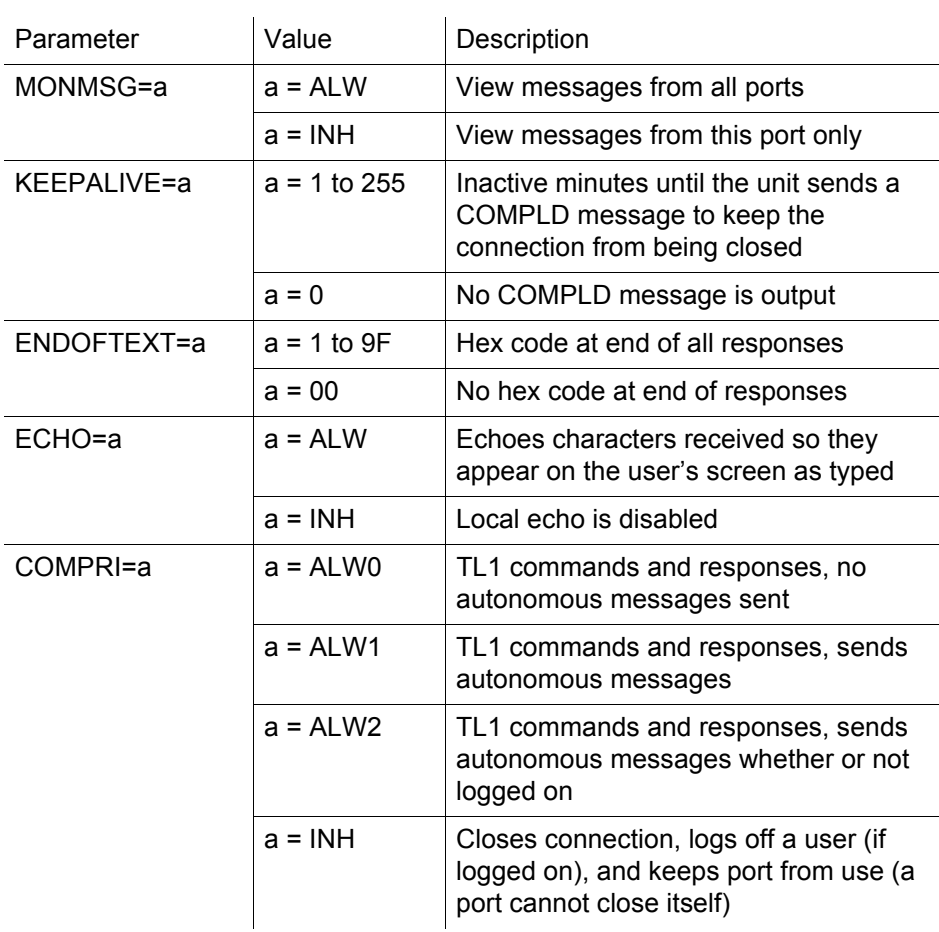

# Retrieve Communication (cont'd)

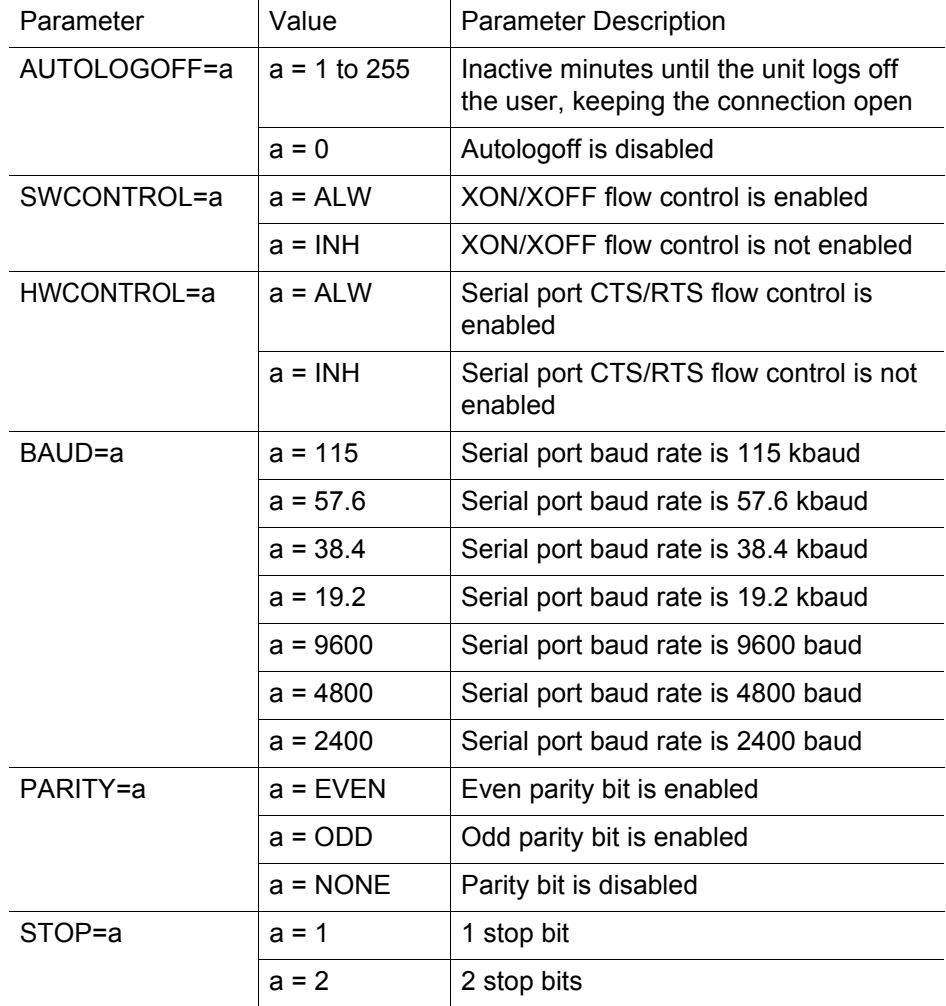

### Retrieve Condition All

This command displays all current system alarms and events. The command format is:

S S SSS S SSS S S S SS S SSS S S S S S SSS S S S

RTRV-COND-ALL:[<tid>]:ALL:<ctag>;

If there are no alarms or events:

```
\langlesid>\langledate>\langletime>M <ctag> COMPLD
 /*LINK:<link>,CMD:<command>*/
;
```
If there is at least one alarm or event:

```
\langlesid>\langledate>\langletime>M <ctag> COMPLD
 "<aid>:<ntfcncde>,<condtype>,<srveff>,
        <ocrdat>,<ocrtm>,,,:\"<conddescr>\""...
 /*LINK:<link>,CMD:<command>*/
;
```
*Note:* Refer to the Troubleshooting chapter for a list of all <conddescr> messages, and the recommended action.

## Retrieve Condition Equipment

This command displays current alarms and events for the specified equipment. The command format is:

S S SSS S SSS S S S SS S SSS S S S S S SSS S S S

RTRV-COND-EQPT:[<tid>]:<aid>:<ctag>;

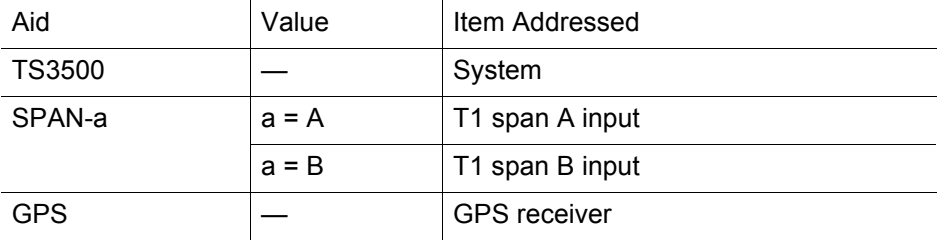

Command Example:

RTRV-COND-EQPT::TS3500:<ctag>;

## Retrieve Condition Equipment (cont'd)

S S SSS S SSS S S S SS S SSS S S S S S SSS S S S

If there are no alarms:

```
\langle \text{side}\rangle \langle \text{date}\rangleM <ctag> COMPLD
  /*LINK:<link>,CMD:<command>*/
;
```
If there is at least one alarm:

```
\leqsid>\leqdate>\leqtime>M <ctag> COMPLD
 "<aid>:<ntfcncde>,<condtype>,<srveff>,
<ocrdat>,<ocrtm>,,,\"<conddescr>\""...
 /*LINK:<link>,CMD:<command>*/
;
```
*Note:* Refer to the Troubleshooting chapter for a list of all <conddescr> messages, and the recommended action.

## Retrieve Equipment

This command displays parameter settings for the specified equipment. The command format is:

S S SSS S SSS S S S SS S SSS S S S S S SSS S S S

#### RTRV-EQPT:[<tid>]:<aid>:<ctag>;

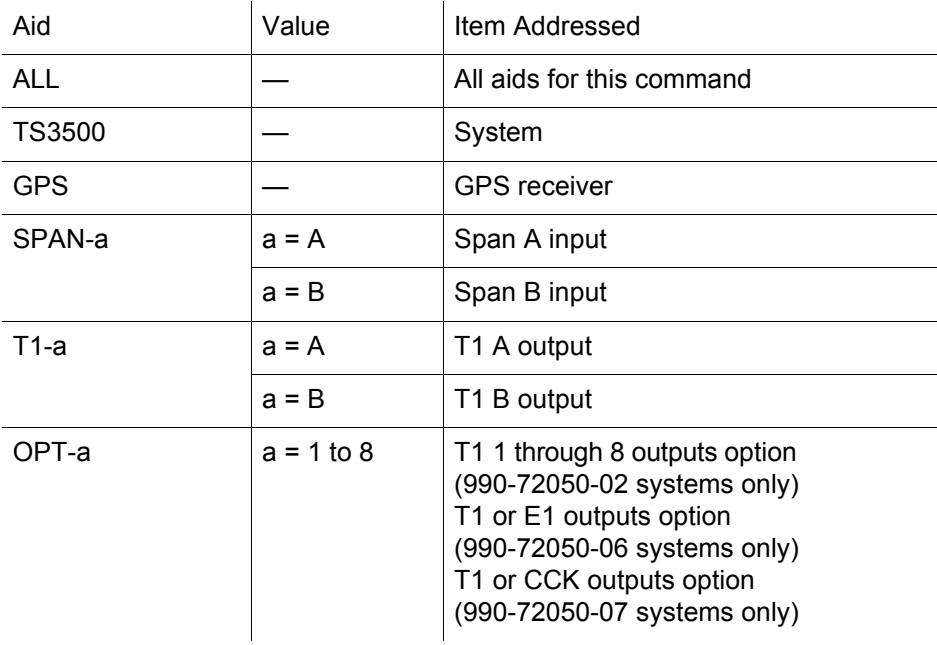

Command Example: RTRV-EQPT::ALL:G;
Response Format:

```
\leqsid>\leqdate>\leqtime>M <ctag> COMPLD
 "<aid>::::<spec_block>"...
 /*LINK:<link>,CMD:<command>*/
;
```
S S SSS S SSS S S S SS S SSS S S S S S SSS S S S

The parameters which may be displayed in the <spec\_block> are listed below.

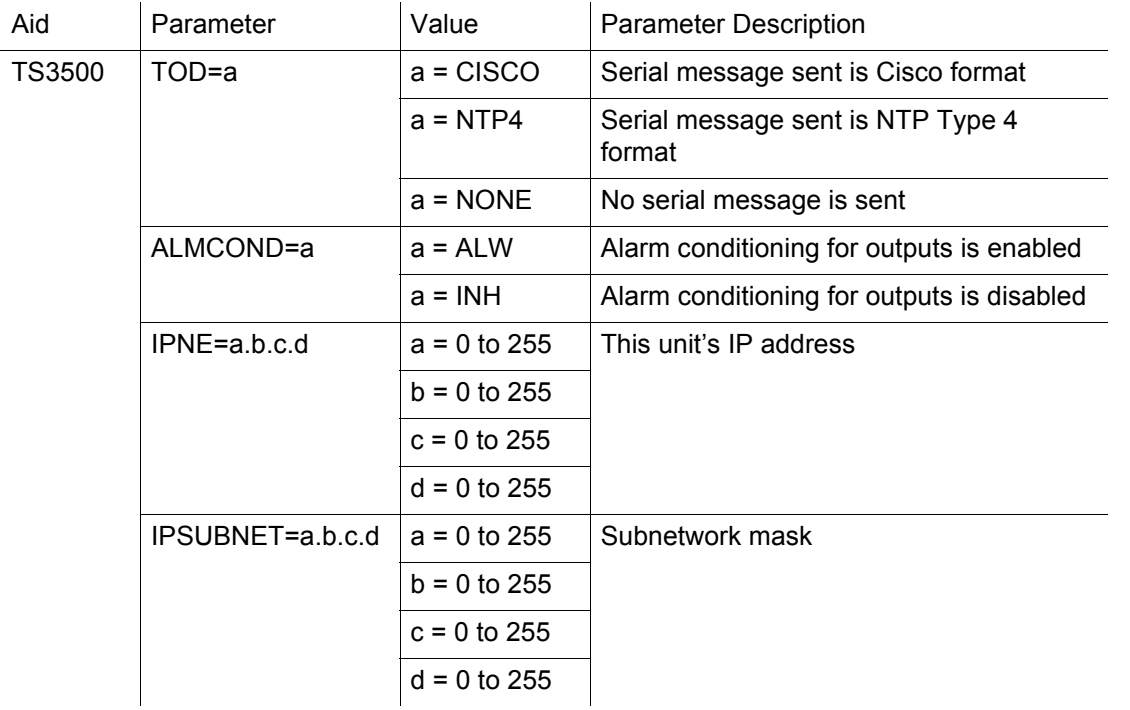

4 4

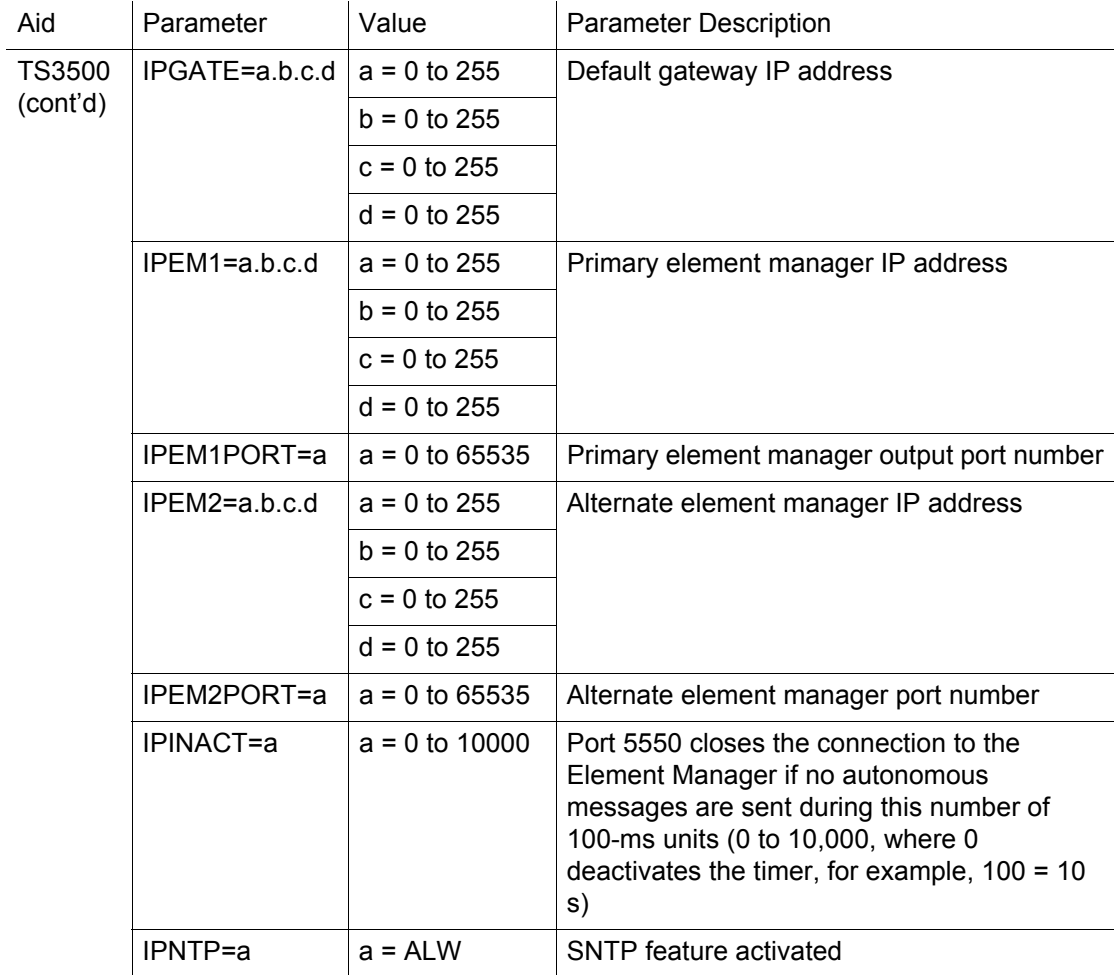

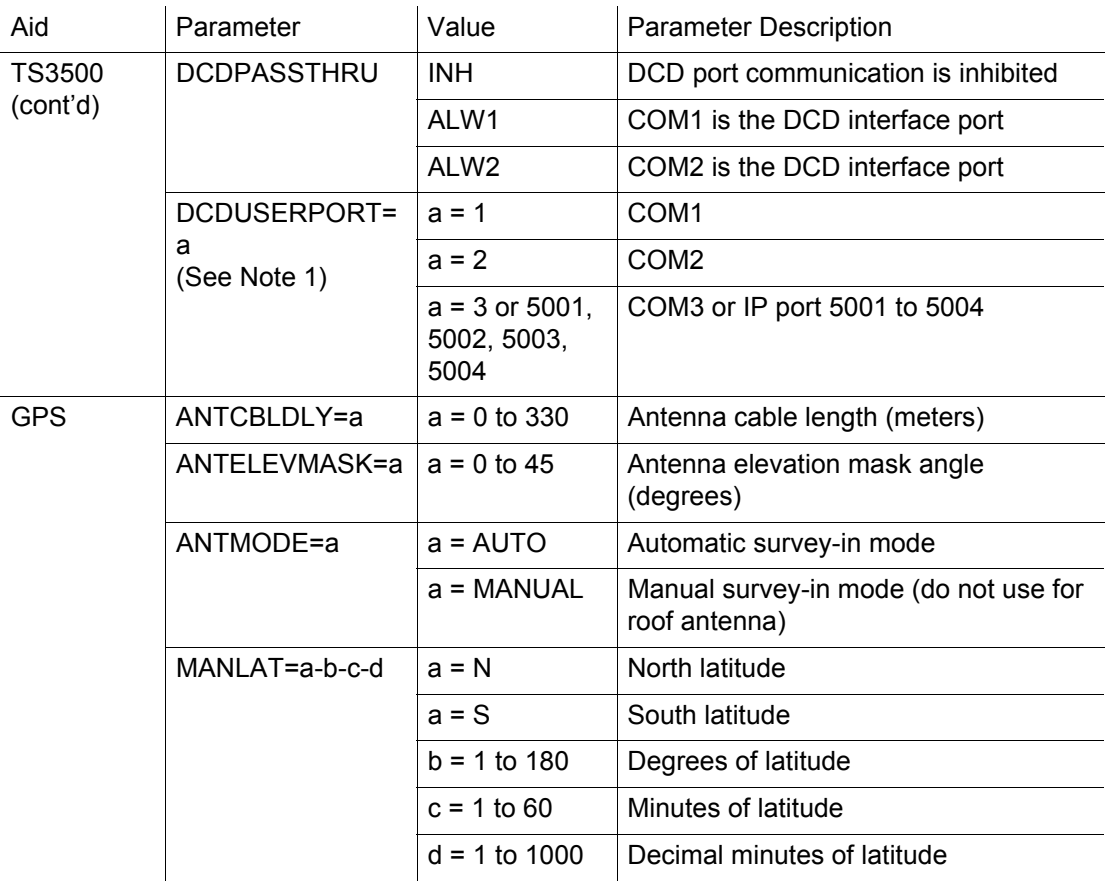

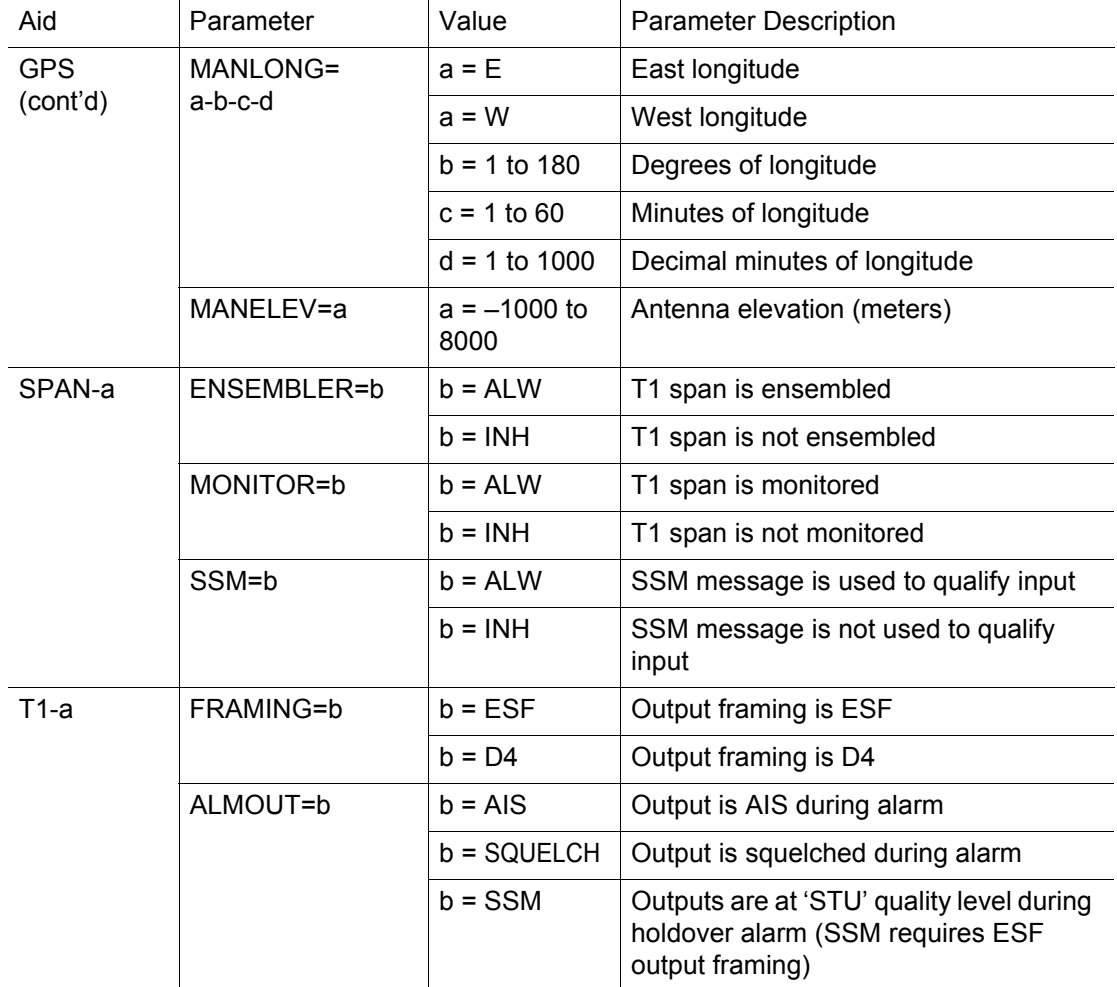

S S SSS S SSS S S S SS S SSS S S S S S SSS S S S

 $\overline{\mathcal{A}}$ 

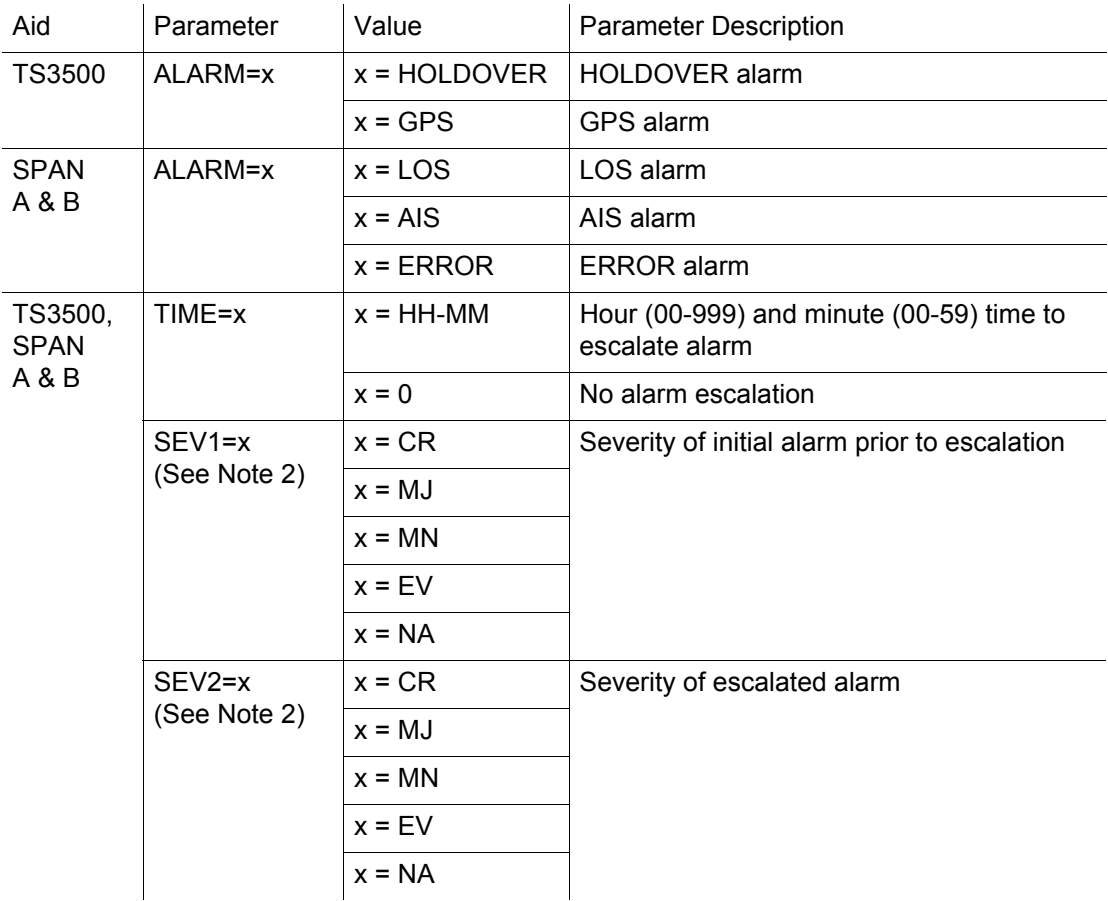

S S SSS S SSS S S S SS S SSS S S S S S SSS S S S

4 4

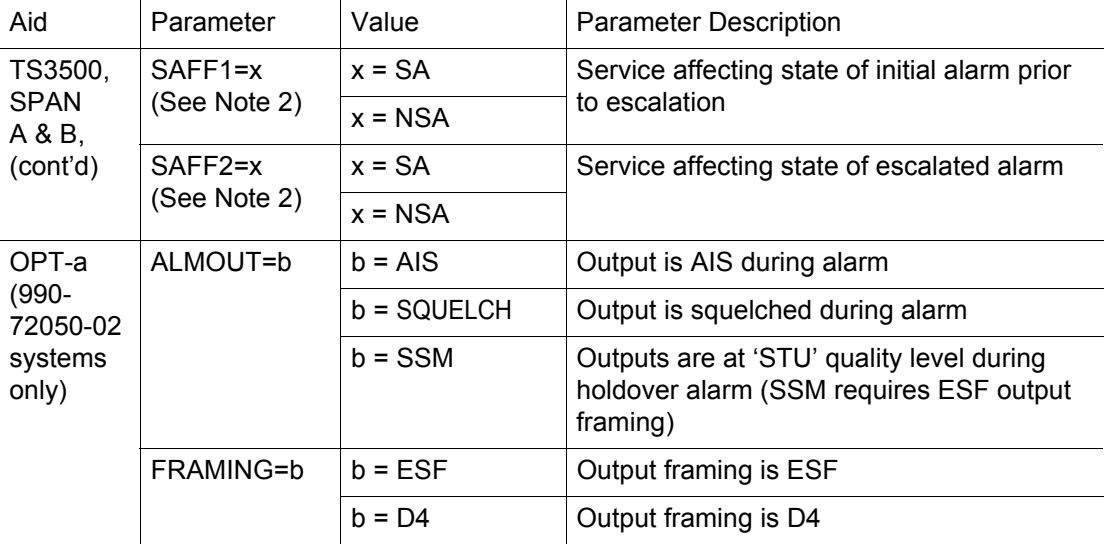

S S SSS S SSS S S S SS S SSS S S S S S SSS S S S

222 *TimeSource 3500 TL1 Reference 097-72050-01 Issue 8: April, 2004*

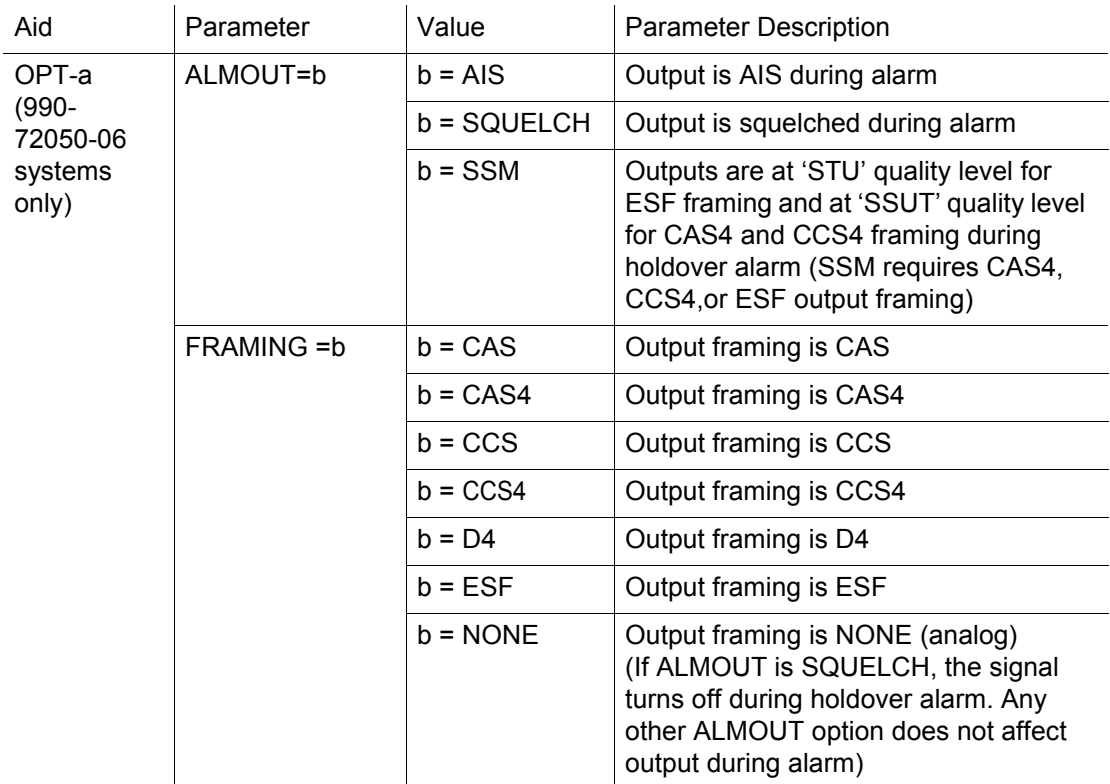

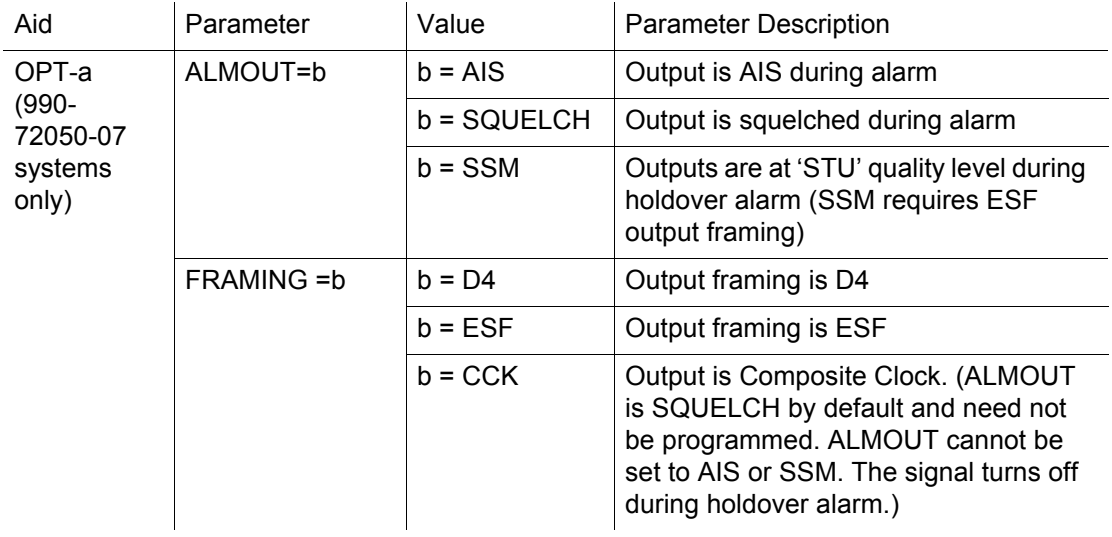

S S SSS S SSS S S S SS S SSS S S S S S SSS S S S

4

#### *Note:*

1. All commands on DCDUSERPORT TID which equal SID of the DCD are forwarded to the DCD. Similarly, the responses from the DCD are sent to the provisioned DCDUSERPORT.

S S SSS S SSS S S S SS S SSS S S S S S SSS S S S

2. When setting alarm integration time (SEVERITY or SERAFF), the type of alarm (HOLDOVER, GPS, LOS, AIS, or ERROR) has to be specified. For example, ED-EQPT::TS3500:CTAG::: ALARM=HOLDOVER, TIME=72-00, SEVERITY1=EV, SERAFF1=NSA, SEVERITY2=MJ, SERAFF2=SA; will generate a holdover event as soon as the condition is detected with an NSA flag. Once this condition has existed for 72 hours, TS3500 will generate a major alarm with an SA flag. These parameters can then be verified using the RTRV-EQPT command.

#### Retrieve GPS Status

This command displays the position of the GPS receiver, UTC time, and status information for each of the GPS satellites in view. The command format is:

S S SSS S SSS S S S SS S SSS S S S S S SSS S S S

RTRV-GPS-STAT:[<tid>]:GPS:<ctag>;

Response Format:

```
\leqsid>\leqdate>\leqtime>M <ctag> COMPLD
 "<aid>:LAT=a,LONG=a,ALT=a,UTC=a
 ANTMODE=a,MERIT=a,SUCCESS=a%
 SAT-a,USE=a,CNO=a,ELEV=a,AZ=a,
         LOCK=a..."
 /*LINK:<link>,CMD:<command>*/
;
```
## Retrieve GPS Status (cont'd)

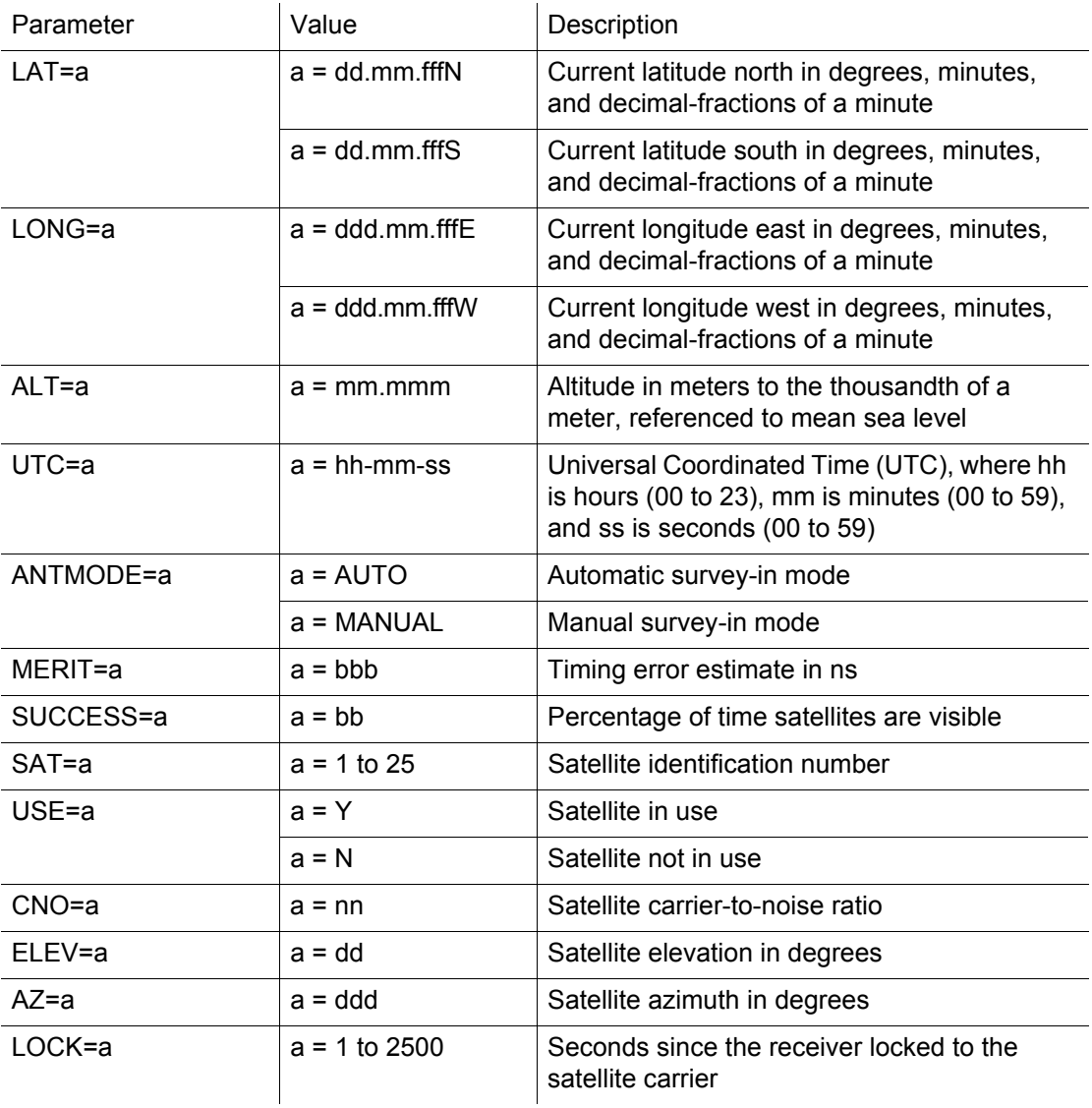

#### Retrieve Header

This command allows for NMA integration to use as a keep alive message. The command format is:

S S SSS S SSS S S S SS S SSS S S S S S SSS S S S

RTRV-HDR:[<tid>]::<ctag>;

Response Format:

RTRV-HDR:::114;

TELECOM1 1997-12-08 15:04:13 M 114 COMPLD

228 *TimeSource 3500 TL1 Reference 097-72050-01 Issue 8: April, 2004*

#### Retrieve Inventory

This command displays information about the specified equipment. The command format is:

S S SSS S SSS S S S SS S SSS S S S S S SSS S S S

RTRV-INVENTORY:[<tid>]:TS3500:<ctag>;

Response Format:

 $\leq$ sid $>$  $\leq$ date $>$  $\leq$ time $>$ M <ctag> COMPLD "TS3500::::CARD=TS3500, MACID=a, TYPE=a, PART=a, SERIAL=a, SOFTVER\_TS3000=a, SOFTVER\_GPS=a, SOFTVER\_DEV=a" /\*LINK: x, CMD:<command>\*/ ;

## Retrieve Inventory (cont'd)

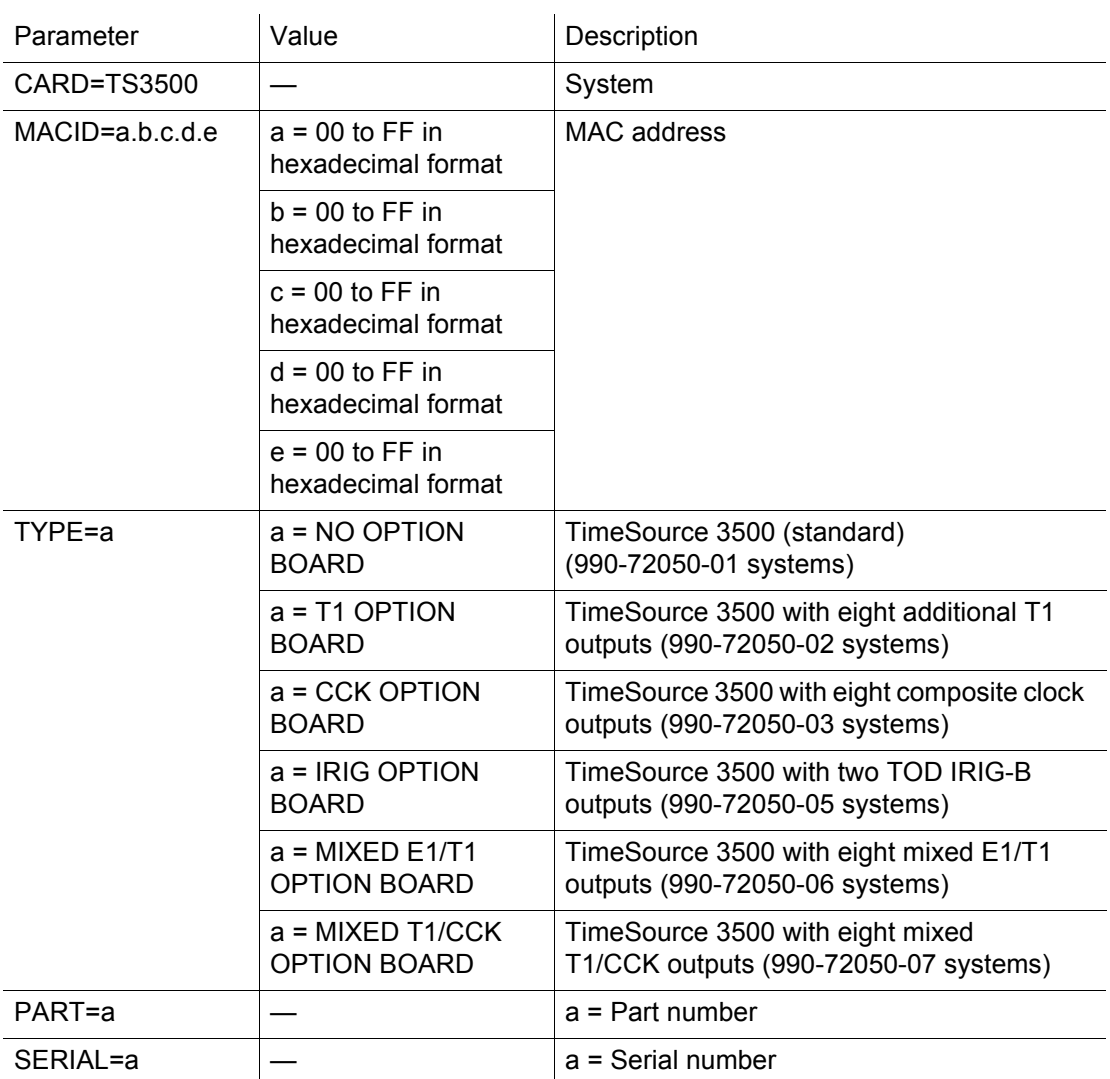

## Retrieve Inventory (cont'd)

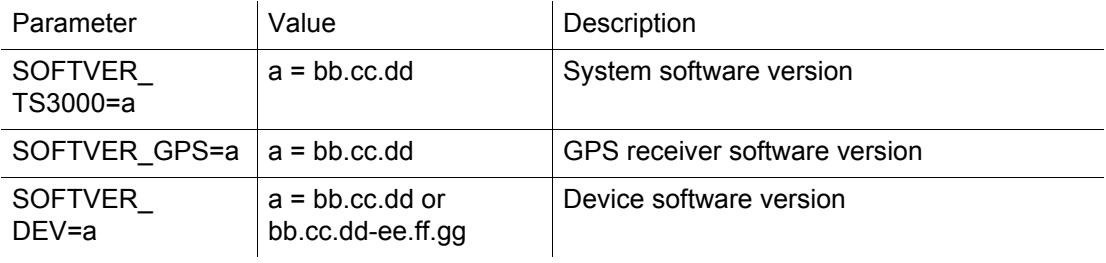

#### Retrieve Log

This command retrieves the alarm log. The command format is:

S S SSS S SSS S S S SS S SSS S S S S S SSS S S S

RTRV-LOG:[<tid>]::<ctag>::almlog;

Response Format:

```
\leqsid>\leqdate>\leqtime>M <ctag> COMPLD
 "<logtype>"
 "<aid>:<ntfcncde>,<condtype>,<srverff>,
 <ocrdat>,<ocrtm>,,[,]:<conddescr>,
           [:<dgntype>]"*/
 /*LINK:<link>,CMD:<command>*/
;
```
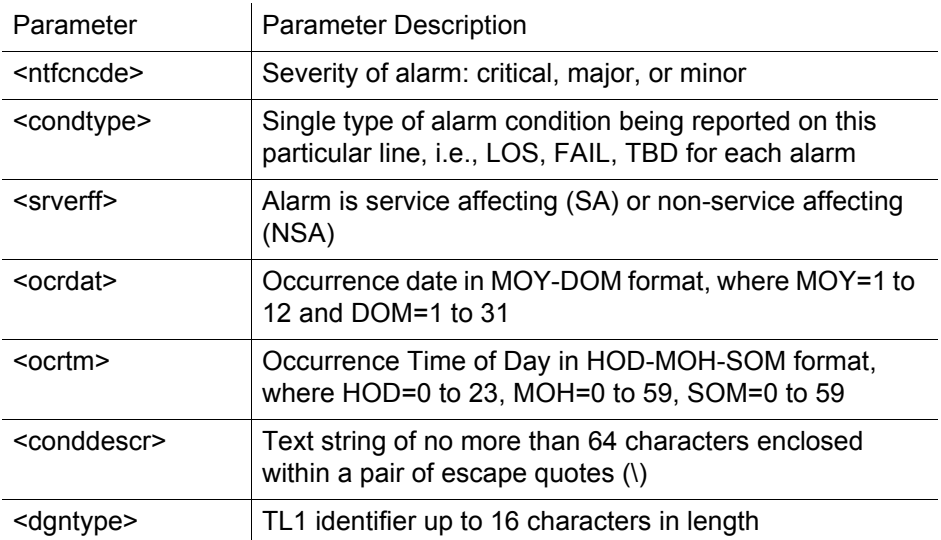

#### Retrieve Performance Monitoring

This command retrieves the performance monitoring data from the TimeSource 3500. This data includes MTIE, TDEV, PHASE1S, and PHASE1M. For current 24 hour data, MTIE, TDEV, and PHASE1S data are grouped every 15 minutes. In addition, there are 7 daily summaries of MTIE, TDEV, and PHASE1M. Each value type can be retrieved for both span inputs A and B.

MTIE data includes the following time intervals in seconds: 1, 4, 10, 40, 100, 300, 900, 1800, 3600, 7200, 14400, 28800, and 86400.

TDEV data includes the following time intervals in seconds: 1, 2, 4, 8, 16, 32, 64, 128, 256, 512, and 1024.

PHASE1S data includes 900 seconds of phase values.

S S SSS S SSS S S S SS S SSS S S S S S SSS S S S

PHASE1M data includes 60 minutes of phase values.

The command format is:

RTRV-PM-EQPT:[<tid>]:SPAN-a:<ctag>::<montype> ,,,,,[<mondat>][<montm>];

*TimeSource 3500* 233 *TL1 Reference 097-72050-01 Issue 8: April, 2004*

S S SSS S SSS S S S SS S SSS S S S S S SSS S S S

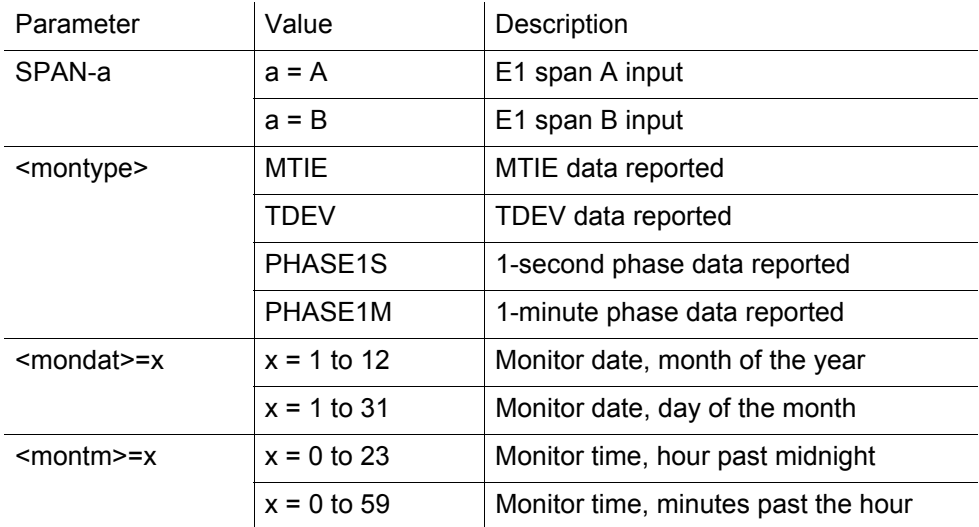

MTIE Response Format:

;

```
\langle \text{side}\rangle \langle \text{date}\rangle \langle \text{time}\rangleM <ctag>COMPLD
  "SPAN-a:MTIE-a,<monval>,<vldty>
                       ,,,,<mondat>,<montm>"
              ...
```
... "SPAN-a:MTIE-a,<monval>,<vldty> ,,,,<mondat>,<montm>" /\*LINK:<link>,CMD:<command>\*/

...

234 *TimeSource 3500 TL1 Reference 097-72050-01 Issue 8: April, 2004*

S S SSS S SSS S S S SS S SSS S S S S S SSS S S S

*Note:* MTIE Data types:

- One 15 minute bin from the last 24 hours of data. To select a 15 minute bin, enter mondat and montm. Any mondat/montm combination outside of the past 24 hour window is denied. Any time increment may be entered. The system rounds the value to the nearest bin. Entered minutes of 1 to 15 correspond to the first 15 minute bin, 16 to 30 correspond to the second 15 minute bin, etc.
- One day summary from the last 7 days of daily summaries. To select one daily summary, enter mondat, but do not enter montm. Any mondat not in the previous 7 day window is denied.

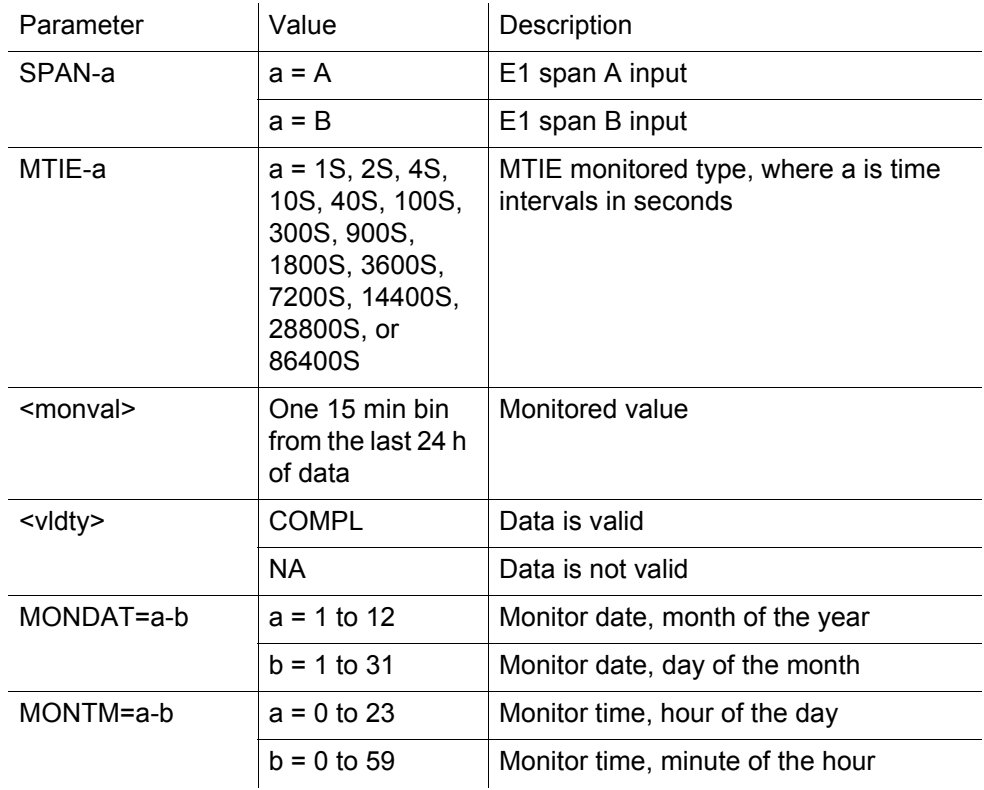

S S SSS S SSS S S S SS S SSS S S S S S SSS S S S

MTIE Response Example: TS3500-2009 2000-05-25 11:01:58 M G COMPLD "SPAN-A:MTIE-1S,1,COMPL  $, \ldots$ ,2000-05-25,11-00-00" "SPAN-A:MTIE-4S,1,COMPL  $, \ldots$ ,2000-05-25,11-00-00" "SPAN-A:MTIE-10S,1,COMPL  $, \ldots, 2000 - 05 - 25, 11 - 00 - 00$ " "SPAN-A:MTIE-40S,1,COMPL  $, \ldots, 2000 - 05 - 25, 11 - 00 - 00$ " "SPAN-A:MTIE-100S,1,COMPL ,,,,,2000-05-25,11-00-00" "SPAN-A:MTIE-300S,1,COMPL  $, \ldots, 2000 - 05 - 25, 11 - 00 - 00$ " "SPAN-A:MTIE-900S,1,COMPL  $, \ldots, 2000 - 05 - 25, 11 - 00 - 00$ " "SPAN-A:MTIE-1800S,1,COMPL  $, \ldots, 2000 - 05 - 25, 11 - 00 - 00$ " "SPAN-A:MTIE-3600S,1,COMPL  $, \ldots, 2000 - 05 - 25, 11 - 00 - 00$ " "SPAN-A:MTIE-7200S,1,COMPL ,,,,,2000-05-25,11-00-00" "SPAN-A:MTIE-14400S,1,COMPL  $, \ldots, 2000 - 05 - 25, 11 - 00 - 00$ " "SPAN-A:MTIE-28800S,1,COMPL  $, \ldots, 2000 - 05 - 25, 11 - 00 - 00$ " "SPAN-A:MTIE-86400S,1,COMPL ,,,,,2000-05-25,11-00-00" /\*LINK:5002,CMD:RTRV-PM-EQPT:: SPAN-A:G::MTIE\*/

;

S S SSS S SSS S S S SS S SSS S S S S S SSS S S S

```
TDEV Response Format:
    \leqsid>\leqdate>\leqtime>M <ctag>COMPLD
    "SPAN-a:TDEV-a,<monval>,<vldty>
                ,,,,<mondat>,<montm>"
           ...
           ...
           ...
    "SPAN-a:TDEV-a,<monval>,<vldty>
                ,,,,<mondat>,<montm>"
    /*LINK:<link>,CMD:<command>*/
   ;
```
*Note:* TDEV Data types:

- One 15 minute bin from the last 24 hours of data. To select a 15 minute bin, enter mondat and montm. Any mondat/montm combination outside of the past 24 hour window is denied. Any time increment may be entered. The system rounds the value to the nearest bin. Entered minutes of 1 to 15 correspond to the first 15 minute bin, 16 to 30 correspond to the second 15 minute bin, etc.
- One day summary from the last 7 days of daily summaries. To select one daily summary, enter mondat, but do not enter montm. Any mondat not in the previous 7 day window is denied.

*TL1 Reference*

*097-72050-01 Issue 8: April, 2004*

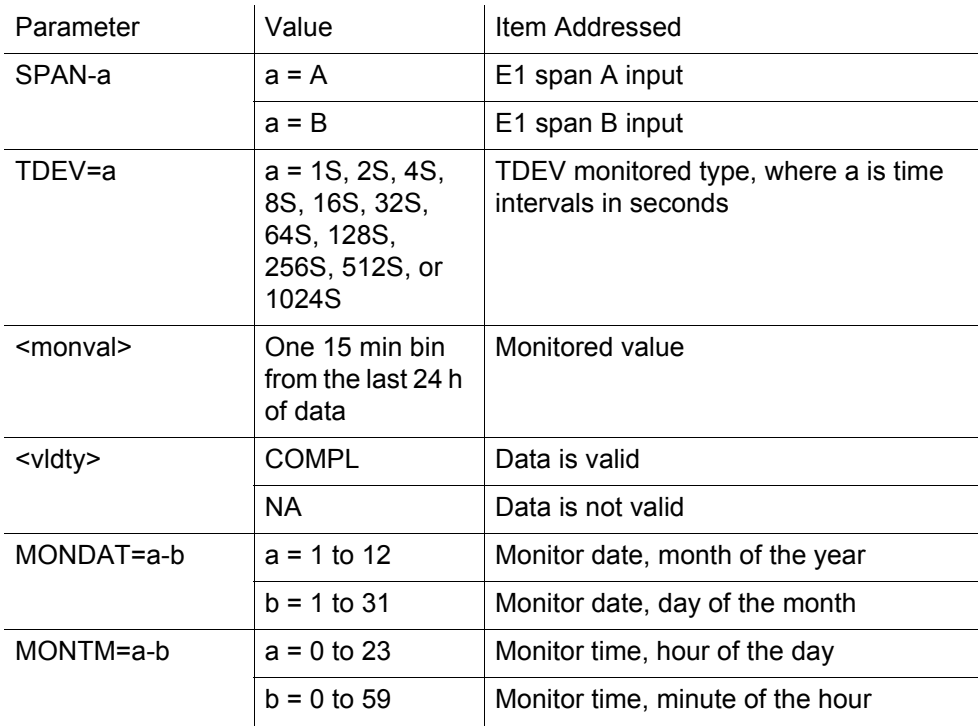

S S SSS S SSS S S S SS S SSS S S S S S SSS S S S

TDEV Response Example: TS3500-2009 2000-05-25 11:01:58 M G COMPLD "SPAN-A:TDEV-1S,0,COMPL  $, \ldots, 2000 - 05 - 25, 11 - 00 - 00$ " "SPAN-A:TDEV-2S,0,COMPL  $, \ldots, 2000 - 05 - 25, 11 - 00 - 00$ " "SPAN-A:TDEV-4S,0,COMPL  $, \ldots, 2000 - 05 - 25, 11 - 00 - 00$ " "SPAN-A:TDEV-8S,0,COMPL  $, \ldots, 2000 - 05 - 25, 11 - 00 - 00$ " "SPAN-A:TDEV-16S,0,COMPL  $, \ldots, 2000 - 05 - 25, 11 - 00 - 00$ " "SPAN-A:TDEV-32S,0,COMPL  $, \ldots, 2000 - 05 - 25, 11 - 00 - 00$ " "SPAN-A:TDEV-64S,0,COMPL  $, \ldots, 2000 - 05 - 25, 11 - 00 - 00$ " "SPAN-A:TDEV-128S,0,COMPL  $, \ldots, 2000 - 05 - 25, 11 - 00 - 00$ " "SPAN-A:TDEV-256S,0,COMPL  $, \ldots, 2000 - 05 - 25, 11 - 00 - 00$ " "SPAN-A:TDEV-512S,0,COMPL  $, \ldots, 2000 - 05 - 25, 11 - 00 - 00$ " "SPAN-A:TDEV-1024S,0,COMPL  $, \ldots, 2000 - 05 - 25, 11 - 00 - 00$ " /\*LINK:5002,CMD:RTRV-PM-EQPT:: SPAN-A:G::TDEV\*/ ;

PHASE1S Response Format:

 $\leq$ sid $>$  $\leq$ date $>$  $\leq$ time $>$ M <ctag>COMPLD "SPAN-a:PHASE1S,<monval>,< $\triangle$ >,< $\triangle$ >,< $\triangle$ >,< $\triangle$ >,< $\triangle$ >,  $<\!\!\Delta\!\!><\!\!\Delta\!\!><\!\!\$  $<\!\!\Delta\!\!><\!\!\Delta\!\!><\!\!\$  $<\!\!\Delta\!\!><\!\!\Delta\!\!><\!\!\$  $<\!\!\Delta\!\!>$ , $<\!\!\Delta\!\!>$ , $<\!\!\Delta\!\!>$ , $<\!\!\Delta\!\!>$ , $<\!\!\Delta\!\!>$ , $<\!\!\Delta\!\!>$ , $<\!\!\Delta\!\!>$ , $<\!\!\Delta\!\!>$ , $<\!\!\Delta\!\!>$ , $<\!\!\Delta\!\!>$ , $<\!\!\Delta\!\!>$ ,  $<\!\!\Delta\!\!><\!\!\Delta\!\!><\!\!\$  $<\!\!\Delta\!\!>$ , $<\!\!\Delta\!\!>$ , $<\!\!\Delta\!\!>$ , $<\!\!\Delta\!\!>$ , $<\!\!\Delta\!\!>$ , $<\!\!\Delta\!\!>$ , $<\!\!\Delta\!\!>$ , $<\!\!\Delta\!\!>$ , $<\!\!\Delta\!\!>$ , $<\!\!\Delta\!\!>$ , $<\!\!\Delta\!\!>$ ,  $<\!\!\Delta\!\!>$ , $<\!\!\Delta\!\!>$ , $<\!\!\Delta\!\!>$ , $<\!\!\Delta\!\!>$ , $<\!\!\Delta\!\!>$ , $<\!\!\Delta\!\!>$ , $<\!\!\Delta\!\!>$ , $<\!\!\Delta\!\!>$ , $<\!\!\Delta\!\!>$ , $<\!\!\Delta\!\!>$ , $<\!\!\Delta\!\!>$ ,  $\Delta$  < $\Delta$  < $\Delta$  < $\Delta$  < $\Delta$  < $\Delta$  < $\Delta$  < $\Delta$  < $\Delta$  \eva \times \times \times \times \times \times \times \times \times \times \times \times \times \times \times \times \times \times \times \times \times \times \times \t <mondat>,<montm>"

"SPAN-a:PHASE1S,<monval>,< $\triangle$ >,< $\triangle$ >,< $\triangle$ >,< $\triangle$ >,< $\triangle$ >,< $\triangle$  $\langle \Delta \rangle, \langle \Delta \rangle, \langle \Delta \rangle, \langle \Delta \rangle, \langle \Delta \rangle, \langle \Delta \rangle, \langle \Delta \rangle, \langle \Delta \rangle, \langle \Delta \rangle, \langle \Delta \rangle, \langle \Delta \rangle, \langle \Delta \rangle,$  $<\!\!\Delta\!\!><\!\!\Delta\!\!><\!\!\$  $<\!\!\Delta\!\!>$ , $<\!\!\Delta\!\!>$ , $<\!\!\Delta\!\!>$ , $<\!\!\Delta\!\!>$ , $<\!\!\Delta\!\!>$ , $<\!\!\Delta\!\!>$ , $<\!\!\Delta\!\!>$ , $<\!\!\Delta\!\!>$ , $<\!\!\Delta\!\!>$ , $<\!\!\Delta\!\!>$ , $<\!\!\Delta\!\!>$ ,  $<\!\!\Delta\!\!>$ , $<\!\!\Delta\!\!>$ , $<\!\!\Delta\!\!>$ , $<\!\!\Delta\!\!>$ , $<\!\!\Delta\!\!>$ , $<\!\!\Delta\!\!>$ , $<\!\!\Delta\!\!>$ , $<\!\!\Delta\!\!>$ , $<\!\!\Delta\!\!>$ , $<\!\!\Delta\!\!>$ , $<\!\!\Delta\!\!>$ ,  $<\!\!\Delta\!\!><\!\!\Delta\!\!><\!\!\$  $<\!\!\Delta\!\!><\!\!\Delta\!\!><\!\!\$  $<\!\!\Delta\!\!>$ , $<\!\!\Delta\!\!>$ , $<\!\!\Delta\!\!>$ , $<\!\!\Delta\!\!>$ , $<\!\!\Delta\!\!>$ , $<\!\!\Delta\!\!>$ , $<\!\!\Delta\!\!>$ , $<\!\!\Delta\!\!>$ , $<\!\!\Delta\!\!>$ , $<\!\!\Delta\!\!>$ , $<\!\!\Delta\!\!>$ ,  $\Delta$  < $\Delta$  < $\Delta$  < $\Delta$  < $\Delta$  < $\Delta$  < $\Delta$  < $\Delta$  \eva \end{d{\math} \end{d} \end{d} \end{d} \end{d} \end{d} \end{d} \end{d} \end{d} \end{d} \end{d} \end{d} \end{d} \end{d} \end{d} \end{d} \end{d} \end{d} \end{d} \end{d} \en <mondat>,<montm>"

**TimeSource 3500 TL1 Reference** 097-72050-01 Issue 8: April, 2004

S S SSS S SSS S S S SS S SSS S S S S S SSS S S S

*Note:* PHASE1S Data types:

- One 15 minute bin from the last 24 hours of data as 900 seconds of data. To select a 15 minute bin, enter mondat and montm. Any mondat/montm combination outside of the past 24 hour window is denied. Any time increment may be entered. The system rounds the value to the nearest bin.
- Entered minutes of 1 to 15 correspond to the first 15 minute bin, 16 to 30 correspond to the second 15 minute bin, etc.
- The first monitor value is the first second of the 900 second window.
- The 900 seconds of data is broken into 9 groups of 100 seconds. For each group of 100 seconds, the first value is the absolute 1 second phase for that group. The absolute 1 second phase value is followed by 99 seconds of delta phase values.

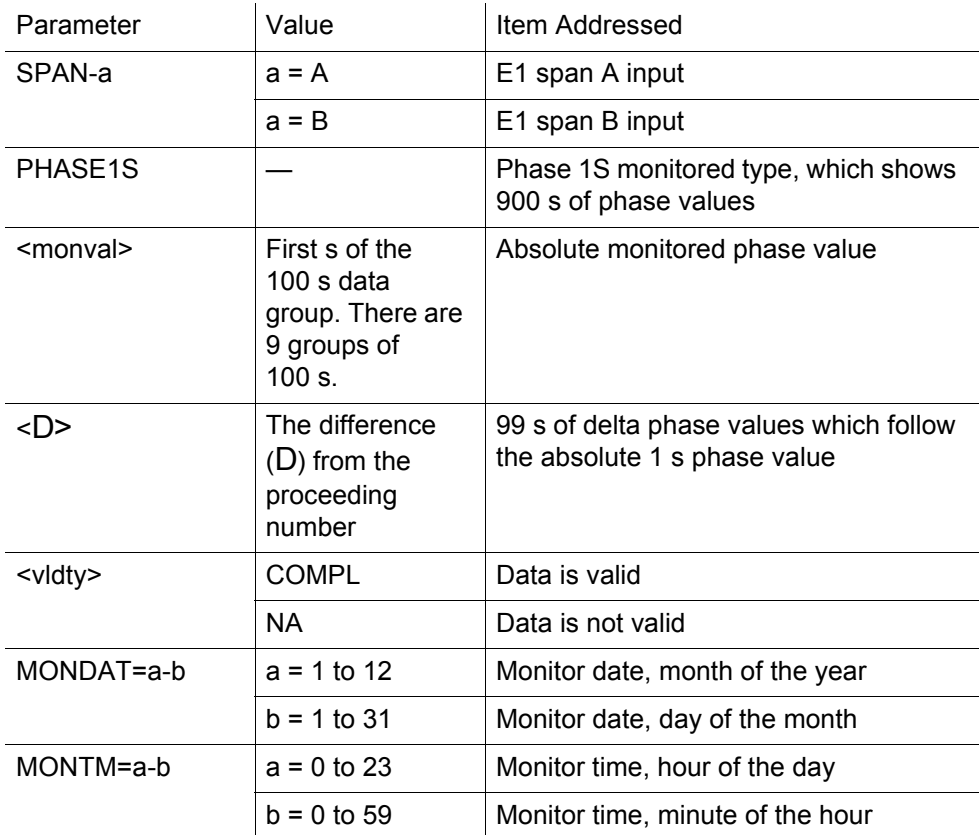

S S SSS S SSS S S S SS S SSS S S S S S SSS S S S

PHASE1S Response Example:

TS3500-2009 2000-05-25 11:01:58 M G COMPLD

"SPAN-A:PHASE1S,-325,0,0,0,0,0,0,0,0,0,0,0,0,0,0, 0,0,0,0,0,0,0,0,0,0,0,0,0,0,0,0,0,1,0,0,0,0,0,0,0,0,0,0,0,0,0,0,0,0,0,0,0,0,0,0 ,0,0,0,0,0,0,0,0,0,0,0,0,1,0,0,0,0,0,0,0,0,0,0,0,0,0,0,0,0,0,0,0,0,0,0,0,0,0,0, 0,0,0,0,0,0,COMPL,,,,2000-10-13,12-45-00"

 "SPAN-A:PHASE1S,-323,0,0,0,0,0,0,0,1,0,0,0,0,0, 0,0,0,0,0,0,0,0,0,0,0,0,0,0,0,0,0,0,0,0,0,0,0,0,0,0,0,0,0,0,0,0,0,0,0,0,0,CO MPL,,,,2000-10-13,12-46-40"

 "SPAN-A:PHASE1S,-321,0,0,0,0,0,0,0,0,0,0,0,0,0, 0,0,0,0,0,0,0,0,0,0,0,0,0,0,0,0,0,0,0,0,0,0,0,0,0,0,0,0,0,0,0,0,0,0,0,0,0,0,0,0 ,0,0,0,0,0,0,0,0,0,0,1,0,0,0,0,0,0,0,0,0,0,0,0,0,0,-1,0,0,0,0,0,0,0, 0,0,0,0,0,0,0,0,0,0,0,0,0,COMPL,,,,2000-10-13,12-48-20"

 "SPAN-A:PHASE1S,0,0,0,0,0,0,0,0,0,0,0,0,0,0,0, 0,0,0,0,0,0,0,0,0,0,0,0,0,0,0,0,0,0,0,0,0,0,0,0,0,0,0,0,0,0,0,0,0,0,0,0,0,0,0,0 ,0,0,0,0,0,0,0,0,0,0,0,0,0,0,0,0,0,0,0,0,0,0,0,0,0,0,0,0,0,0,0,0,0,0,0,0,0,0,0, 0,0,0,0,0,0,NA,,,,2000-10-13,12-50-00"

 "SPAN-A:PHASE1S,0,0,0,0,0,0,0,0,0,0,0,0,0,0,0, 0,0,0,0,0,0,0,0,0,0,0,0,0,0,0,0,0,0,0,0,0,0,0,0,0,0,0,0,0,0,0,0,0,0,0,0,0,0,0,0 ,0,0,0,0,0,0,0,0,0,0,0,0,0,0,0,0,0,0,0,0,0,0,0,0,0,0,0,0,0,0,0,0,0,0,0,0,0,0,0,  $0,0,0,0,0,0,NA$ <sub>,,,,</sub>2000-10-13,12-51-40"

244 *TimeSource 3500 TL1 Reference 097-72050-01 Issue 8: April, 2004*

S S SSS S SSS S S S SS S SSS S S S S S SSS S S S

PHASE1S Response Example (cont'd):

"SPAN-A:PHASE1S,0,0,0,0,0,0,0,0,0,0,0,0,0,0,0, 0,0,0,0,0,0,0,0,0,0,0,0,0,0,0,0,0,0,0,0,0,0,0,0,0,0,0,0,0,0,0,0,0,0,0,0,0,0,0,0 ,0,0,0,0,0,0,0,0,0,0,0,0,0,0,0,0,0,0,0,0,0,0,0,0,0,0,0,0,0,0,0,0,0,0,0,0,0,0,0, 0,0,0,0,0,0,NA,,,,2000-10-13,12-53-20"

 "SPAN-A:PHASE1S,0,0,0,0,0,0,0,0,0,0,0,0,0,0,0, 0,0,0,0,0,0,0,0,0,0,0,0,0,0,0,0,0,0,0,0,0,0,0,0,0,0,0,0,0,0,0,0,0,0,0,0,0,0,0,0 ,0,0,0,0,0,0,0,0,0,0,0,0,0,0,0,0,0,0,0,0,0,0,0,0,0,0,0,0,0,0,0,0,0,0,0,0,0,0,0,  $0,0,0,0,0,0,NA$ <sub>,,,,</sub>2000-10-13,12-55-00"

 "SPAN-A:PHASE1S,0,0,0,0,0,0,0,0,0,0,0,0,0,0,0, 0,0,0,0,0,0,0,0,0,0,0,0,0,0,0,0,0,0,0,0,0,0,0,0,0,0,0,0,0,0,0,0,0,0,0,0,0,0,0,0 ,0,0,0,0,0,0,0,0,0,0,0,0,0,0,0,0,0,0,0,0,0,0,0,0,0,0,0,0,0,0,0,0,0,0,0,0,0,0,0, 0,0,0,0,0,0,NA,,,,2000-10-13,12-56-40"

 "SPAN-A:PHASE1S,0,0,0,0,0,0,0,0,0,0,0,0,0,0,0, 0,0,0,0,0,0,0,0,0,0,0,0,0,0,0,0,0,0,0,0,0,0,0,0,0,0,0,0,0,0,0,0,0,0,0,0,0,0,0,0 ,0,0,0,0,0,0,0,0,0,0,0,0,0,0,0,0,0,0,0,0,0,0,0,0,0,0,0,0,0,0,0,0,0,0,0,0,0,0,0, 0,0,0,0,0,0,NA,,,,2000-10-13,12-58-20"

/\* LINK: 5001, CMD: RTRV-PM-EQPT::SPAN-A:C:: PHASE1S,,,,, \*/

*TimeSource 3500* 245 *TL1 Reference 097-72050-01 Issue 8: April, 2004*

;

S S SSS S SSS S S S SS S SSS S S S S S SSS S S S

PHASE1M Response Format:

;

 $\leq$ sid $>$  $\leq$ date $>$  $\leq$ time $>$ M <ctag>COMPLD "SPAN-a:PHASE1M,<monval>,<monval>, <monval>,<monval>,<monval>,<monval>,

> ... ...

... <monval>,<monval>,<monval>,<monval>, <vldty>,,,,<mondat>,<montm>" /\*LINK:<link>,CMD:<command>\*/

S S SSS S SSS S S S SS S SSS S S S S S SSS S S S

*Note:* PHASE 1M Data types:

- The TimeSource 3500 collects a full 7 days of 1 minute phase data.
- The 1 minute phase data is displayed in 1 hour groups. Each request for 1 minute phase is synchronized to the hour.
- Any mondat/montm combination outside of the past 7 day window is denied. Any time increment may be entered. The system rounds the value to the nearest hour, i.e., the minute and second field of the montm is ignored.
- The first value (monval) is the oldest value in the range selected. For example, if montm  $= 8:45:32$ , the first monval will exceed time 8:00:00 followed by the value at 8:01:00, etc.

S S SSS S SSS S S S SS S SSS S S S S S SSS S S S

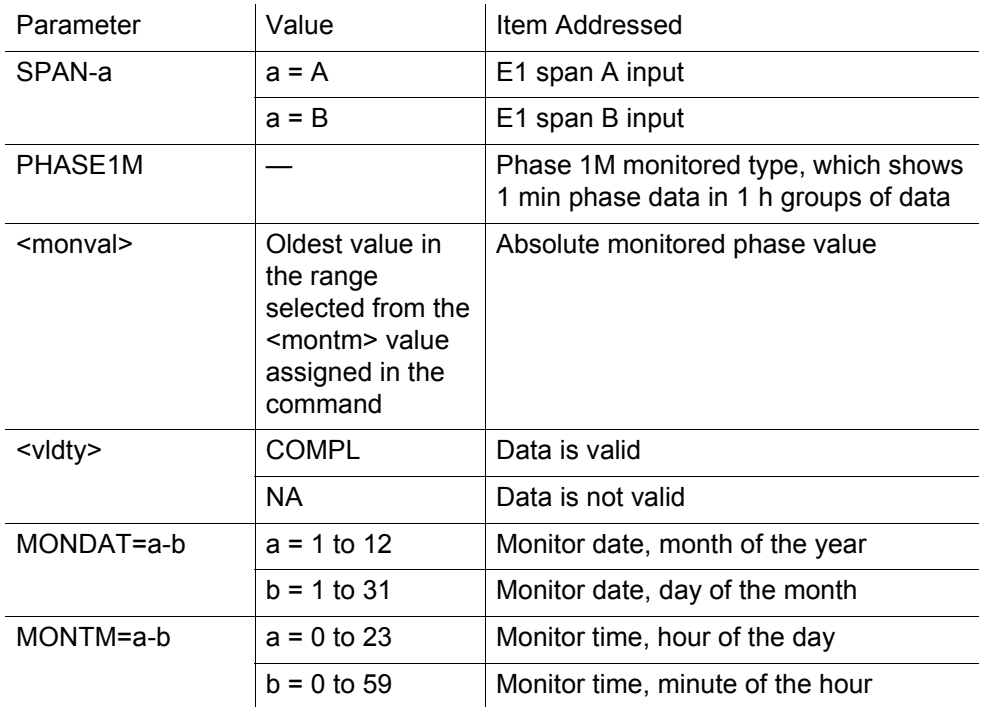

PHASE1M Response Example:

TS3500-2009 2000-05-25 11:01:58

M G COMPLD

;

"SPAN-A:PHASE1M,0,0,0,0,0,0,0,0,0,0,0,0,

0,0,0,0,0,0,0,0,0,0,0,0,0,0,0,0,0,0,0,0,0,0,0,0,0,0,0,0,0,0,0,0,0,0,0,0,0,0,0,0  $,0.0,0.0,0,$ 

0,0,COMPL,,,,,2000-05-25,100-00" /\*LINK:5002,CMD:RTRV-PM-EQPT:: SPAN-A:G::PHASE1M\*/

#### Retrieve User Security

This command allows a system administrator to retrieve security parameters for a single user or for all users. The command format is:

S S SSS S SSS S S S SS S SSS S S S S S SSS S S S

```
RTRV-USER-SECU:[<tid>]:<uid>:<ctag>;
```
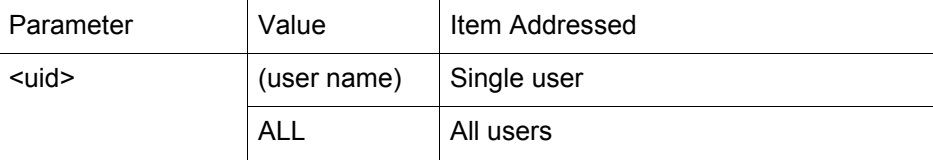

Response Format:

```
\langlesid>\langledate>\langletime>M <ctag> COMPLD
 "<aid>:,<uap>;,UOUT=<uout>"...
 /*LINK:<link>,CMD:<command>*/
;
```
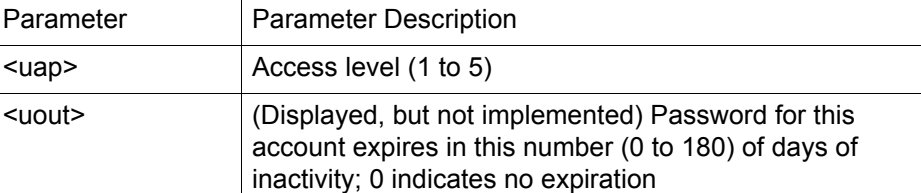

#### Set Source Identifier

This command sets the name of the equipment sending the message. The command format is:

S S SSS S SSS S S S SS S SSS S S S S S SSS S S S

SET-SID:[<tid>]::<ctag>::<sid>;

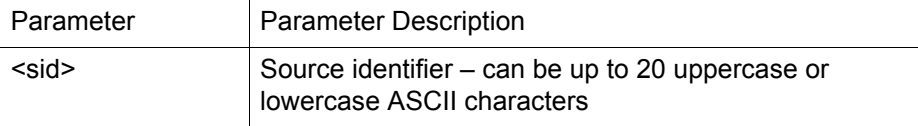

Response Format:

 $\leq$ sid $>$  $\leq$ date $>$  $\leq$ time $>$ M <ctag> COMPLD /\*LINK:<link>,CMD:<command>\*/ ;

# *Troubleshooting*

*This chapter provides troubleshooting information using front-panel lamps and error messages. It also describes how to replace a card, return equipment, get technical and/or sales assistance, and obtain manual updates.*

## Troubleshooting with Front Panel Items

S S SSS S SSS S S S SS S SSS S S S S S SSS S S S

All front panel items are shown in [Figure 39.](#page-251-0) The items are described in [Table K](#page-252-0). Use [Table K](#page-252-0) to troubleshoot the system based on the front-panel lamps.

<span id="page-251-0"></span>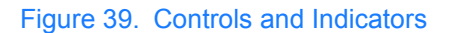

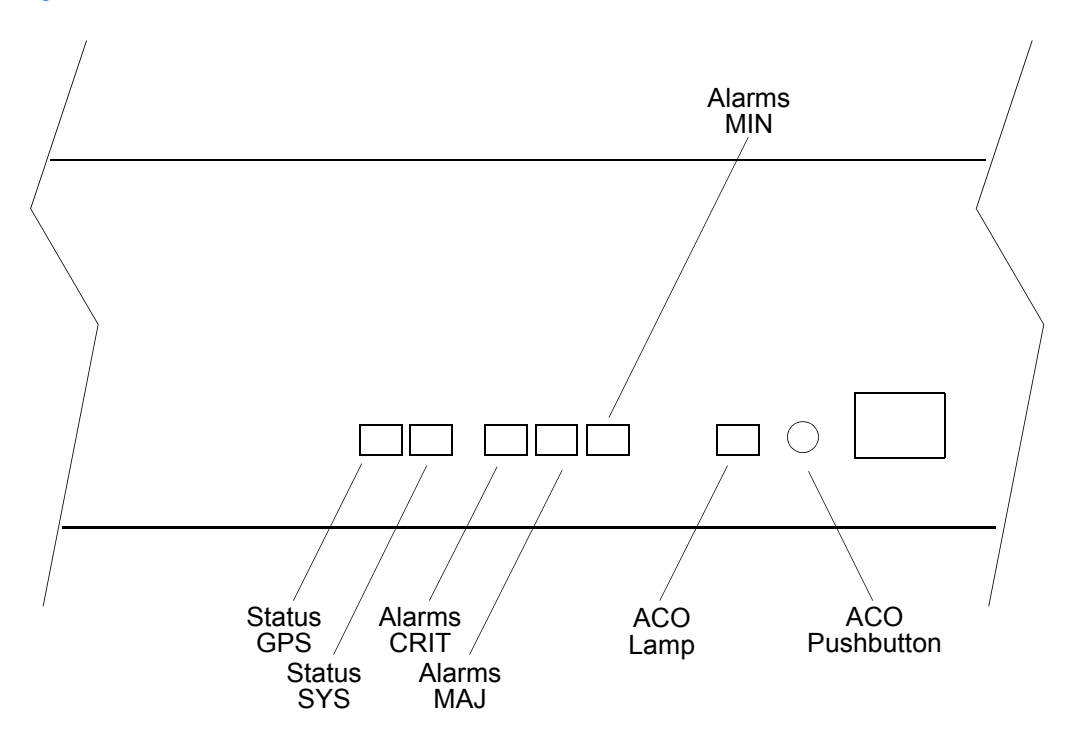

252 *TimeSource 3500 Troublesshooting 097-72050-01 Issue 8: April, 2004*
#### Table K. Front Panel Items

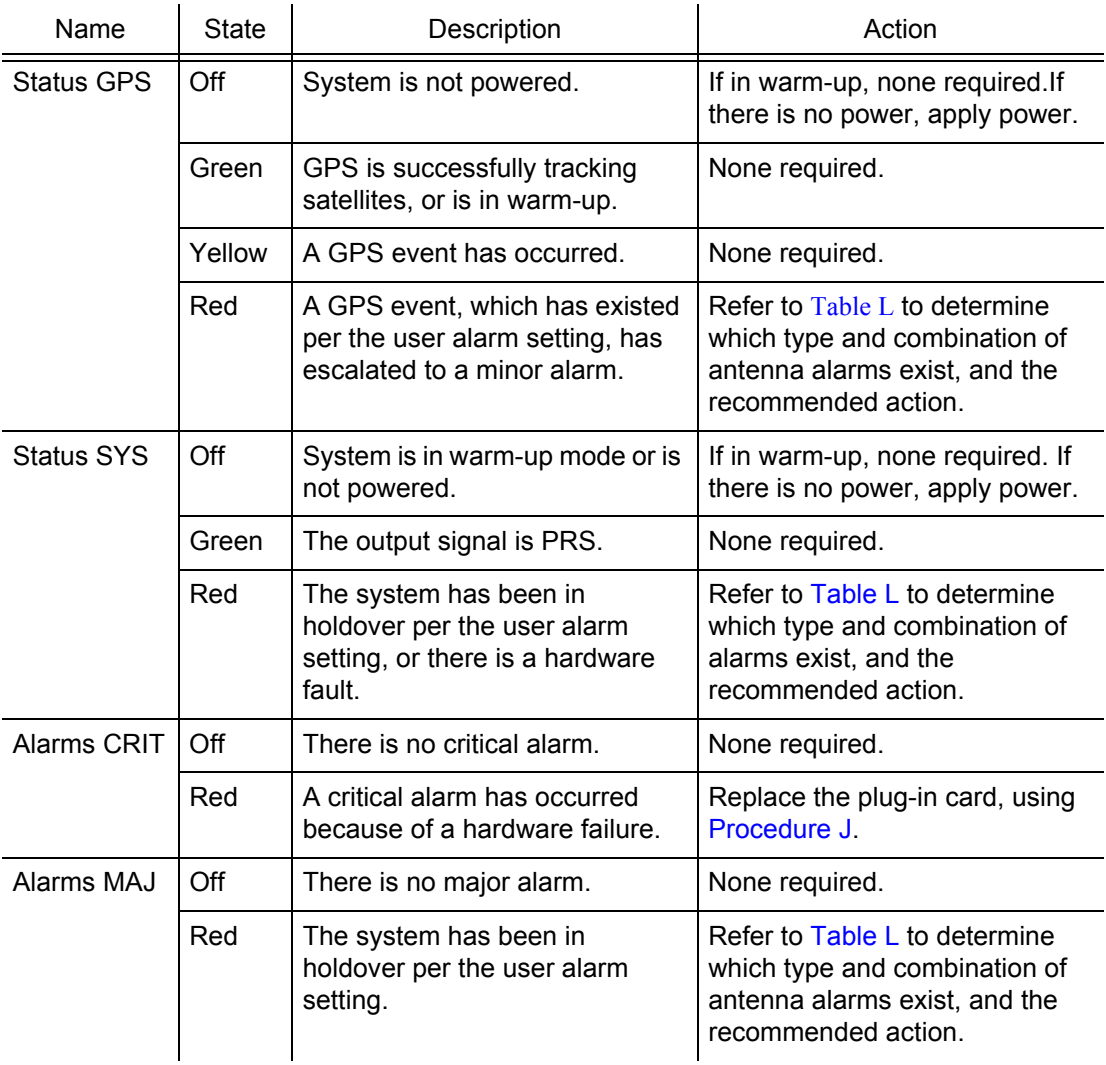

S S SSS S SSS S S S SS S SSS S S S S S SSS S S S

#### Table K. Front Panel Items (cont'd)

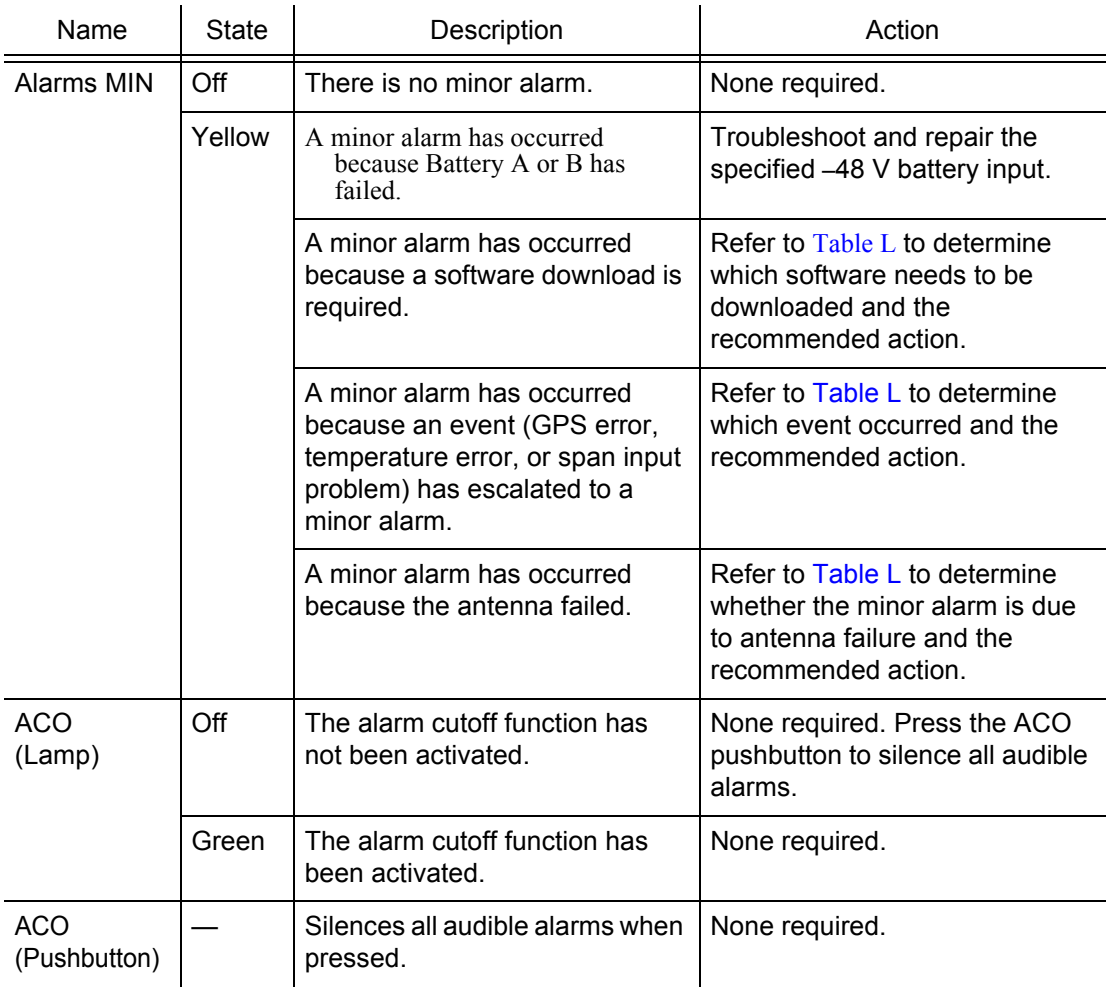

# Troubleshooting with Error Messages

S S SSS S SSS S S S SS S SSS S S S S S SSS S S S

Use the information in [Table L](#page-254-0) to troubleshoot the system based on the condition description (conddescr) parameter in a message.

*Note:* If only the character "C" is displayed on the terminal every few seconds, the TimeSource 3500 system has restarted with corrupt software. Download and install the system software again, using the procedure in the Software Release Document that came with the software.

#### <span id="page-254-0"></span>Table L. Message Troubleshooting

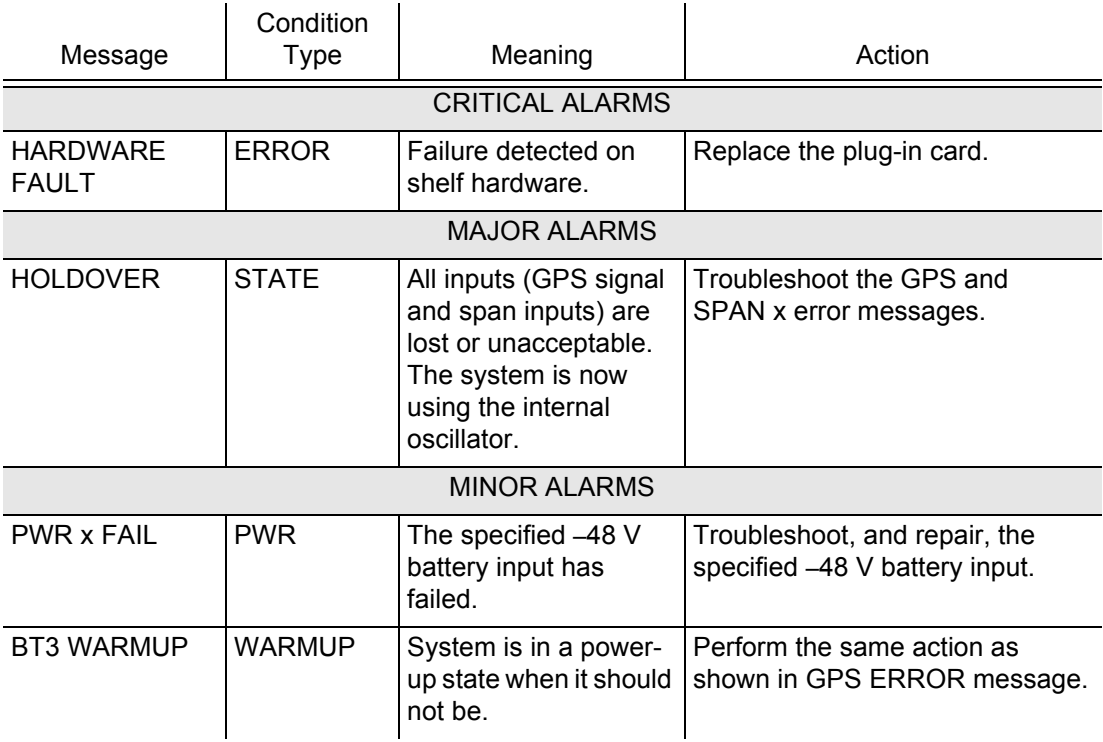

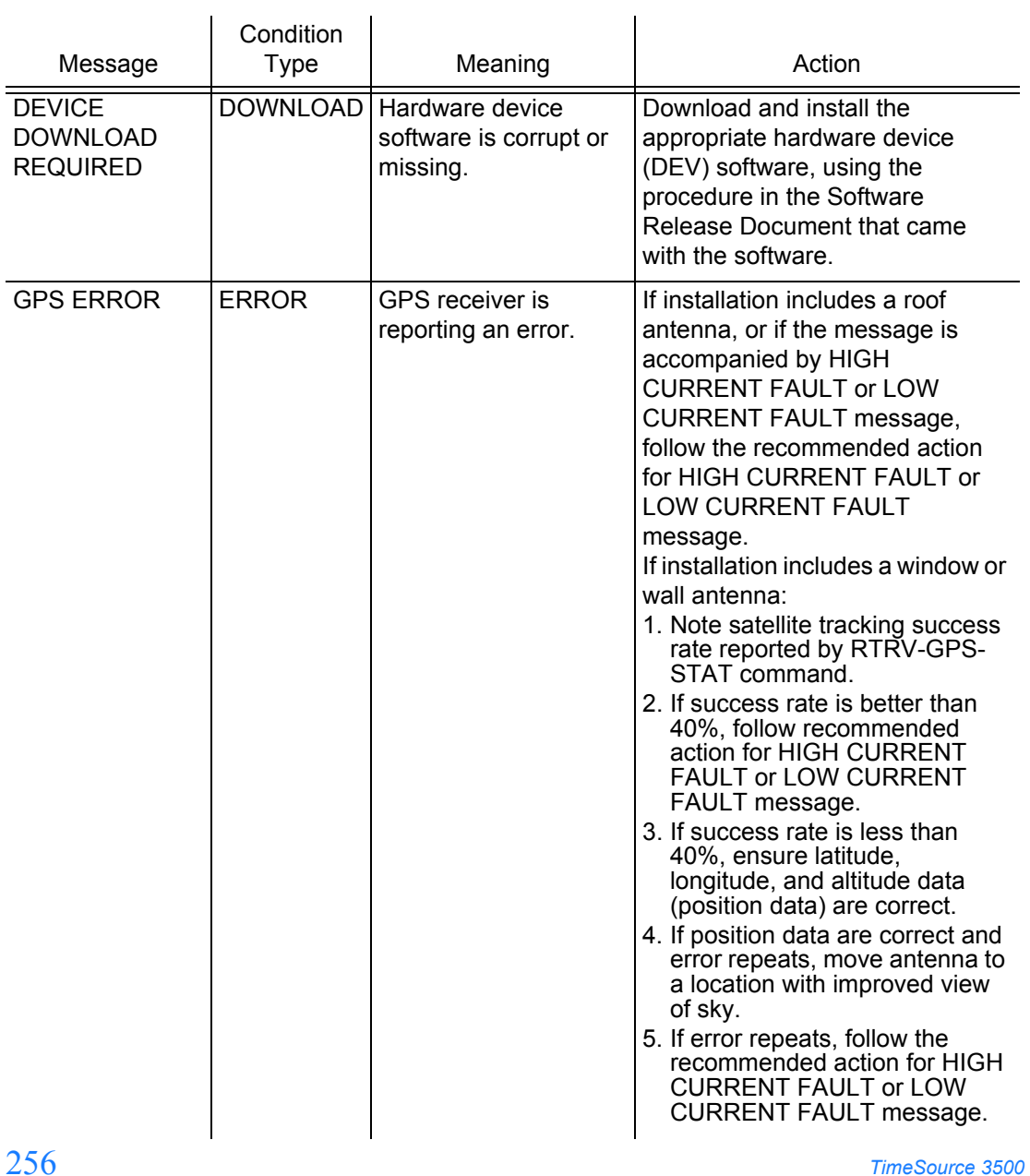

S S SSS S SSS S S S SS S SSS S S S S S SSS S S S

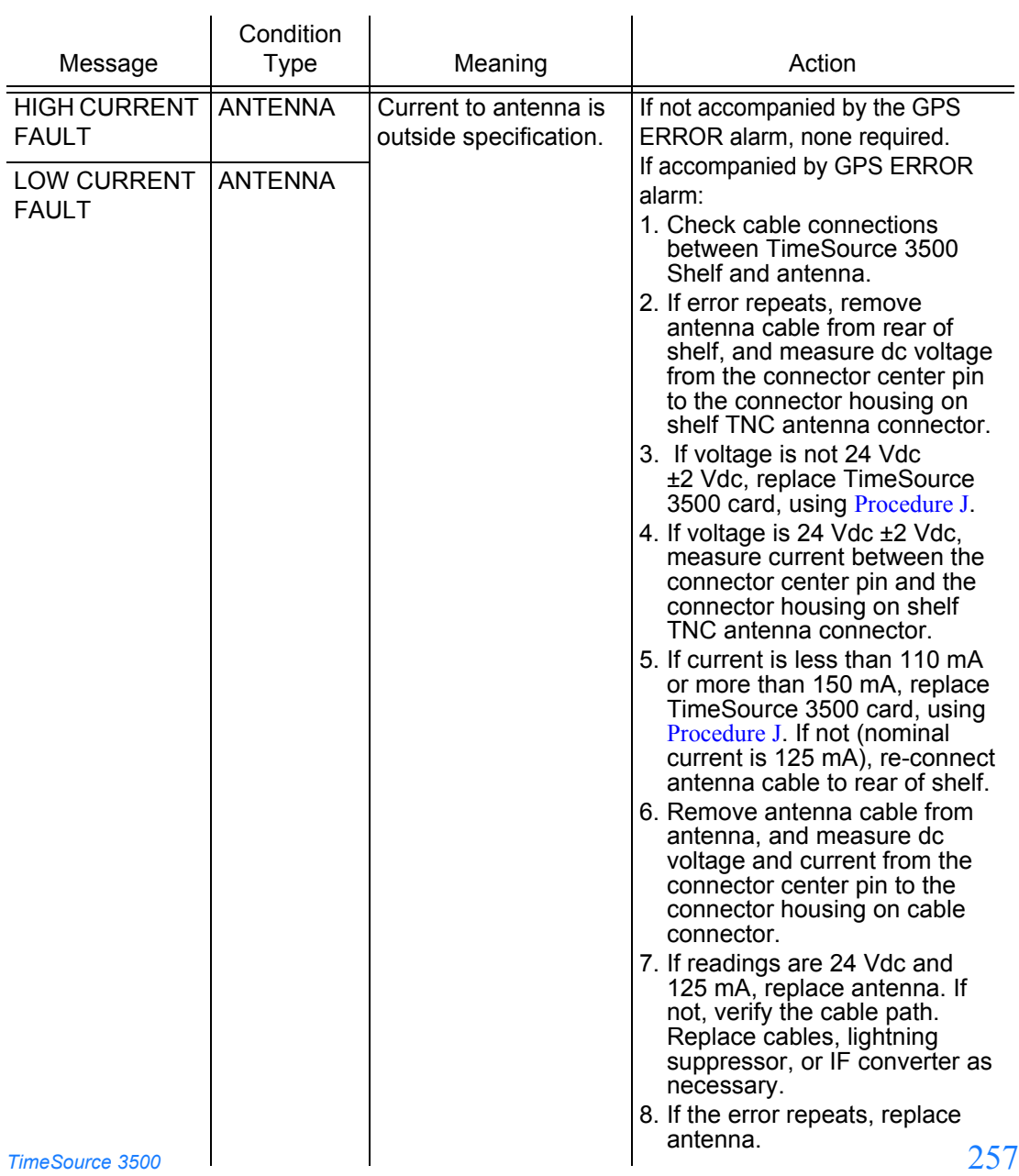

S S SSS S SSS S S S SS S SSS S S S S S SSS S S S

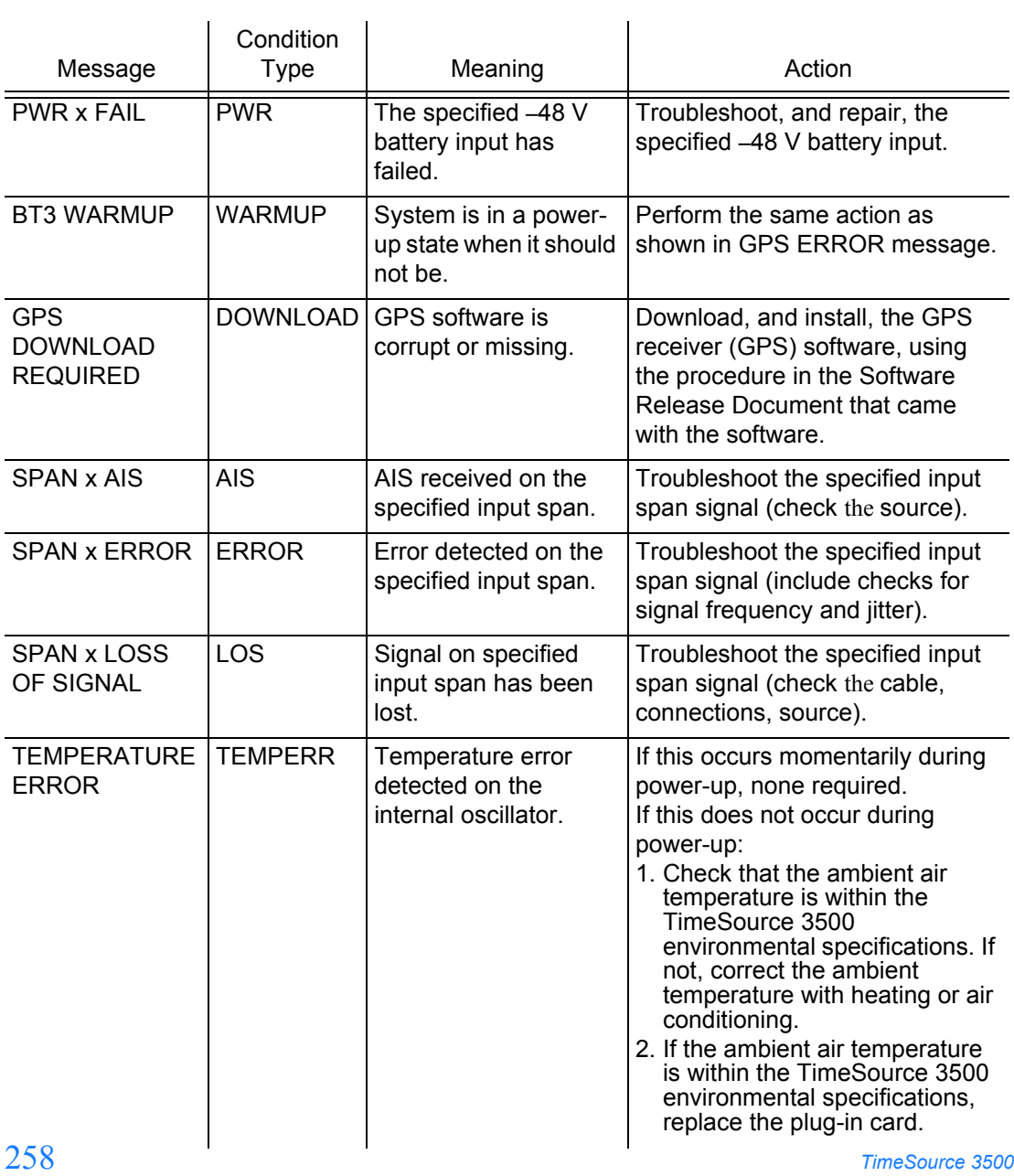

S S SSS S SSS S S S SS S SSS S S S S S SSS S S S

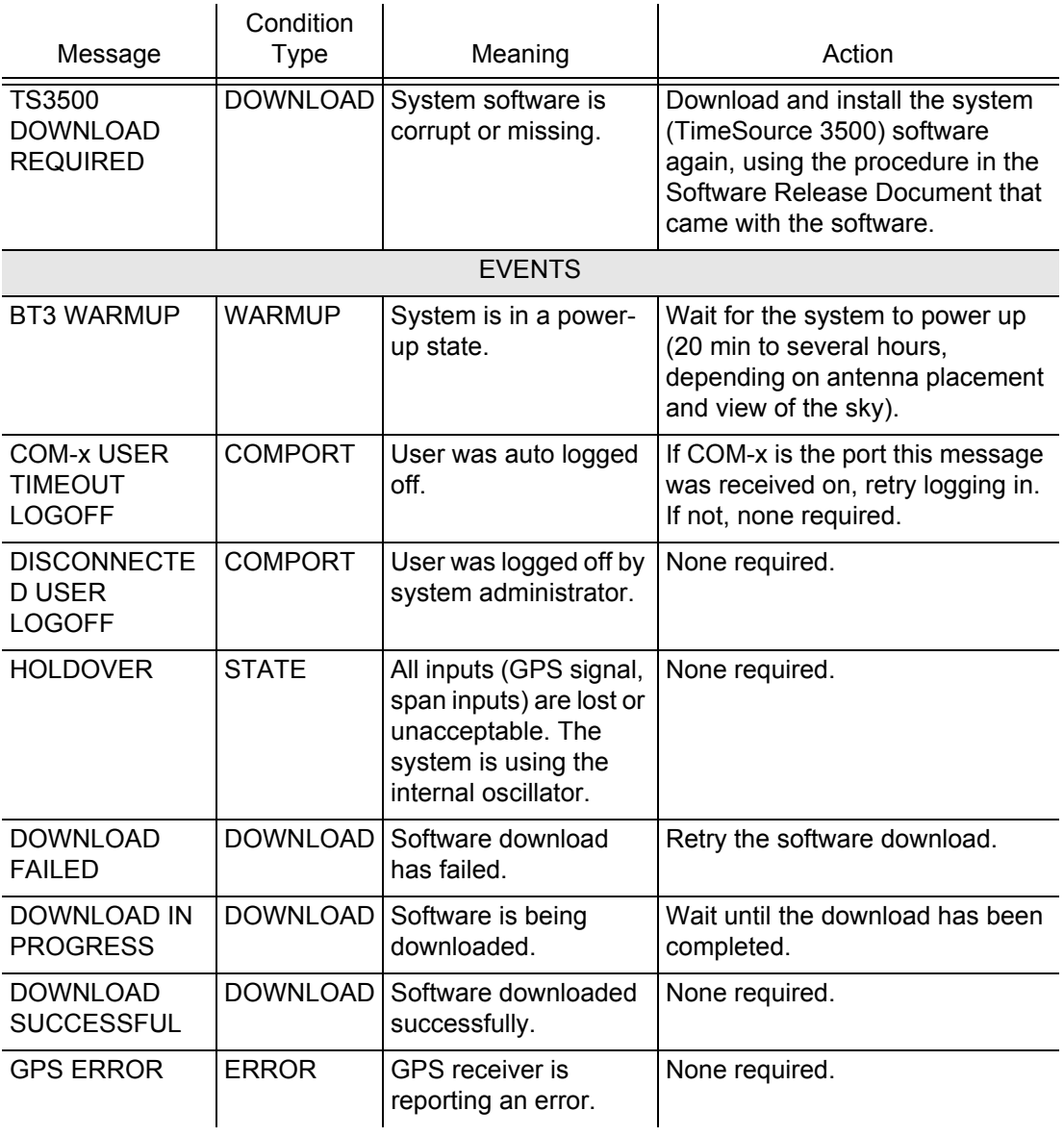

S S SSS S SSS S S S SS S SSS S S S S S SSS S S S

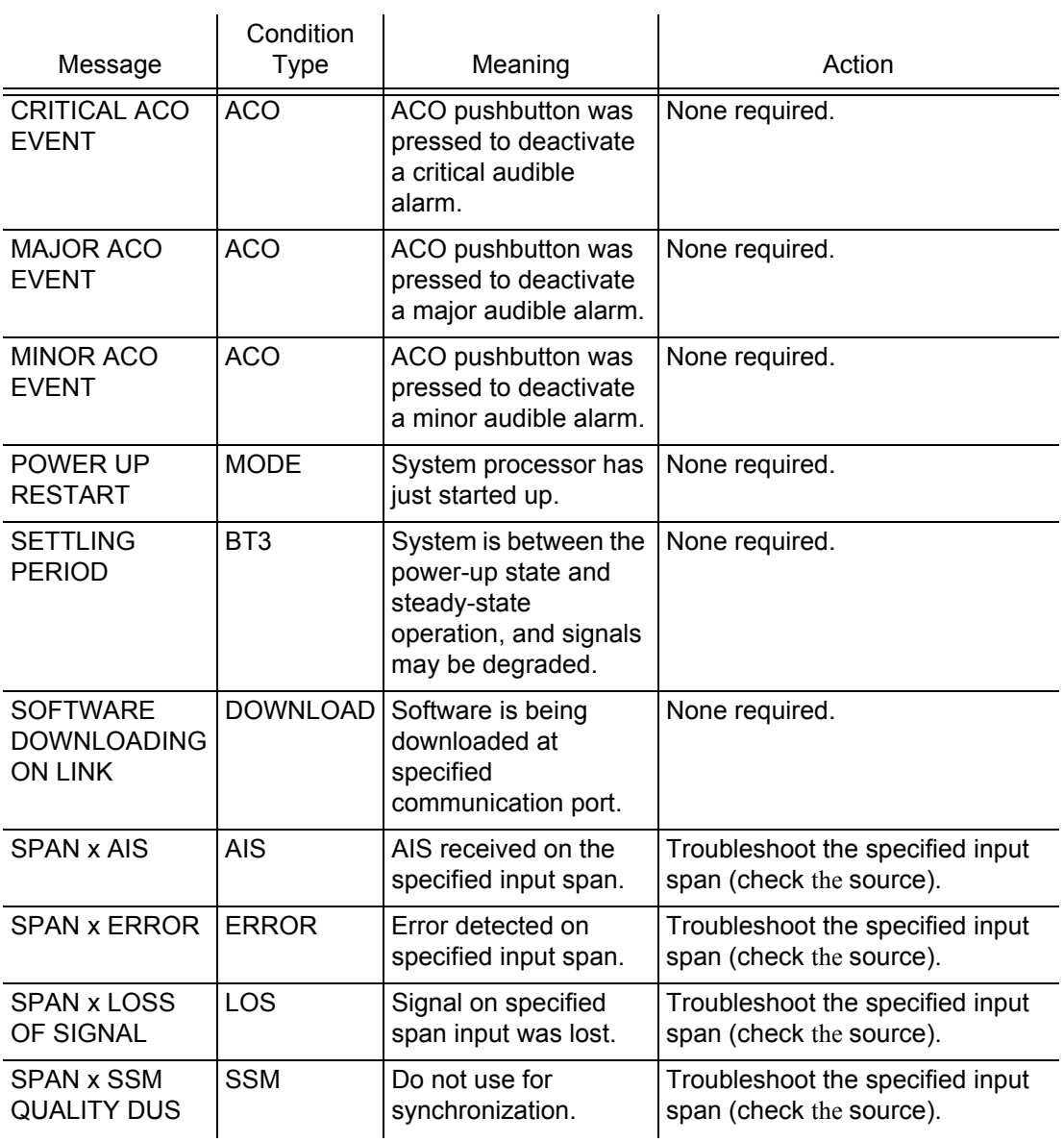

S S SSS S SSS S S S SS S SSS S S S S S SSS S S S

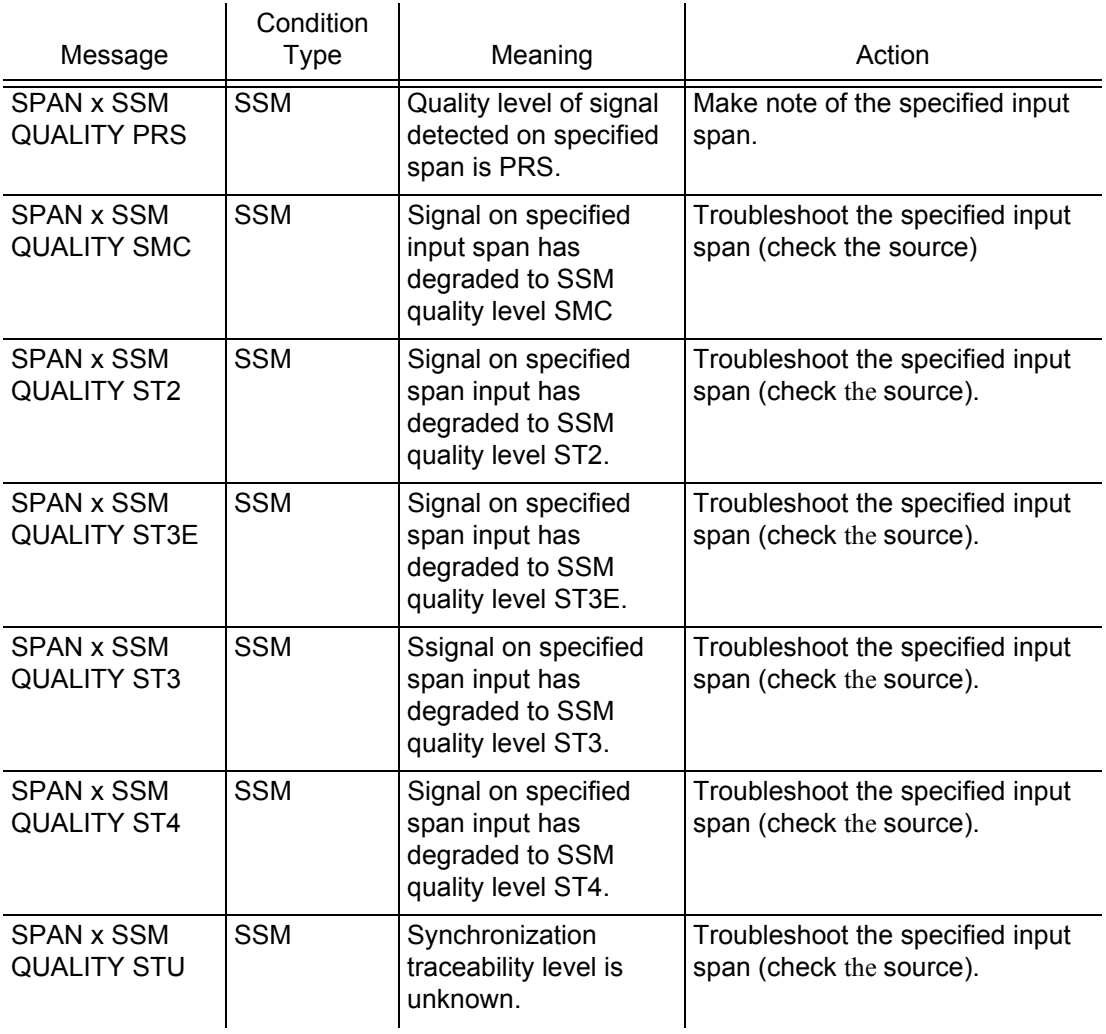

S S SSS S SSS S S S SS S SSS S S S S S SSS S S S

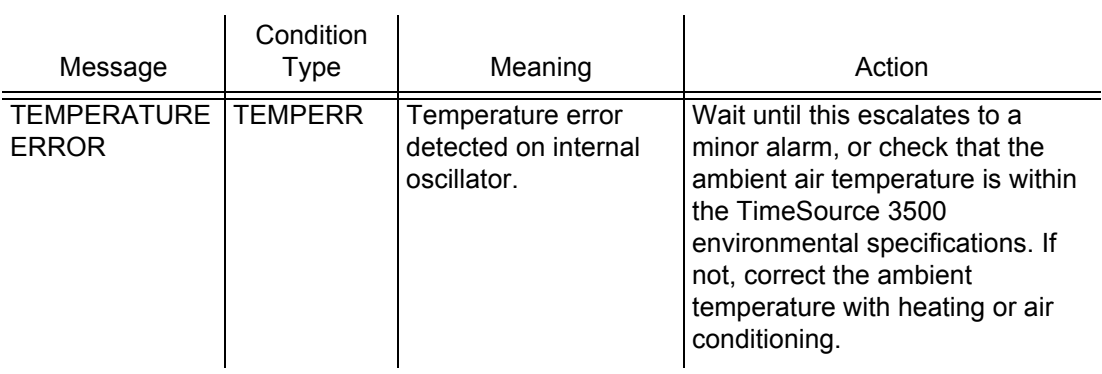

S S SSS S SSS S S S SS S SSS S S S S S SSS S S S

262 *TimeSource 3500 Troublesshooting 097-72050-01 Issue 8: April, 2004*

# Card Replacement

To replace the plug-in card, follow the steps in [Procedure J,](#page-262-0) and refer to [Figure 39](#page-263-0).

S S SSS S SSS S S S SS S SSS S S S S S SSS S S S

<span id="page-262-0"></span>Procedure J. Card Replacement

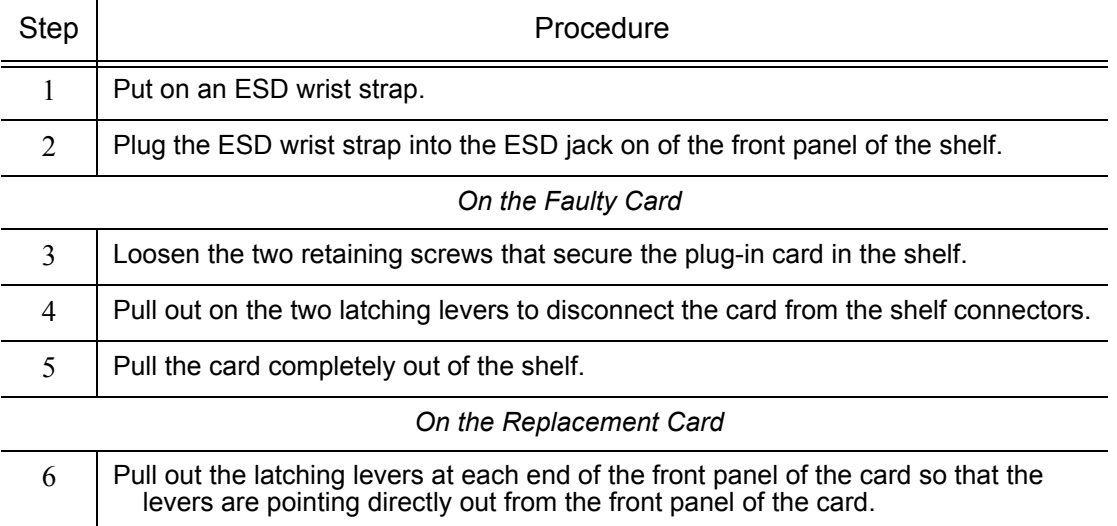

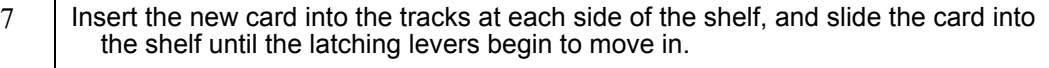

- 8 | Push the latching levers flat against the front panel of the card to complete the card insertion.
- 9 | Tighten the knurled screw above each latching lever to secure the card in the shelf. 10 | Unplug and remove the grounding wrist strap. 11 | Reconfigure the system per application requirements.

*End of Procedure*

<span id="page-263-0"></span>Figure 39. Front of Shelf

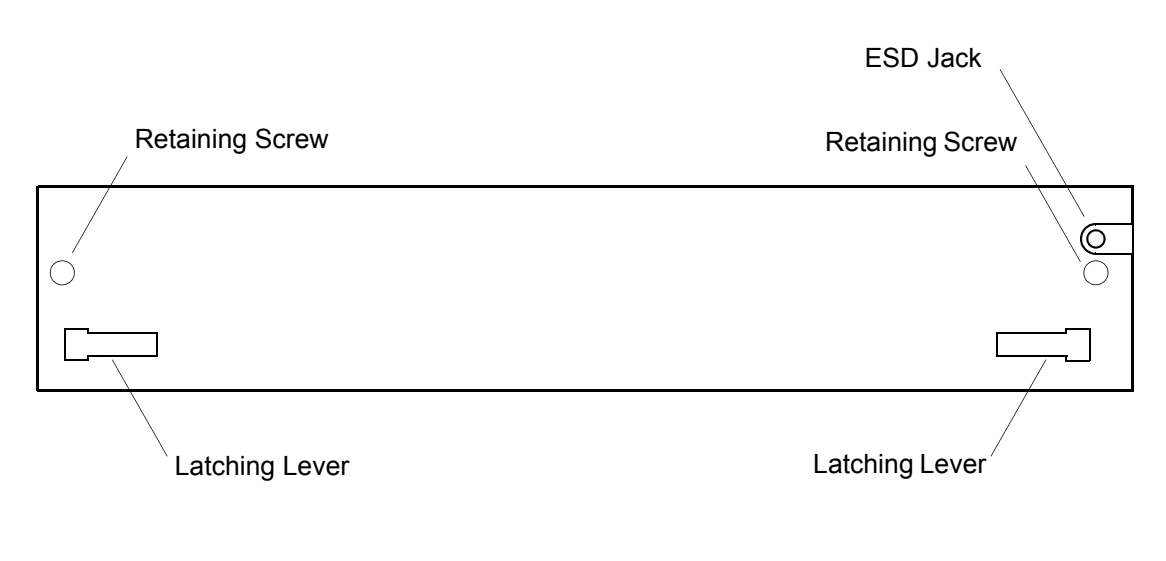

# Repair and Return

When returning defective equipment for factory repair, obtain the following information prior to calling Symmetricom:

S S SSS S SSS S S S SS S SSS S S S S S SSS S S S

- A complete description of the trouble (alarms, equipment behavior, etc.), part number, serial number, issue/revision level, and warranty expiration date.
- If the warranty has expired, a purchase order with "bill to" information.
- A customer field technical contact including address, phone number and FAX number.
- Return shipping information.

To return defective or damaged equipment, use [Procedure K](#page-265-0).

#### <span id="page-265-0"></span>Procedure K. Equipment Return

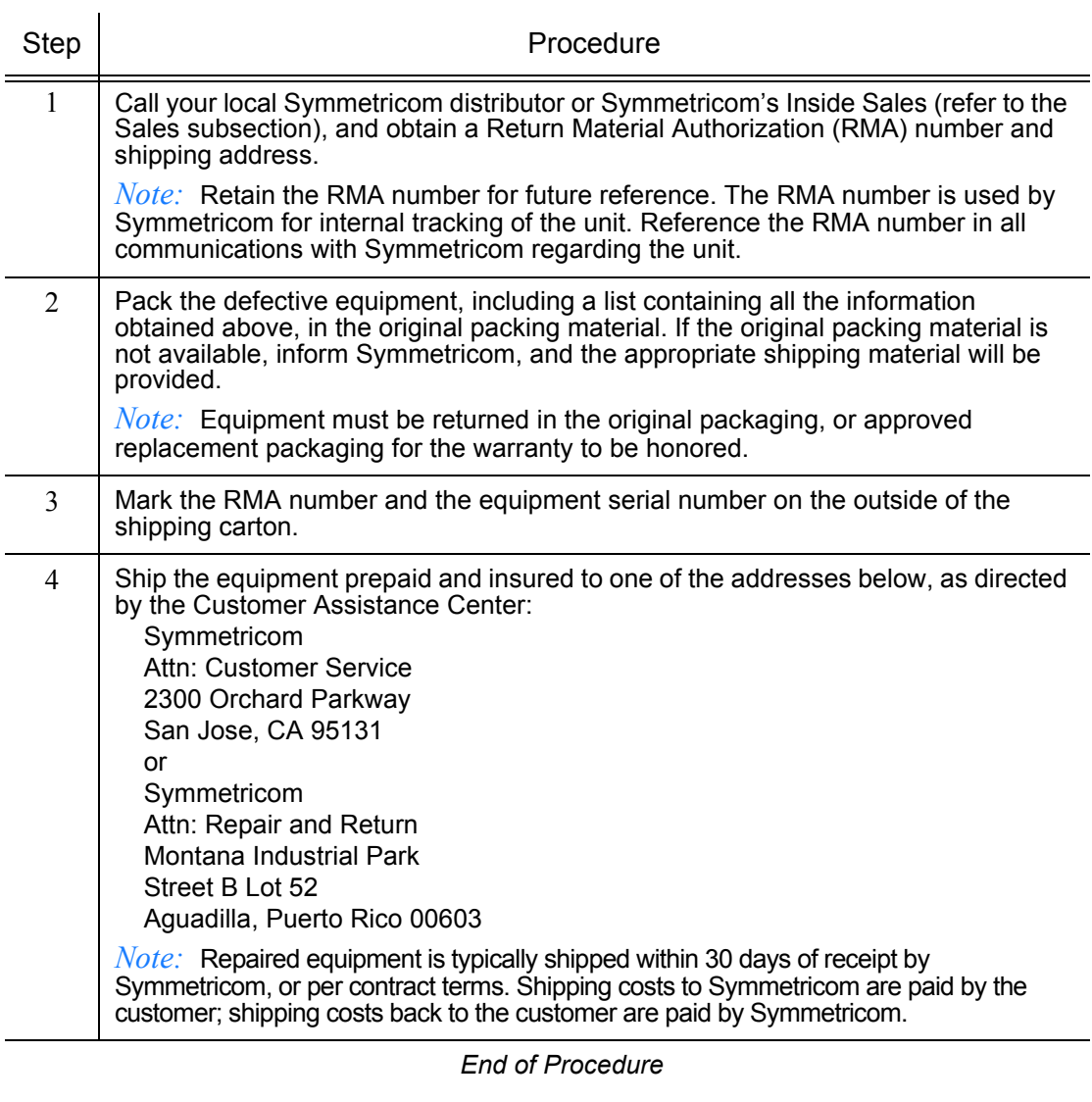

S S SSS S SSS S S S SS S SSS S S S S S SSS S S S

## Technical Assistance

For technical assistance, contact the following:

S S SSS S SSS S S S SS S SSS S S S S S SSS S S S

Symmetricom, Inc. 2300 Orchard Parkway San Jose, CA 95131-1017

U.S.A. Call Center: 1-888-367-7966 (from inside U.S.A. only – toll-free) 1-408-428-7907 Fax: 1-408-428-7998

Europe, Middle East, and Africa (EMEA) Call Center: +44 (0) 1189 699 799 Fax: +44 (0) 1189 277 520

E-mail: support@symmetricom.com

Internet: http://www.symmetricom.com

# <span id="page-267-0"></span>Sales

For sales assistance, contact the following:

S S SSS S SSS S S S SS S SSS S S S S S SSS S S S

Symmetricom, Inc. 2300 Orchard Parkway San Jose, CA 95131-1017

U.S.A. Call Center: 1-888-367-7966 (from inside U.S.A. only – toll-free) 1-408-428-7907

Europe, Middle East, and Africa (EMEA) Call Center: +44 (0) 1189 699 799

Fax: 408-428-7998

E-mail: info@symmetricom.com

Internet: http://www.symmetricom.com

 $268$   $Times$   $3500$ *Troublesshooting 097-72050-01 Issue 8: April, 2004*

# Manual Updates

From time to time, this manual may be updated. The updated version of the manual will be available for downloading in electronic form via the Internet. After downloading, the manual can be viewed on a computer or printed out.

Manual updates are available at:

http://www.symmetricom.com/support/login/login.php

S S SSS S SSS S S S SS S SSS S S S S S SSS S S S

*Note:* When going to the preceding Web address, it is necessary to register if you are a new user. If you are a currently registered user, enter your user name and password, and log in.

5

270 *TimeSource 3500 Troublesshooting 097-72050-01 Issue 8: April, 2004*

Chapter 6

# *Specifications*

*This chapter provides equipment specifications.*

## Antennas

## Roof Antenna

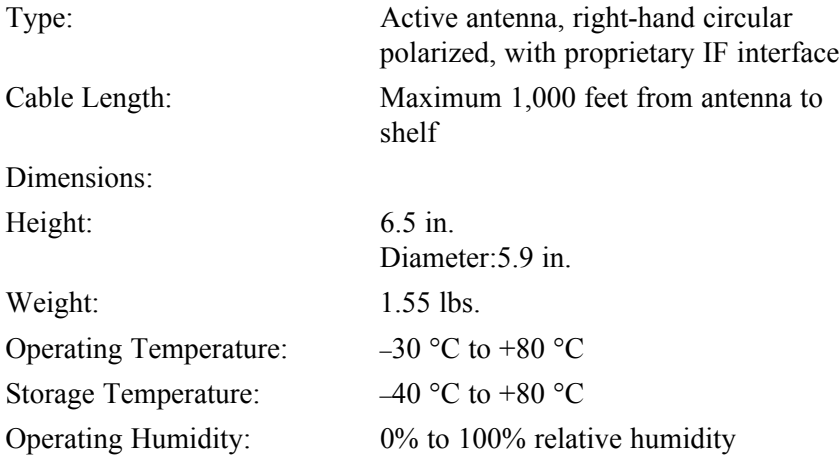

S S SSS S SSS S S S SS S SSS S S S S S SSS S S S

## Mechanical Window Antenna

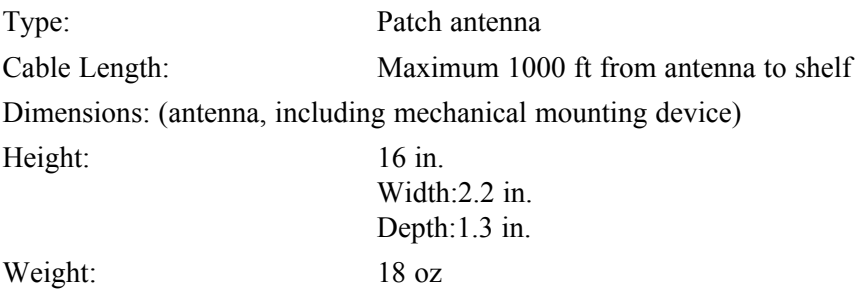

## Antennas (cont'd)

## Wall Antenna

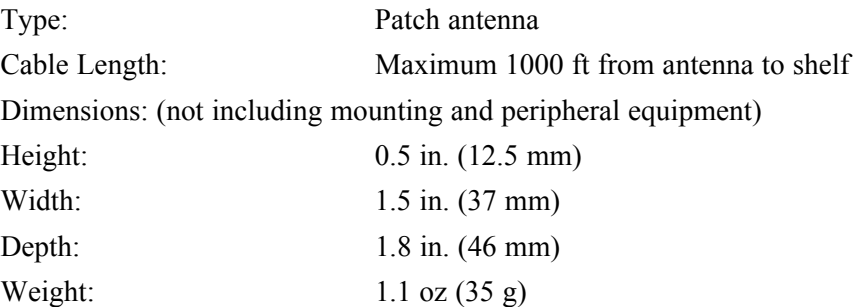

S S SSS S SSS S S S SS S SSS S S S S S SSS S S S

## Self-Adhesive Window Antenna

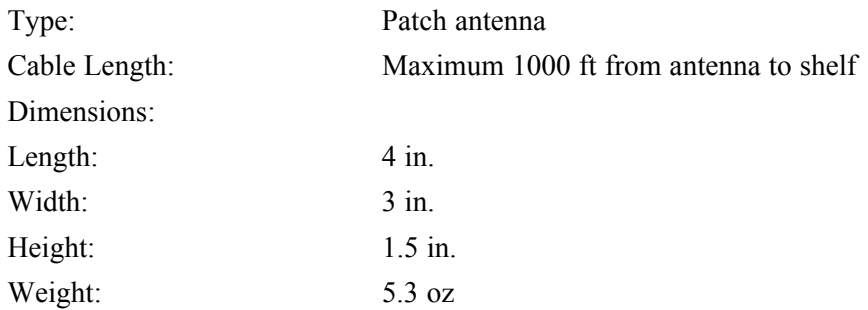

## Communication Ports

## Port 1

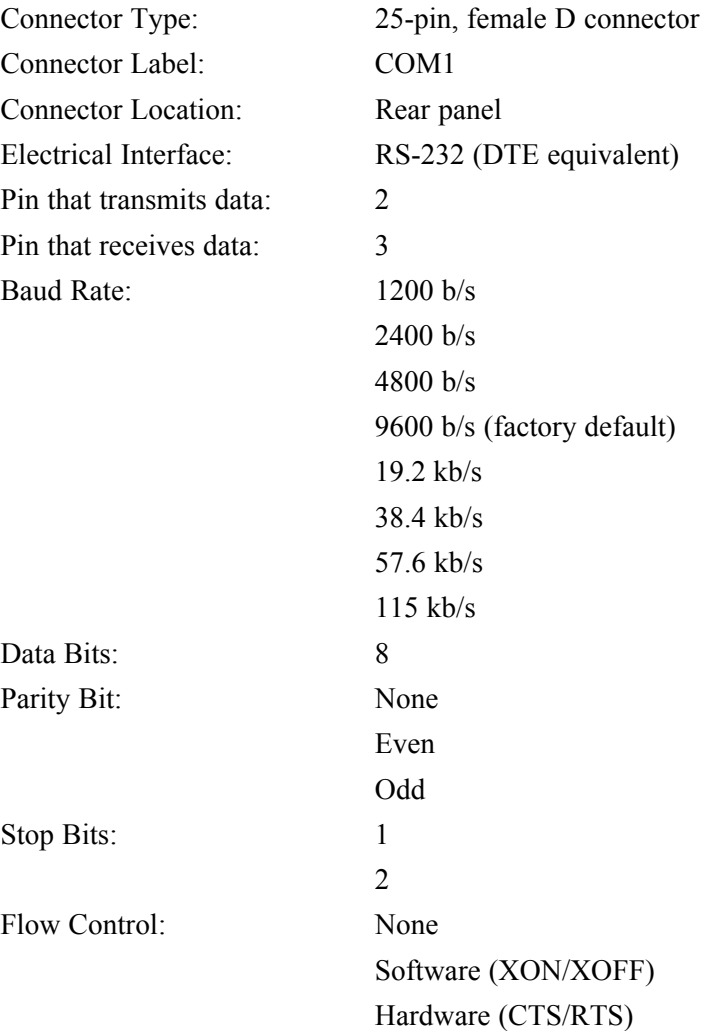

S S SSS S SSS S S S SS S SSS S S S S S SSS S S S

## Communication Ports (cont'd)

S S SSS S SSS S S S SS S SSS S S S S S SSS S S S

## Port 2

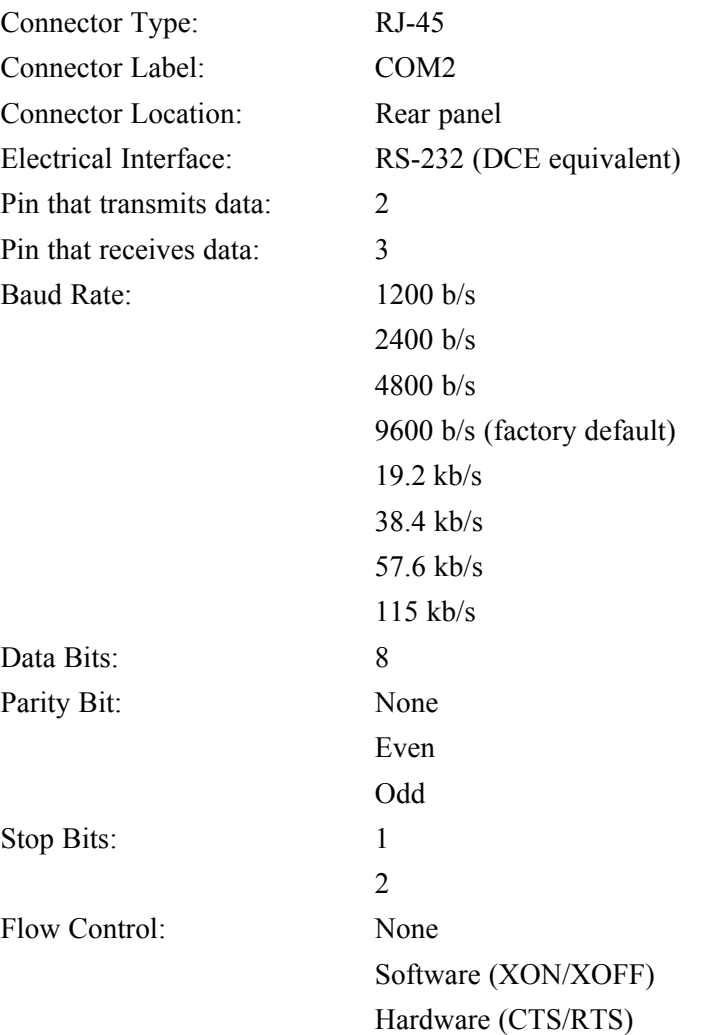

## Communication Ports (cont'd)

S S SSS S SSS S S S SS S SSS S S S S S SSS S S S

## Craft Port

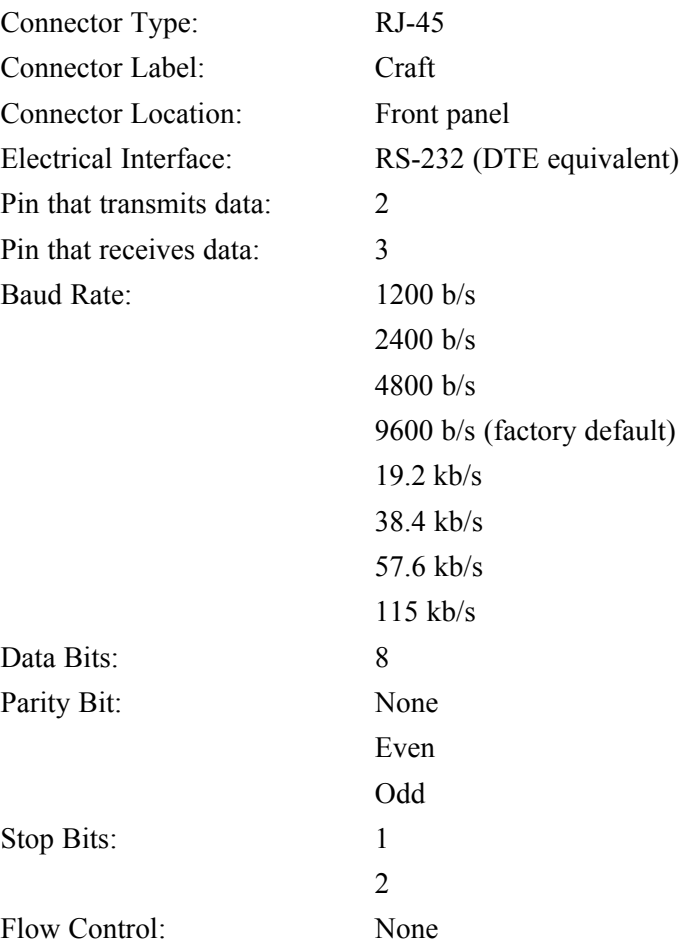

## Ethernet Port

Connector Type: RJ-45 (10Base-T) Connector Label: Ethernet Connector Location: Rear panel Electrical Interface: 10Base-T Ethernet Data Rate: 10Mb/s Protocol: TCP/IP (interface)

Setup Language: TL1 (application layer)

## Time of Day Outputs

## Network Time Protocol (NTP), Type 4, Format 2 Driver Format

S S SSS S SSS S S S SS S SSS S S S S S SSS S S S

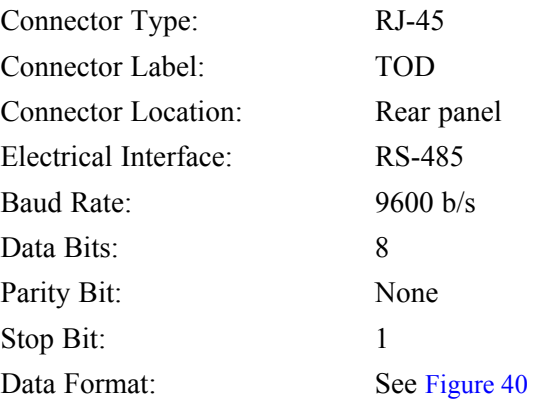

#### <span id="page-277-0"></span>Figure 40. NTP Type 4 Data Format

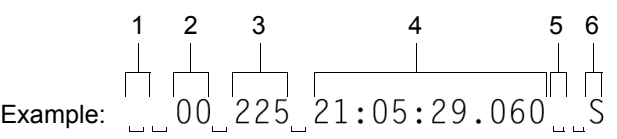

- 1 Alarm field: blank space = receiver has satellite availability; ? = no satellite available
- 2 Year (2000 in this example)
- 3 Day of year (the 225th day of the year in this example)
- 4 Hours:minutes:seconds:milliseconds
- 5 Leap second: blank space  $=$  no leap second;  $L =$  upcoming leap second
- 6 Daylight savings time indicator:  $S =$  standard time;  $D =$  daylight savings time

## Time of Day Outputs (cont'd)

## Cisco Systems

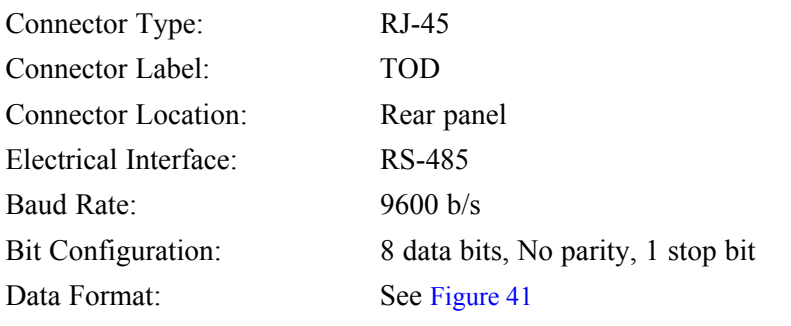

#### <span id="page-278-0"></span>Figure 41. Cisco Systems Data Format

Example:

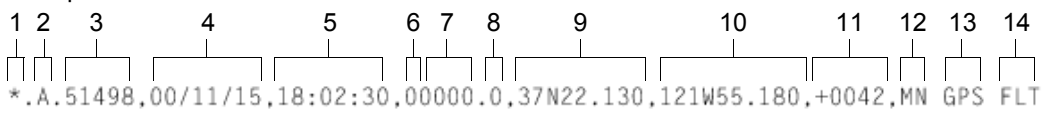

S S SSS S SSS S S S SS S SSS S S S S S SSS S S S

- 1 Satellite availability:  $*$  = valid, ! = not valid
- 2 Revision
- 3 Modified Julian date (number of days past midnight, Nov 17, 1858)
- 4 Year/month/day
- 5 Hours:minutes:seconds
- 6 Indicator of time zone offset  $(+, -, or 0)$
- 7 Time zone offset
- 8 Leap second indicator
- 9 Latitude
- 10 Longitude
- 11 Altitude above mean sea level in meters
- 12 Alarm severity:  $EV = event$ ,  $MN = minor$ ,  $MJ = major$ ,  $CL = critical$
- 13 Alarm source
- 14 Alarm cause: holdover, BT3 warm-up, or hardware fault

## Time of Day Outputs (cont'd)

## IRIG-B TOD Outputs (990-72050-05 System Only)

S S SSS S SSS S S S SS S SSS S S S S S SSS S S S

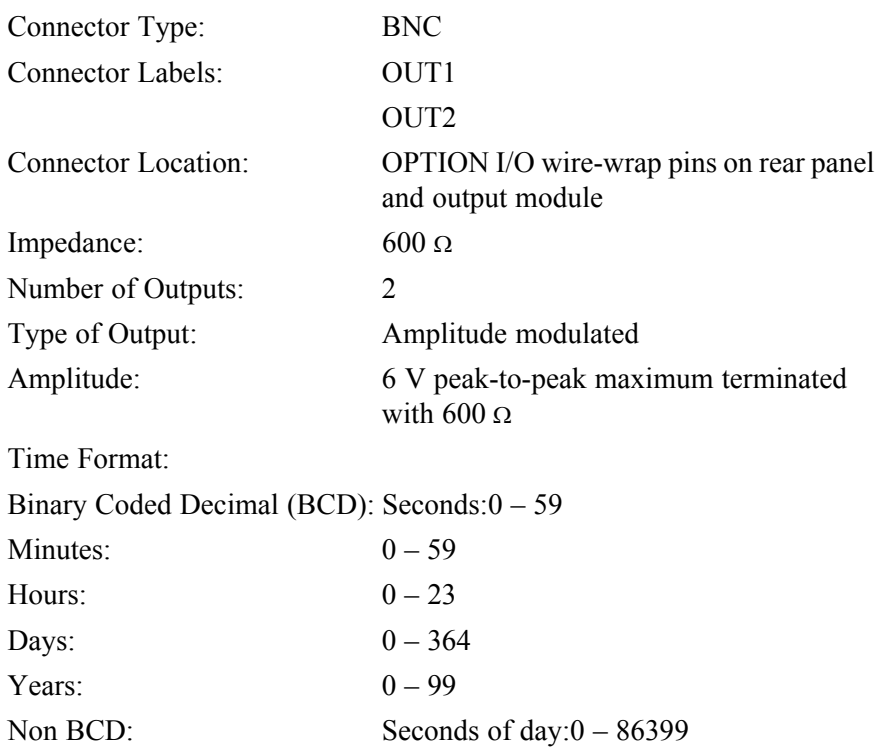

6

280 *TimeSource 3500 Specifications 097-72050-01 Issue 8: April, 2004*

## T1 Inputs

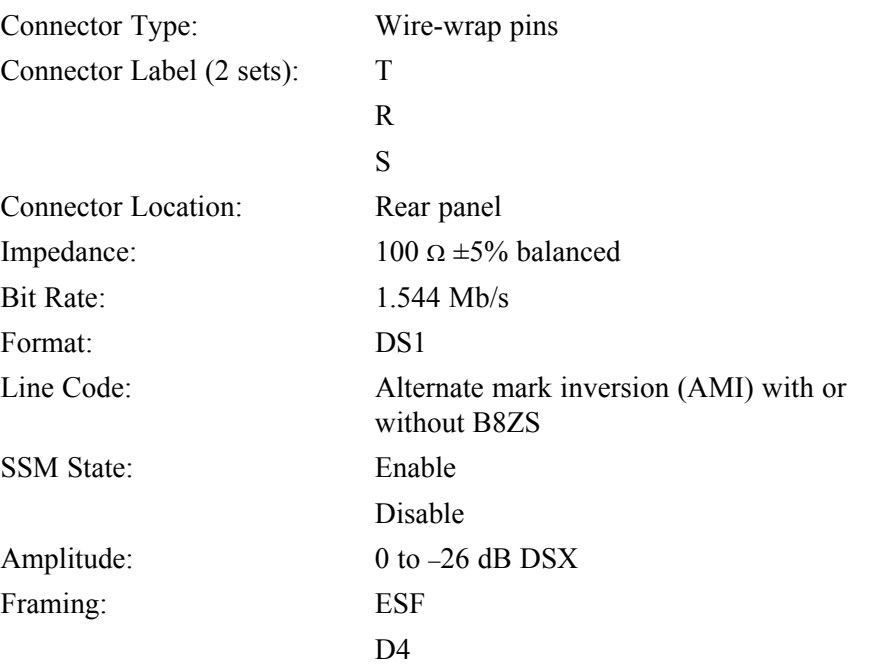

## 1 PPS Output

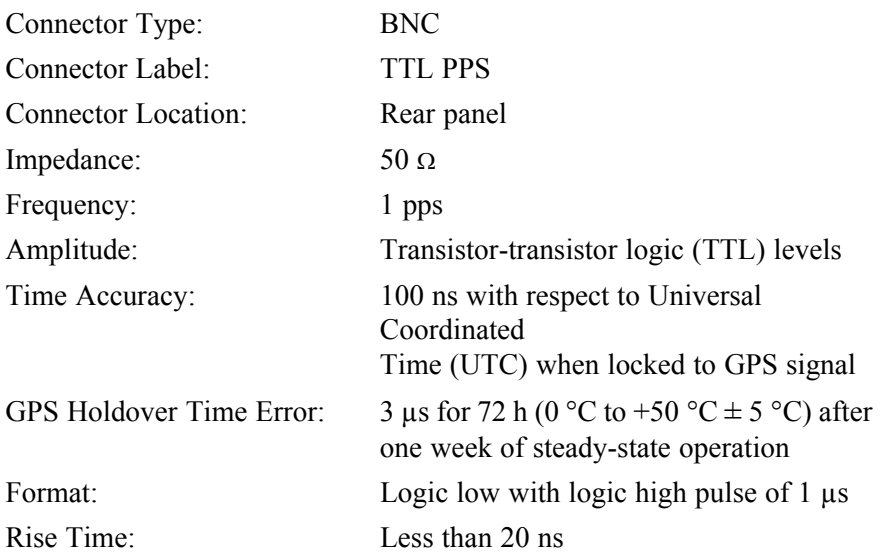

## T1 Outputs

## **Standard**

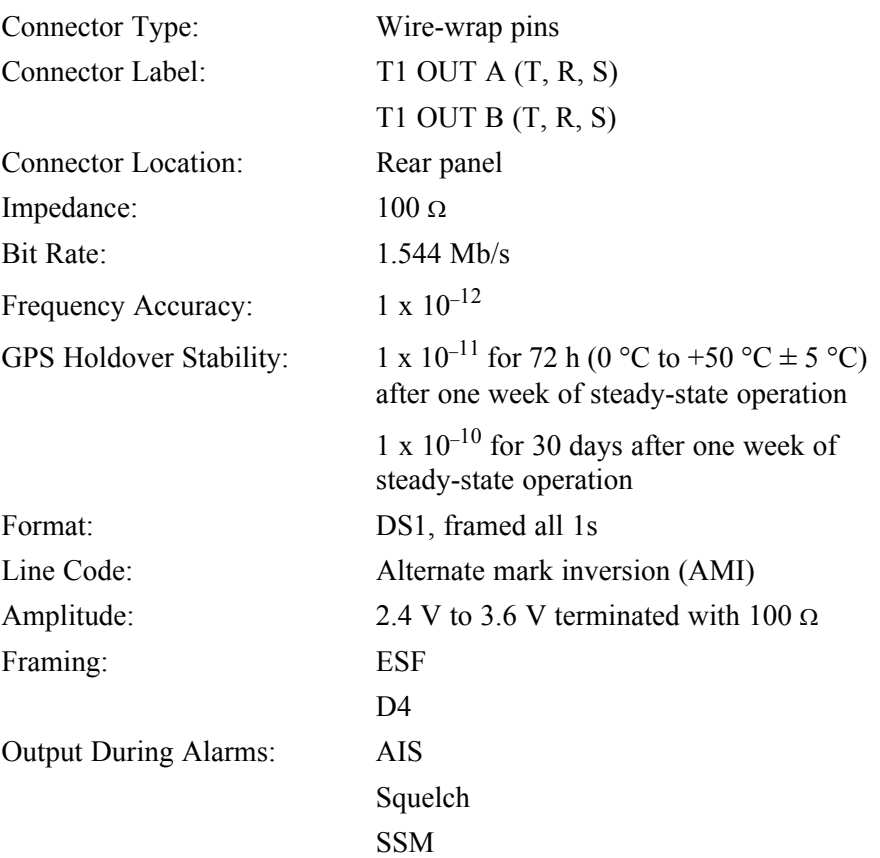

## T1 Outputs (cont'd)

#### Additional T1 Outputs (990-72050-02 System Only)

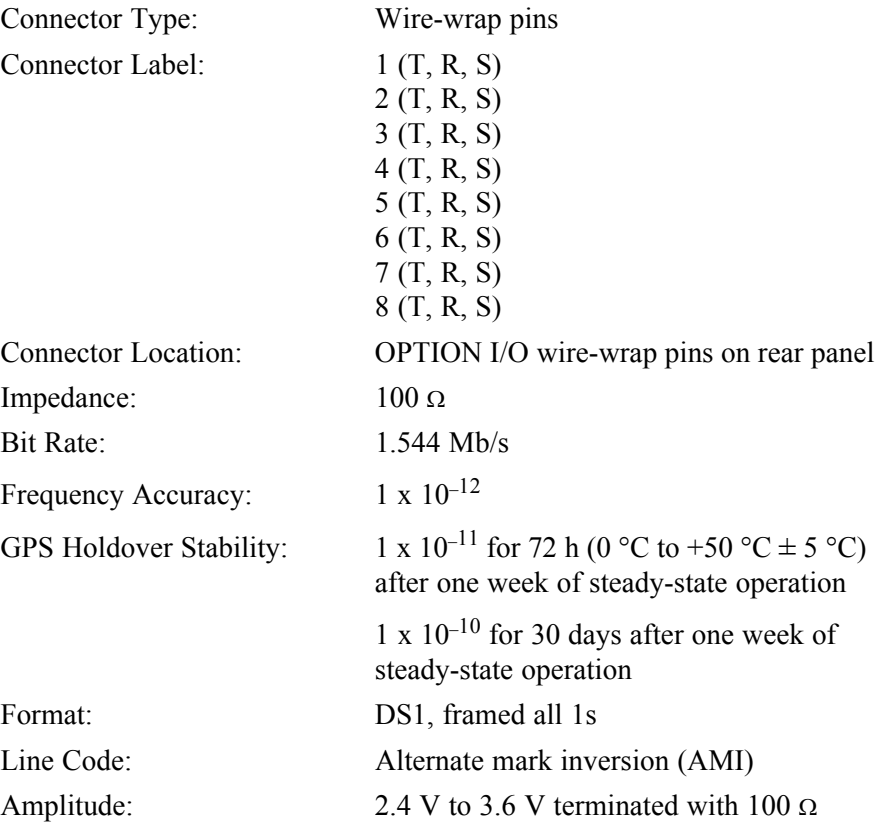

## T1 Outputs (cont'd)

## Additional T1 Outputs (cont'd) (990-72050-02 System Only)

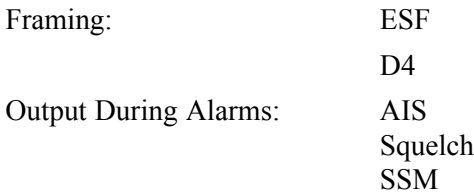

## Mixed E1/T1 Outputs

## (990-72050-06 System Only)

*Note:* For E1/T1 commonality, refer to the E1/T1 Common specifications. For E1, refer to the E1 Outputs specifications. For T1, refer to the T1 Outputs specifications.

S S SSS S SSS S S S SS S SSS S S S S S SSS S S S

### E1/T1 Common

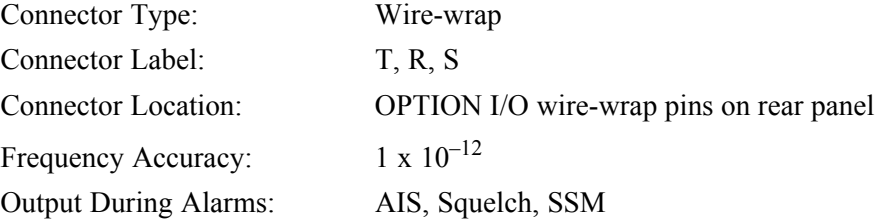

#### E1 Outputs

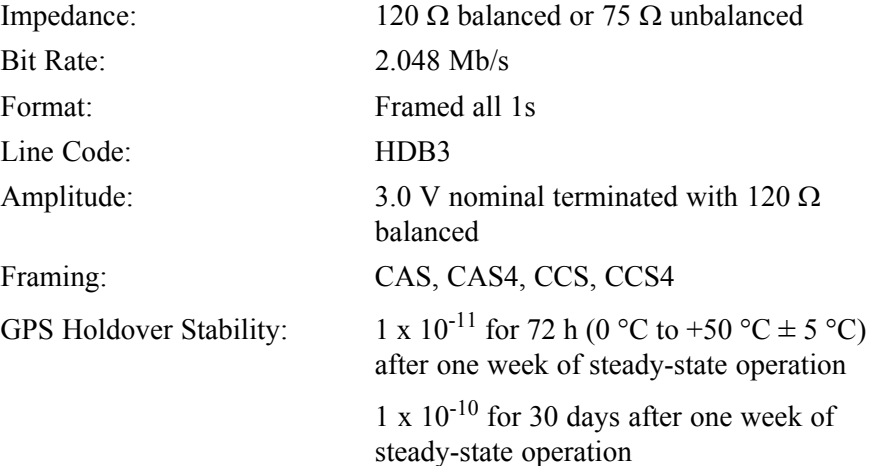

## Mixed E1/T1 Outputs (Optional) (cont'd)

S S SSS S SSS S S S SS S SSS S S S S S SSS S S S

## T1 Outputs

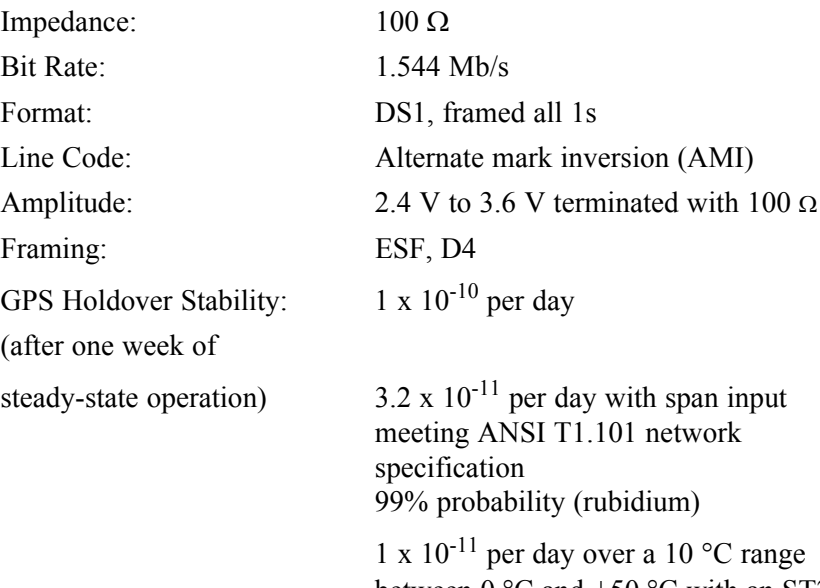

between  $0^{\circ}$ C and  $+50^{\circ}$ C with an ST2E remote oscillator input (quartz)

## Mixed T1/CCK Outputs (990-72050-07 System Only)

*Note:* For T1/CCK commonality, refer to the T1/CCK Common specifications. For T1, refer to the T1 Outputs specifications. For CCK, refer to the CCK Outputs specifications.

S S SSS S SSS S S S SS S SSS S S S S S SSS S S S

## T1/CCK Common

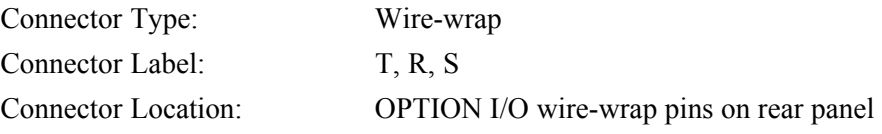

## T1 Outputs

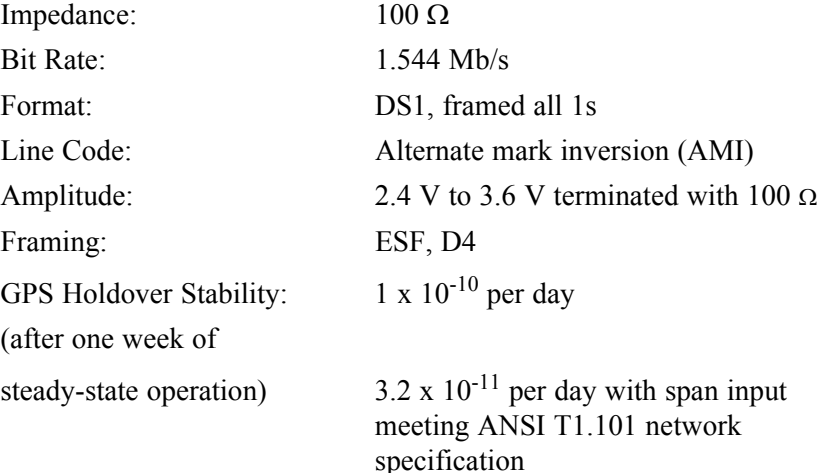

99% probability (rubidium)  $1\ge10^{-11}$  per day over a  $10\ ^\circ\rm{C}$  range between 0 °C and +50 °C with an ST2E remote oscillator input (quartz)
## Mixed T1/CCK Outputs (990-72050-07 System Only) (cont'd)

S S SSS S SSS S S S SS S SSS S S S S S SSS S S S

### <span id="page-288-1"></span><span id="page-288-0"></span>**CCK Outputs**

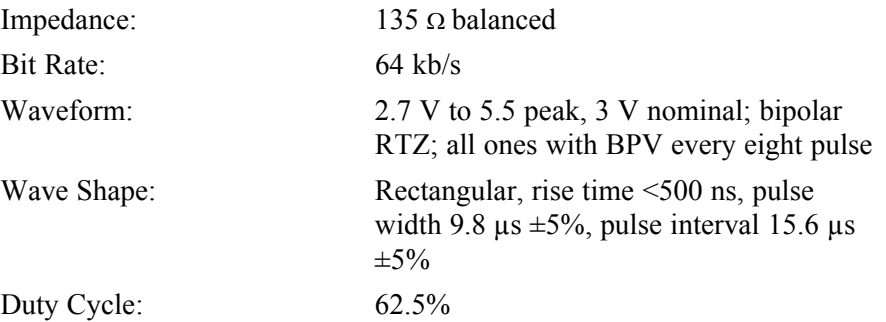

1 6

*TimeSource 3500* 289 *Specifications 097-72050-01 Issue 8: April, 2004*

## <span id="page-289-0"></span>Composite Clock Outputs (990-72050-03 System Only)

S S SSS S SSS S S S SS S SSS S S S S S SSS S S S

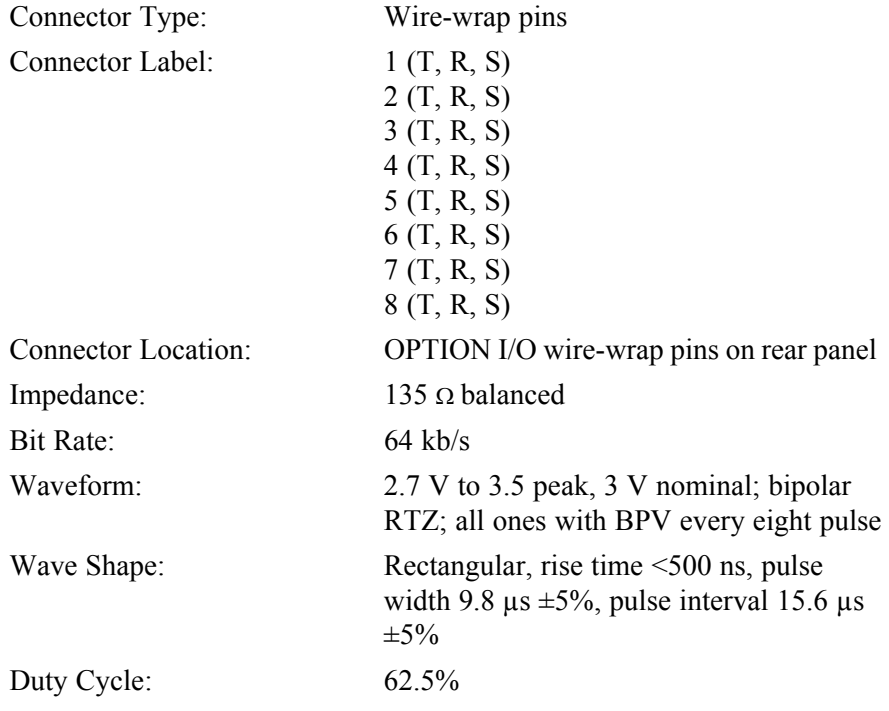

6

## <span id="page-290-0"></span>10 MHz Output

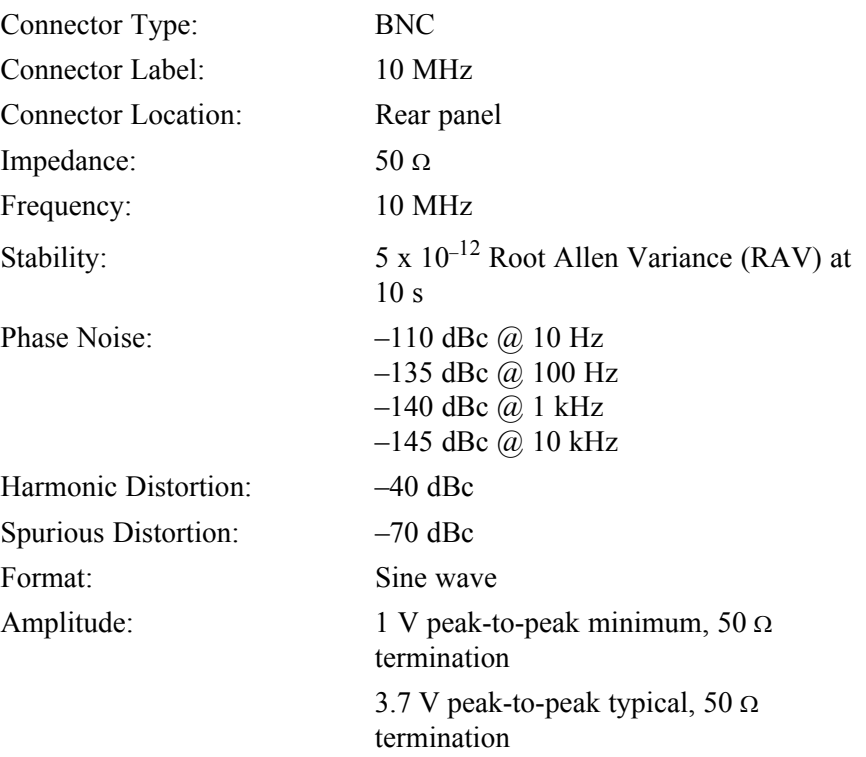

S S SSS S SSS S S S SS S SSS S S S S S SSS S S S

## <span id="page-291-0"></span>Office Alarms

#### Rear Panel Contacts

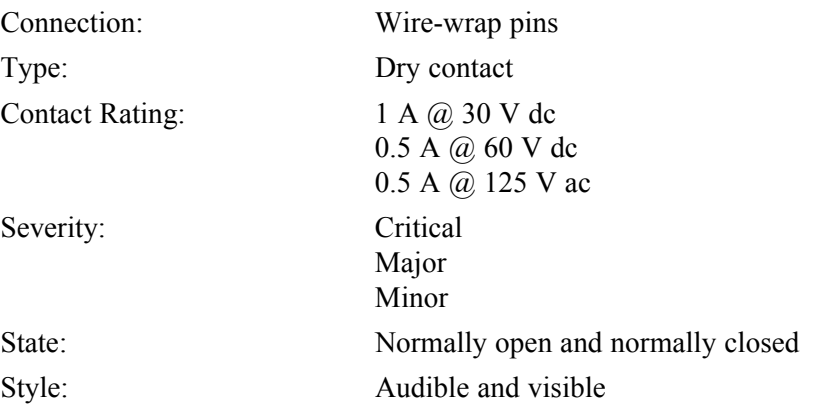

S S SSS S SSS S S S SS S SSS S S S S S SSS S S S

#### Front Panel Lamps

Label: Alarms (CRIT, MAJ, MIN, ACO) Status (GPS, SYS) Type: Light emitting diode

### Front Panel Control

Label: ACO

Type: Push-button switch Function: Alarm cutoff (deactivates audible office alarms)

## <span id="page-292-0"></span>Simple Network Time Protocol

S S SSS S SSS S S S SS S SSS S S S S S SSS S S S

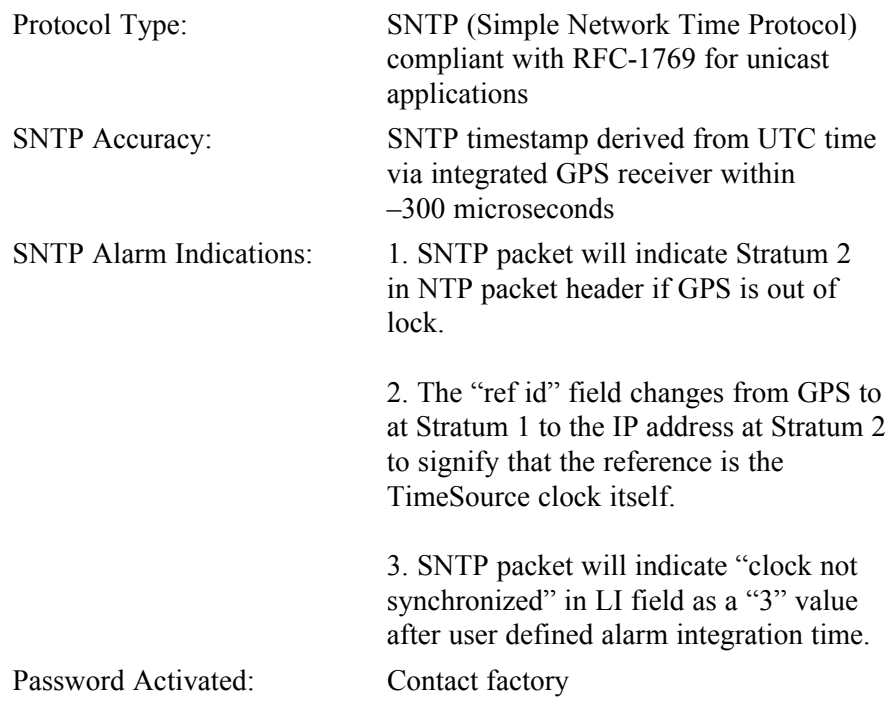

## <span id="page-293-0"></span>Power

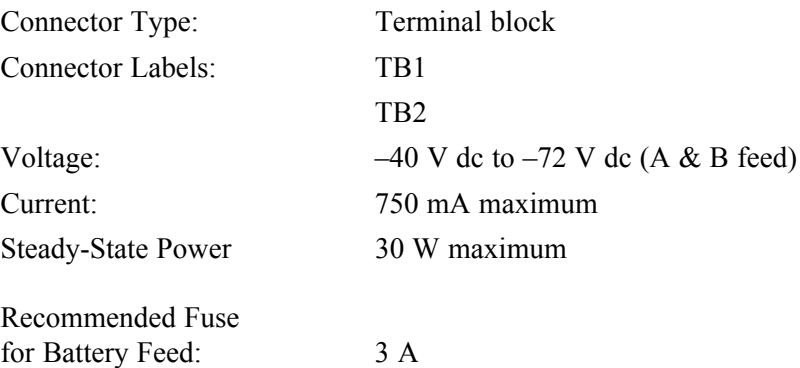

S S SSS S SSS S S S SS S SSS S S S S S SSS S S S

294 *TimeSource 3500 Specifications 097-72050-01 Issue 8: April, 2004*

## <span id="page-294-0"></span>Shelf Mechanical

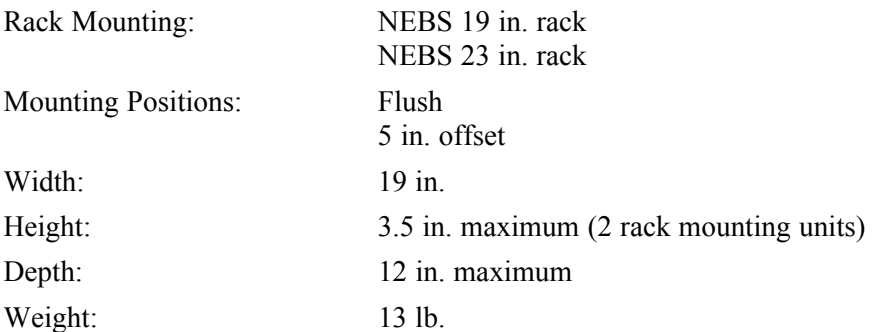

S S SSS S SSS S S S SS S SSS S S S S S SSS S S S

## <span id="page-295-0"></span>Shelf Environmental

Operating Temperature:  $0 °C$  to +50 °C Safety UL compliant

S S SSS S SSS S S S SS S SSS S S S S S SSS S S S

Operating Humidity: Up to 95% non condensing Electromagnetic: FCC Part 15, Sub-Part B, Class A NEBS compliant

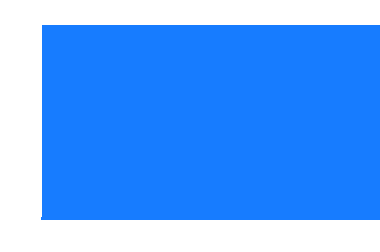

# *Index*

# *Index*

["Bridging" mode 42](#page-41-0) ["BT3 Warmup" event 41](#page-40-0) ["Holdover" event 42–](#page-41-1)[43](#page-42-0) ["Holdover" event/alarm 43](#page-42-1) ["Holdover" mode 42](#page-41-2) ["Power Up Restart" event 41](#page-40-1) ["Settling Period" event 41](#page-40-2)

**Symbols** [1 PPS Output specifications 282](#page-281-0) [10 MHz Output specifications 291](#page-290-0)

#### **A**

[Activate User 130,](#page-129-0) [173,](#page-172-0) [176](#page-175-0) [Alarm All, Retrieve 174,](#page-173-0) [207](#page-206-0) [Alarm Cutoff All, Operate 174,](#page-173-1) [206](#page-205-0) [Alarm Equipment, Retrieve 174,](#page-173-2) [208–](#page-207-0)[209](#page-208-0) [Alarm Programmability 40](#page-39-0) [Algorithm, BesTime 30,](#page-29-0) [36](#page-35-0) [Antenna types 24](#page-23-0) [Antenna, mechanical 24](#page-23-1) [Antenna, mechanical window 27,](#page-26-0) [32](#page-31-0) [Antenna, roof 24,](#page-23-2) [26,](#page-25-0) [32](#page-31-1) [Antenna, self-adhesive window 24,](#page-23-3) [28,](#page-27-0) [32](#page-31-2) [Antenna, wall 24,](#page-23-4) [29,](#page-28-0) [32](#page-31-3) [Antennas, GPS 23](#page-22-0) [Application, TimeWizard 142](#page-141-0) [Application, TimeWizard Software Installation 142](#page-141-1) [Applications, TimeSource 3500 22](#page-21-0)

**S S SSS S SSS S S S SS S SSS S S S S S S S S S S S S S S S**

#### **B**

[BesTime algorithm 30,](#page-29-0) [36](#page-35-0) [BesTime Ensemble Timing Generator 30,](#page-29-1) [36](#page-35-0)

**S S SSS S SSS S S S SS S SSS S S S S S S S S S S S S S S S**

#### **C**

[Cancel User 173,](#page-172-1) [177](#page-176-0) [CCK Outputs 289–](#page-288-0)[290](#page-289-0) [Cisco Systems specifications 279](#page-278-0) [Communication port 1 specifications 274](#page-273-0) [Communication port 2 specifications 275](#page-274-0) [Communication, Edit 173,](#page-172-2) [183–](#page-182-0)[186](#page-185-0) [Communication, Retrieve 174,](#page-173-3) [210–](#page-209-0)[212](#page-211-0) [Communications, Edit 136–](#page-135-0)[137,](#page-136-0) [173,](#page-172-2) [183–](#page-182-1)[186](#page-185-1) [Composite Clock Outputs specifications 289–](#page-288-1)[290](#page-289-0) [Condition All, Retrieve 174,](#page-173-4) [213](#page-212-0) [Condition Equipment, Retrieve 174,](#page-173-5) [214–](#page-213-0)[215](#page-214-0) [Copy Memory 140,](#page-139-0) [173,](#page-172-3) [178–](#page-177-0)[180](#page-179-0) [Craft port specifcations 276](#page-275-0) [CRIT lamp 41](#page-40-3)

#### **D**

[Date, Edit 132–](#page-131-0)[133,](#page-132-0) [173,](#page-172-4) [187–](#page-186-0)[189](#page-188-0) [Delete Equipment 173,](#page-172-5) [181](#page-180-0) [Delete User Security 173,](#page-172-6) [182](#page-181-0) [Device, strike termination 33](#page-32-0) [Device, strike termination, lower 33](#page-32-1)

#### **E**

[E1/T1 Outputs, Mixed 36,](#page-35-1) [66,](#page-65-0) [114,](#page-113-0) [286](#page-285-0) [Edit Communication 173,](#page-172-2) [183–](#page-182-0)[186](#page-185-0) [Edit Communications 136–](#page-135-0)[137,](#page-136-0) [173,](#page-172-2) [183–](#page-182-1)[186](#page-185-1) [Edit Date 132–](#page-131-0)[133,](#page-132-0) [173,](#page-172-4) [187–](#page-186-0)[189](#page-188-0) [Edit Equipment 131,](#page-130-0) [134–](#page-133-0)[135,](#page-134-0) [137,](#page-136-1) [139,](#page-138-0) [173,](#page-172-7) [190–](#page-189-0)[199](#page-198-0) [Element Manager 38–](#page-37-0)[39,](#page-38-0) [137](#page-136-2)

[Enter Equipment 134,](#page-133-1) [173,](#page-172-8) [200–](#page-199-0)[201](#page-200-0) [Enter User Security 173,](#page-172-9) [202](#page-201-0) [Equipment, Delete 173,](#page-172-5) [181](#page-180-0) [Equipment, Edit 131,](#page-130-0) [134–](#page-133-0)[135,](#page-134-0) [137,](#page-136-1) [139,](#page-138-0) [173,](#page-172-7) [190–](#page-189-0)[199](#page-198-0) [Equipment, Enter 134,](#page-133-1) [173,](#page-172-8) [200–](#page-199-0)[201](#page-200-0) [Equipment, Retrieve 133,](#page-132-1) [174,](#page-173-6) [216–](#page-215-0)[225](#page-224-0) [Error message troubleshooting 255](#page-254-0) [Ethernet port specifications 277](#page-276-0) [Event, "BT3 Warmup" 41](#page-40-0) [Event, "Holdover" 42–](#page-41-1)[43](#page-42-0) [Event, "Power Up Restart" 41](#page-40-1) [Event, "Settling Period" 41](#page-40-2) [Event/alarm, "Holdover" 43](#page-42-1)

**S S SSS S SSS S S S SS S SSS S S S S S S S S S S S S S S S**

#### **F**

[Feature, Network Time Protocol \(NTP\) 35](#page-34-0) [Feature, NTP 35](#page-34-1) [Feature, Passthrough 39](#page-38-1) [Frame ground with ground rod 111](#page-110-0) [Frame ground without ground rod 111](#page-110-1) [Front panel items troubleshooting 252–](#page-251-0)[254](#page-253-0)

#### **G**

[Generator, BesTime Ensemble Timing 30,](#page-29-1) [36](#page-35-0) [GPS antennas 23](#page-22-0) [GPS navigation system 23](#page-22-1) [GPS signals 22](#page-21-1) [GPS Status, Retrieve 174,](#page-173-7) [226–](#page-225-0)[227](#page-226-0) [Ground rod, frame ground with 111](#page-110-0) [Ground rod, frame ground without 111](#page-110-1)

#### **H**

[Header, Retrieve 174,](#page-173-8) [228](#page-227-0)

#### **I**

[Initialize Log 173,](#page-172-10) [203](#page-202-0) [Initialize Register 135,](#page-134-1) [173,](#page-172-11) [204](#page-203-0) [Initialize System 174,](#page-173-9) [205](#page-204-0) [Installation, mechanical window antenna 76,](#page-75-0) [91](#page-90-0) [Installation, roof antenna 75,](#page-74-0) [83–](#page-82-0)[88](#page-87-0) [Installation, self-adhesive window antenna 77,](#page-76-0) [94](#page-93-0) [Installation, TimeSource 3500 shelf 79,](#page-78-0) [106](#page-105-0) [Installation, wall antenna 78,](#page-77-0) [97,](#page-96-0) [99–](#page-98-0)[105](#page-104-0) [Inventory, Retrieve 174,](#page-173-10) [229–](#page-228-0)[231](#page-230-0) [IRIG-B TOD Outputs specifications 280](#page-279-0)

**S S SSS S SSS S S S SS S SSS S S S S S S S S S S S S S S S**

#### **K**

[Kit, lightning protector 34,](#page-33-0) [74](#page-73-0) [Kit, mechanical window antenna 71](#page-70-0) [Kit, self-adhesive window antenna 72](#page-71-0) [Kit, wall antenna 73](#page-72-0)

#### **L**

[Lamp, CRIT 41](#page-40-3) [Lightning protector kit 34,](#page-33-0) [74](#page-73-0) [Location, roof antenna 50](#page-49-0) [Location, window or wall antenna 58](#page-57-0) [Log, Initialize 173,](#page-172-10) [203](#page-202-0) [Log, Retrieve 174,](#page-173-11) [232](#page-231-0) [Lower strike termination device 33](#page-32-1)

#### **M**

[Manager, Element 38–](#page-37-0)[39,](#page-38-0) [137](#page-136-2) [Mechanical antenna 24](#page-23-1) [Mechanical window antenna 27,](#page-26-0) [32](#page-31-0) [Mechanical window antenna installation 76,](#page-75-0) [91](#page-90-0) [Mechanical window antenna installation procedures 89](#page-88-0) [Mechanical window antenna kit 71](#page-70-0)

*TimeSource 3500* 301 *Index 097-72050-01 Issue 8: April, 2004*

[Mechanical window antenna specifications 272](#page-271-0) [Memory, Copy 140,](#page-139-0) [173,](#page-172-3) [178–](#page-177-0)[180](#page-179-0) [Mixed E1/T1 Outputs 36,](#page-35-1) [66,](#page-65-0) [114,](#page-113-1) [286](#page-285-1) [Mixed E1/T1 Outputs specifications 286](#page-285-1) [Mixed T1/CCK Outputs 36,](#page-35-2) [67,](#page-66-0) [115,](#page-114-0) [288](#page-287-0) [Mode, "Bridging" 42](#page-41-0) [Mode, "Holdover" 42](#page-41-2)

**S S SSS S SSS S S S SS S SSS S S S S S S S S S S S S S S S**

#### **N**

[Navigation system, GPS 23](#page-22-1) [Network Time Protocol \(NTP\) feature 35](#page-34-0) [Network Time Protocol specifications 278](#page-277-0) [NTP feature 35](#page-34-1)

#### **O**

[Office Alarms specifications 292](#page-291-0) [Operate Alarm Cutoff All 174,](#page-173-1) [206](#page-205-0) [Outputs, CCK 289–](#page-288-0)[290](#page-289-0) [Outputs, Mixed E1/T1 36,](#page-35-1) [66,](#page-65-0) [114,](#page-113-1) [286](#page-285-1) [Outputs, Mixed T1/CCK 36,](#page-35-2) [67,](#page-66-0) [115,](#page-114-0) [288–](#page-287-0)[289](#page-288-0) [Outputs, synchronization 22](#page-21-2) [Outputs, T1 283–](#page-282-0)[285,](#page-284-0) [287–](#page-286-0)[288](#page-287-1)

#### **P**

[Passthrough feature 39](#page-38-1) [Performance Monitoring, Retrieve 174,](#page-173-12) [233–](#page-232-0)[248](#page-247-0) [Power specifcations 294](#page-293-0) [Procedure, RS-422-to-RS-232 converter installation 120](#page-119-0) [Procedures, mechanical window antenna installation 89](#page-88-0) [Procedures, roof antenna installation 83–](#page-82-0)[88](#page-87-0) [Procedures, self-adhesive window antenna installation 93](#page-92-0) [Procedures, wall antenna installation 97–](#page-96-1)[105](#page-104-0) [Protection, zone of 32–](#page-31-4)[34](#page-33-1) [Protocol, Simple Network Time 35,](#page-34-2) [293](#page-292-0)

#### **R**

[Register, Initialize 135,](#page-134-1) [173,](#page-172-11) [204](#page-203-0) [Retrieve Alarm All 174,](#page-173-0) [207](#page-206-0) [Retrieve Alarm Equipment 174,](#page-173-2) [208–](#page-207-0)[209](#page-208-0) [Retrieve Communication 174,](#page-173-3) [210–](#page-209-0)[212](#page-211-0) [Retrieve Condition All 174,](#page-173-4) [213](#page-212-0) [Retrieve Condition Equipment 174,](#page-173-5) [214–](#page-213-0)[215](#page-214-0) [Retrieve Equipment 133,](#page-132-1) [174,](#page-173-6) [216–](#page-215-0)[225](#page-224-0) [Retrieve GPS Status 174,](#page-173-7) [226–](#page-225-0)[227](#page-226-0) [Retrieve Header 174,](#page-173-8) [228](#page-227-0) [Retrieve Inventory 174,](#page-173-10) [229–](#page-228-0)[231](#page-230-0) [Retrieve Log 174,](#page-173-11) [232](#page-231-0) [Retrieve Performance Monitoring 174,](#page-173-12) [233–](#page-232-0)[248](#page-247-0) [Retrieve User Security 174,](#page-173-13) [249](#page-248-0) [RJ-422-to-RJ-232 TOD Converter Kit 62](#page-61-0) [Roof antenna 24,](#page-23-2) [26,](#page-25-0) [32](#page-31-1) [Roof antenna installation 75](#page-74-0) [Roof antenna installation procedures 83–](#page-82-0)[88](#page-87-0) [Roof antenna location 50](#page-49-0) [Roof antenna specifications 272](#page-271-1) [RS-422-to-RS-232 converter installation procedure 120](#page-119-0)

**S S SSS S SSS S S S SS S SSS S S S S S S S S S S S S S S S**

#### **S**

[Self-adhesive window antenna 24,](#page-23-3) [28,](#page-27-0) [32](#page-31-2) [Self-adhesive window antenna installation 77,](#page-76-0) [94](#page-93-0) [Self-adhesive window antenna installation procedures 93](#page-92-0) [Self-adhesive window antenna kit 72](#page-71-0) [Self-adhesive window antenna specifications 273](#page-272-0) [Set Source Identifier 174,](#page-173-14) [250](#page-249-0) [Shelf Environmental specifications 296](#page-295-0) [Shelf Mechanical specifications 295](#page-294-0) [Shelf, TimeSource 3500 24,](#page-23-5) [63](#page-62-0) [Signals, GPS 22](#page-21-1) [Simple Network Time Protocol 293](#page-292-0)

[Site survey 48–](#page-47-0)[49](#page-48-0) [Source Identifier, Set 174,](#page-173-14) [250](#page-249-0) [Specifications, 1 PPS Output 282](#page-281-0) [Specifications, 10 MHz Output 291](#page-290-0) [Specifications, Cisco Systems 279](#page-278-0) [Specifications, communication port 1 274](#page-273-0) [Specifications, communication port 2 275](#page-274-0) [Specifications, Composite Clock Outputs 289–](#page-288-1)[290](#page-289-0) [Specifications, Craft port 276](#page-275-0) [Specifications, Ethernet port 277](#page-276-0) [Specifications, IRIG-B TOD Outputs 280](#page-279-0) [Specifications, mechanical window antenna 272](#page-271-0) [Specifications, Mixed E1/T1 Outputs 286](#page-285-1) [Specifications, Network Time Protocol 278](#page-277-0) [Specifications, Office Alarms 292](#page-291-0) [Specifications, power 294](#page-293-0) [Specifications, roof antenna 272](#page-271-1) [Specifications, self-adhesive window antenna 273](#page-272-0) [Specifications, Shelf Environmental 296](#page-295-0) [Specifications, Shelf Mechanical 295](#page-294-0) [Specifications, T1 Inputs 281](#page-280-0) [Specifications, T1 Outputs 283](#page-282-0) [Specifications, wall antenna 273](#page-272-1) [Standard for the Installation of Lightning Protection Systems \(NFPA 780\) 32](#page-31-5) [Strike termination device 33](#page-32-0) [Survey, site 48–](#page-47-0)[49](#page-48-0) [Synchronization outputs 22](#page-21-2) [System, Initialize 174,](#page-173-9) [205](#page-204-0)

**S S SSS S SSS S S S SS S SSS S S S S S S S S S S S S S S S**

#### **T**

[T1 Inputs specifications 281](#page-280-0) [T1 Outputs 283–](#page-282-0)[285,](#page-284-0) [287–](#page-286-0)[288](#page-287-1) [T1 Outputs specifications 283](#page-282-0) [TimeServer 35](#page-34-3)

[TimeSource 3500 applications 22](#page-21-0) [TimeSource 3500 shelf 24,](#page-23-5) [63](#page-62-0) [TimeSource 3500 shelf installation 79](#page-78-0) [TimeWizard application 142](#page-141-0) [TimeWizard Software Installation application 142](#page-141-1) [TOD Converter Kit, RJ-422-to-RJ-232 62](#page-61-0) [Troubleshooting, error message 255](#page-254-0) [Troubleshooting, front panel items 252–](#page-251-0)[254](#page-253-0) [Types, antenna 24](#page-23-0)

**S S SSS S SSS S S S SS S SSS S S S S S S S S S S S S S S S**

#### **U**

[User Security, Delete 173,](#page-172-6) [182](#page-181-0) [User Security, Enter 173,](#page-172-9) [202](#page-201-0) [User Security, Retrieve 174,](#page-173-13) [249](#page-248-0) [User, Activate 130,](#page-129-0) [173,](#page-172-0) [176](#page-175-0) [User, Cancel 173,](#page-172-1) [177](#page-176-0)

#### **W**

[Wall antenna 24,](#page-23-4) [29,](#page-28-0) [32](#page-31-3) [Wall Antenna Indoor Lightning Suppressor Kit 74](#page-73-1) [Wall Antenna Indoor Lightning Suppressor Kit, Installation 100](#page-99-0) [Wall antenna installation 78,](#page-77-0) [97,](#page-96-0) [99](#page-98-0) [Wall antenna installation procedures 97–](#page-96-1)[105](#page-104-0) [Wall antenna kit 73](#page-72-0) [Wall Antenna Outdoor Lightning Suppressor Kit 74](#page-73-2) [Wall Antenna Outdoor Lightning Suppressor Kit, Installation 102](#page-101-0) [Wall antenna specifications 273](#page-272-1) [Window or wall antenna location 58](#page-57-0)

#### **Z**

[Zone of protection 32–](#page-31-4)[34](#page-33-1)

306 *TimeSource 3500 Index 097-72050-01 Issue 8: April, 2004*

**S S SSS S SSS S S S SS S SSS S S S S S S S S S S S S S S S**